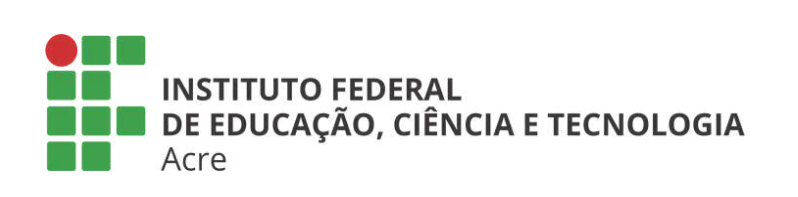

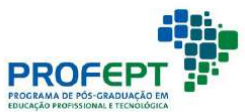

WWW.1991 / 2007<br>MWWW.1991 / 2017

## Produto Educacional

## Competências para o Futuro

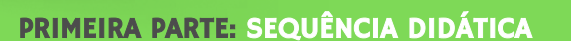

SEGUNDA PARTE: CURSO DE FORMAÇÃO

AUTORES: VALDENIR CARDOSO GOMES DE MELO JUNIOR Prof.ª Dr.ª AMÉLIA MARIA LIMA GARCIA

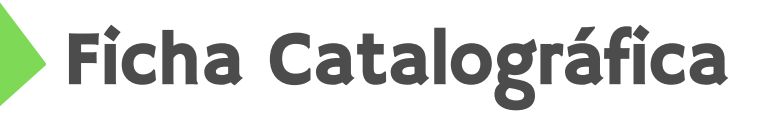

Catalogação na Publicação (CIP)

M528 Melo Junior, Valdenir Cardoso Gomes de Competências para o futuro. / Valdenir Cardoso Gomes de Melo Junior; Amélia Maria Lima Garcia – Rio Branco, 2022. 183 p. : il. Color.

Profissional em Educação Profissional e Tecnológica – PROFEPT - Instituto Federal de Educação, Ciência e Produto educacional apresentado ao curso de Mestrado Tecnologia do Acre – IFAC, *Campus* Rio Branco, 2022. ISBN: 978-65-00-53476-4

Formação continuada docente. 4. Educação profissional e Tecnologia do Acre II. Título Bibliotecário-Documentalista do IFAC 1. Recursos educacionais digitais. 2. Competências. 3. tecnológica. I. Instituto Federal de Educação, Ciência e

CDD 378.98112

Elaborado por José de Arimateia F. de Oliveira - CRB-11/1002 Bibliotecário-Documentalista do IFAC

# Descrição Técnica do Produto

Título Competências para o Futuro.

Nível de ensino a que se destina o produto Ensino técnico profissionalizante.

#### Área de conhecimento Ensino.

Público alvo

Professores do ensino médio profissional.

#### Finalidade

Auxiliar professores do curso técnico a criarem sequências didáticas e cursos que utilizem-Recursos<br>Digitais — como-instrumentos metodológic como instrumentos metodológicos para o ensino médio integrado.

#### Avaliação do produto

Validado por banca de defesa de mestrado.

Registro Biblioteca do IFAC, campus Rio Branco.

#### Disponibilidade

Irrestrita, mantendo-se o respeito a autoria do produto, não sendo permitido o uso comercial por terceiros.

Divulgação Meio digital por URL.

Idioma Português brasileiro.

Cidade Rio Branco – Acre.

Ano 2022.

Origem do Produto Educacional em Educação e Tecnológica – ProfEPT.

#### Autor

Valdenir Cardoso Gomes de Melo Junior. emailvaldenir@gmail.com

#### Projeto Gráfico

Diogo Augusto Veri. diogo@grupod.com.br

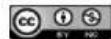

Competências para o Futuro de Valdenir Cardoso Gomes de Melo Junior e Amélia Maria Lima Garcia está licenciado com uma Licença Creative Commons Atribuição-NãoComercial 4.0 Internacional.

QR Code da dissertação e do produto.

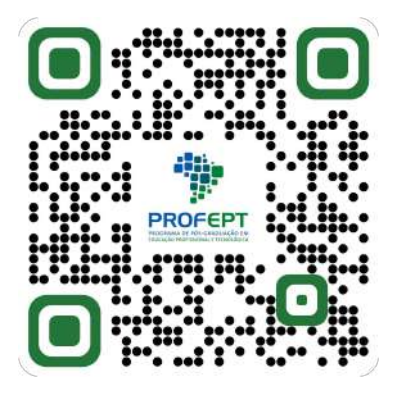

Código de barra do produto.

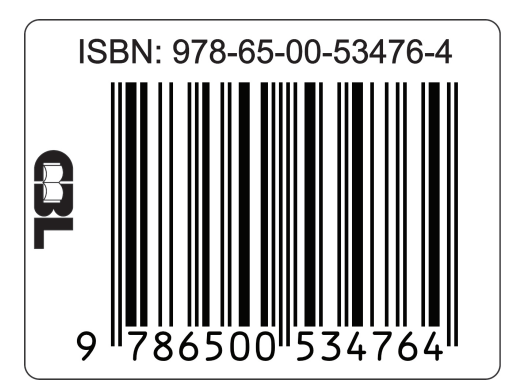

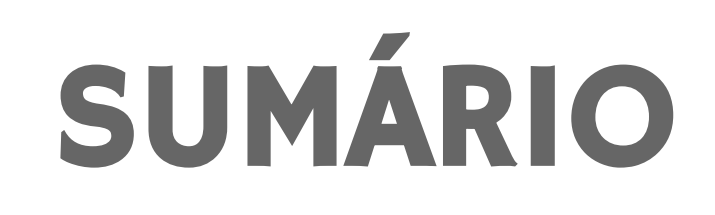

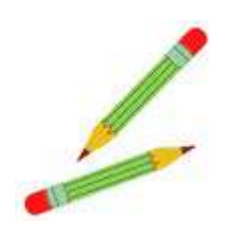

#### Primeira parte: Sequência didática 4

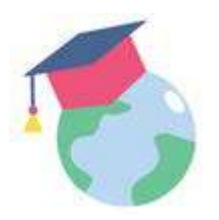

# Segunda parte: Curso de Formação 9

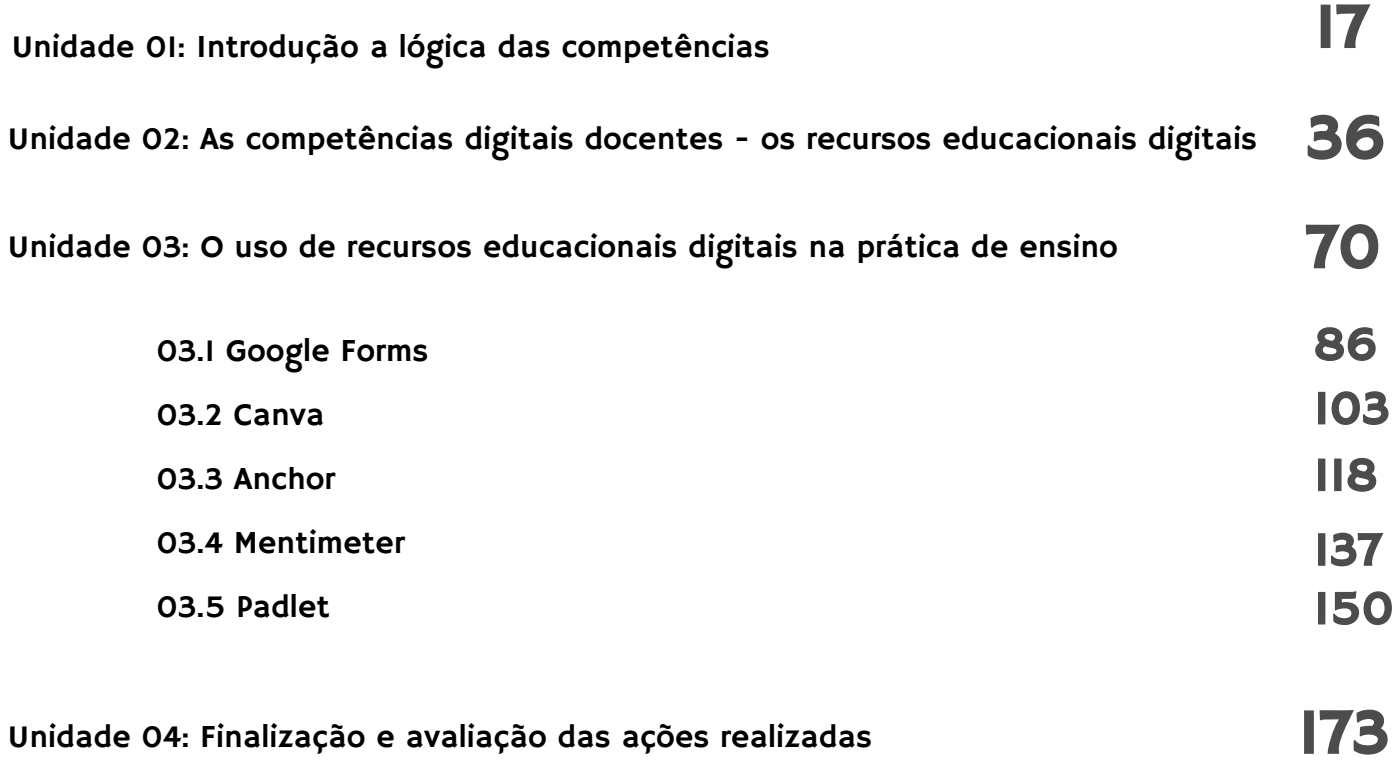

#### Unidade 01 - Introdução a lógica das competências

Objetivo: refletir sobre a prática de ensino e o uso de recursos educacionais digitais, com destaque para a lógica das competências das competências digitais docentes, no contexto da pandemia da COVID-19.

Carga horária: compreenderá 03 (três) encontros, com duração total aproximada de 05 (cinco) horas.

Material a ser utilizado: textos digitais, vídeo e *podcast*, disponibilizados em ambiente virtual aprendizagem, por meio de transmissão online.

#### Atividades

- i. Apresentação entre os participantes da pesquisa;
- ii. Entrevista conforme roteiro norteador presente na dissertação;
- iii. Sessão reflexiva por meio de questões norteadoras conforme a dissertação;
- iv. Difundir a questão da lógica das competências.

Outras informações: as atividades propostas tem por objetivo recepcionar os participantes, compreender os desafios na prática de ensino (inclusive com os impactos provocados pela COVID-19) por meio de entrevista e sessão reflexiva, além de difundir sobre a lógica das competências.

#### Referências

IBIAPINA, 1. M. L. Pesquisa colaborativa: investigação, formação e produção de conhecimentos. Brasília: Líber Livro Editora. 2008.

KUENZER, A. Z. Competência como práxis: os dilemas da relação entre teoria e prática na educação dos trabalhadores. Boletim Técnico do Senac, Rio de Janeiro, v. 30, n. 3, p. 81- 93, 1 set. 2004. Disponível em: https://www.bts.senac.br/bts/article/view/501. Acesso em: 23 out. 2020 .

#### Unidade 02 - As competências digitais docentes: os recursos educacionais digitais

Objetivo: desenvolver habilidades para construção de recursos educacionais digitais levando em conta a Base Nacional Curricular Comum (BNCC) e a Base Nacional Comum para a Formação Continuada de Professores da Educação Básica (BNC-Formação Continuada).

Carga horária: compreenderá 10 (cinco) encontros, com duração total aproximada de 40 (quarenta) horas.

Material a ser utilizado: textos digitais, vídeo e podcast, disponibilizados em ambiente virtual aprendizagem, por meio de transmissão online.

#### Atividades

- i. Leitura e compreensão sobre as Competências Digitais Docentes no âmbito do ensino e sua relação com a BNCC;
- ii. Construção de recursos educacionais digitais, conforme a ordem de seleção dos docentes.

Outras informações: curso para criação de recursos educacionais digitais por meio do Canva, criação de podcasts a partir do aplicativo ou site Anchor, por meio de questões, nuvens de palavras e dados para análise proveniente da plataforma Slido, questionários digitais para diagnóstico ou avaliação através do Google Forms, mural virtual para colaboração por meio do agrupamento de conteúdo, como vídeos, imagens, links de sites e texto com auxílio do Padlet.

Os temas serão distribuídos conforme o interesse dos próprios docentes, com material para leitura, vídeo e podcast, bem como, outros conteúdos necessários. Dúvidas poderão ser solucionadas por meio de fórum ou contato direto com o docente.

#### Referências

 $\mathbf{V}$ INSTITUTO FEDERAL DE EDUCAÇÃO, CIÊNCIA E TECNOLOGIA DE PERNAMBUCO. Manual do estudante para o ensino remoto. Palmares: Instituto Federal de Educação, Ciência e Tecnologia de Pernambuco, 2020. Disponível em: https://www.ifpe.edu.br/campus/ palmares/noticias/campus-palmares-divulga-manual-de-ensino-remoto-voltado-paraestudantes/manual-do-estudante-para-o-ensino-remoto.pdf. Acesso em: 14 mar. 2021.

UNIVERSIDADE DO ESTADO DO RIO GRANDE DO NORTE. Manual podcast (Anchor). Mossoró: Universidade do Estado do Rio Grande do Norte, 2020. Disponível em: https:// dead.uern.br/ccd/?p=663. Acesso em: 14 mar. 2021.

UNIVERSIDADE FEDERAL DE SANTA CATARINA. Tutorial: Google Forms. Florianópolis: Universidade Federal de Santa Catarina, 2020. Disponível em: https:// nucondi.paginas.ufsc.br/files/2020/07/Tutorial-Google-Forms.pdf. Acesso em: 14 mar. 2021.

UNIVERSIDADE FEDERAL DE SÃO CARLOS. Tutorial Canva: criando infográficos. São Carlos: Universidade Federal de São Carlos, 2019. Disponível em: https://inovaeh.sead.ufscar.br/ wp-content/uploads/2019/01/Tutorial-Canva-atualizado-2019.pdf. Acesso em: 14 mar. 2021.

UNIVERSIDADE FEDERAL DE SÃO CARLOS. Tutorial Padlet: criando murais. São Carlos: Universidade Federal de São Carlos, 2018. Disponível em: https://inovaeh.sead.ufscar.br/ wp-content/uploads/2019/04/Tutorial-Padlet.pdf. Acesso em: 14 mar. 2021

#### Unidade 03 - O uso de recursos educacionais digitais na prática de ensino

Objetivo: aplicar os recursos educacionais digitais na prática de ensino com discentes do ensino médio integrado.

Carga horária: compreenderá 05 (cinco) encontros, com duração total aproximada de 10 (dez) horas.

Material a ser utilizado: textos digitais, vídeo e *podcast*, disponibilizados em ambiente virtual aprendizagem, por meio de transmissão online.

#### Atividades

i. Aplicação dos recursos educacionais digitais criados na semana anterior, na prática de ensino com discentes no Ifac;

ii. Apresentação de um protótipo do produto educacional que será desenvolvido para o Mestrado em Educação Profissional e Tecnológica, para avaliação com os docentes participante do curso.

Outras informações: as atividades propostas tem por objetivo de utilizar a experiência adquirida na criação de recursos educacionais digitais, para desenvolvimento de atividades na prática de ensino. Além disso, será apresentado um protótipo do produto educacional a ser desenvolvido nessa pesquisa, para posterior avaliação.

#### Referências

REDECKER, C. European Framework for the Digital Competence of Educators: DigCompEdu. EUR - Scientific and Technical Research Reports. Luxemburgo: Publications Office of the European Union, 2017. Disponível em: https://publications.jrc.ec.europa.eu/ repository/handle/111111111/49809. Acesso em: 18 dez. 2020.

BRASIL. Base Nacional Comum Curricular: Ensino Médio. Brasília, DF: Ministério da Educação, 2018a. Disponível em: http://portal.mec.gov.br/index.php? option=com\_docman&view=download&alias=85121-bncc-ensinomedio&category\_slug=abril-2018-pdf&Itemid=30192. Acesso em: 20 jun. 2020.

#### Unidade 04- Finalização e avaliação das ações realizadas

Objetivo: avaliar o uso de recursos educacionais digitais na prática de ensino, o curso sobre recursos educacionais digitais e validar o produto educacional.

Carga horária: compreenderá 03 (três) encontros, com duração total aproximada de 05 (cinco) horas.

Material a ser utilizado: questionários digitais disponibilizados na dissertação.

#### Atividades

- i. Nova entrevista conforme roteiro norteador presente na dissertação;
- ii. Nova sessão reflexiva por meio de questões norteadoras disponibilizado dissertação;
- iii. Aplicação de questionário sobre a formação continuada docente e o curso sobre recursos educacionais digitais, disponibilizado na dissertação.

Outras informações: as atividades propostas tem por objetivo de receber avaliação dos participantes do curso sobre recursos educacionais digitais, feedback das atividades realizadas e da validação do protótipo do produto educacional.

#### Referências

INSTITUTO NACIONAL DE ESTUDOS E PESQUISAS EDUCACIONAIS ANÍSIO TEIXEIRA. Pesquisa Internacional sobre Ensino e Aprendizagem (Talis). Brasília, DF: INEP, 2019. Disponível em: http://inep.gov.br/pesquisa-talis. Acesso em: 14 jul. 2020.

LEITE, Priscila de Souza Chisté. Produtos educacionais em mestrados profissionais na área de ensino: uma proposta de avaliação coletiva de materiais educativos. Congresso Ibero-Americano em Investigação Qualitativa [online], 2018, vol. 1. ISBN: 978-972-8914-82-0. Disponível em: https://proceedings.ciaiq.org/index.php/ciaiq2018/ article/view/1656. Acesso em: 16 out. 2020.

# Curso de Formação: Apresentação

O curso Competências para o Futuro foi desenvolvido no Programa de Pós-Graduação em Educação Profissional e Tecnológica (ProfEPT), em parceria com Instituto Federal de Educação, Ciência e Tecnologia do Acre (IFAC). O curso foi desenvolvido com o objetivo de promover a reflexão crítica e mudanças na prática de ensino, através da criação de recursos educacionais digitais, por docentes que atuam no ensino médio integrado, para a formação continuada na educação profissional e tecnológica. Para ajudar você a compreender estes assuntos, o conteúdo foi estruturado nos seguintes módulos:

- Unidade 01: Introdução a lógica das competências; Unidade
- 02: As competências digitais docentes os recursos educacionais digitais;
- Unidade 03: O uso de recursos educacionais digitais na prática de ensino;
- Unidade 04: Finalização e avaliação das ações realizadas.

### Direitos autorais:

As informações e opiniões emitidas nesta publicação são de exclusiva e inteira responsabilidade do(s) autor(es). É permitida a reprodução deste texto e dos dados nele contidos, desde que citada a fonte. Reproduções para fins comerciais são proibidas.

Desejamos a todos um excelente curso!

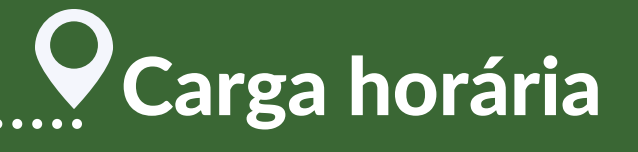

**O curso possui carga horária de 60 (sessenta) horas. O prazo para a realização do curso, isto é, seu período de disponibilidade, começa a ser contado a partir do dia da sua inscrição.**

**Observação: o período do curso não é prorrogado, portanto, busque se organizar fazendo um cronograma de estudos para o cumprimento de todas as atividades. Lembramos que, após o encerramento, não será possível acessar o ambiente do curso.**

**Caso seja necessário, é possível cancelar/trancar a inscrição no curso a qualquer momento, entrando em contato por e-mail ou telefone do pesquisado responsável.**

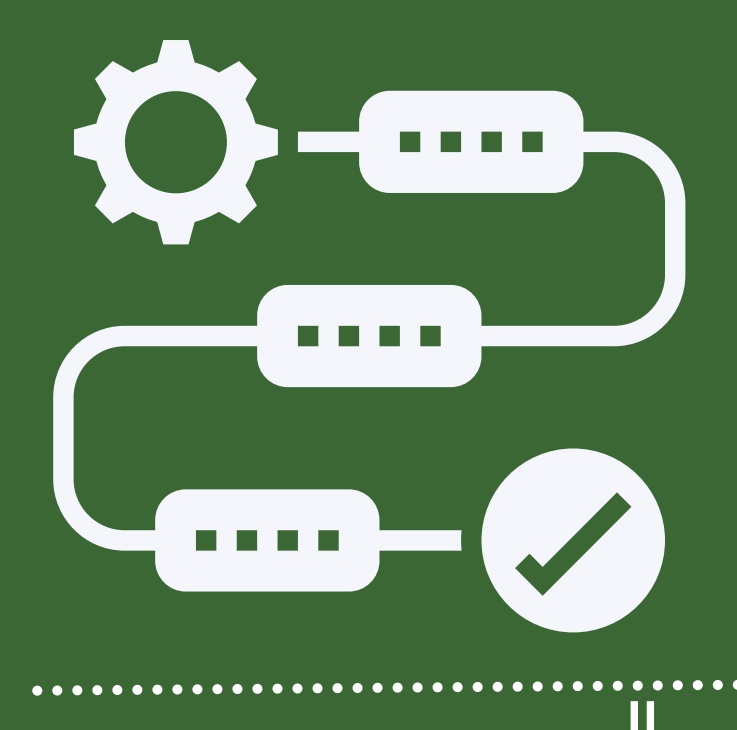

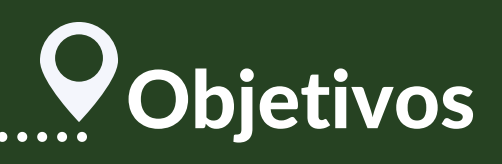

### **Objetivogeral**

Promover reflexão crítica e mudanças na prática de ensino, através da criação de recursos educacionais digitais, por docentes que atuam no ensino médio integrado, para a formação continuada na educação profissional e tecnológica.

### **Objetivosespecíficos**

- 1. Refletir sobre a prática de ensino e o uso de recursos educacionais digitais, com destaque para a lógica das competências das competências digitais docentes, no contexto da pandemia da COVID-19; Desenvolver habilidades para construção de recursos 2. educacionais digitais levando em conta as Competências Digitais Docentes e a Base Nacional Curricular Comum (BNCC);
- Aplicar os recursos educacionais digitais na prática de ensino 3. e avaliar o protótipo de produto educacional que será desenvolvido na pesquisa; Avaliar o uso de recursos educacionais digitais na prática de 4. ensino, o curso sobre recursos educacionais digitais e validar
	- o produto educacional

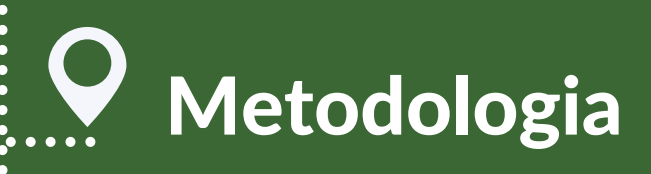

Esta investigação científica será adaptada a partir da pesquisa colaborativa, que é caracterizada por uma perquirição na educação entre pesquisador e docentes, que trabalham concomitantemente de modo a criar um ele entre o arcabouço teórico do responsável pela investigação e o conhecimento prático dos professores, na geração de saberes nas práticas educativas, permeado por um acordo de responsabilidades e reflexões críticas, de modo democrático e que todos tenham voz.

O curso será realizado em ambiente virtual de aprendizagem (AVA) para aplicações de questionários, observações, entrevistas e sessões reflexivas, online, por meio do Microsoft Teams e da plataforma Moodle.

Será necessário o uso preferencial de computador com conexão a internet ou ainda smartphone/tablet.

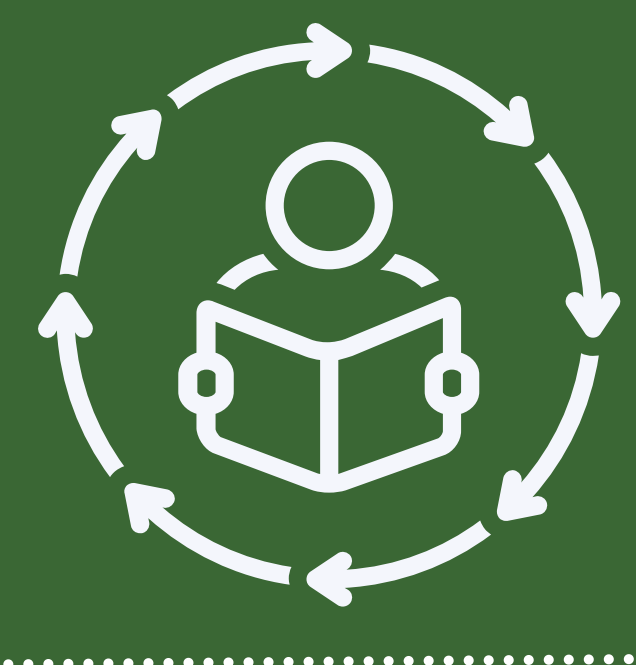

# Atividades e avaliações

Você possui uma tentativa para realizar as atividades do curso. Não há tempo limite para realizá-las.

O quadro a seguir apresenta as atividades do curso e suas respectivas pontuações:

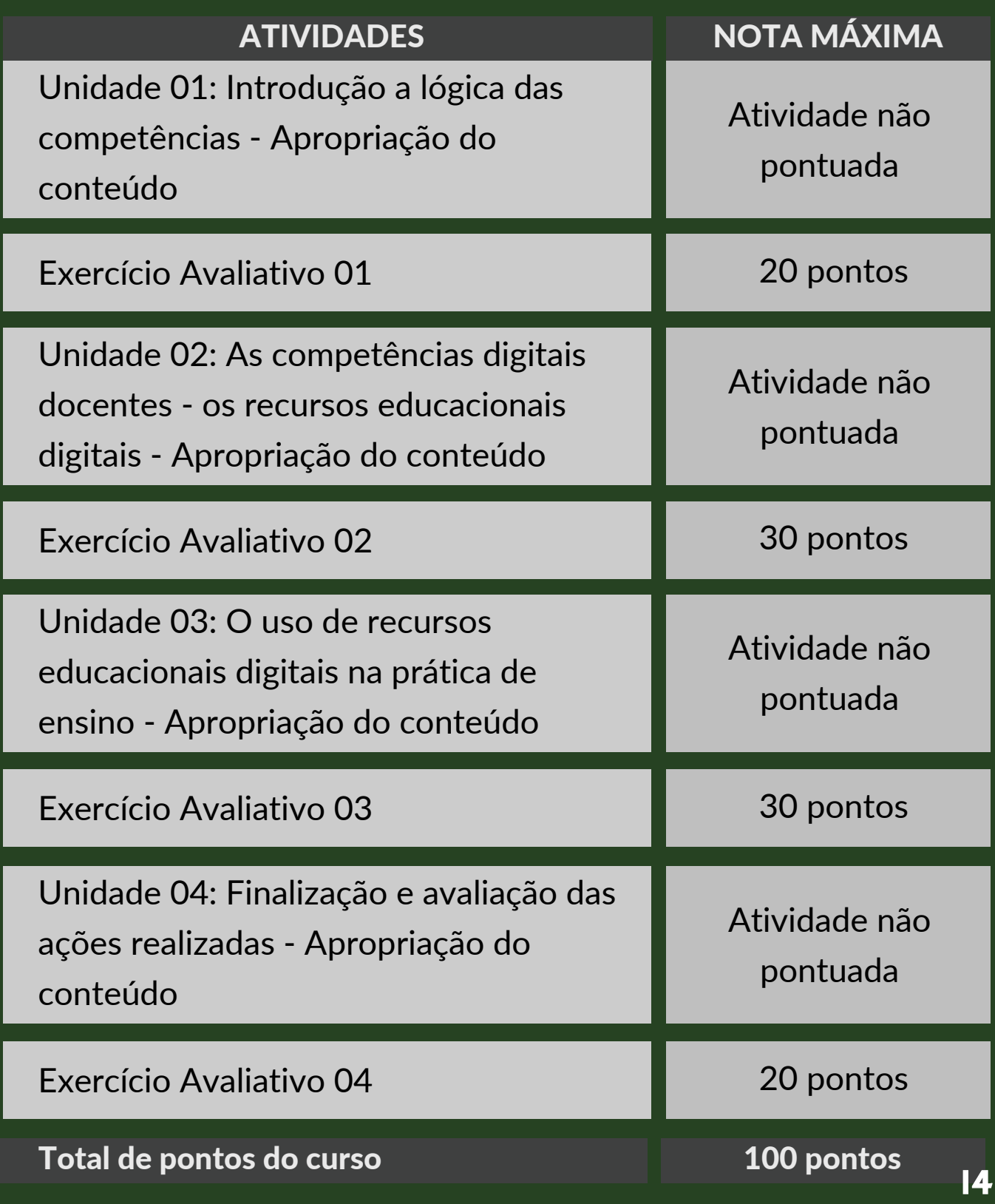

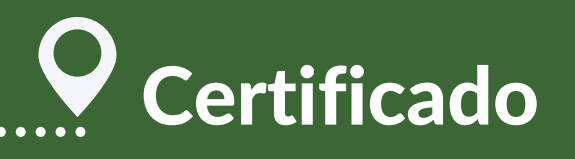

Para ser considerado concluinte e emitir um certificado, é preciso obter 70 pontos no conjunto de atividades obrigatórias.

### Atenção!

A emissão do certificado estará disponível somente se a nota mínima exigida e os demais requisitos para aprovação tiverem sido atingidos, por meio da conclusão de todas as atividades.

Os certificados deverão ser solicitados via no e-mail.

Consulte todas as informações deste Guia do Participante antes de tentar emitir o certificado.

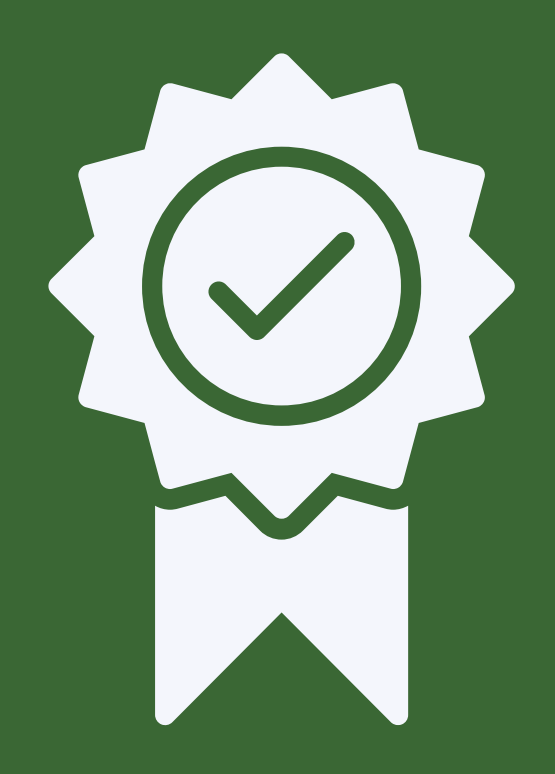

# **V** Equipe responsável

### Valdenir Cardoso Gomes de Melo Junior

Pesquisador responsável (mestrando no Programa de Pós-Graduação em Educação Profissional e Tecnológica - IFAC.

### Amélia Maria Lima Garcia

Pesquisadora orientadora, (doutora pela Universidade Federal de Mato Grosso do Sul - UFMS e docente do Programa de Pós-Graduação em Educação Profissional e Tecnológica - IFAC).

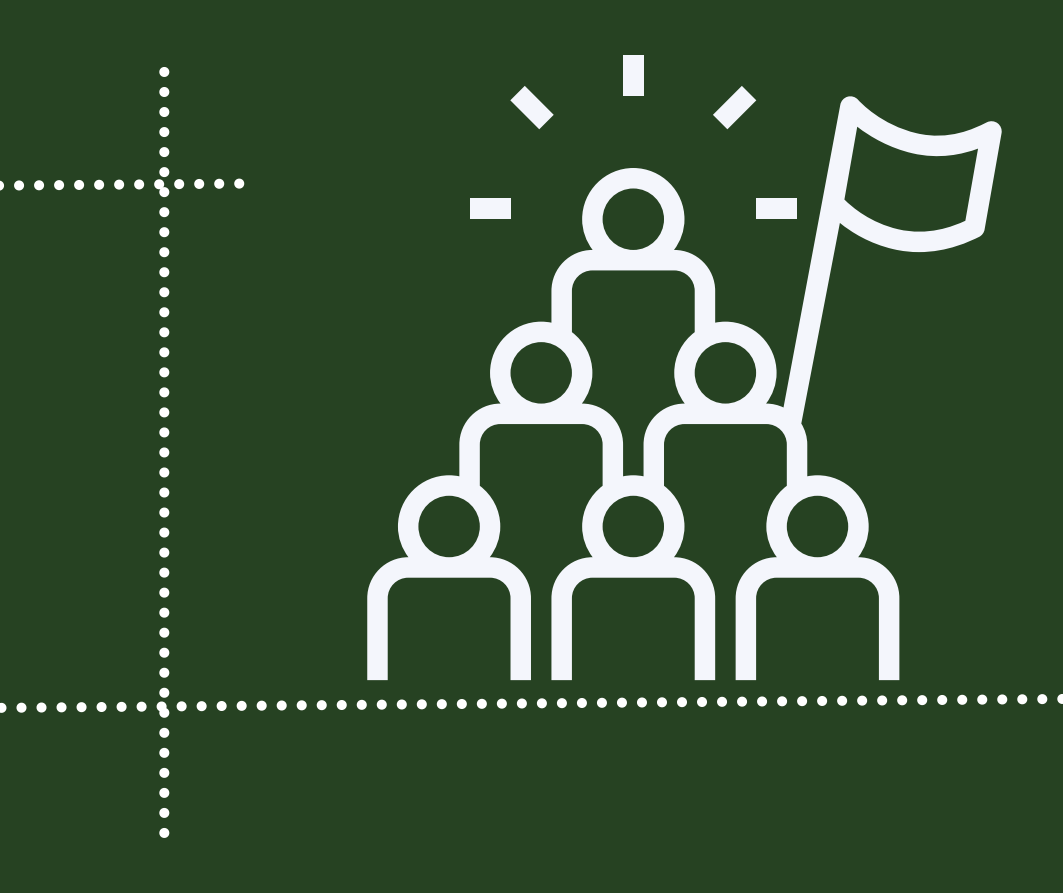

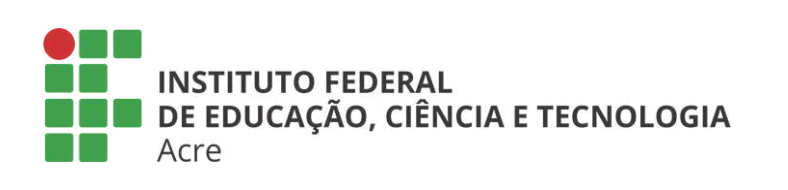

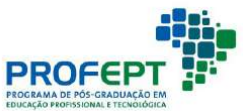

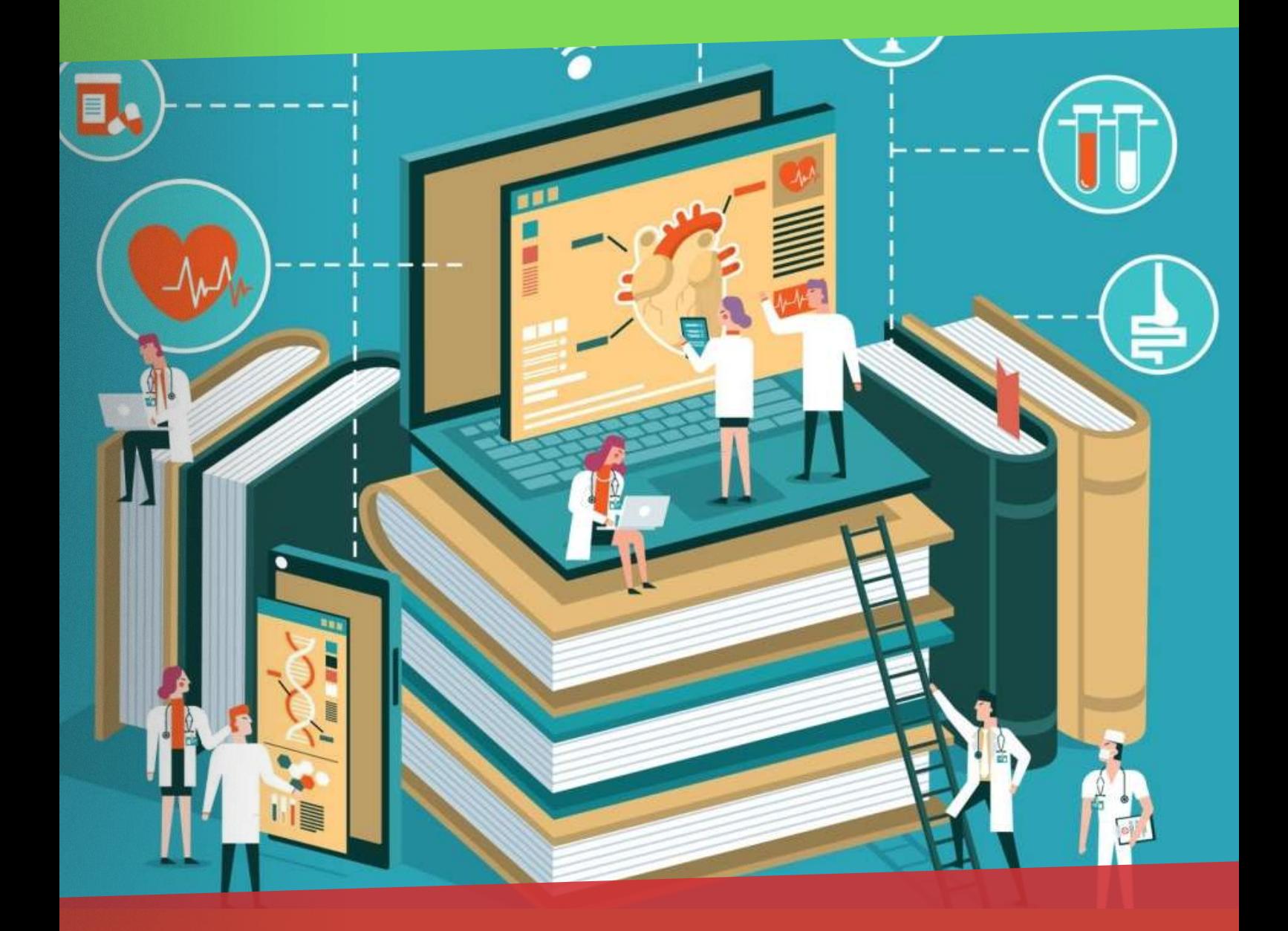

Apresentação e introdução à lógica das competências

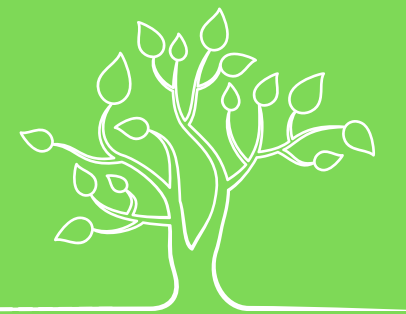

## Competências para o Futuro e unidade 1

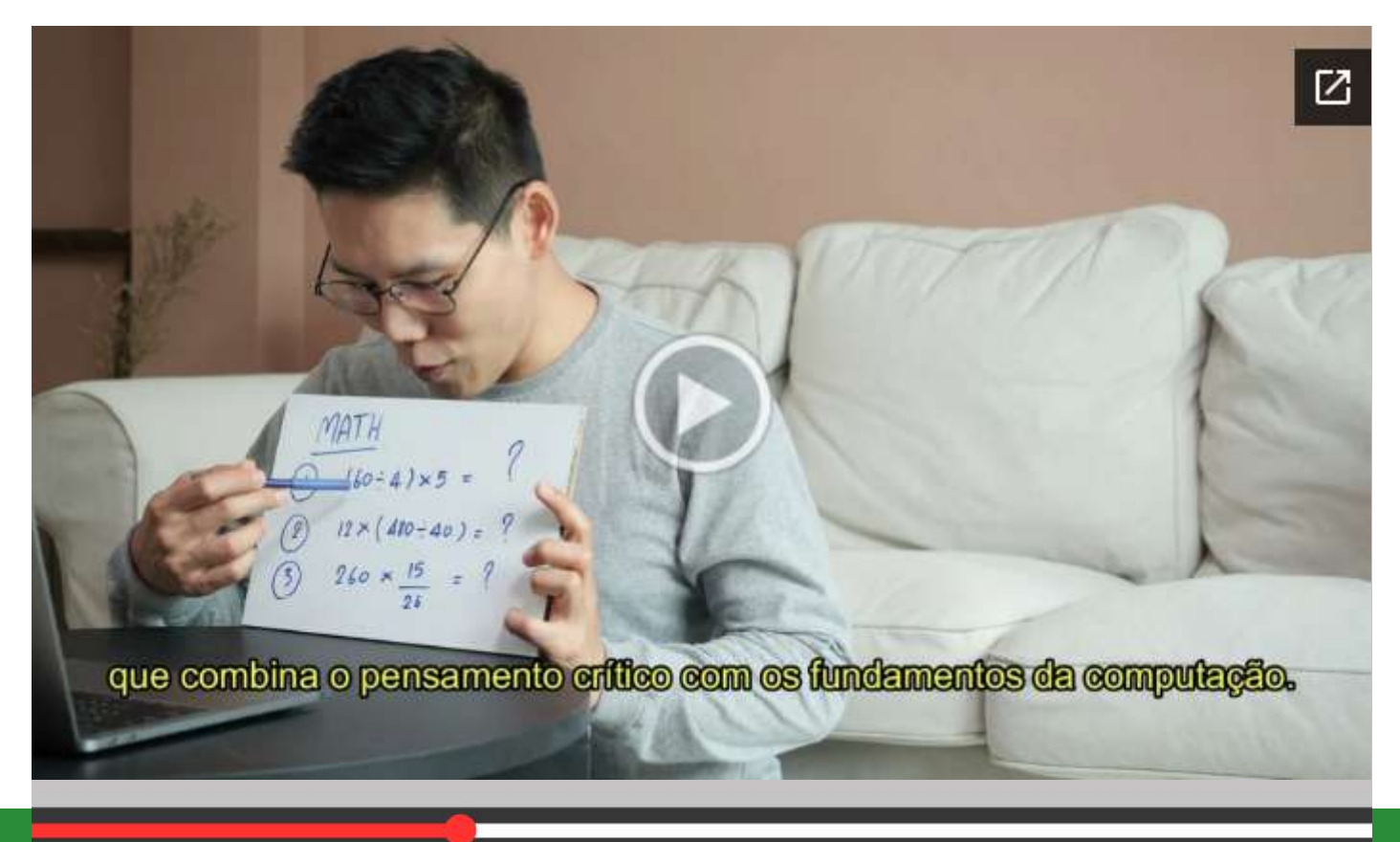

# $\frac{}{\blacktriangleright\parallel\blacktriangleright\parallel}$

## $\ddot{\mathbf{Q}}$

# Introdução a Lógica das Competências

18

# Apresentação

Olá, professor.

Seja bem-vindo ao curso sobre as competências do futuro! Aqui você encontrará várias informações valiosas sobre a lógica das competências que foram estabelecidas de acordo com a Lei de Diretrizes e Bases da educação nacional. Além disso, você adentrará o mundo da educação atual, no contexto da qual abordaremos as Competências Digitais Docentes e suas relações com a BNCC.

Estou muito feliz com a sua participação neste curso, cujo o objetivo é formar docentes do ensino médio integrado para uso de recursos educacionais digitais na educação profissional e tecnológica, desenvolvendo discussões, práticas e apontamentos sobre as competências digitais docentes.

Logo, umas das características fundamentais neste curso é o indicativo apontado no diagnóstico que demonstra a necessidade de ações voltadas para políticas de formação inicial e continuada docente, que promova os saberes e a qualificação, relacionadas ao uso de recursos digitais.

Por esse motivo, espero que esta formação continuada possa promover o uso de tecnologias digitais, devido a grande necessidade de trabalhar com essa temática, inclusive pela ocorrência da pandemia da Covid-19, ao mesmo tempo, possa indicar novas direções e oportunidades para a educação profissional e tecnológica.

O pensamento computacional é compreendido como uma metodologia para resolução de problemas que combina o pensamento crítico com os fundamentos da computação. Esperamos que você possa conhecer mais sobre este assunto, desenvolver o pensamento crítico sobre ele e aprender como utilizar corretamente as tecnologias em favor da educação, o que certamente vai proporcionar ao estudante uma experiência inovadora e personalizada.

Vamos contextualizar, acesse:

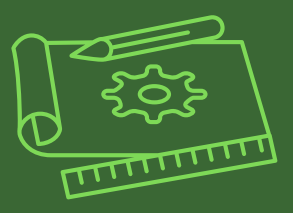

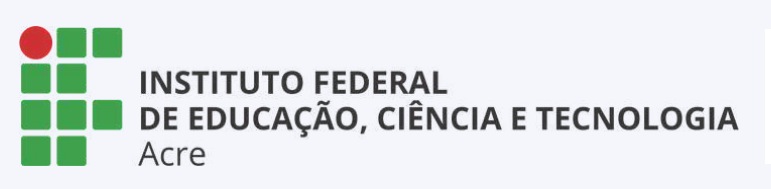

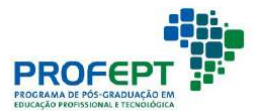

## Lógica das competências

Diversas correntes teóricas discutem sobre o avanço da tecnologia nas relações sociais de educação e produção, sobretudo a perspectiva neoliberal, que defende a modificação das relações de trabalho, de forma que a prática não é suficiente para atender aos interesses do capital, por esse motivo, é preciso se se apoiar nos conhecimentos teóricos, para ampliar o controle sobre as relações de empregabilidade.

Desse modo, a formação docente é afetada e precisa se adequar as novas regras impostas pelo sistema, através da institucionalização de uma nova premissa: as competências.

A lógica das competências não possui um único sentido, mas, várias definições permeadas segundo a abordagem e visão de mundo de diversos autores, vinculados às tendências pedagógicas liberais e progressista.

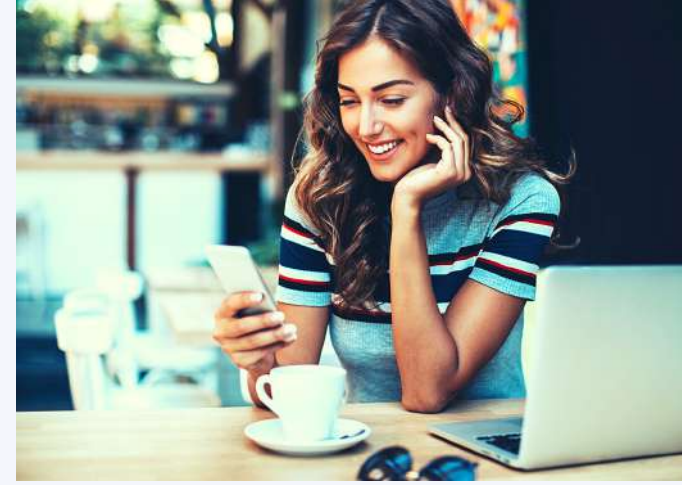

pixabay / canva

Diante disso, existem autores como Kuenzer (2004, 2008) e Fleury e Fleury (2001) que defendem tendências pedagógicas liberais e neoliberalismo. Enquanto outros autores se posicionam veemente contra, como por exemplo, Saviani (2013) e Barbaceli (2017), que são da corrente pedagógica progressista.

Para Kuenzer (2004), os novos objetivos para a formação de professores está na centrada nos modelos de competências, adequadas aos interesses do capital para a educação e o trabalho, com a ascensão da tecnologia nas relações econômicas, conforme a seguir:

[...] o capitalismo fica à mercê do pensamento humano, que só se mobiliza a partir da adesão do trabalhador; daí a importância dada ao desenvolvimento de atitudes e comportamentos no âmbito da acumulação flexível, incorporados ao conceito de competência; é preciso desenvolver mecanismos que levem o trabalhador a se dispor a pensar, a favor da acumulação do capital e portanto, contraditoriamente, a favor da exploração de sua força de trabalho (KUENZER, 2004, p. 85).

A concepção de competências, estava relacionada a gravação e repetição de atividades práticas no trabalho, passou nos últimos anos a exigir um conhecimento teórico mais profundo, consequentemente, a formação dos docentes na educação profissional e tecnológica também sofre essas mudanças, exigindo novas habilidades e competências, já que a elevada quantidade de tecnologias ascendentes, faz com que não se saiba em qual área de trabalho os estudantes estarão inseridos no futuro (KUENZER, 2008). 22 Na mesma concepção, Fleury e Fleury (2001), defendem que as competências precisam ser analisadas conforme o contexto, logo, o aprendizado necessita ser exercitado e trabalhado por meio da comunicação e o indivíduo inserido em uma rede de conhecimento.

Entretanto, em contrapartida, na visão de corrente pedagógica progressista, Saviani (SAVIANI, 2013), já fazia um alerta:

Em suma, a "pedagogia das competências" apresenta-se como outra face da "pedagogia do aprender a aprender", cujo objetivo é dotar os indivíduos de comportamentos flexíveis que lhes permitam ajustar-se às condições de uma sociedade em que as próprias necessidades de sobrevivência não estão garantidas. Sua satisfação deixou de ser um compromisso coletivo, ficando sobre a responsabilidade dos próprios sujeitos que, segundo a raiz etimológica dessas palavras, se encontram subjugados à "mão invisível do mercado" (SAVIANI, 2013, p. 437).

Nesse sentido, Barbaceli (2017), evidencia que a corrente teórica em defesa das competências é completamente incompatível com as políticas educacionais para a formação docente, em que o contexto neoliberal é convertido em políticas educacionais.

[Podcast disponível](https://drive.google.com/file/d/1D1UeCi64ZPJUYLNcSOVWBy9aBexRDZcz/view?usp=sharing) [sobre esse assunto!](https://drive.google.com/file/d/1D1UeCi64ZPJUYLNcSOVWBy9aBexRDZcz/view?usp=sharing) 23 Acesse:

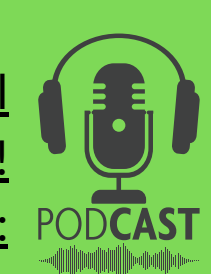

Minha posição sobre as competências parte de um entendimento a partir do nosso contexto social: estamos numa sociedade capitalista, em um país que recentemente alterou sua legislação para se adequar a lógica das competências, a partir dos interesses de dois governos neoliberais.

Diante disto, não compactuo com a defesa das competências conforme as tendências pedagógicas liberais, mas, compreendo a necessidade e urgência de repensar esse conceito, para ressignificá-lo, conforme as necessidades de formação docente e de políticas educacionais públicas para promoção da EPT, levando em conta as melhores alternativas disponíveis, sejam elas públicas ou privadas.

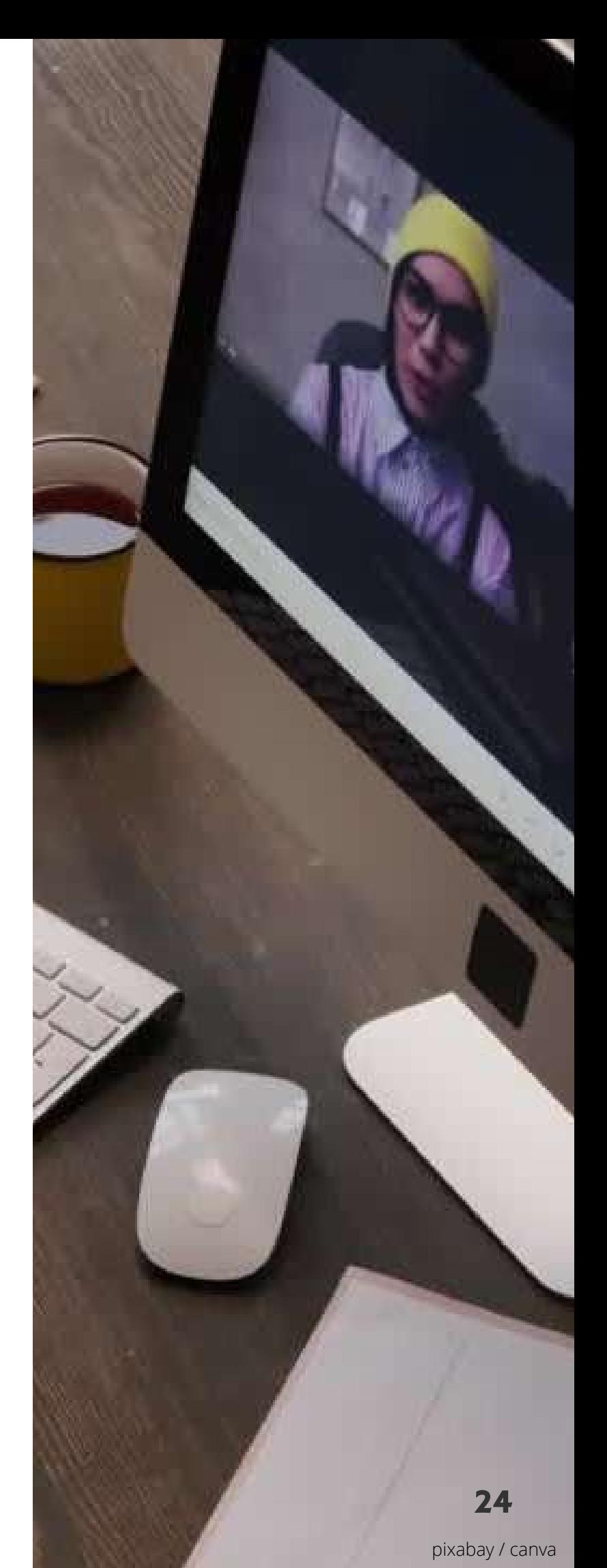

Conforme Fidalgo e Fidalgo (2010), desde a década de 80, a questão da lógica das competências se destacada nas áreas de trabalho e educação no Brasil, mas, o protagonismo da nova agenda neoliberal governamental, iniciada a partir de 2016, ganha destaque com a implementação da Lei nº 9.394/2017 (BRASIL, 2017).

Com os procedentes impostos pelo novo governo, se inicia um processo para instalação de mudanças na formação docente brasileira, permeado tanto no contexto inicial quanto continuado. Entretanto, a discussão de competências já estava em um patamar mais avançado em outros países, com destaque para a área docente e a tecnologia digital.

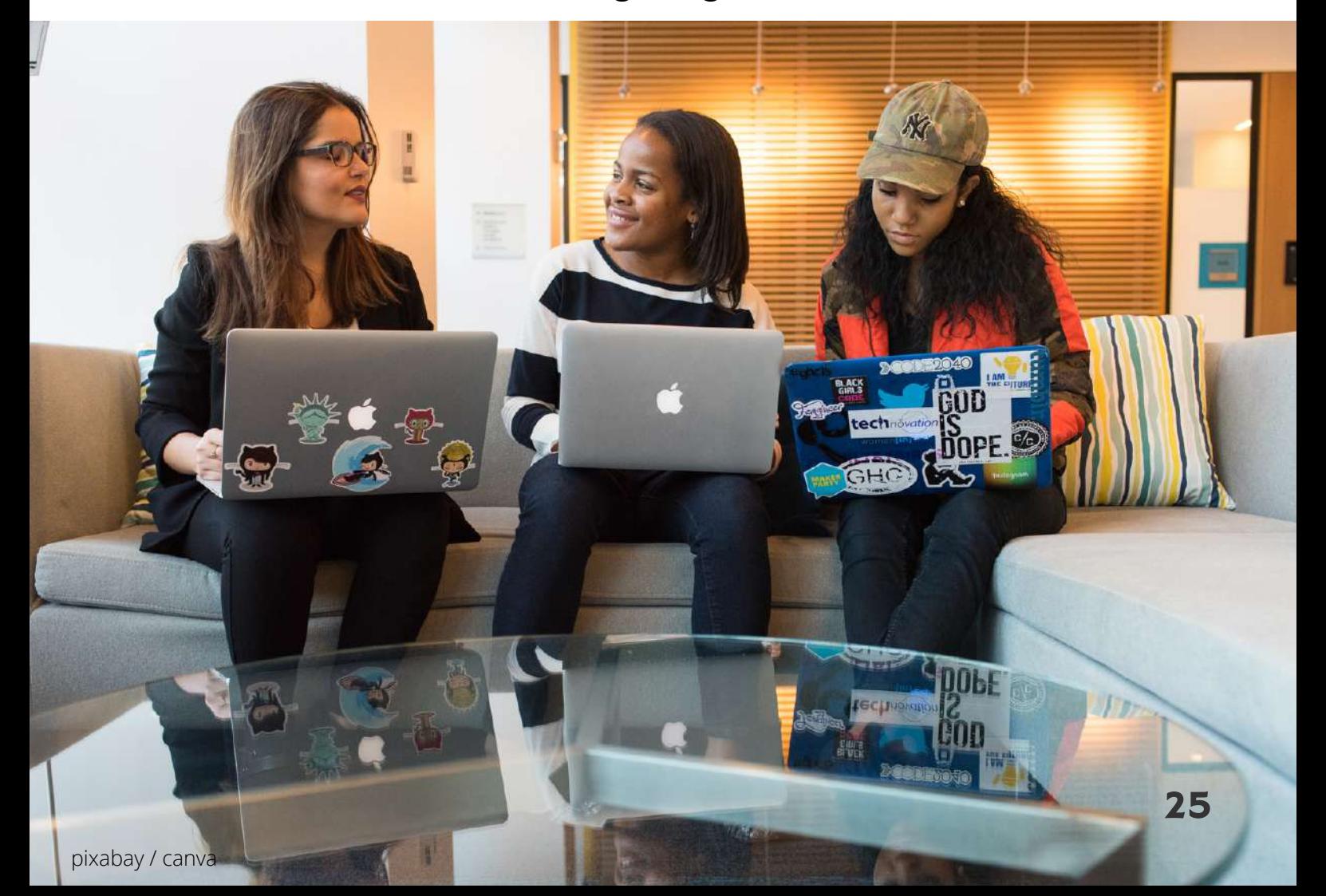

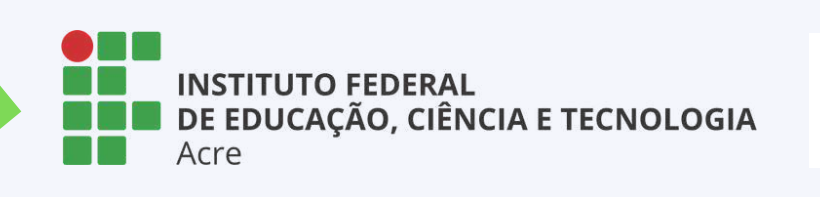

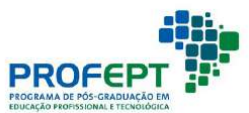

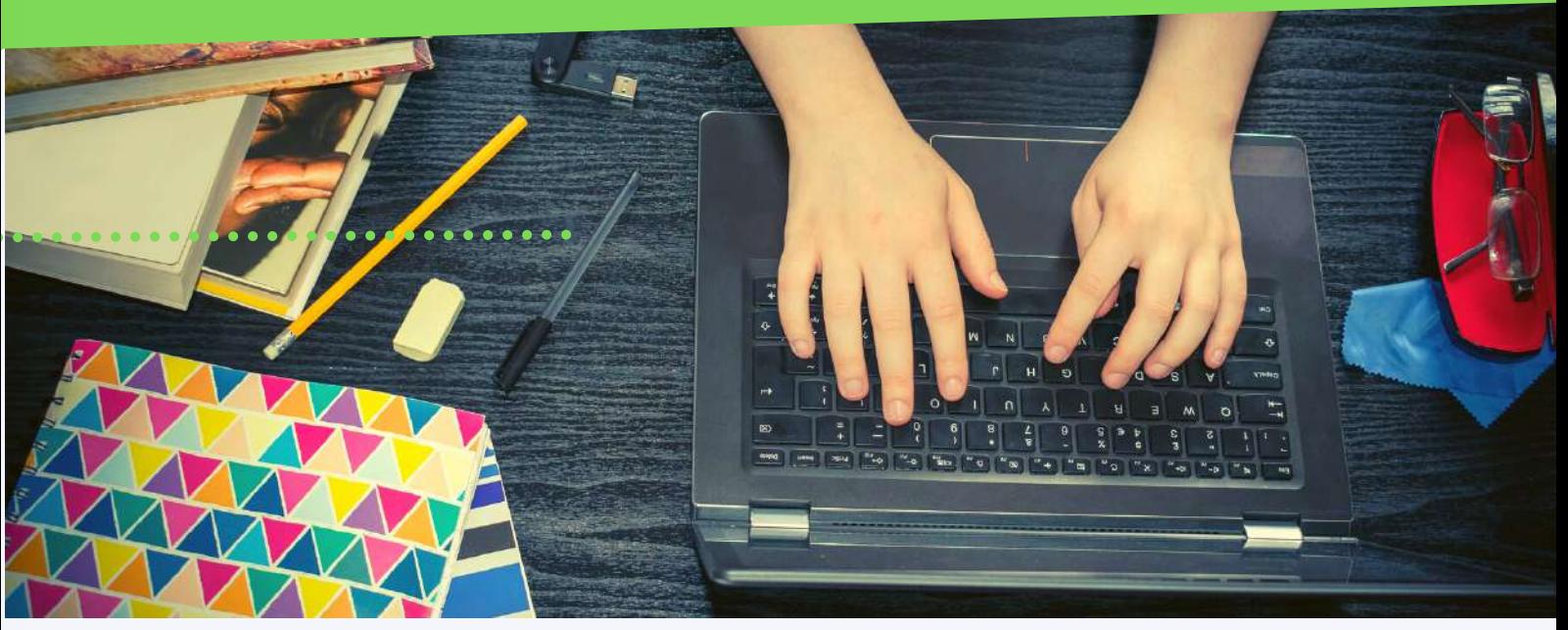

pixabay / canva

### Evolução da educação

Se realizarmos uma comparação entre tecnologias educacionais utilizadas em cada uma das fases da educação, veremos que tecnologias analógicas e digitais vão sendo criadas e utilizadas de acordo com as necessidades. Veja:

- Educação 1.0: as tecnologias utilizadas eram lousa, giz, caderno, lápis e caneta;
- Educação 2.0: além das citadas em 1.0, há a utilização de mídias como rádio, projetores de slides e videocassetes – tecnologias analógicas;

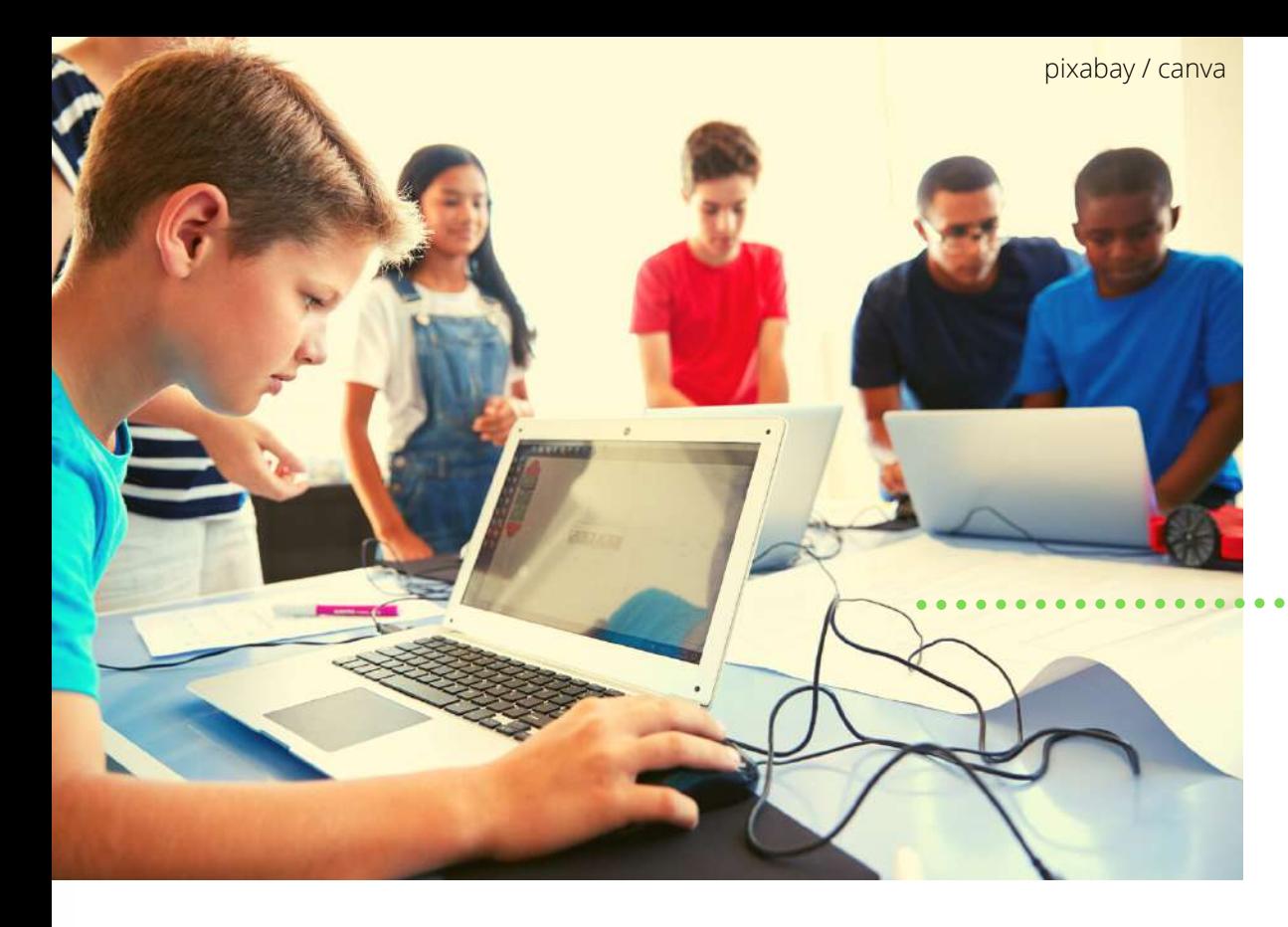

- Educação 3.0: além das citadas em 1.0 e 2.0, a utilização de computadores com usos da internet já se intensificam, e tecnologias digitais possam ser incorporadas ao processo de ensino e aprendizagem;
- Educação 4.0: algumas tecnologias da educação 1.0 e 2.0 caem em desuso e tecnologias mobile conectadas em rede e armazenadas em nuvem e a utilização da computação cognitiva e de inteligência artificial ganham espaço na educação 4.0.

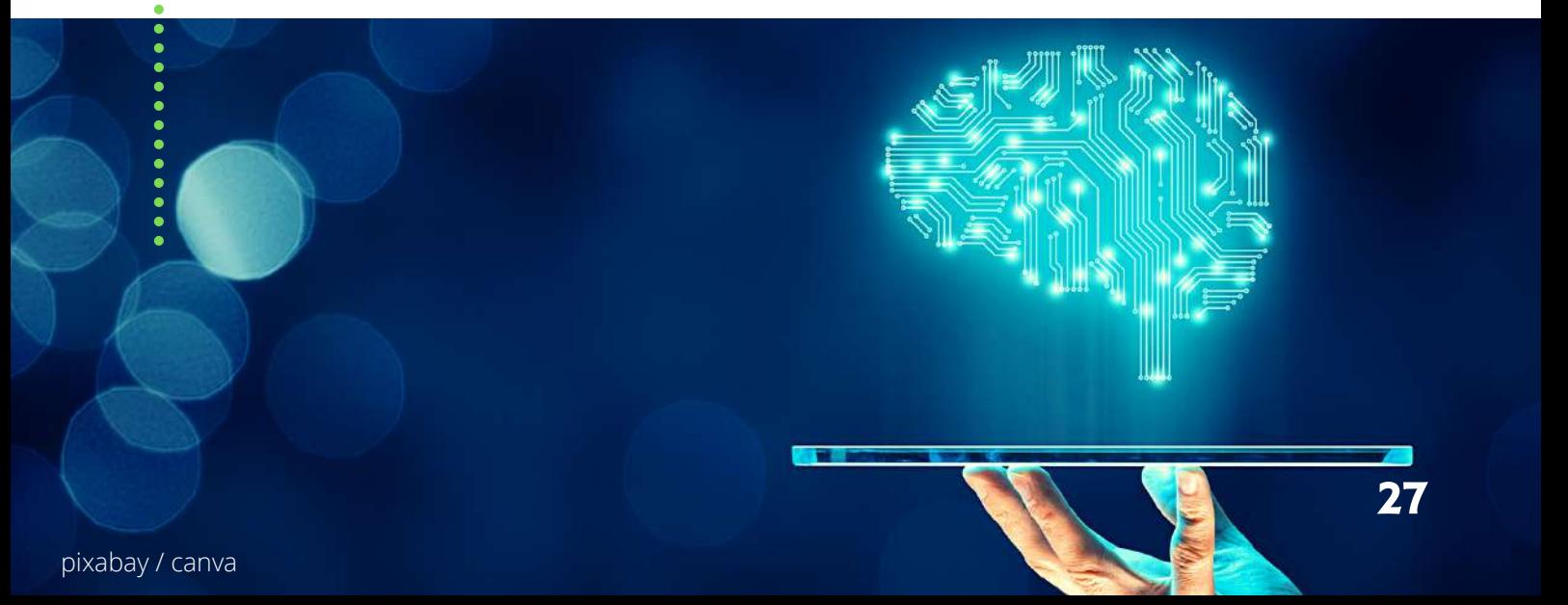

É importante destacar que o modelo de educação foi desenhado para dar conta de um mundo que vivia entre a Primeira e a Segunda Revoluções Industriais. Institucionalizou-se a tradição das aulas expositivas, em que o professor era o responsável por transmitir o conteúdo e as informações através da fala para um grande número de estudantes, mesmo porque não havia meios baratos para realizar a difusão de conteúdos.

Assim, não era necessário produzir livros para todos, pois o conteúdo seria copiado diretamente do quadro ou da fala dos mestres.

A partir da Terceira Revolução Industrial, e com mais intensidade na Quarta, percebemos que essa necessidade deixa de existir num mundo onde tudo é acessível na web o tempo todo. O futuro da educação deverá aproveitar os impulsionadores de toda essa transformação. A escola precisa entender que, no mundo em que vivemos:

• aprender juntos e uns com os outros. A aprendizagem é colaborativa, os professores são mediadores e facilitadores que constroem comunidades em torno do aprendizado, talento e habilidades de seus alunos;

[Podcast disponível](https://drive.google.com/file/d/13ZENWgb6HTwninVAbWqEXR2DtRpdRL-W/view?usp=sharing) [sobre esse assunto!](https://drive.google.com/file/d/13ZENWgb6HTwninVAbWqEXR2DtRpdRL-W/view?usp=sharing)

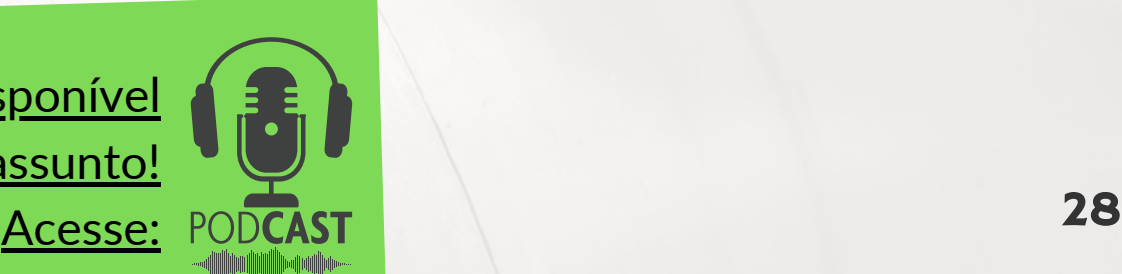

- saber selecionar. O mais importante é saber por que você precisa de algo, um conhecimento ou habilidade e, em seguida, saber onde encontrá-lo ou desenvolvê-lo;
- analisar o desempenho e a aprendizagem podem ser realizadas por meio de tecnologias personalizadas baseadas em dados inteligentes.

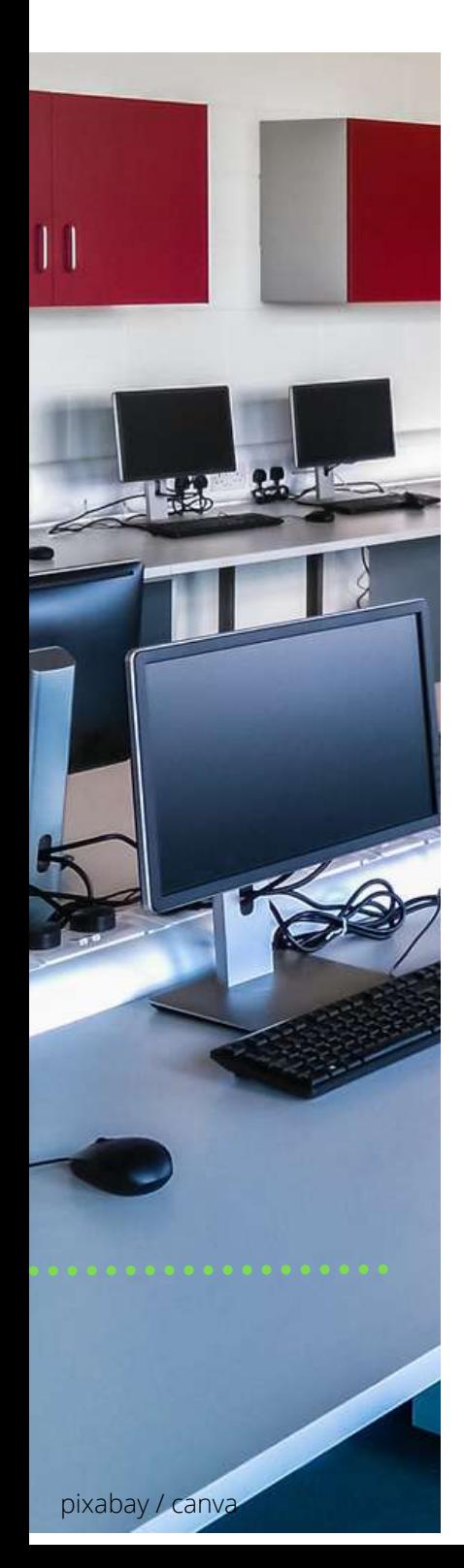

Um bom início para esse caminho é a criação de ambientes inovadores propícios ao desenvolvimento de projetos que aproximem os alunos dessa nova realidade. Espaços onde os alunos aprendem fazendo e testando infinitas possibilidades. Em outras palavras, a escola precisa incentivar uma nova cultura voltada para a inovação, a invenção, a resolução de problemas, a programação, a colaboração e a cultura *maker*.

É dever de uma Escola 4.0 orientar o aluno para o desenvolvimento de novas habilidades, além do pensamento crítico e do compartilhamento de conhecimento e da construção de habilidades e competências do século XXI, aumentando assim a chance de sucesso no ensino superior e no mercado de trabalho.

Em resumo, a educação precisa se reinventar e pensar sobre a promoção da inovação e dos conceitos de uma educação voltada para uma nova cultura na qual tecnologias digitais, invenção, resolução de problemas, programação e colaboração são essenciais para o processo.

pixabay / canva

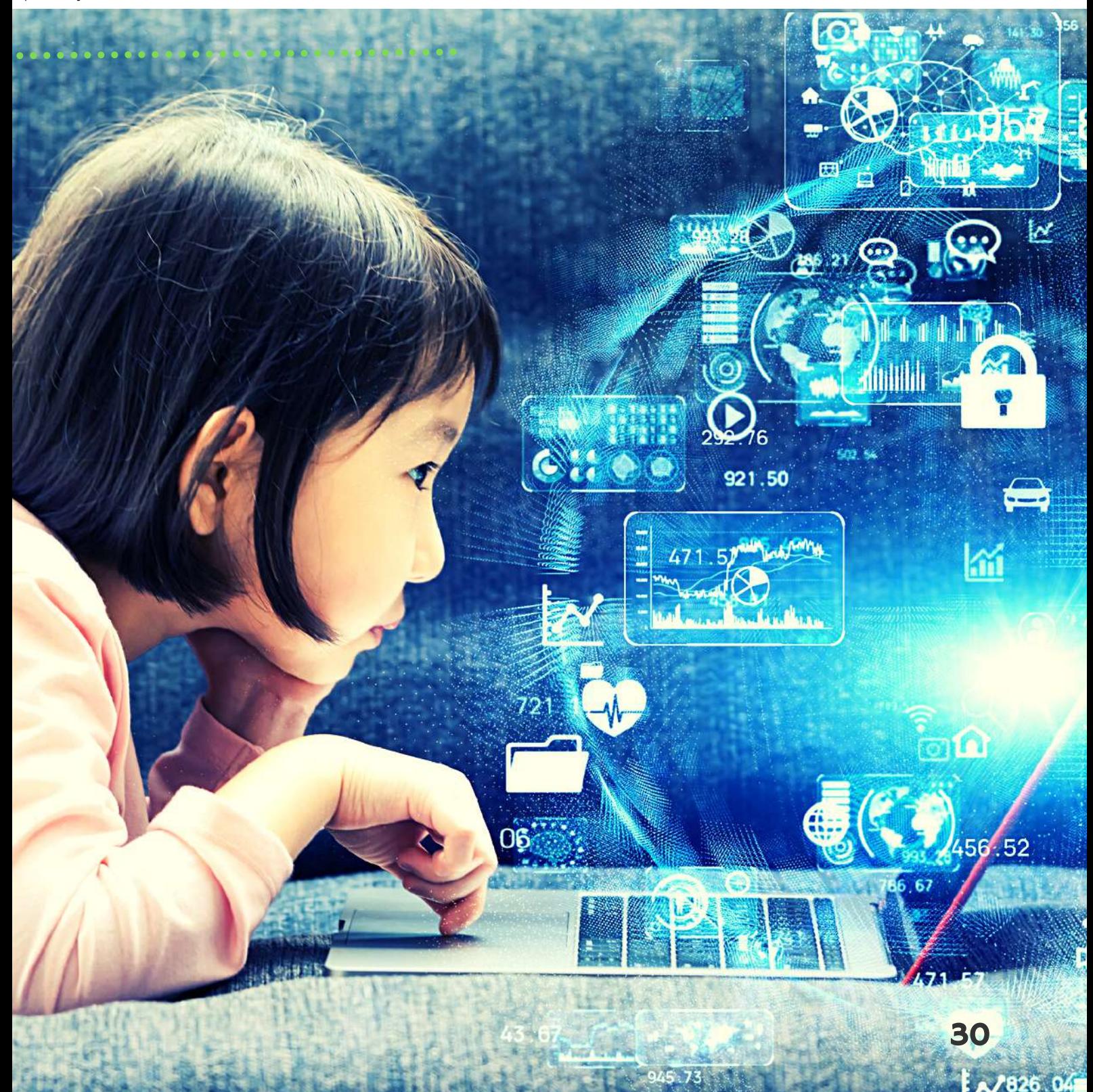

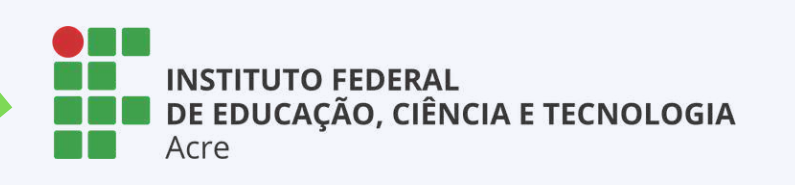

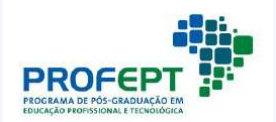

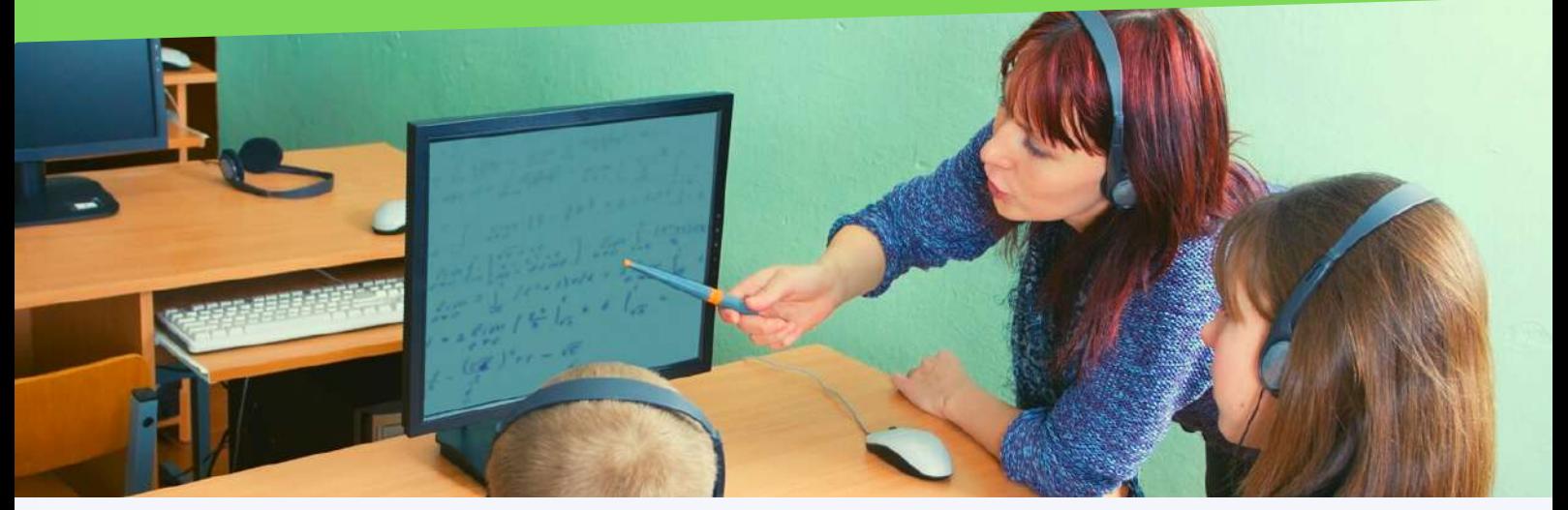

pixabay / canva

### Educação 4.0

Este termo surgiu da necessidade de atender às demandas educacionais das novas gerações a partir de toda a evolução tecnológica que estamos presenciando. Isso é necessário porque é papel da escola preparar os alunos para o mundo que vão encontrar quando saírem da escola. Nesse sentido, é fundamental realizar os seguintes questionamentos:

- Como será esse mundo?
- As profissões serão as mesmas?
- As habilidades que desenvolvemos hoje vão suprir as necessidades desses futuros profissionais?

Estamos vivenciando um momento em que tecnologias digitais, como Internet das Coisas, Big Data e inteligência artificial fazem surgir novas necessidades, principalmente no mercado profissional, contexto que está sendo chamado de "4ª Revolução Industrial" ou "Indústria 4.0".

pixabay / canva

**A 4ª Revolução Industrial compreende a incorporação de inovações tecnológicas que vão mudar radicalmente o mundo como o conhecemos e moldar a indústria dos próximos anos.**

**TIITIITIITIITIITII** amm

32

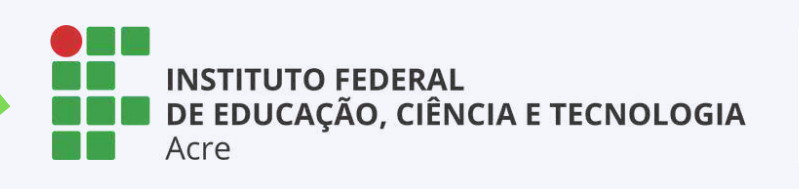

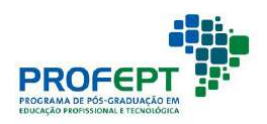

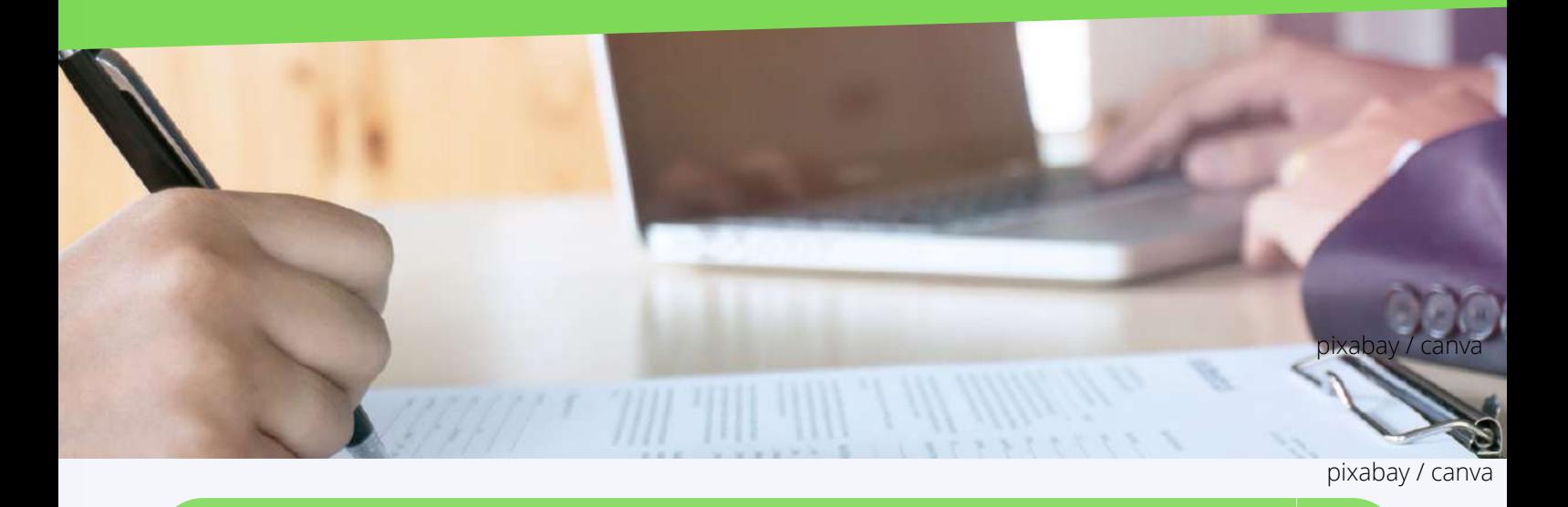

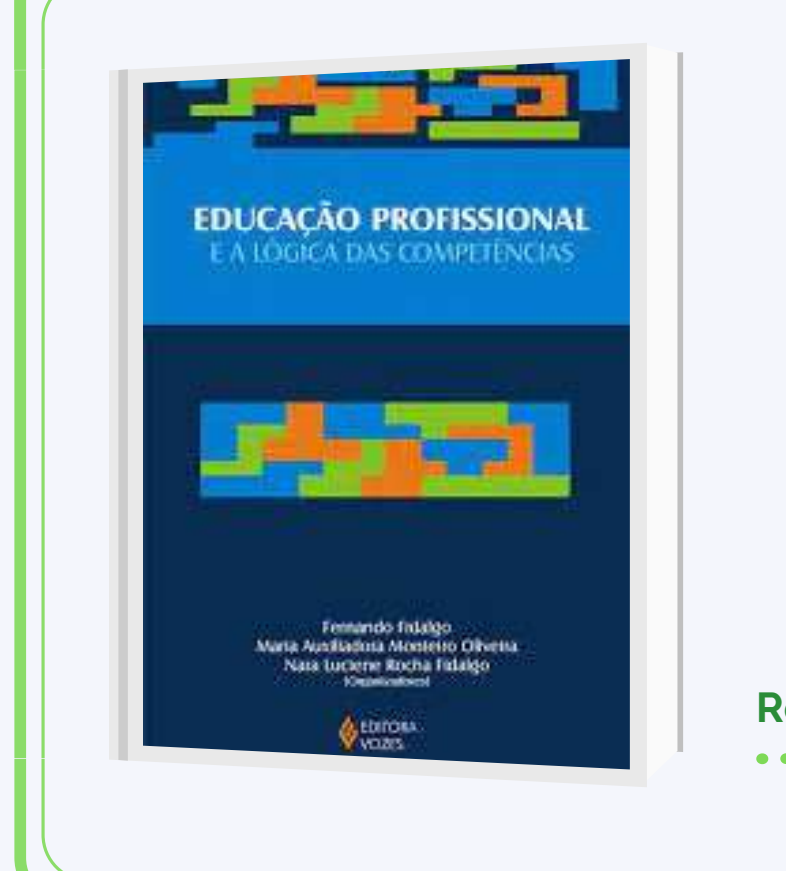

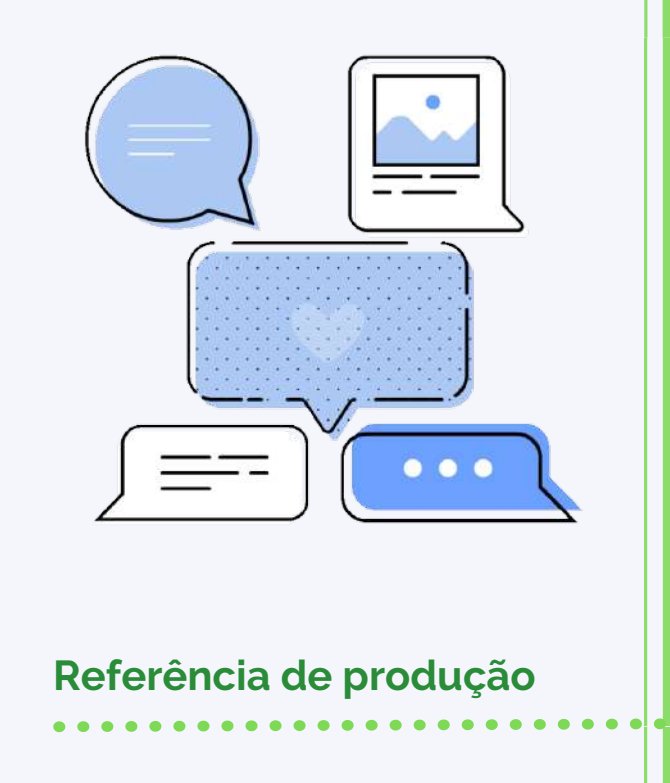

### **Referências bibliográficas**

BARBACELI, J. T. A formação por competências como modelo atual de formação de professores e os desafios para a profissionalização da docência. 2017. 151 f. Tese (Doutorado em Educação) – Faculdade de Educação, Universidade de São Paulo, São Paulo, 2017. Disponível em:

https://repositorio.usp.br/item/002872106. Acesso em: 10 nov. 2020. BRASIL. Presidência da República. Altera as Leis n o 9.394, de 20 de dezembro de 1996, que estabelece as diretrizes e bases da educação nacional, e 11.494, de 20 de junho 2007, que regulamenta o Fundo de Manutenção e Desenvolvimento da Educação Básica e de Valorização dos Profissionais da Educação, a Consolidação das Leis do Trabalho - CLT, aprovada pelo Decreto-Lei no 5.452, de 1o de maio de 1943, e o Decreto-Lei no 236, de 28 de fevereiro de 1967; revoga a Lei no 11.161, de 5 de agosto de 2005; e institui a Política de Fomento à Implementação de Escolas de Ensino Médio em Tempo Integral. Diário Oficial da União, p. 1–3, 17 fev. 2017. Disponível em: http://www.planalto.gov.br/ccivil\_03/\_Ato2015-2018/2017/Lei/L13415.htm. Acesso em: 14 ago. 2020.

FIDALGO, N. L. R. F.; FIDALGO, F. Refluxos sociais da lógica de competências e o processo de individualização em foco. In: FIDALGO, F.; OLIVEIRA, M. A. M.; FIDALGO, N. L. R. F. (orgs.). Educação profissional e a lógica das competências.

2. ed. Petrópolis, RJ: Vozes, 2010. p. 17–70.

FLEURY, M. T. L.; FLEURY, A. Construindo o conceito de competência. Revista de Administração Contemporânea, v. 5, n. SPE, p. 183–196, 2001. DOI 10.1590/ S1415-65552001000500010. Disponível em:

http://www.scielo.br/scielo.php?

script=sci\_abstract&pid=S1415-65552001000500010&lng=en&nrm=iso&tlng= pt. Acesso em: 21 jul. 2020.

KUENZER, A. Z. Competência como práxis: os dilemas da relação entre teoria e prática na educação dos trabalhadores. Boletim Técnico do Senac, v. 30, n. 3, p. 81– 93, 1 set. 2004. Disponível em:

https://www.bts.senac.br/bts/article/view/501. Acesso em: 23 out. 2020. KUENZER, A. Z. Formação de professores para a educação profissionale tecnológica: perspectivas históricas e desafios contemporâneos. In: INSTITUTO NACIONAL DE ESTUDOS E PESQUISAS EDUCACIONAIS ANÍSIO TEIXEIRAFormação de Professores para Educação Profissionale Tecnológica: Brasília, 26, 27 e 28 de setembro de 2006. Coleção Educação Superior em Debate. Brasília, DF: Instituto Nacional de Estudos e Pesquisas Educacionais Anísio Teixeira (Inep), 2008. v. 8, p. 19–40. Disponível em: http://portal.inep.gov.br/informacao-dapublicacao/-/asset\_publisher/6JYIsGMAMkW1/document/id/492283AVIANI, D. História das ideias pedagógicas no Brasil. 4. ed. Campinas: Autores Associados, 2013. . Acesso em: 19 jul. 2020.

**INSTITUTO FEDERAL** DE EDUCAÇÃO, CIÊNCIA E TECNOLOGIA Acre

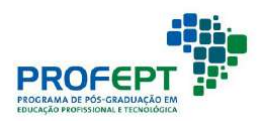

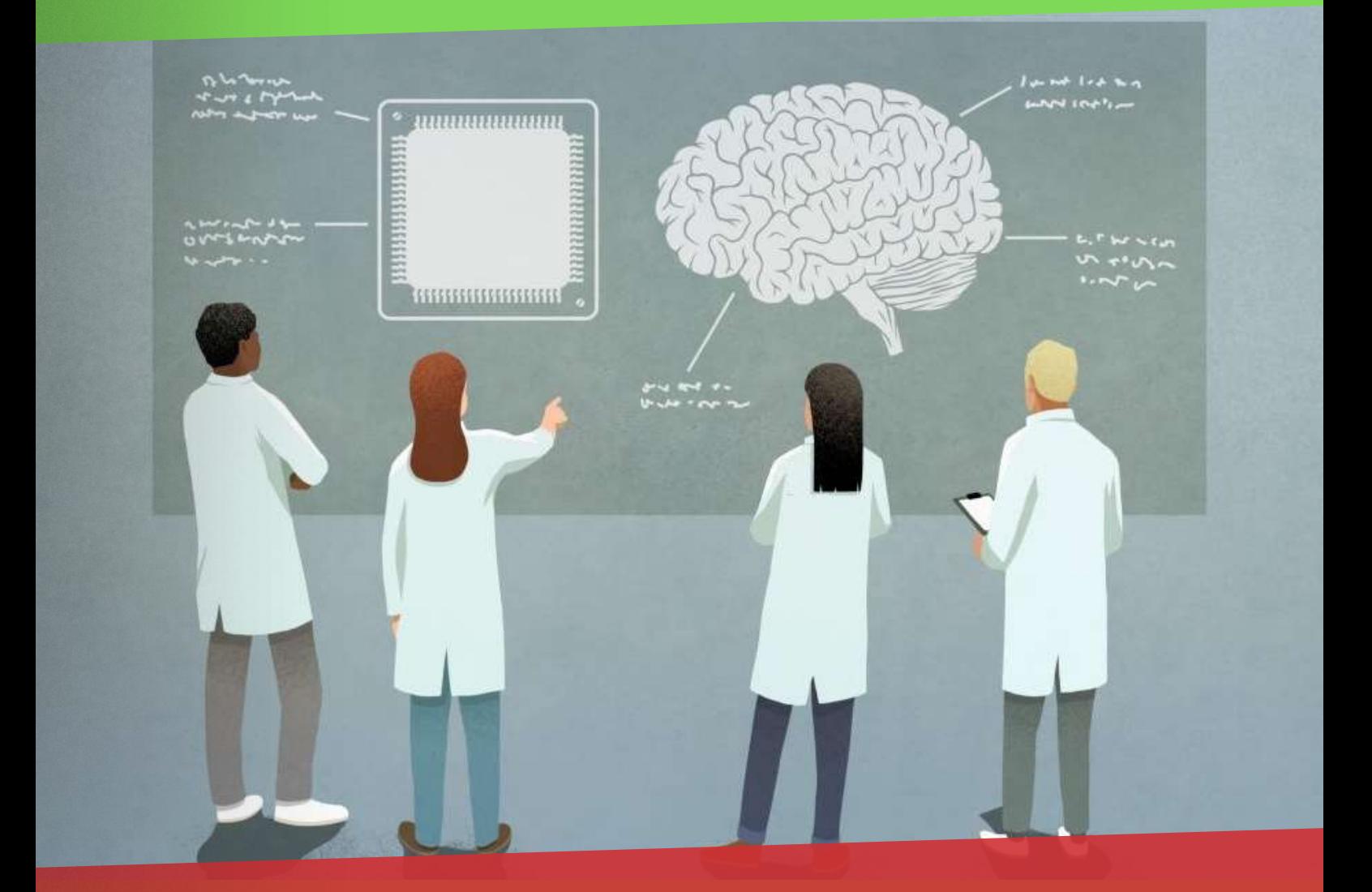

## As competências digitais docentes: os recursos educacionais

## Competências para o Futuro en unidade 2
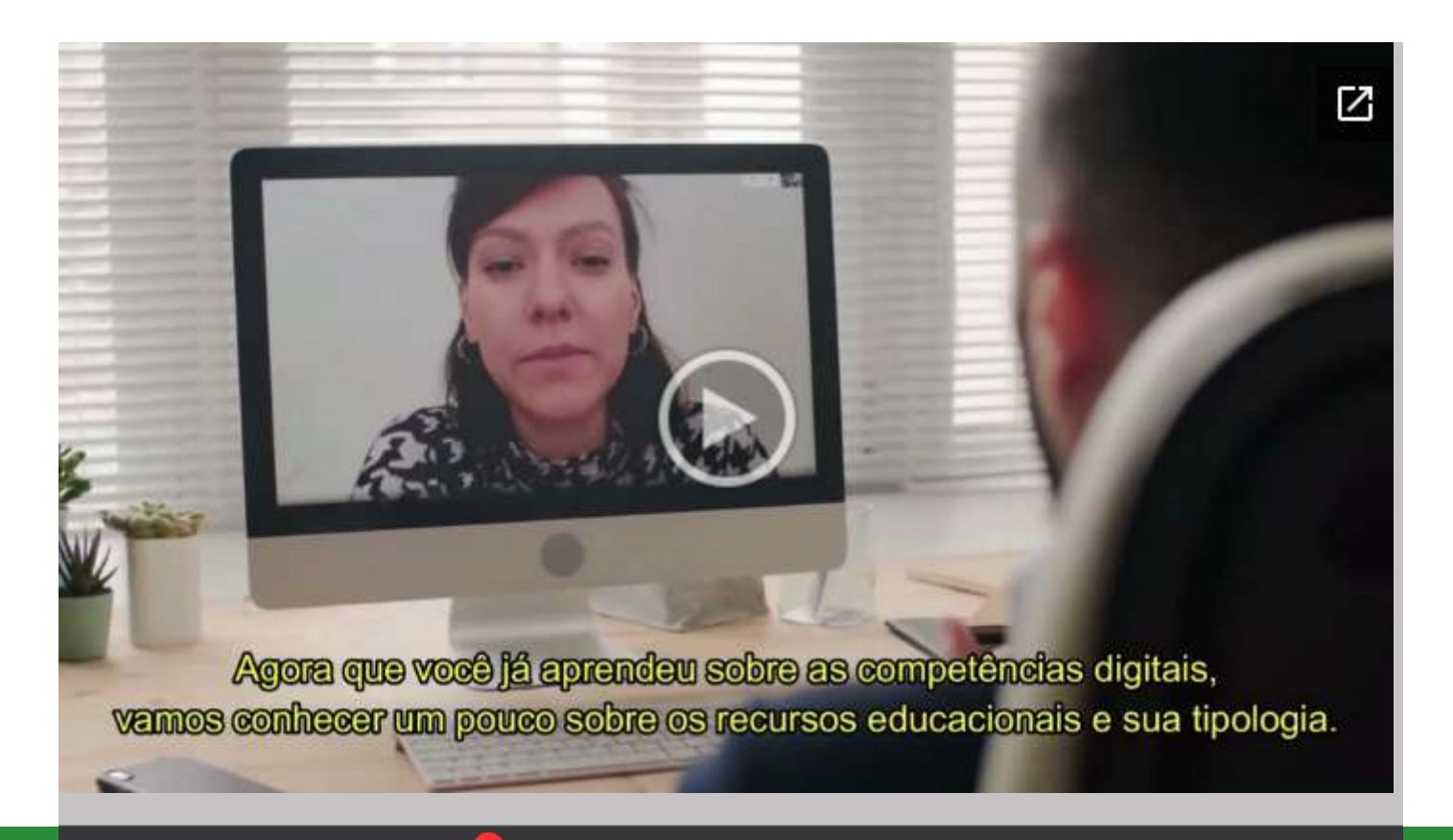

## $\blacktriangleright \parallel \blacktriangleright \blacktriangleright \parallel$

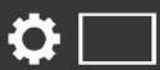

### Os recursos educacionais digitais

# Apresentação

Atualmente, estamos imersos num processo cotidiano de múltiplas possibilidades comunicativas, não sendo possível qualquer opção em contrário. Somos, portanto, seres eminentemente comunicativos.

Nesta unidade, trataremos da comunicação e da interação, elementos intrínsecos aos seres humanos na perspectiva das novas tecnologias da informação e de comunicação, e distinguiremos conhecimento de informação, uma vez que ter acesso a milhares de informações não representa ter conhecimento.

Discutiremos ainda o que é a chamada sociedade da informação e como ela se constitui, além de algumas de suas perspectivas, mediante ferramentas de comunicação, interação e até mesmo colaboração desenvolvida por meio de algumas tecnologias da informação e da comunicação utilizadas na educação a distância.

Vamos contextualizar, acesse:

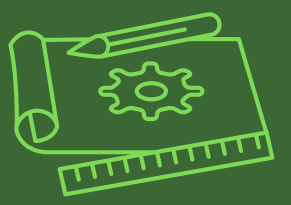

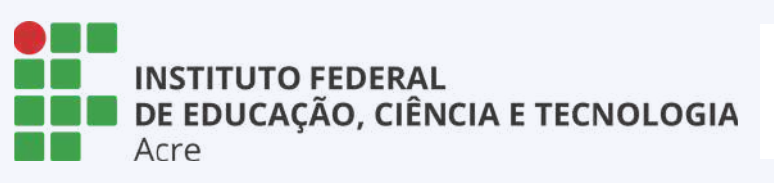

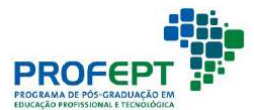

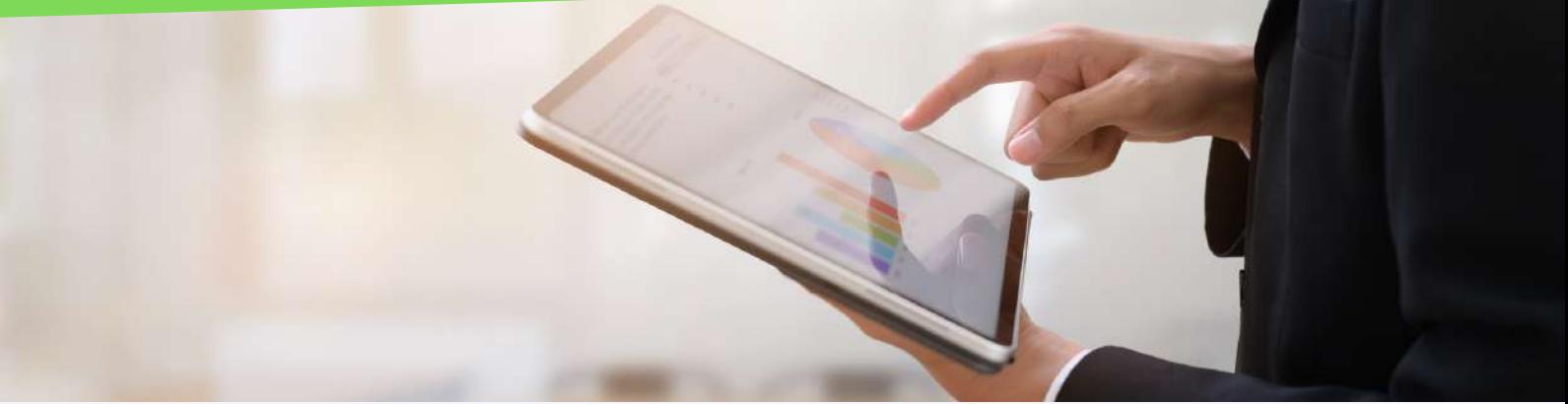

### Recursos educacionais abertos

O conteúdo aberto foi uma expressão criada por David Wiley, no ano de 1998, para descrever um trabalho que poderia ser copiado ou modificado por outras pessoas, sem necessariamente haver autorização prévia.

Os recursos educacionais abertos "REA ou open educational resourses (OER) são materiais de ensino, aprendizagem e investigação, em qualquer suporte ou mídia, digital ou não, que estão sob domínio público ou são disponibilizados com licença aberta que permite o acesso, uso, adaptação e redistribuição gratuita por terceiros, sem restrição ou com poucas restrições" (UNESCO, 2012. p. 1).

Recursos de conteúdo aberto estão ganhando espaço e, cada vez mais, têm sido explorados para a educação formal e não formal. 39 Ao falarmos sobre recursos de conteúdos abertos – este tema em específico se direciona aos recursos educacionais abertos (REAs) – não tratamos apenas de cursos on-line (cursos on-line gratuitos em massa – MOOCS, na sigla em inglês, como já discutimos em outras disciplinas). Vale ressaltar que existe uma diferença entre um conteúdo gratuito e um conteúdo aberto.

#### Licença aberta

Significa ter acesso gratuito e irrestrito aos arquivos e respectivos conteúdos e também possuir permissão legal para baixá-los, traduzi-los em diferentes idiomas e também modificá-los para um contexto local, a fim de atender às necessidades específicas dos alunos.

Podemos citar, como exemplos de REA, materiais didáticos, livros, cursos parciais ou completos, livros didáticos, capítulos de livros, recursos multimídia diversos etc. Esta nova possibilidade de educação aberta contribuiu para o surgimento dos cursos on-line abertos e massivos (MOOCs – massive open online courses), que disponibilizam informações e acesso ao conhecimento de forma aberta, para um número significativo de alunos, distribuídos em vários pontos geográficos (YUAN; POWELL, 2013).

[Podcast disponível](https://drive.google.com/file/d/1TcBCs63WE4zdBlI3CkfcmUtMmat0Ld-j/view?usp=sharing) [sobre esse assunto!](https://drive.google.com/file/d/1TcBCs63WE4zdBlI3CkfcmUtMmat0Ld-j/view?usp=sharing)

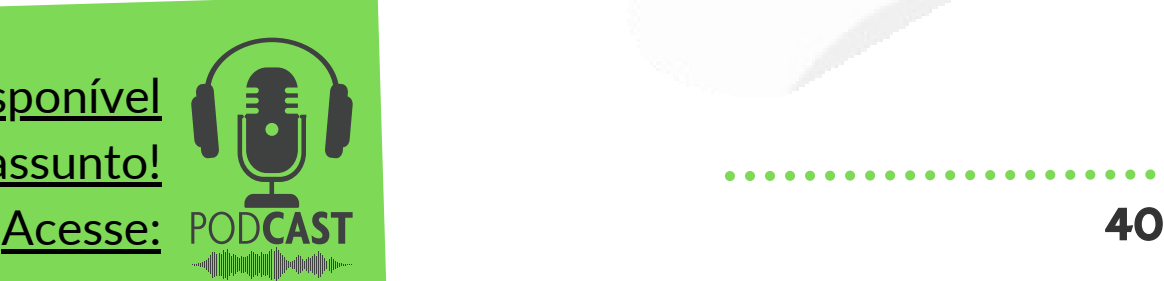

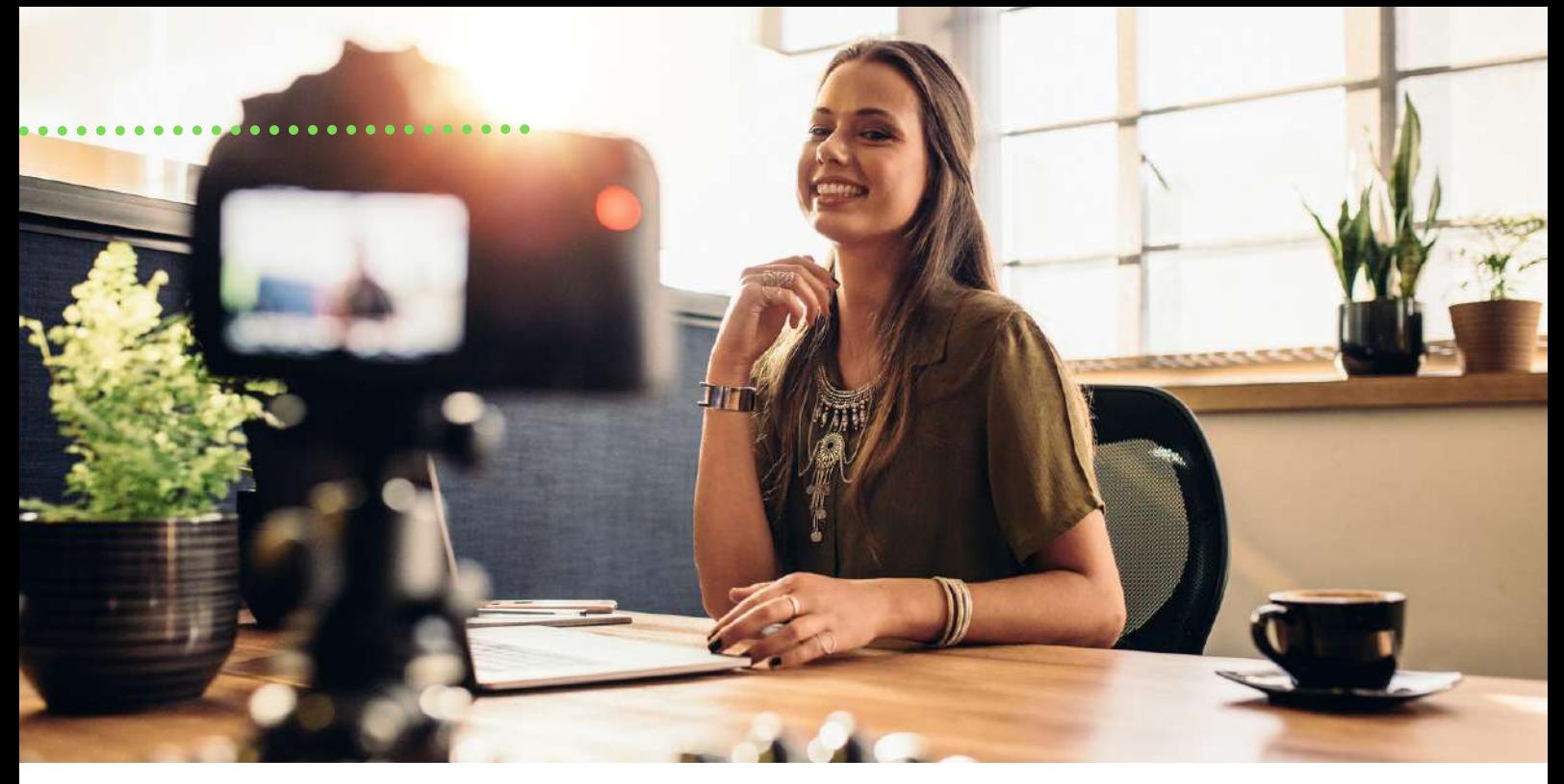

pixabay / canva

O conteúdo aberto vem ganhando espaço também por meio de políticas públicas, que buscam fomentar a adaptação, a criação e a disponibilização de REAs mediante orientações para governos e instituições educacionais (declaração da Cidade do Cabo, 2007; Unesco, 2012; Unesco, 2015). Essa é uma postura que considera o REA uma possibilidade para ampliar o conhecimento.

Contudo, para o desenvolvimento desse tipo de conteúdo, faz-se necessário oferecer formação para professores e alunos a fim de que conheçam e compreendam os objetivos para desenvolver, reaproveitar e redistribuir REAs, ampliando a gama de conteúdos ofertados.

Wiley (2014), após ter definido alguns princípios para o REA com base nos 4 Rs (em inglês: reuse, revise, remix e redistribute), ampliou a lista para 5 Rs ao acrescentar-lhe "reter" (retain). Hoje, então, temos, segundo Wiley (2014), a seguinte lista (5 Rs): 41

Remixar (remix): Direito de combinar o conteúdo original ou adaptado com outro conteúdo aberto, com a finalidade de criar um novo recurso

Reter (retain): Direito de fazer e possuir cópias dos recursos

Reutilizar (reuse): Direito de usar o conteúdo de formas variadas

Rever (revise): Direito de adaptar, ajustar, modificar ou alterar o conteúdo

Redistribuir (redistribute): Direito de compartilhar cópias do conteúdo original revisado e/ou remixado

> Quadro1: Os 5 Rs. Fonte: Wiley (2014).

pixabay / canva

Para o desenvolvimento de REAs, é necessário compreender as possibilidades de uso de conteúdo, as licenças de autorização e os direitos autorais envolvidos.

[Podcast disponível](https://drive.google.com/file/d/1xkFNn07di89QwwhUuWCCOUZGFByH28Rc/view?usp=sharing) [sobre esse assunto!](https://drive.google.com/file/d/1xkFNn07di89QwwhUuWCCOUZGFByH28Rc/view?usp=sharing) Acesse:

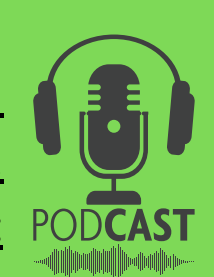

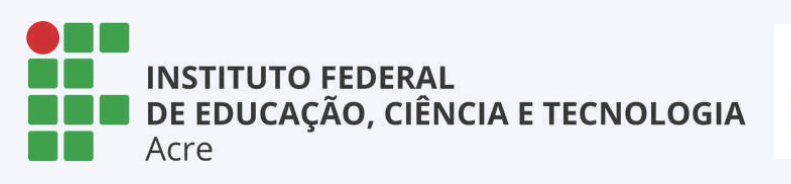

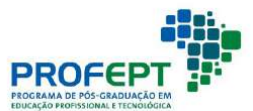

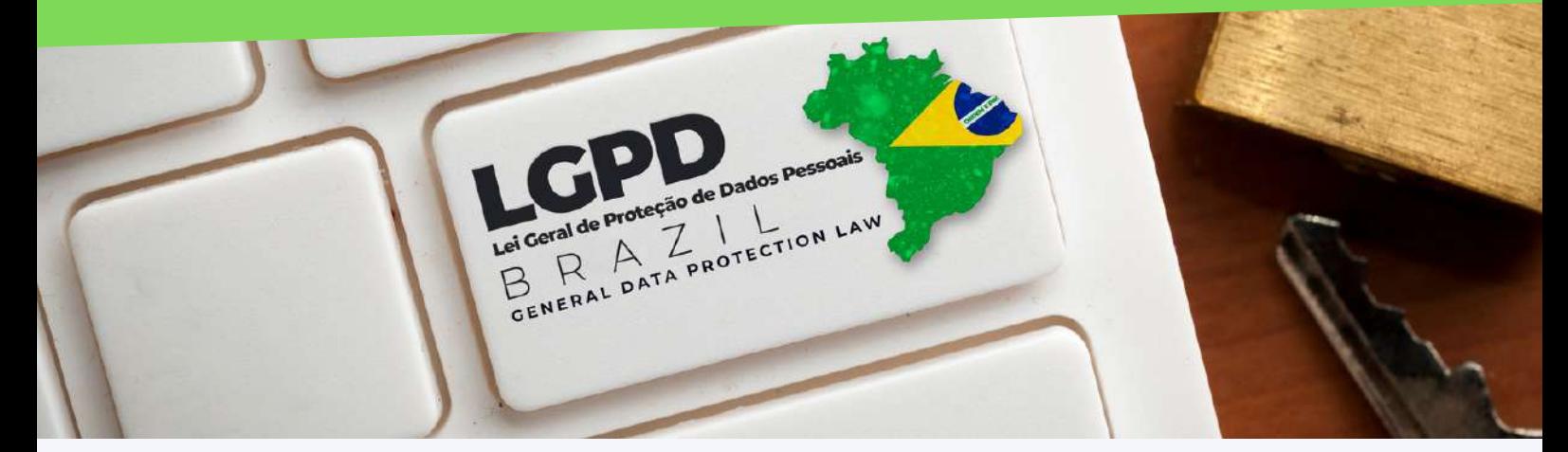

## Lei Geral de proteção de dados

pixabay / canva

A LGPD, se aplica para qualquer operação de tratamento de dados, sejam eles em meio digital ou não, toda operação que utilize dados pessoais como matéria prima, seja ela de coleta, produção, recepção, classificação, processamento, arquivamento, armazenamento, eliminação, transferência de dados, dentre outras utilizações, se encontram regulada pela Lei nº 13.709/2018, a Lei Geral de Proteção de Dados (LGPD).

Os objetivos da lei com o Regulamento Geral Sobre a Proteção de Dados (GDPR)da União Europeia e demais leis de proteção de dados, são os de garantir a proteção e a privacidade dos titulares dos dados, bem como garantir transparência no seu tratamento, reduzir o risco de vazamentos de dados e estabelecer responsabilidades claras para as empresas, gerando, consequentemente, maior segurança jurídica para os modelos de negócios que dependem do uso de dados pessoais.

A Lei Geral de Proteção de Dados vem para regular a explosão na quantidade e qualidade dos dados coletados que, dentro da Sociedade da Informação, torna-se a regra em todos os ambientes e modelos de negócio, em especial dentre aqueles que existem no ambiente digital.

A lei refere ao tratamento dos dados pessoais sensíveis, que, por serem dados referentes à origem racial ou étnica, convicção religiosa, opinião política, filiação a sindicato ou a organização de caráter religioso, filosófico ou político, referentes à saúde ou à vida sexual ou dados genéticos ou biométricos, exigem maior rigor para a justificativa de seu tratamento, sendo proibido seu processamento senão com expresso consentimento para finalidades específicas, processamento necessário para cumprimento de obrigação legal, processamento necessário por razões de substancial interesse público ou seja o processamento necessário para garantia da prevenção à fraude e à segurança do titular.

Os três pontos principais da LGPD são: consentimento, legítimo interesse e contratos. Tais pontos garantem ao proprietário dos dados o poder decisorial de cessão e utilização, garantindo, assim, seu poder resolutivo com relação a seus dados, posto que estes elementos versam sobre todos os tipos de dados coletados.

44

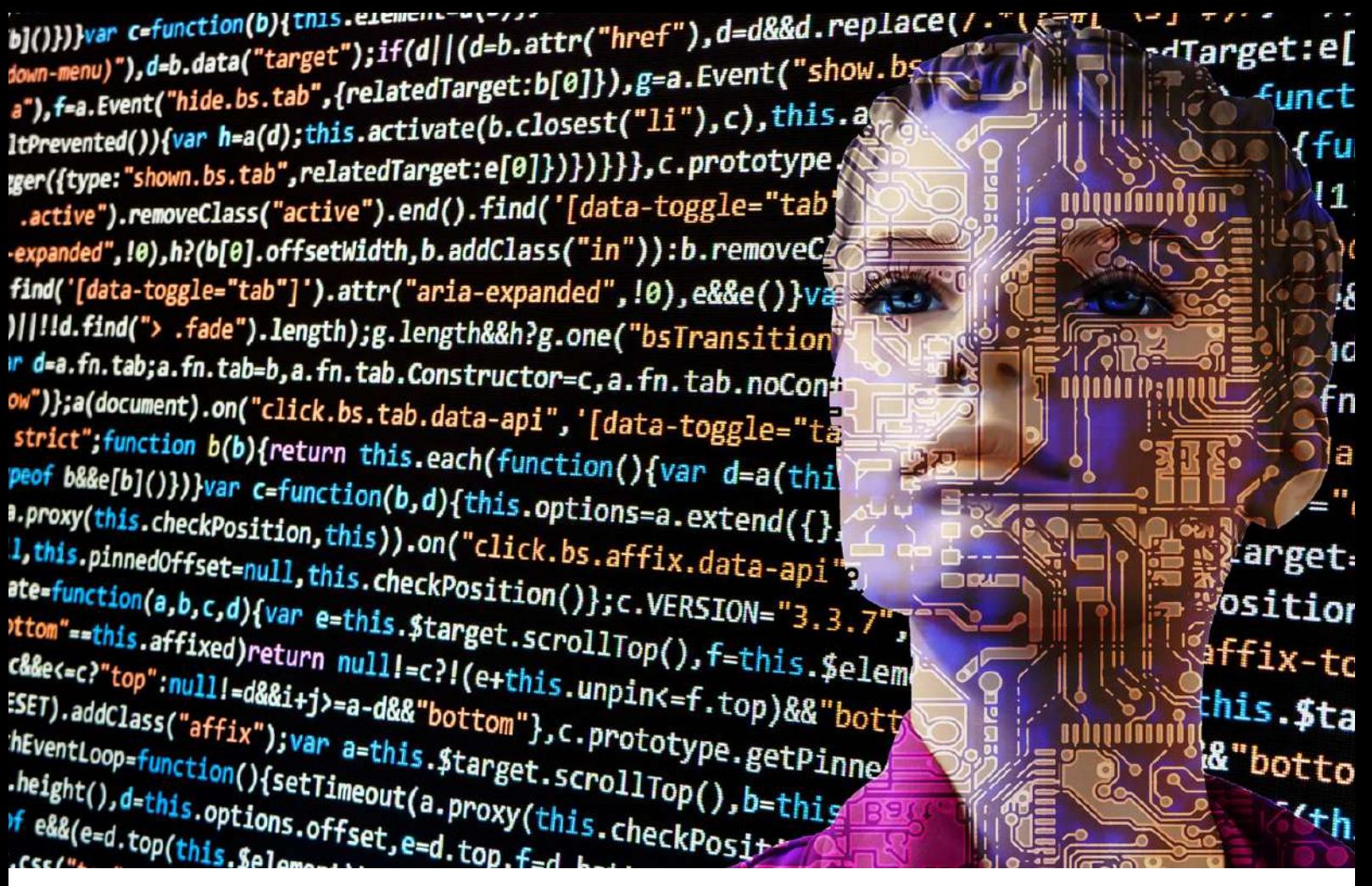

A lei garante, portanto, que o proprietário da informação é o detentor da decisão de fornecimento ou não da cessão de seus dados, o que faz necessário seu consentimento para tratamento e uso de seus dados. Da mesma forma, determina que o solicitante dos dados deve informar para quais fins estes dados serão utilizados, ou seja, que declare sua finalidade e adequação, além de ser transparente em seus termos de cessão e uso dos dados, que devem ser especificados de forma clara, objetiva e direta, estando disponível a qualquer momento para livre e fácil acesso do titular.

Há ainda a necessidade de observação e respeito a não discriminação, o que faz com que a utilização dos dados cedidos não possa ser operacionalizada de modo a ferir, discriminar ou que acarrete qualquer tipo de preconceito.

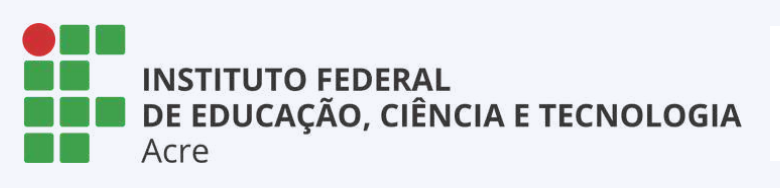

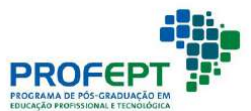

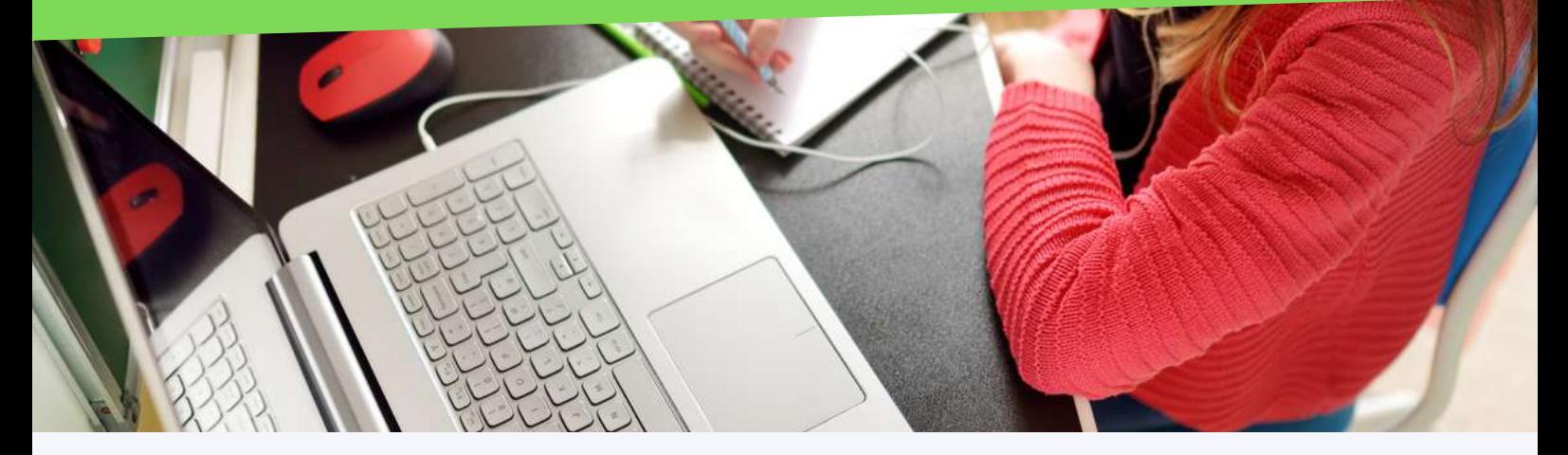

### Recursos Multimídia

Contemporaneamente, multimídia é definida como desenvolvimento, integração e entrega de qualquer combinação de textos, gráficos, animações, sons ou vídeos através de um dispositivo de processamento digital. A frasechave nesta definição é "dispositivo de processamento digital". Foi o computador digital e suas muitas variantes, como *tablets*, *smartphones* e *PDAs*, que transformaram o tradicional, produzindo "novas mídias".

De certo modo, podemos dizer que a multimídia pode ser atribuída ao início da civilização. Pinturas nas cavernas em Lascaux, no sul da França, receberam um ar de mistério através dos efeitos psicológicos e sensoriais das passagens profundas, escuras e frias, que levaram o visitante de um mundo comum a um domínio do outro mundo (PACKER; JORDAN, 2001).

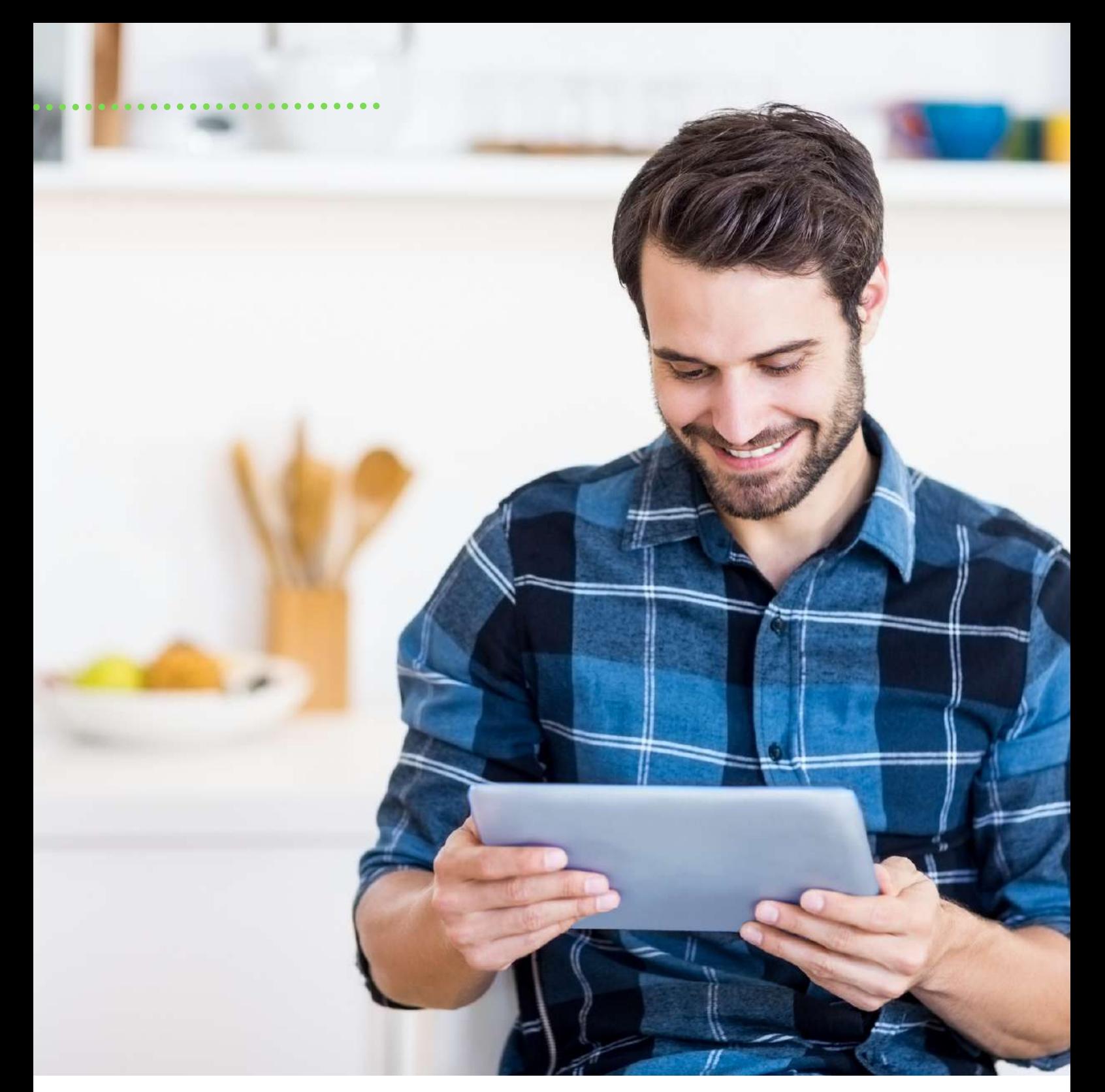

A importância do uso das mídias para a educação já está pode ser considerada incontestável, conforme resultados de diversas pesquisas acadêmicas e científicas. No entanto, devido à múltiplos aspectos técnicos e a diversidade de possibilidades de uso, as mídias precisam ser mais bem compreendidas para uma efetiva utilização na educação.

Quanto aos tipos de mídias, duas categorias podem ser consideradas: as mídias analógicas e as digitais. As mídias analógicas são caracterizadas por necessitarem de um suporte material físico para serem acessadas.

Já as mídias digitais são aquelas em que o conteúdo pode ser acessado de forma digital e o seu processo de acesso e reprodução é representado em linguagem binária de computadores.

São exemplos de mídias: TV, vídeo, rádio, material impresso, internet.

Cabe destacar que uma mídia pode estar tanto na forma analógica quanto digital. O áudio de uma música, por exemplo, pode ser gravado de forma analógica em um disco de vinil e também de forma digital em formato como mp3. Tanto as mídias analógicas quanto as digitais oferecem possibilidades de uso na educação.

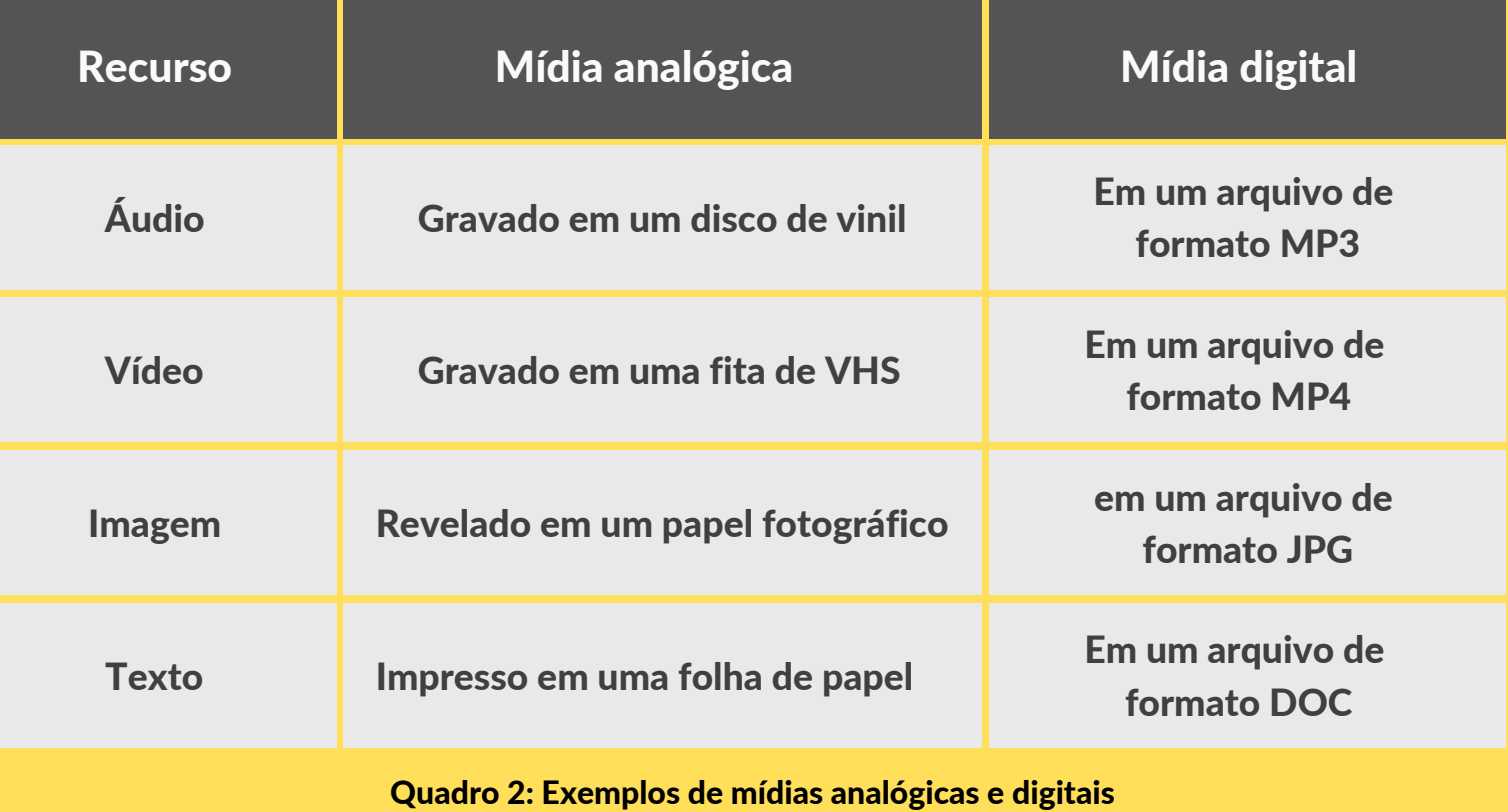

Fonte: Elaborado pelo autor. 48

O texto foi dramaticamente transformado pela invenção da prensa de impressão no século XV. Além de aumentar muito o volume de comunicação escrita, a imprensa também padronizou diversos elementos da apresentação de um texto. Um número de propriedades de texto-base de impressão, hoje, permanece importante para os desenvolvedores multimídia.

#### Texto multimídia

O texto de computador adicionou novas e poderosas ferramentas além das tradicionalmente disponíveis para a indústria gráfica. As tarefas de composição podem ser realizadas de forma muito mais eficiente usando computadores especializados. Indivíduos utilizam computadores pessoais para criar seus próprios projetos e layouts sofisticados, com "editoração eletrônica", como InDesign ou QuarkXPress.

A multimídia amplia ainda mais as possibilidades do texto, transformando-o de um meio estático a um dinâmico. O texto torna-se dinâmico, uma vez que está ligado a outros meios de comunicação, e assume novas formas de interatividade: pode mudar de cor com as interações do usuário, pode ser animado, girar e rodar o seu caminho para uma tela e pode ser ligado a gráficos, tabelas, fotos, sons e vídeos.

### ..... Texto

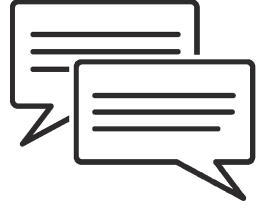

#### HTML e XHTML

HTML, ou *hypertext markup language*, é um padrão para exibição de texto e outros meios de comunicação através de software de navegação.

Um navegador (como Safari, Firefox ou Microsoft Edge) é um programa executado no computador do cliente (usuário) que exibe informações recebidas através de uma rede de outro computador, que atua como um servidor.

Como o próprio nome sugere, HTML também fornece hiperlinks e o texto nesse novo contexto passa a ser oferecido sem uma sequência linear onde o usuário pode acessar áreas do conteúdo de forma aleatória.

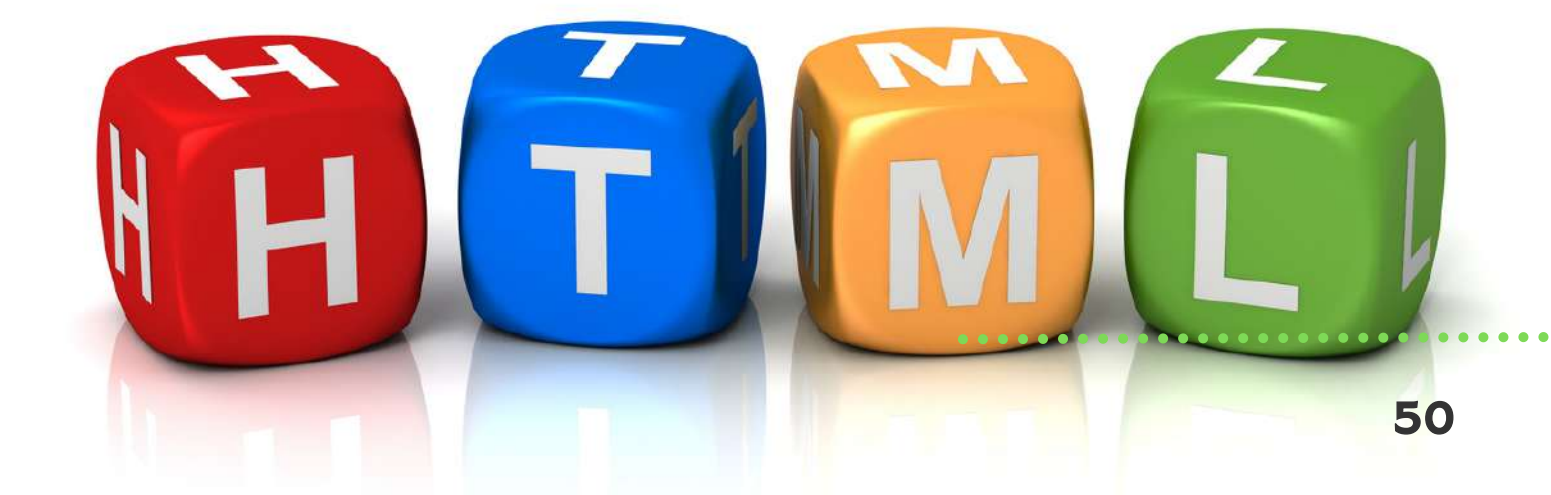

#### Portable document format (PDF)

Muitas vezes, é importante manter a formatação original dos documentos entregues através de redes. Os formulários do governo, por exemplo, são difíceis de usar se o navegador alterar os tipos de letra originais, espaçamento e colocação de gráficos.

Outros documentos de texto podem ser cuidadosamente projetados para transmitir um humor ou estilo particular, características que podem ainda serem feitos com HTML.

O PDF (portable document format) foi desenvolvido pela Adobe Systems para preservar a formatação original de documentos de texto. Os documentos PDF têm plataforma e aplicação independentes. Eles vão manter a mesma aparência se forem exibidos em um computador Macintosh, Windows ou Unix, independentemente do programa usado para criar os arquivos originais.

O PDF suporta vários meios de comunicação e uma série de interações do usuário, incluindo: som, animação, vídeo, hiperlinks, arquivos de voz para deficientes visuais e proibições de copiar/colar.

#### Vídeo

As aplicações de vídeo fornecem um ambiente para combinar material de origem, chamado clipe, sincronizá-lo com uma faixa sonora, adicionar efeitos especiais e salvar o trabalho como um vídeo digital.

A produção de vídeo digital de alta qualidade exigiu hardware e software especializados, caros e disponíveis apenas para grandes empresas de desenvolvimento multimídia. O uso generalizado de câmeras de vídeo digitais, o desenvolvimento de microcomputadores mais poderosos e as melhorias na web tornaram a produção de vídeo digital prática para a maioria dos desenvolvedores.

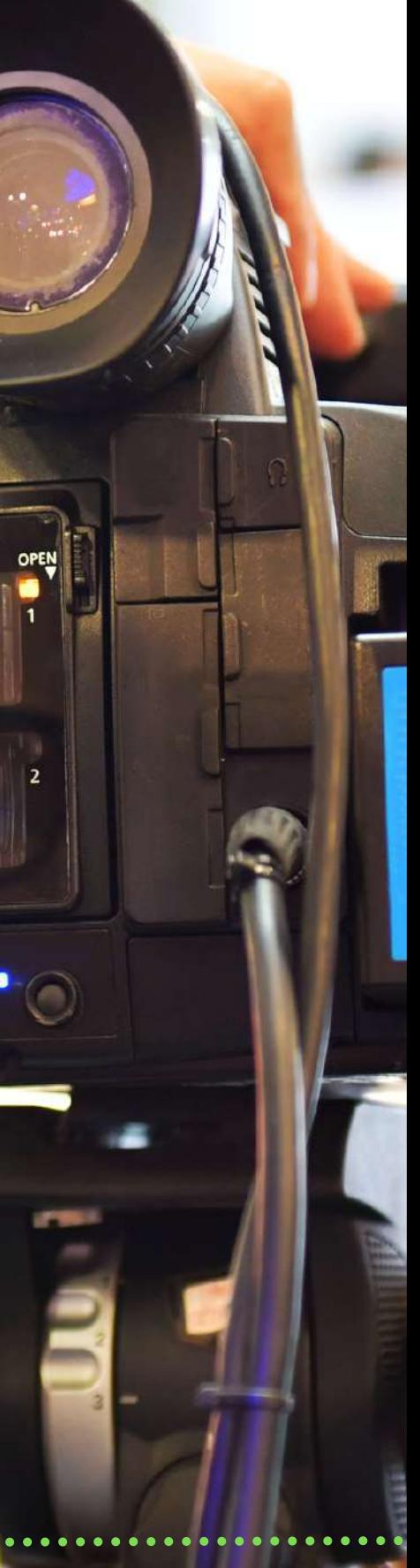

Um projeto de vídeo começa pela montagem de clipes de um filme em uma janela de projeto. Os clipes podem ser imagens estáticas, animações, sons ou arquivos de vídeo digital. As aplicações de vídeo fornecem ferramentas para mover e inserir clipes em uma linha do tempo, definir pontos de entrada e pontos de saída, cortar o clipe e definir transições entre faixas.

Faixas de som, campos de título e efeitos especiais, como sobreposição, transparência e alargamento de lente, adicionam à composição ao vídeo. Os aplicativos de edição de vídeo também definem o tamanho da reprodução e a taxa de quadros.

pixabay / canva

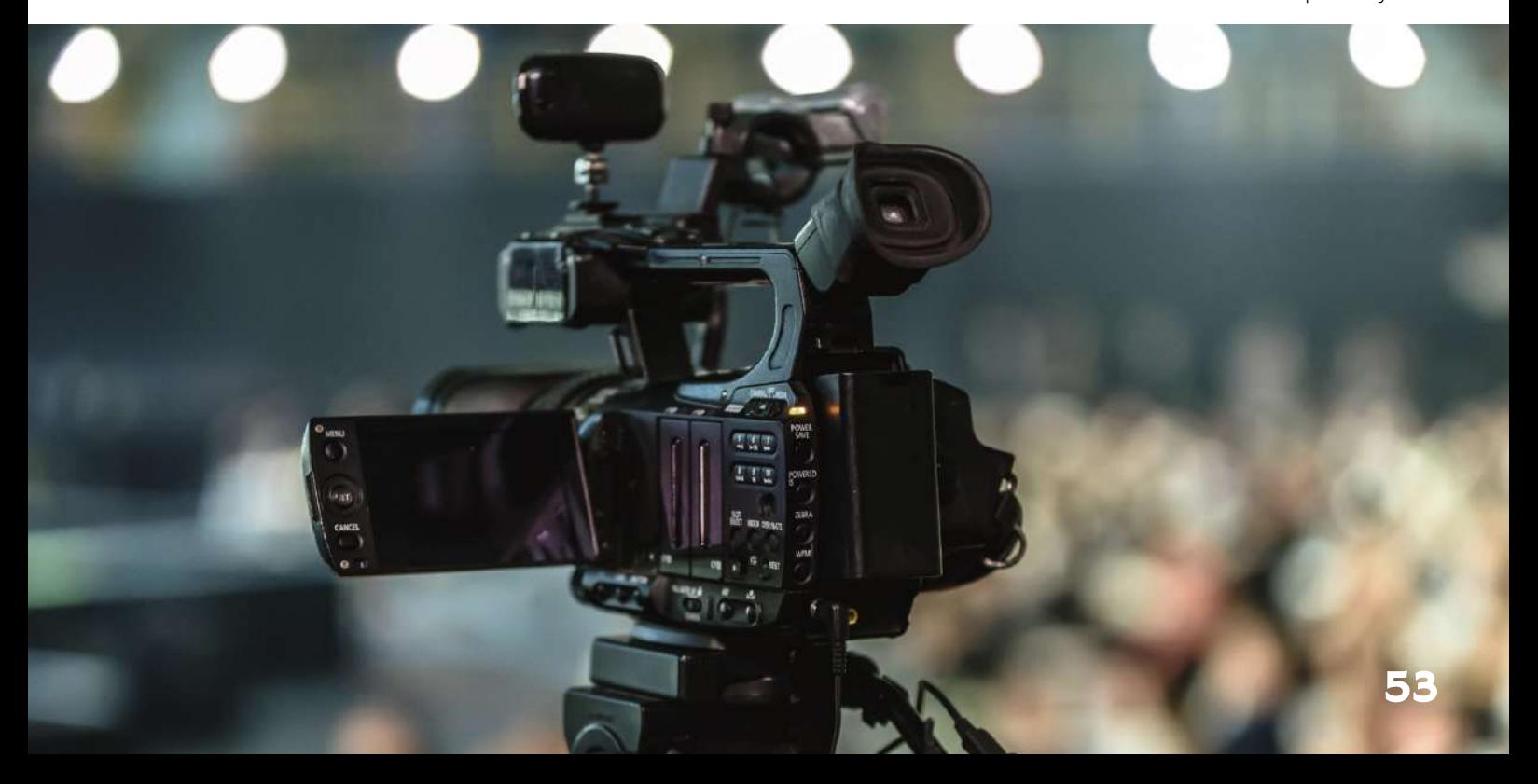

Quando o projeto de vídeo estiver completo, o aplicativo fornece configurações para salvá- lo em formatos de arquivos específicos e esquemas de compressão. Os formatos de vídeo mais usados na atualidade são .mp4, .mov e .flv.

Como todos os meios de comunicação, o computador transformou vídeo e filme, adicionando possibilidades expressivas que eram impossíveis de produzir usando técnicas analógicas.

O resultado tem sido novas formas de expressão que variam de efeitos especiais a simulações digitais convincentes de atores humanos.

Filmes digitais de ponta ainda necessitam de conhecimentos e recursos de computação para além dos orçamentos da maioria dos produtores de multimídia. Mas também houve uma revolução em vídeo digital.

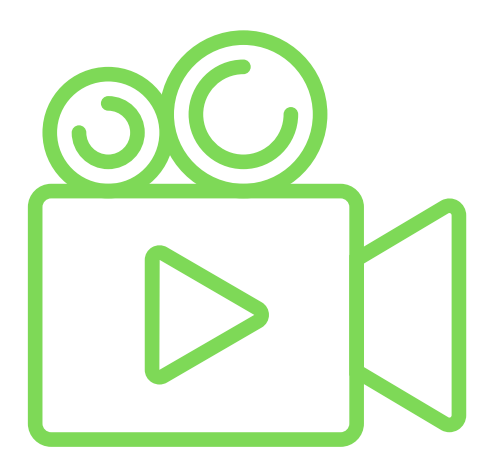

Melhorias em microcomputadores, câmeras digitais e na de edição de vídeo possibilitaram que indivíduos e pequenas equipes de produção efetivamente adicionassem vídeos a uma ampla gama de aplicativos multimídia.

Nos dias atuais é possível perceber diversas possibilidades de trabalho com vídeos, seja no meio profissional ou no amador. Crianças, jovens e adultos produzem e editam vídeos constantemente. Estamos vivenciando a era dos nativos digitais que, diariamente, produzem e se relacionam por meio das diferentes mídias digitais.

> O vídeo virou uma linguagem de comunicação acessível a todos os públicos.

TAKE

 $\mathcal{E}_{\mathcal{S}}$ 

**POUND** 

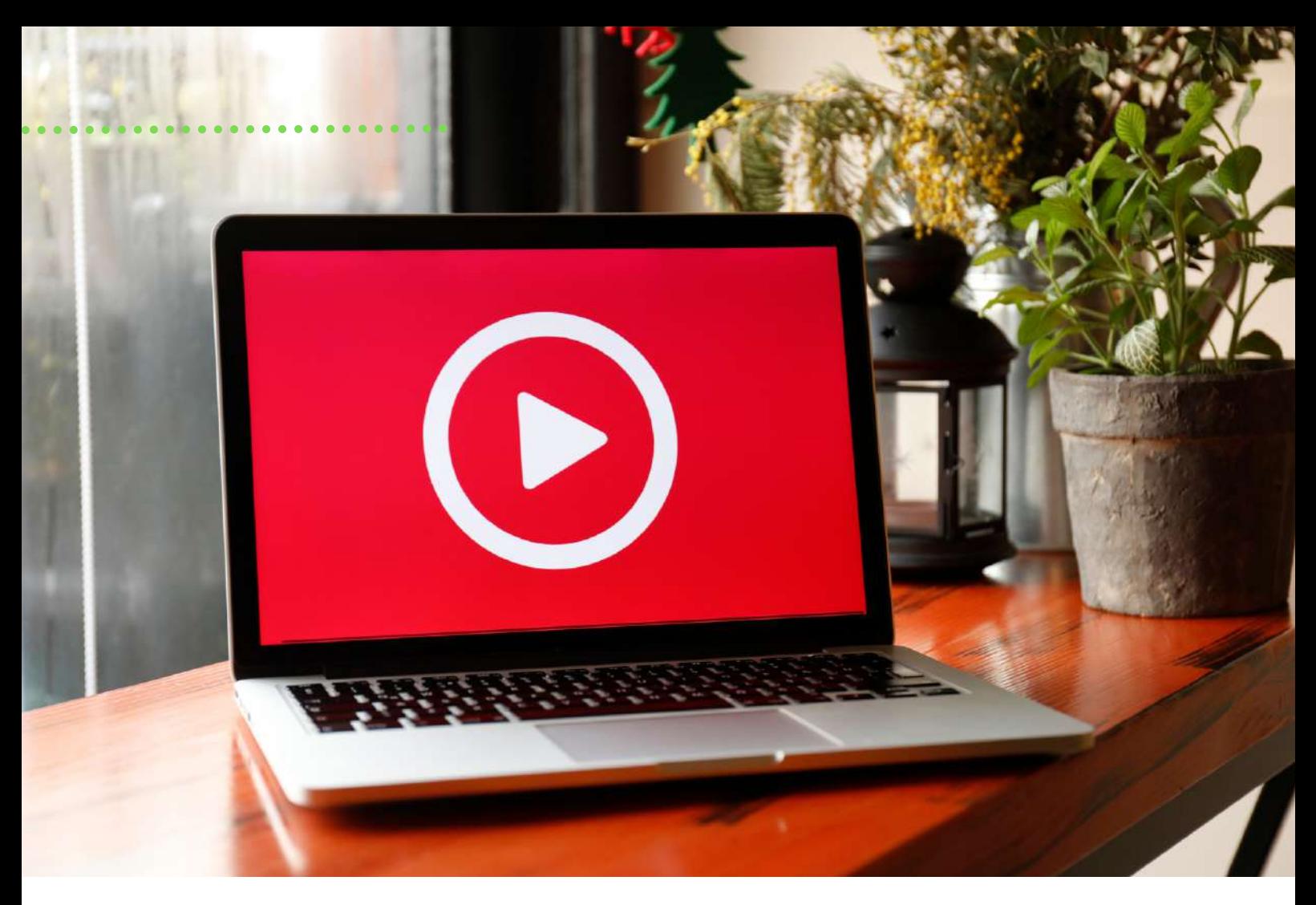

O vídeo ganhou grandes proporções no desenvolvimento de filmes, documentários, editoriais e, tratando- se de *elearning*, é uma das mídias mais utilizadas para a disponibilização de aulas e conteúdos didáticos como este aqui que estamos utilizando.

É uma ferramenta que agrega valor e permite acesso à informação, quebrando barreiras geográficas em tempo real.

#### **Animação**

Você utiliza constantemente as mídias sociais, não é verdade? Certamente já enviou ou recebeu algum emoticon, correto? Esses ícones animados que utilizamos diariamente são produzidos por meio de "software de animação". Um estilo textual contemporâneo.

Softwares de animação são usados para criar e editar sequências animadas. A animação é a técnica de usar uma série de imagens estáticas rapidamente exibidas para produzir a aparência do movimento. Esses softwares de animação simplificaram muito o trabalho tradicional de animadores: os objetos são desenhados ou importados para o software e são manipulados em uma série de quadros fixos.

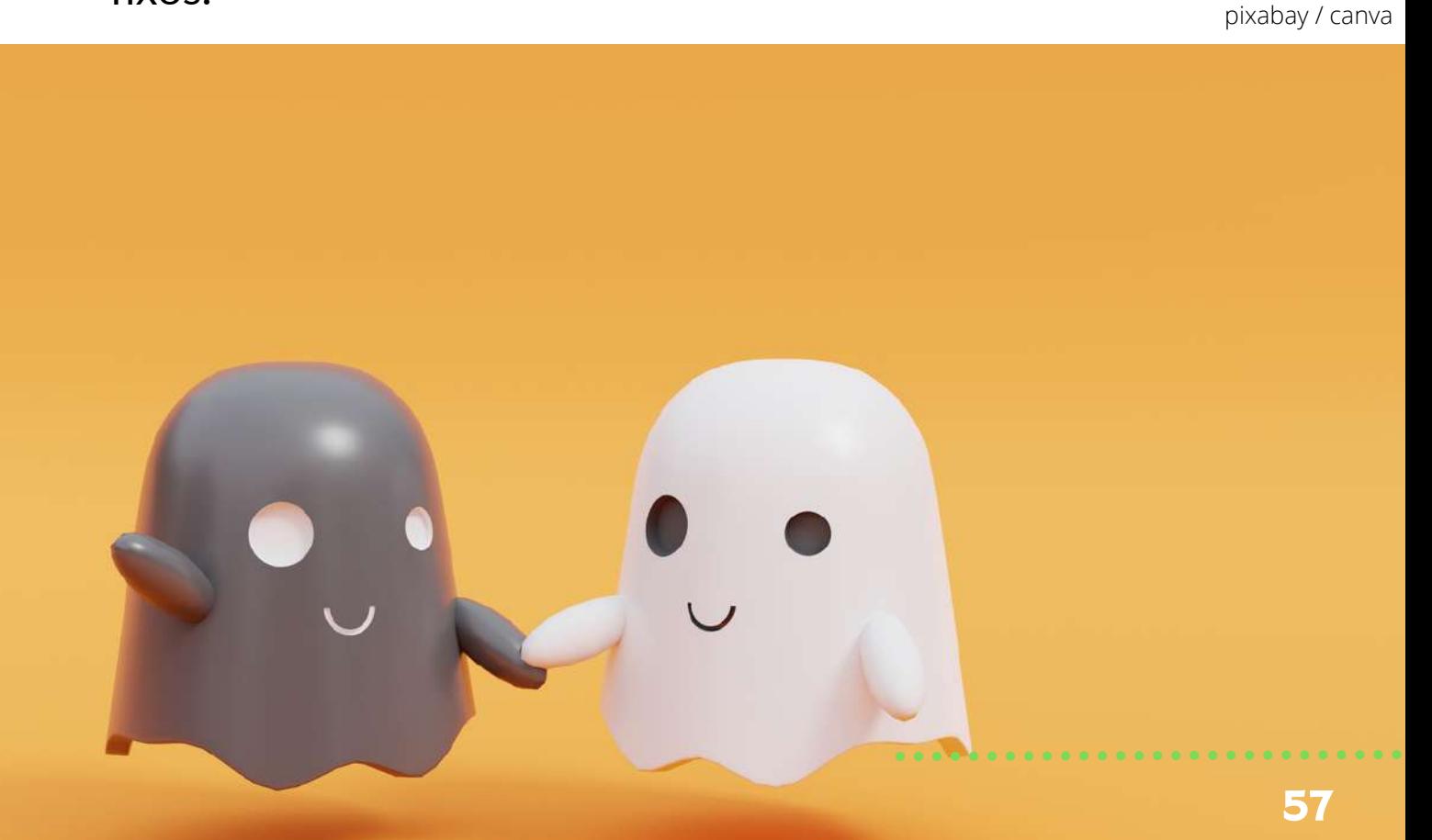

Projetos multimídia incluem uma ampla variedade de animações que envolvem desde logotipos animados simples até filmes completos, tais como *Toy Story* ou Madagascar.

A animação é o auge de multimídia moderna, ela incorpora e se inspira em cada um dos outros meios de comunicação. E mais do que qualquer outro meio, explora o potencial criativo e transformador do computador como uma "máquina universal".

Os computadores reduziram drasticamente os custos e aumentaram a facilidade de criar muitos tipos diferentes de animação. Os gráficos de movimento, por exemplo, são a arte de fazer títulos, créditos e outros objetos gráficos. Praticamente todas as formas tradicionais de animação, do flipbook mais simples até as criações extraordinárias dos grandes estúdios Disney, foram transformadas pela tecnologia digital.

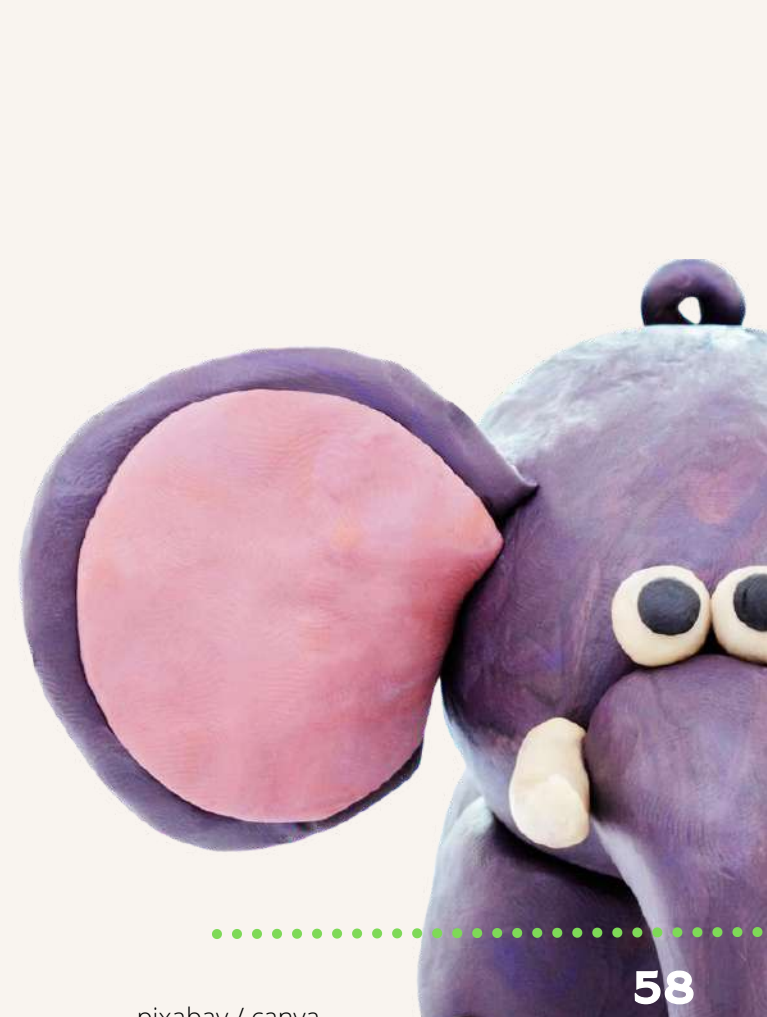

A revolução na animação não é apenas sobre economia e eficiência. O computador também fornece softwares com capacidades totalmente novas que resultaram em animações inconcebíveis há uma geração.

Esses novos poderes criativos se baseiam em três principais recursos computacionais. Primeiro, o computador suporta a interatividade.

A animação tradicional é um meio passivo, destinado simplesmente à visualização. Em contrapartida, o computador suporta a participação dos usuários: nós não assistimos jogos de vídeo ou simuladores de voo, nós jogamos e voamos.

Em segundo lugar, os computadores podem simular de forma convincente a experiência sensorial tridimensional. As animações tradicionais eram, em grande parte, mundos de fantasia bidimensionais que apresentavam comportamentos improváveis, como canção de ratos e homens voadores.

Em terceiro lugar, os computadores podem incorporar e implementar regras de comportamento. Um personagem tradicionalmente animado faz o que é desenhado para fazer.

#### Podcast

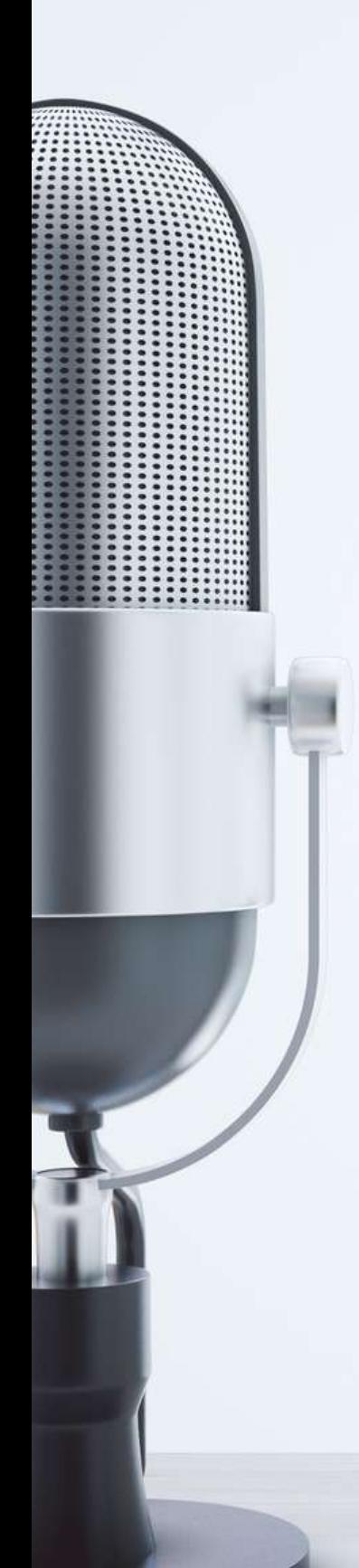

Recurso multimídia muito utilizado para disponibilização de arquivos em áudio.

Basicamente, o *podcast* é uma página ou site onde são disponibilizados os ficheiros/ arquivos de áudio, normalmente em formato MP3. Um local em que esses arquivos estão disponíveis para carregamento ou download.

A expressão "*podcasting*" vem da junção do elemento "*pod*-", oriundo de *iPod* (nome do mais popular tocador de mídia digital, fabricado pela empresa norte-americana *Apple Computer)*, com o elemento "-*casting*", originado da expressão "*broadcasting*", transmissão pública e massiva de informações, a qual, quando feita através de ondas eletromagnéticas de rádio, também pode ser chamada de radiodifusão (LUIZ; ASSIS, 2010, p. 1-2).

O *podcast* classifica-se como um recurso que, por meio da disponibilização de áudio ou vídeo, pode ser ouvido em dispositivos móveis com a utilização da internet. Segundo Primo (2005 apud LUIZ; ASSIS, 2010, p. 2), "*podcasting* é um processo midiático que emerge a partir da publicação de arquivos de áudio na internet". Esse processo pode acontecer com a relação entre dois recursos de mídia, o som (formato de arquivo disponibilizado) e o texto (normalmente utilizado para divulgação da mídia).

Inicialmente o podcast era desenvolvido por meio da utilização da "tecnologia RSS (*really simple syndication*), originária do XML (*extensible markup language*), onde se podem receber atualizações automáticas de conteúdos auditivos" (SILVA et al., 2015, p. 673). Contudo, com os avanços tecnológicos, essa prática também vem passando por modificações. Nesse sentido, o uso do podcast também pode acontecer por meio de links que, disponibilizados em redes sociais, podem não estar diretamente associados a uma rádio web. pixabay / canva

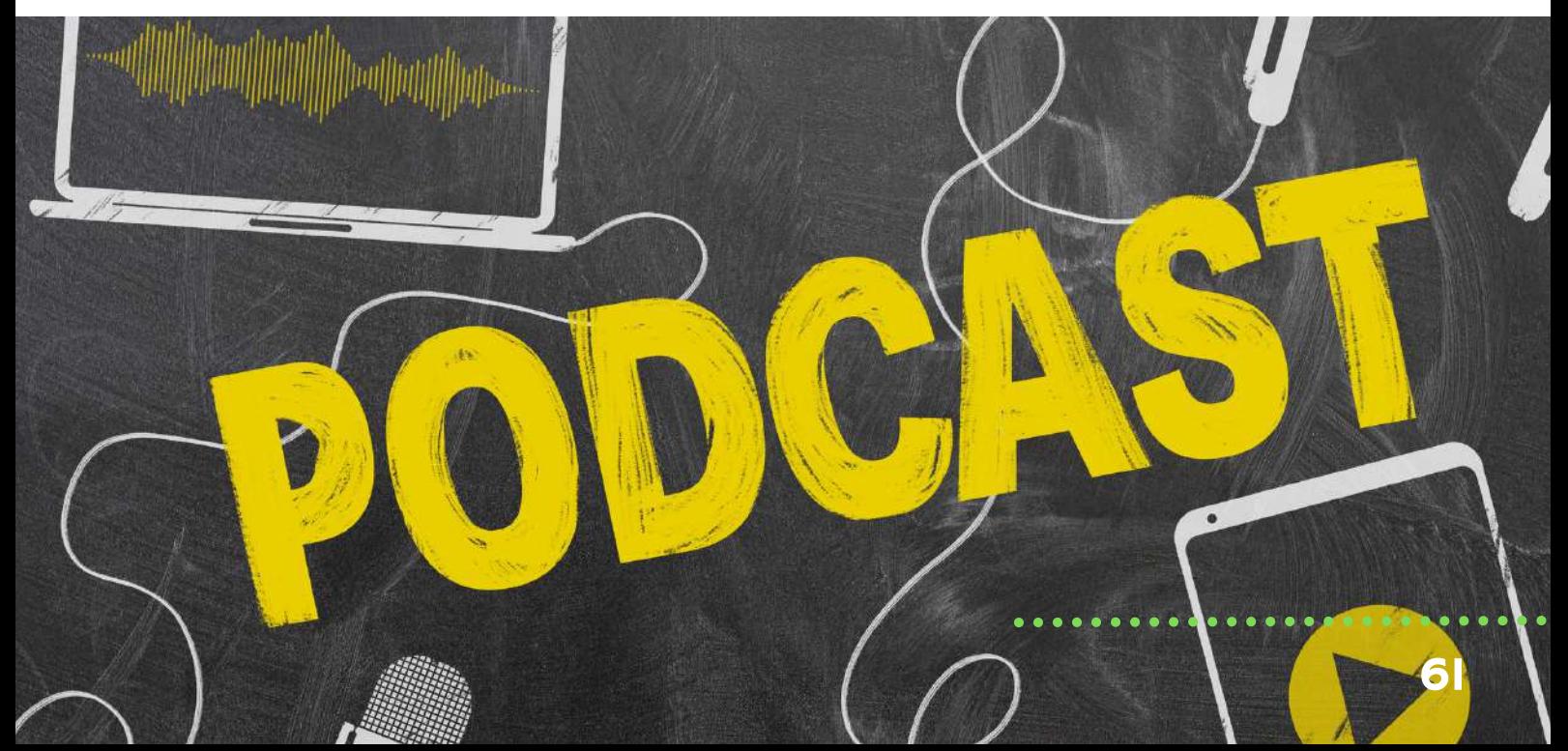

[...] esse sistema só foi utilizado da forma como entendemos hoje como podcasting em 2004, quando Adam Curry desenvolveu uma forma de transferir o áudio disponibilizado através do RSS para o agregador iTunes a partir de um script de Kevin Marks. Essa forma de transferir o áudio criada por Curry foi chamada de RSStoiPod (já que o agregador iTunes é utilizado para sincronizar arquivos de áudio do computador com o iPod) e foi disponibilizada para que outros programadores a utilizassem livremente. (LUIZ; ASSIS, 2010, p. 3).

Atualmente o podcast é considerado uma excelente ferramenta para os processos de ensino e aprendizagem. Várias instituições buscam essa tecnologia para disponibilizar arquivos com conteúdos diversos para seus alunos.

Como recurso educacional, o podcast é uma ferramenta que tende a beneficiar e facilitar o acesso ao conteúdo, tendo em vista que pode ser acessado por meio de dispositivos móveis em qualquer lugar, ou seja, a caminho da escola, do trabalho, em casa, deitado na própria cama... Tal ferramenta pode ser utilizada desde a audiodescrição até texto literários e dramas que recebem uma carga de efeitos na locução, qualificando ainda mais a narrativa.

De acordo com o site Mundo Podcast (<https://mundopodcast.com.br/>), existem inúmeras possibilidades para uso educacional da ferramenta, tendo em vista a facilidade de transferência de arquivo para dispositivos que recebem o formato MP3. O podcast auxilia na otimização do tempo, possibilitando novas situações de aprendizagem, além de apresentar-se como uma possibilidade de diversificação de recursos, considerando os diferentes estilos de aprendizagem.

Trata-se, então, de mais uma alternativa que poderá agregar valor ao *e-learning,* superando barreiras geográficas e permitindo acesso ao conteúdo. No quadro a seguir elaboramos uma síntese com base nas sugestões do próprio site:

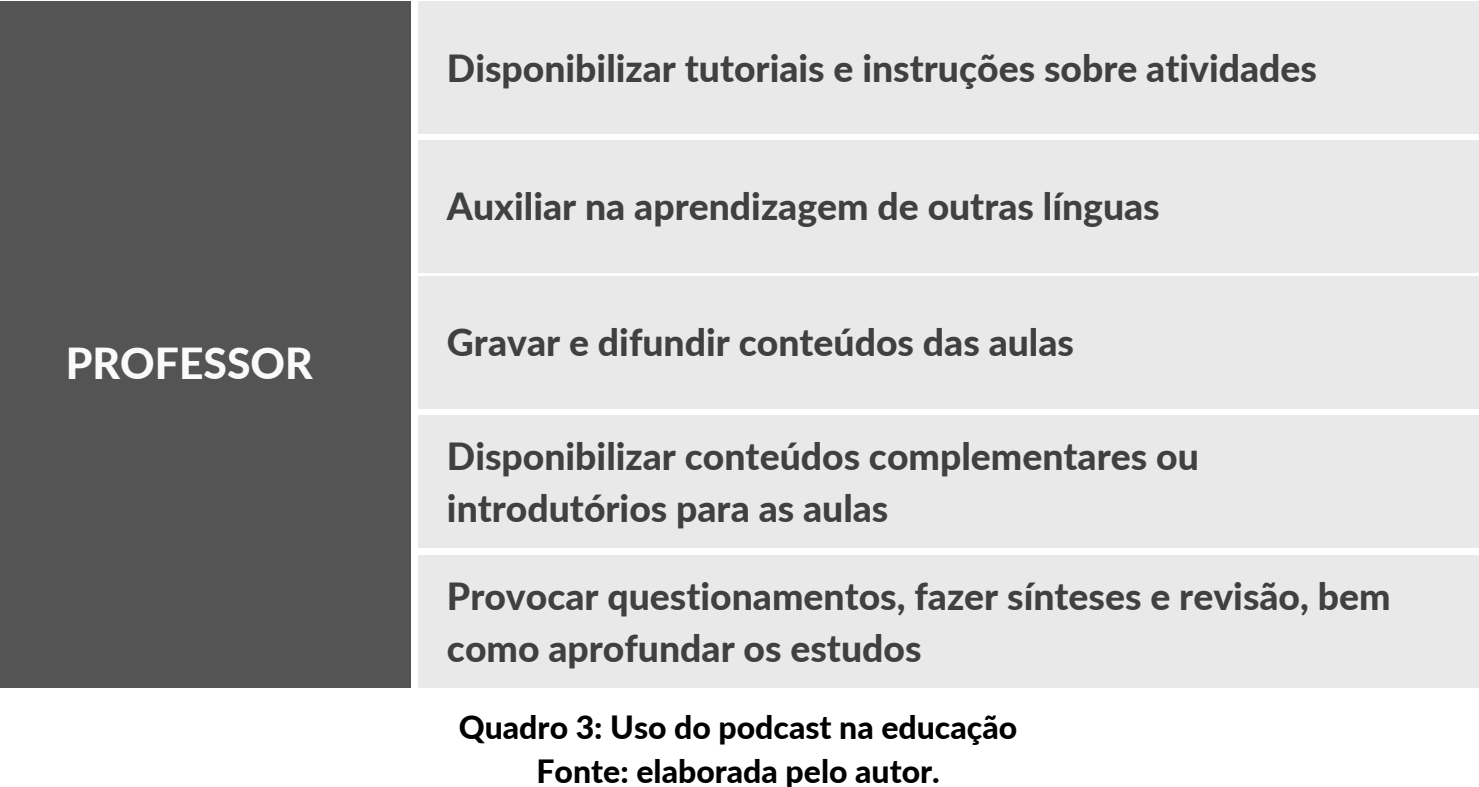

Ou seja, o podcast é um recurso multimídia que pode ser utilizado para disponibilização de aulas, oportunizando aos alunos acesso a diferentes conteúdos e temas em áudio, em qualquer lugar. Nesse sentido, essa ferramenta poderá ser utilizada tanto para projetos multimídia educacionais quanto para divulgação de eventos e informações diversificadas.

pixabay / canva

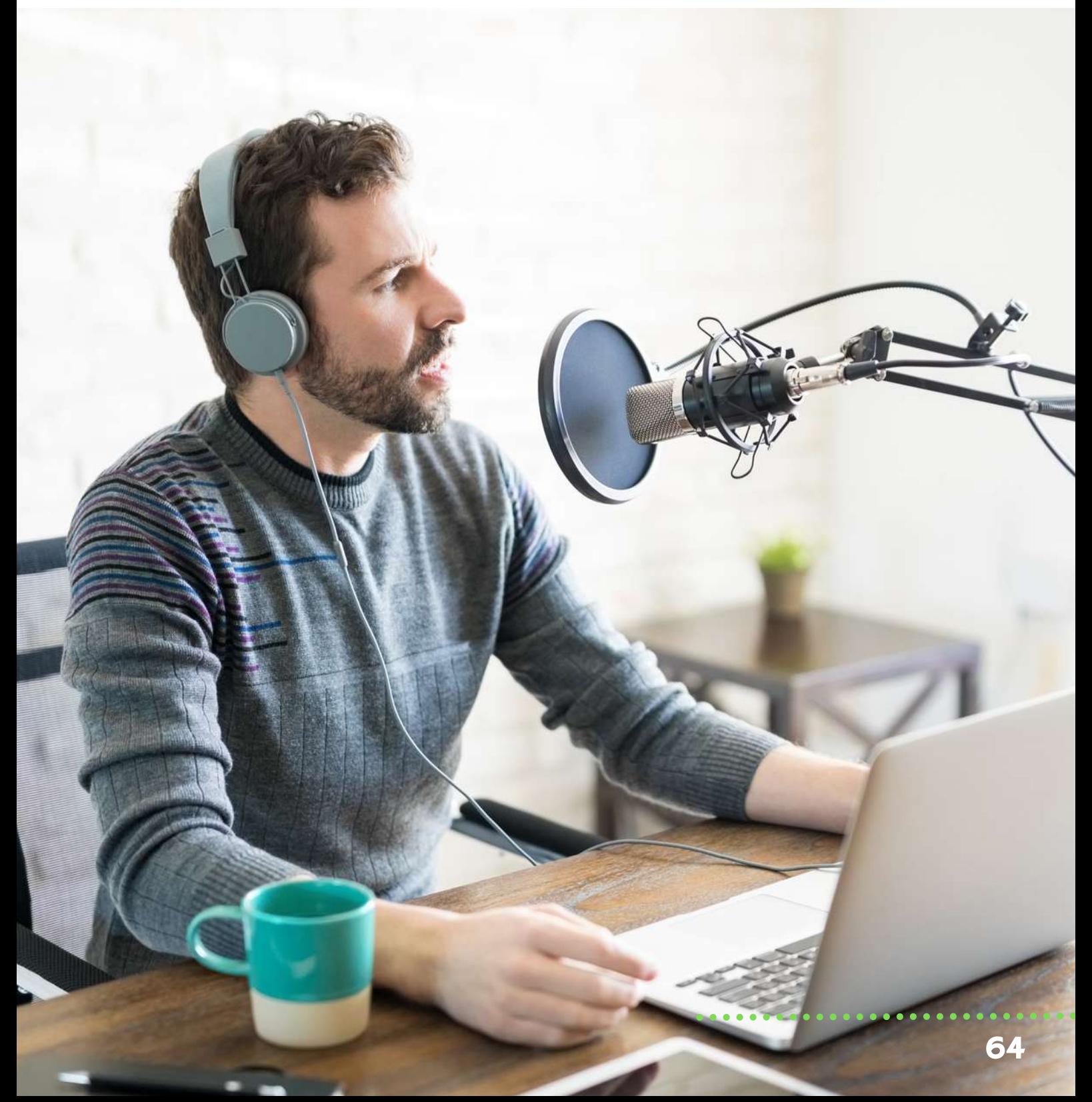

Há, portanto, várias possibilidades. Diante de contextos tão diferenciados, Carvalho, Aguiar e Maciel (2009) desenvolveram uma taxonomia dos podcasts educativos, conforme ilustração a seguir:

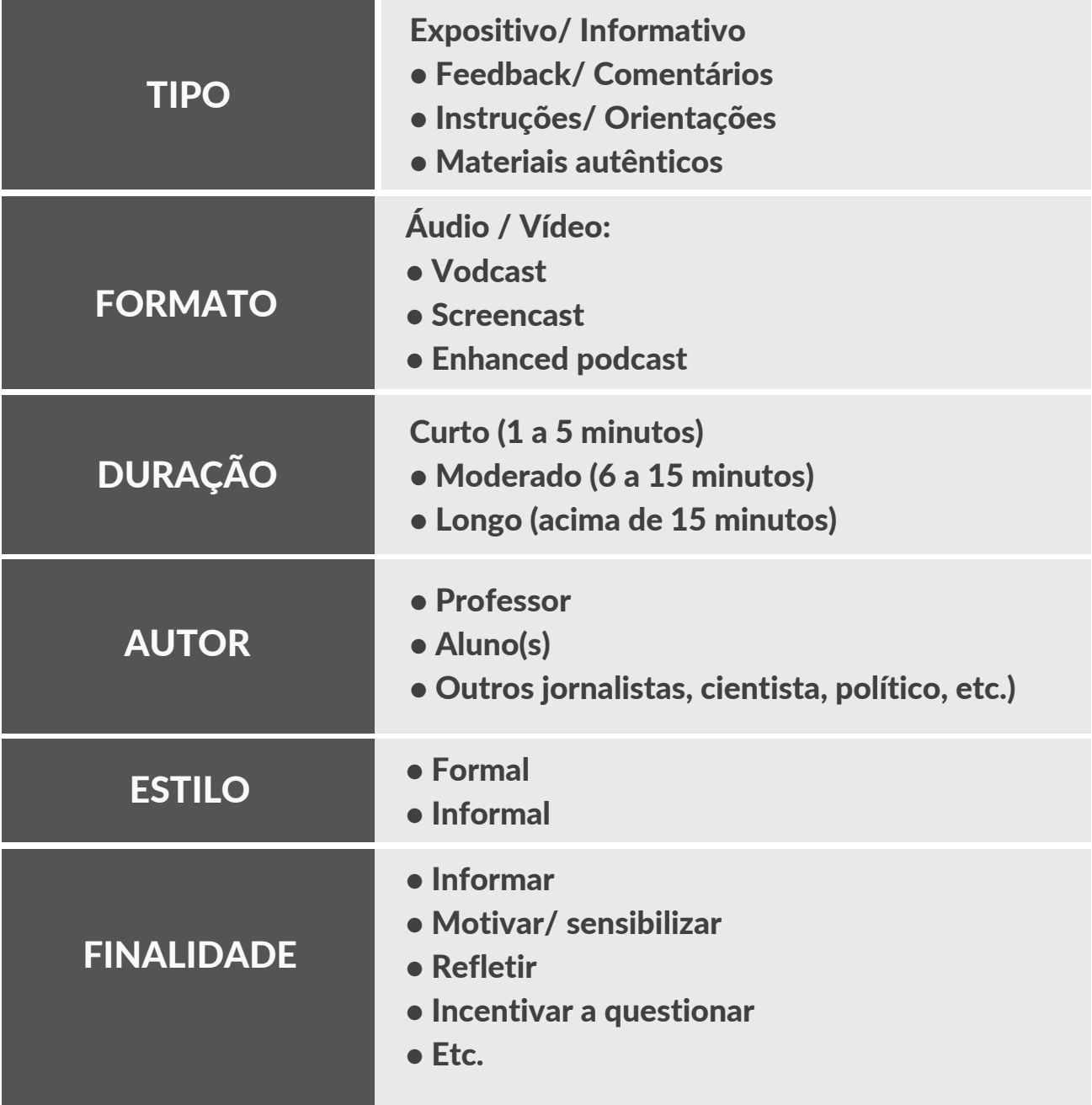

Quadro: Taxonomia dos podcasts educativos Fonte: Adaptado de Carvalho, Aguiar e Maciel (2009, p. 173).

Não há dúvidas de que o *podcast* é mais uma ferramenta que possibilita aos professores e também às empresas a aproximação com o seu público, tanto alunos, usuários, consumidores quanto colaboradores.

Tal ferramenta converge com as possibilidades e realidades históricas e sociais nas quais este público está inserido, razão pela qual consideramos este mais um exemplo dentro da história da multimídia que estamos discutindo desde o início da disciplina.

Muitos ainda estão por vir, uma vez que as possibilidades e inovações dentro da área já se tornaram uma constante.

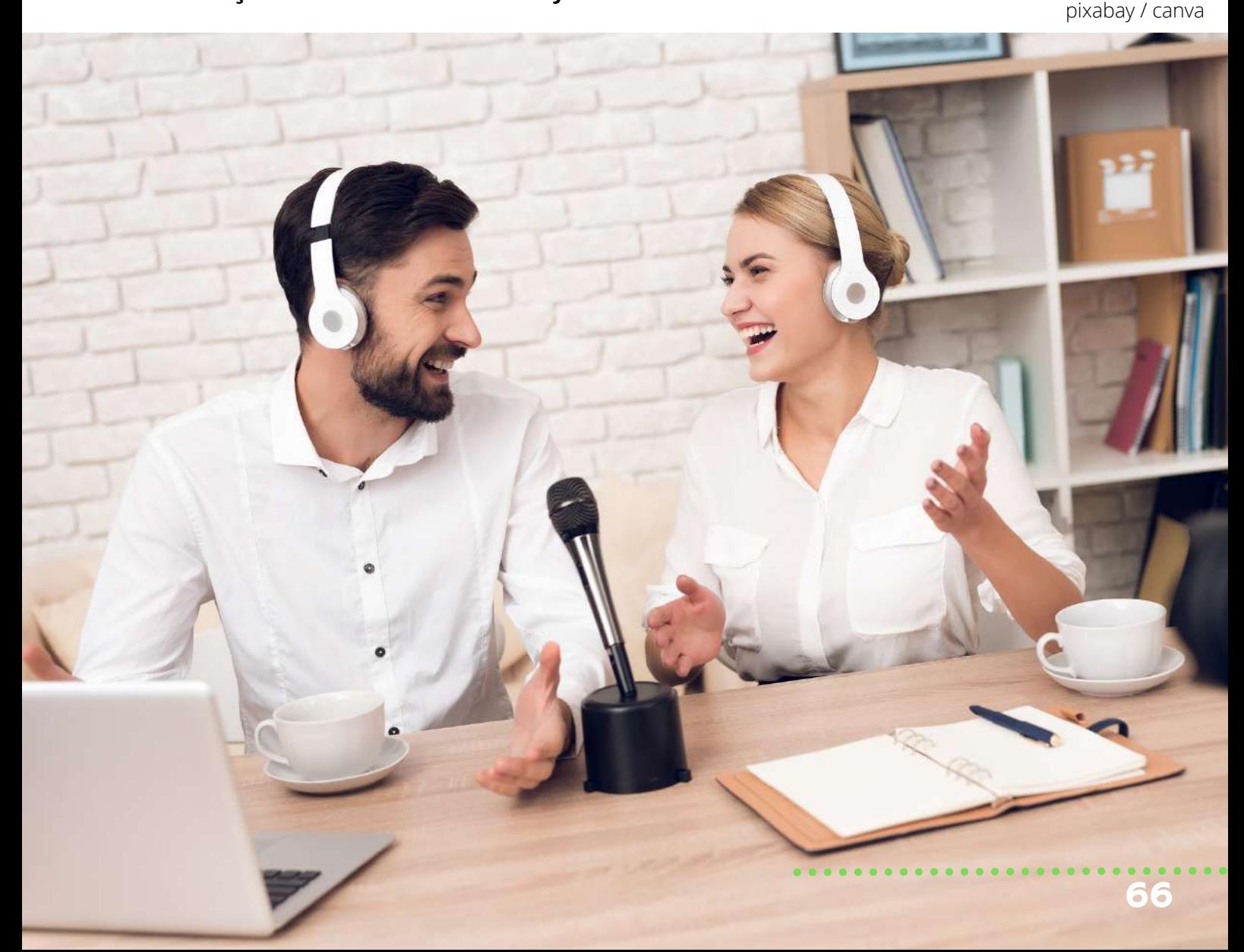

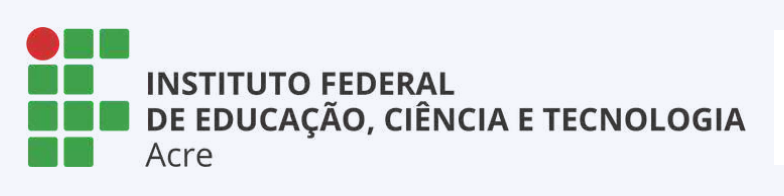

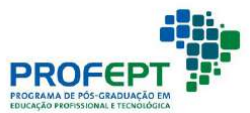

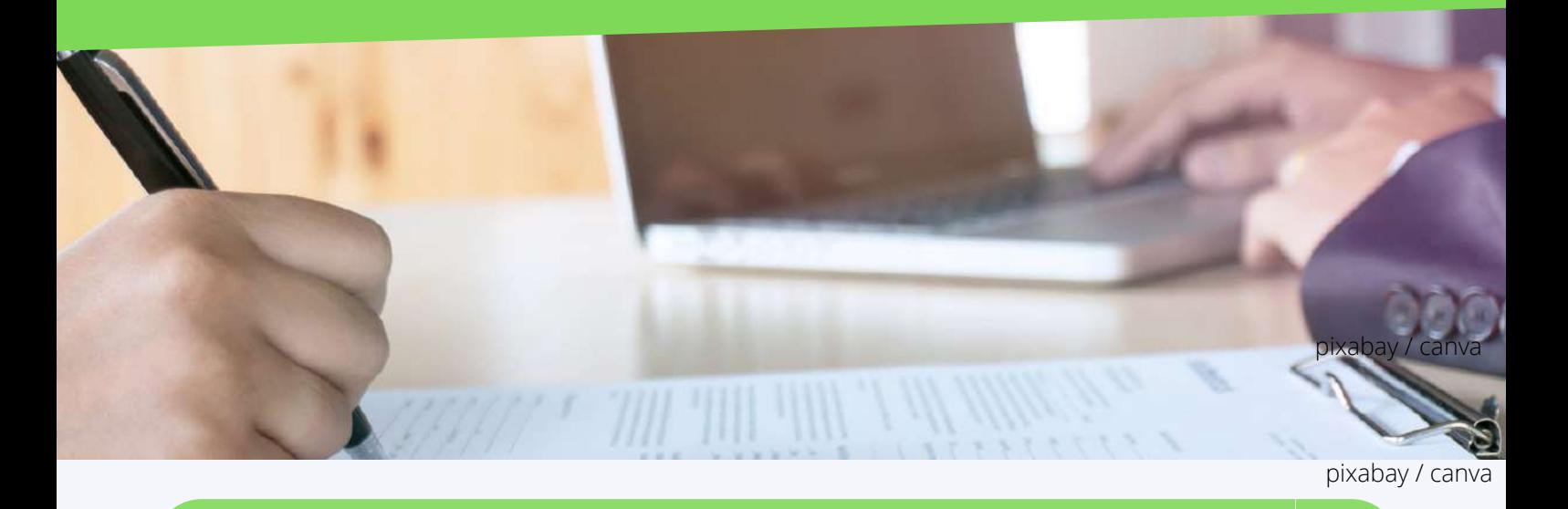

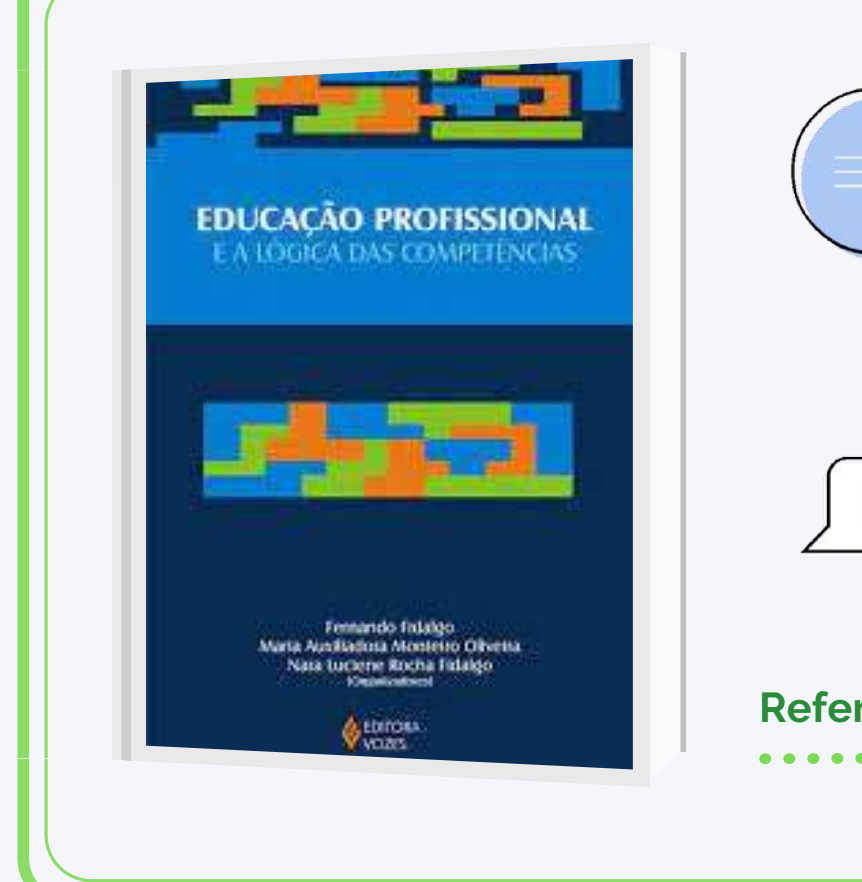

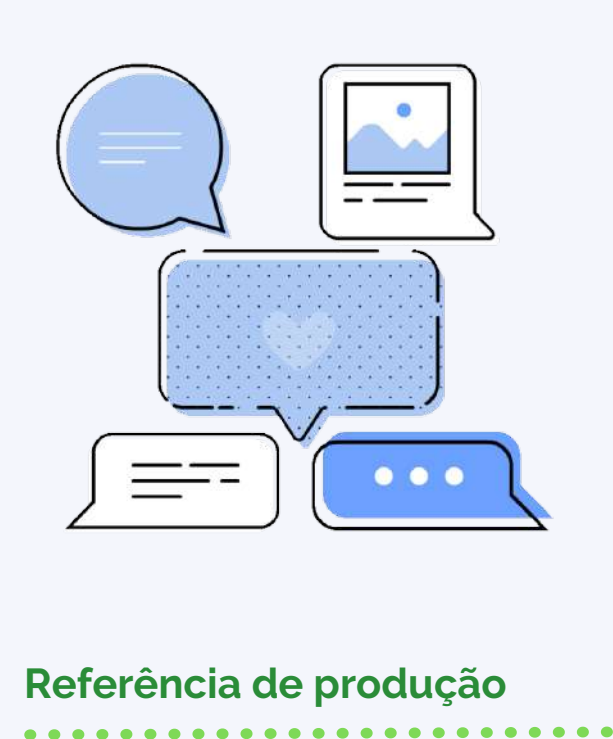

### **Referências bibliográficas**

BARBACELI, J. T. A formação por competências como modelo atual de formação de professores e os desafios para a profissionalização da docência. 2017. 151 f. Tese (Doutorado em Educação) – Faculdade de Educação, Universidade de São Paulo, São Paulo, 2017. Disponível em:

https://repositorio.usp.br/item/002872106. Acesso em: 10 nov. 2020. BRASIL. Presidência da República. Altera as Leis n o 9.394, de 20 de dezembro de 1996, que estabelece as diretrizes e bases da educação nacional, e 11.494, de 20 de junho 2007, que regulamenta o Fundo de Manutenção e Desenvolvimento da Educação Básica e de Valorização dos Profissionais da Educação, a Consolidação das Leis do Trabalho - CLT, aprovada pelo Decreto-Lei no 5.452, de 1o de maio de 1943, e o Decreto-Lei no 236, de 28 de fevereiro de 1967; revoga a Lei no 11.161, de 5 de agosto de 2005; e institui a Política de Fomento à Implementação de Escolas de Ensino Médio em Tempo Integral. Diário Oficial da União, p. 1–3, 17 fev. 2017. Disponível em: http://www.planalto.gov.br/ccivil\_03/\_Ato2015-2018/2017/Lei/L13415.htm. Acesso em: 14 ago. 2020.

FIDALGO, N. L. R. F.; FIDALGO, F. Refluxos sociais da lógica de competências e o processo de individualização em foco. In: FIDALGO, F.; OLIVEIRA, M. A. M.; FIDALGO, N. L. R. F. (orgs.). Educação profissional e a lógica das competências. 2. ed. Petrópolis, RJ: Vozes, 2010. p. 17–70.

FLEURY, M. T. L.; FLEURY, A. Construindo o conceito de competência. Revista de Administração Contemporânea, v. 5, n. SPE, p. 183–196, 2001. DOI 10.1590/S1415-65552001000500010. Disponível em: http://www.scielo.br/scielo.php?script=sci\_abstract&pid=S1415-

65552001000500010&lng=en&nrm=iso&tlng=pt. Acesso em: 21 jul. 2020.

KUENZER, A. Z. Competência como práxis: os dilemas da relação entre teoria e prática na educação dos trabalhadores. Boletim Técnico do Senac, v. 30, n. 3, p. 81– 93, 1 set. 2004. Disponível em:

https://www.bts.senac.br/bts/article/view/501. Acesso em: 23 out. 2020. KUENZER, A. Z. Formação de professores para a educação profissional e tecnológica: perspectivas históricas e desafios contemporâneos. In: INSTITUTO NACIONAL DE ESTUDOS E PESQUISAS EDUCACIONAIS ANÍSIO TEIXEIRAFormação de Professores para Educação Profissional e Tecnológica: Brasília, 26, 27 e 28 de setembro de 2006. Coleção Educação Superior em Debate. Brasília, DF: Instituto Nacional de Estudos e Pesquisas Educacionais Anísio Teixeira (Inep), 2008. v. 8, p. 19–40. Disponível em: http://portal.inep.gov.br/informacao-dapublicacao/-/asset\_publisher/6JYIsGMAMkW1/document/id/492287. SAVIANI, D. História das ideias pedagógicas no Brasil. 4. ed. Campinas: Autores Associados, 2013. . Acesso em: 19 jul. 2020.

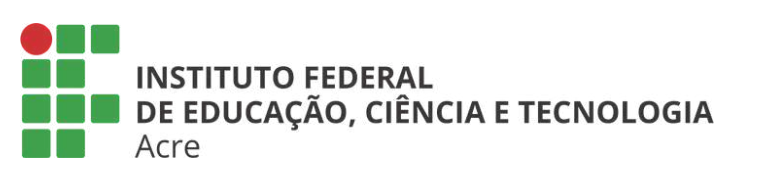

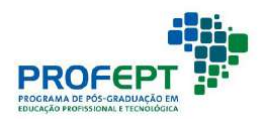

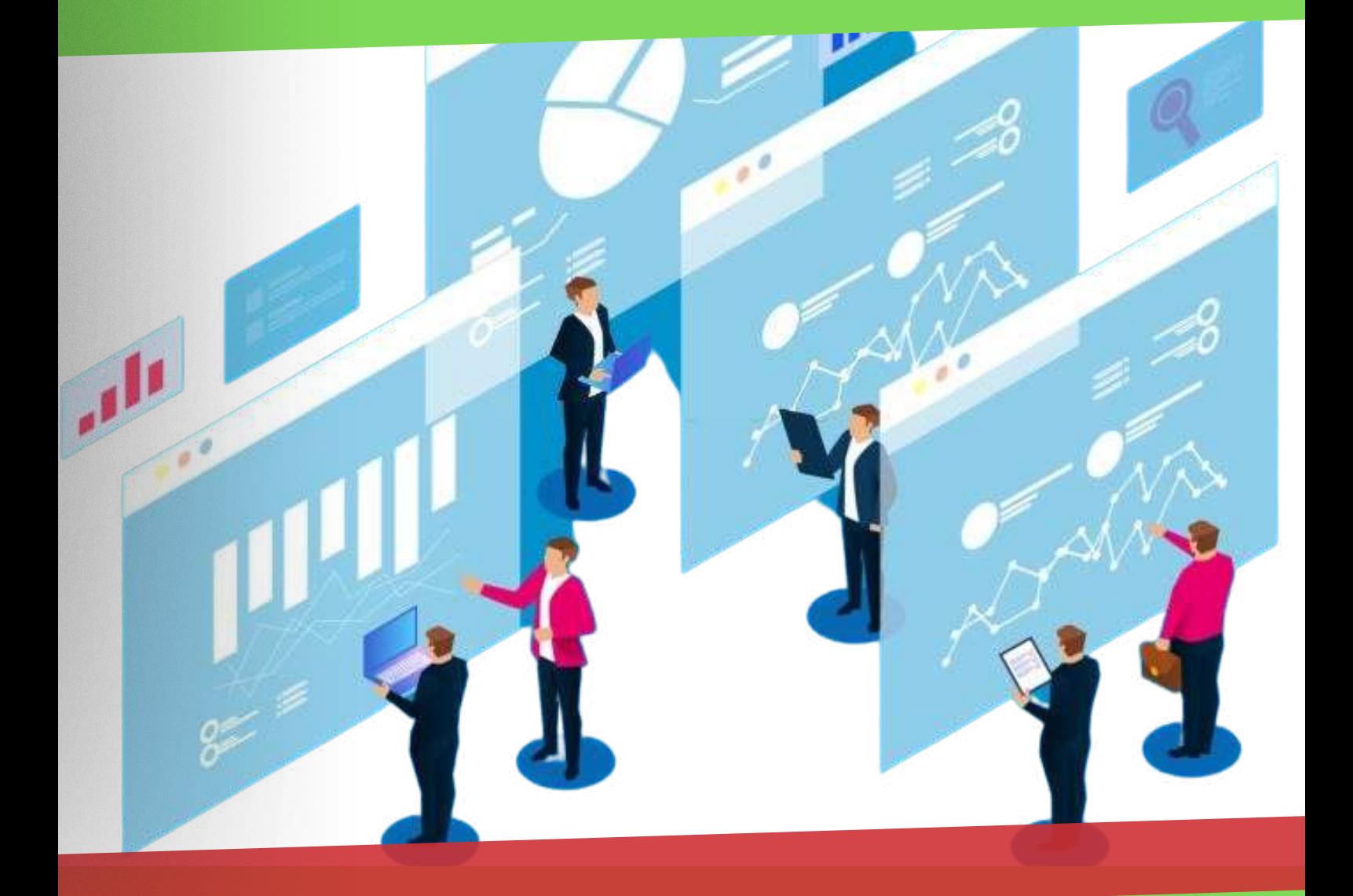

O uso de recursos educacionais digitais na prática de ensino

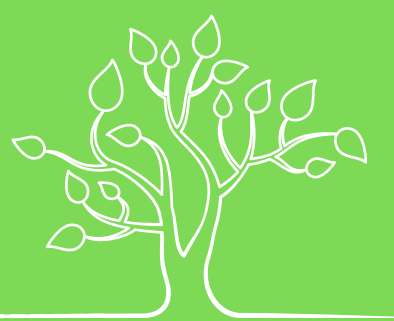

### Competências para o Futuro en unidade 3

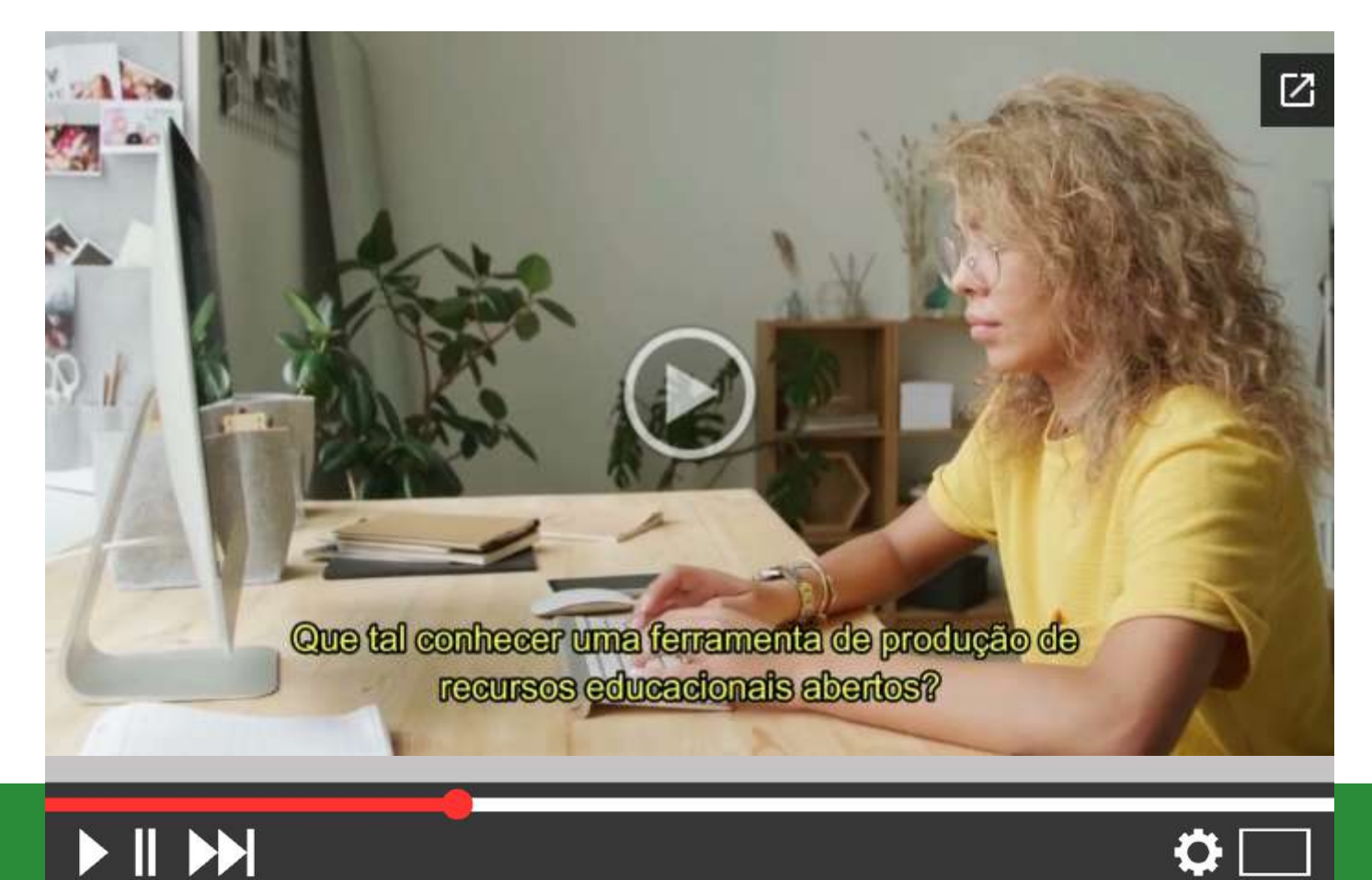

## $\sqrt{1 + \frac{1}{2}}$

# O uso de recursos educacionais digitais na prática de ensino

# Apresentação

Agora que conhecemos sobre os recursos educacionais abertos, percebemos que novos modelos de comunicação não estão restritos a negócios e lazer, mas são aplicados em todas as áreas, inclusive na educação.

Contemporaneamente, a internet disponibiliza diversos recursos que auxiliam os processos ensino-aprendizagem, são as chamadas as ferramentas educacionais.

Nesta unidade, serão abordadas as ferramentas de produção destes recursos, também vamos conversar sobre: Canva, Anchor, Multímeter, Google Forms, Padlet.

Há diversas outras ferramentas disponíveis que podem ser utilizadas educacionalmente, contudo, nos ateremos a estas, pois são de fácil acesso e aplicação, não exigindo elevado tempo de aprendizagem para uso.
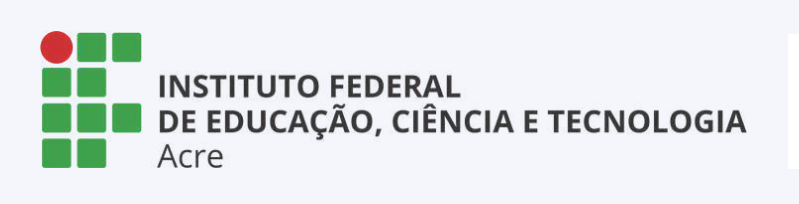

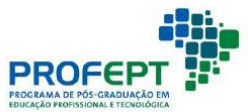

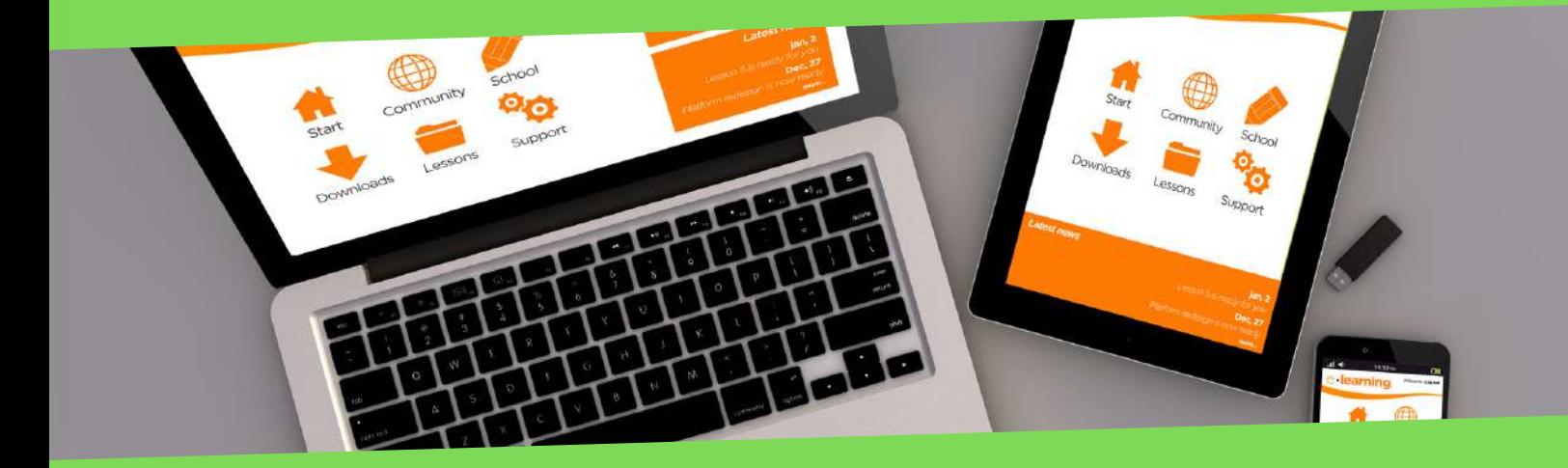

#### Plataformas e recursos educacionais online

#### Canva

O Canva, desenvolvido inicialmente pra funcionar como uma ferramenta estratégica de negócios (Business Model Canvas), permite o desenvolvimento de ilustrações (mapas), capazes de auxiliar na organização e gestão de negócios. A ferramenta, a partir de seu êxito, passou a ser aplicadas às mais diversas áreas, inclusive na educação, através de um modelo específico: o Canva for Education.

#### Canva for Education

Disponibilizada por meio da própria plataforma Canva, o projeto para educação Canva for Education (https://www.canva.com/pt\_br/educacao/) permite a criação de ambientes interativos de aprendizagem virtual.

A proposta da plataforma é auxiliar a educação a partir de um ambiente educacional virtual seguro e integrado, no qual aluno e professor interagem de forma prática e intuitiva.

A ferramenta possibilita sua integração com outras amplamente difundidas, tais como Dropbox, Google Drive e Google Classroom, o que garante que os conteúdos desenvolvidos nestas ferramentas sejam, a critério do professor, plenamente utilizados, garantindo melhor alocação de tempo para disponibilização de conteúdos e nenhum retrabalho.

Outra grande inovação do Canva for Education é a amplificação dos resultados dos processos ensinoaprendizagem a partir do desenvolvimento educacional criativo colaborativo.

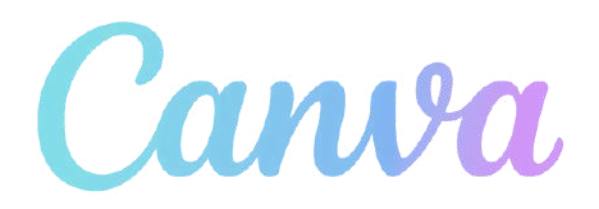

A partir de modelos disponibilizados, alunos e professores são capazes de divulgar conteúdos de maneira muito mais ampla e vinculada aos novos paradigmas educacionais.

A plataforma Canva for Education disponibiliza modelos que possuem elementos personalizáveis em um sistema de arrastar e soltar (drag and drop), o que viabiliza sua utilização junto a todos os níveis de conhecimento tecnológico, já que é altamente intuitivo e colaborativo.

O produto final pode ser baixado em formatos diversos (JPG, PNG, PDF, PPT, GIF, etc.), possibilitando seu compartilhamento por email, redes sociais, download ou qualquer outra forma desejada.

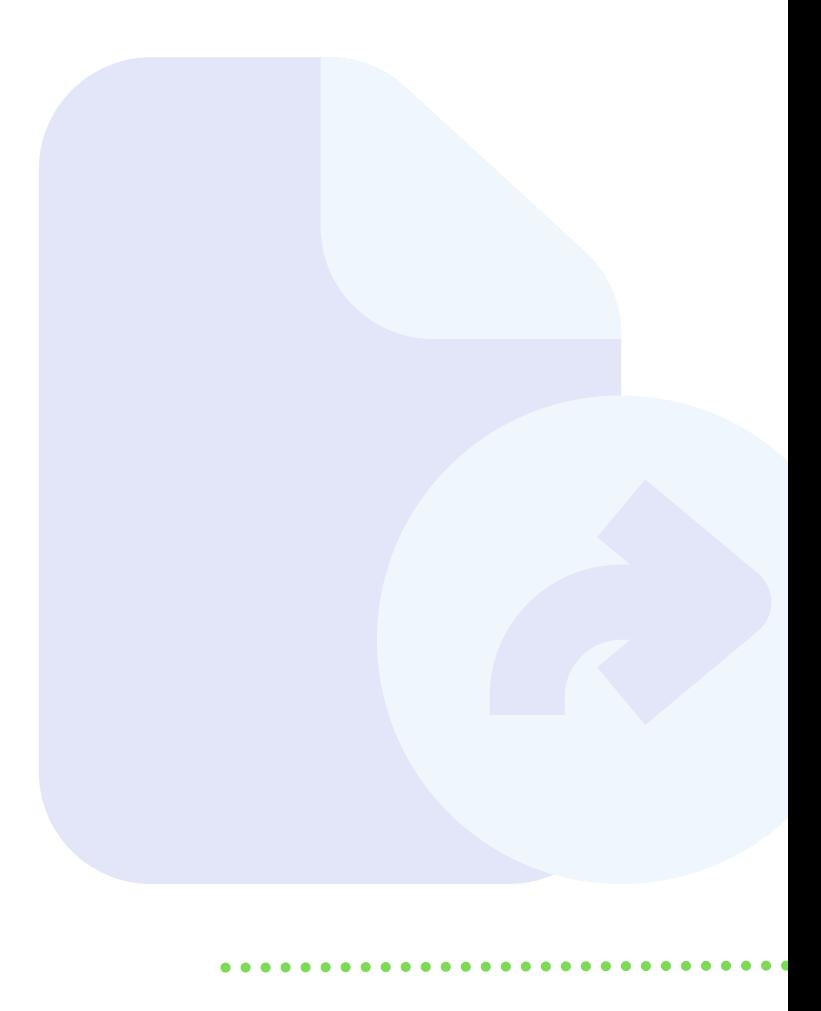

A utilização do Canva for Education exige a criação de um usuário em seu site, onde há tutoriais disponíveis para auxílio em todas as etapas, da inscrição à utilização. O idioma padrão dos tutoriais é o inglês, mas há disponibilização de legendas em português em cada vídeo.

A plataforma possibilita:

- i) criação de sala de aula virtual;
- ii) ensino colaborativo on-line;
- iii) uso intuitivo;

- iv) utilização de templates diversos;
- v) acesso ao banco de imagem Canva;
- vi) feedbacks para os alunos individual ou coletivamente;
- vii) envio e recepção de atividades.

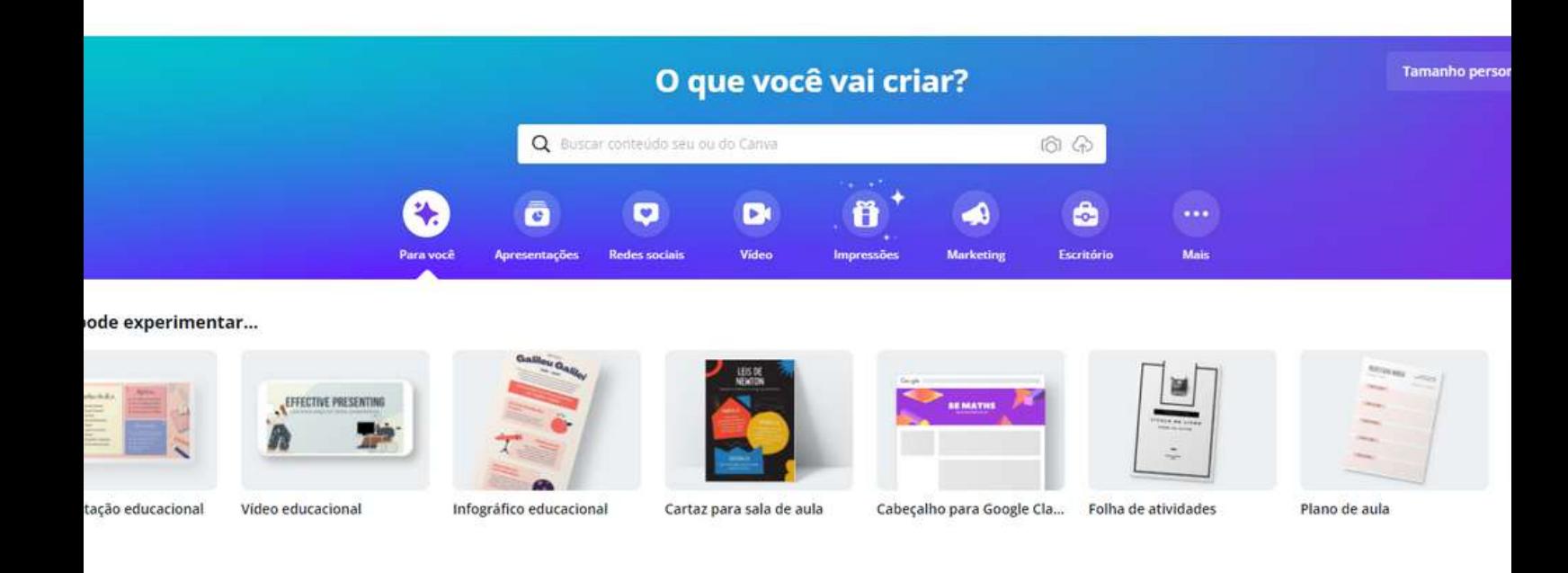

#### Anchor

O Anchor é um aplicativo (app) para gravação de podcasts (https://anchor.fm/), que permite, além de gravar, editar e publicar o conteúdo final, sendo extremamente útil enquanto recurso didático e metodologia ativa.

Os desenvolvedores disponibilizam tutorial para as versões [Android](https://play.google.com/store/apps/details?id=fm.anchor.android&hl=pt_BR) e [IOS](https://apps.apple.com/br/app/anchor-fa%C3%A7a-seu-podcast/id1056182234)

O desenvolvimento e utilização de um podcast deve considerar os seguintes aspectos:

i) idealização do conteúdo; ii) desenvolvimento do conteúdo; iii) recursos disponíveis para gravação; iv) publicação e divulgação.

 $\overline{\phantom{a}}$ 

#### Mentimeter

O Mentimeter (https://www.mentimeter.com) é uma ferramenta de apresentação interativa, em tempo real ou não, com foco na experiência do usuário, por isso sua facilidade de uso, já que é baseada na interatividade e facilidade para o usuário final.

A plataforma possibilita a interatividade nas apresentações nela criadas, coleta de dados, pesquisas de opinião, questionário interativo, nuvens de palavras, slides de conteúdos, templates diversos, identificação de usuário ou participação anônima, filtros para impedir palavras ou conceitos inadequados (em diversos idiomas), exportação de dados em pdf e excel, comparação Trends, segmentação de respostas, dentre outras funcionalidades.

A criação de conta para usuários é simples, sendo o usuário levado ao construtor de apresentações, um espaço extremamente intuitivo.

Na plataforma são disponibilizados tutoriais, além de FAQ.

#### Google Forms

O Google Forms (https://www.google.com/forms/about) é um aplicativo para construção e aplicação de formulários e acompanhamento de suas respostas.

Com a utilização do aplicativo é possível desenvolver formulários com questões de múltipla escolha, discursivas, mistas, escalas (numéricas, likert, etc.), dentre outras.

O acesso a ferramenta se dá a partir da utilização de uma conta Google, tendo sua formulação, aplicação e uso de maneira muito intuitiva, sendo disponibilizados vários *layouts* e responsividade.

É possível a utilização de modelos ou criação a partir de demandas específicas, alteração de opções para personalização, endereçamento a respondentes e geração de gráficos, tabelas e relatórios a partir das respostas obtidas.

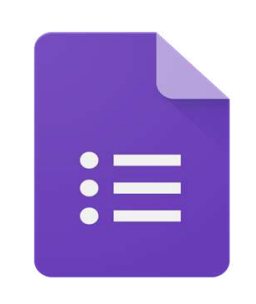

**Google Forms** 

#### Padlet

Padlet (https://pt-br.padlet.com/) é uma ferramenta que permite a criação de murais virtuais colaborativos com aplicação de timelines, webquests e playlists.

Apresentando modo fácil de operação, o Padlet é capaz de suprir a necessidade de informações colaborativas de atividades e programas de cooperação

Há outras, mas ficam para um outro momento!

#### Trello

De modo semelhante ao Padlet, o Trello é um gerenciador de projetos on-line (https://trello.com/pt), através do qual trabalhos colaborativos são otimizados em recursos diversos, tais como tempo, custo e envolvimento de pessoas.

Sua utilização simples o torna uma opção interessante para utilização educacional, fazendo com que professores e alunos se envolvam e desenvolvam conteúdos que agregam valor a suas atividades e geram conhecimento.

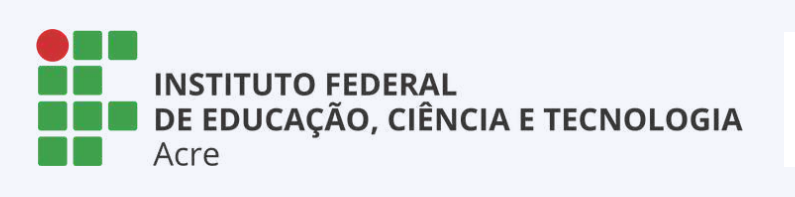

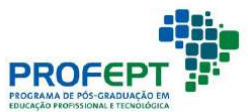

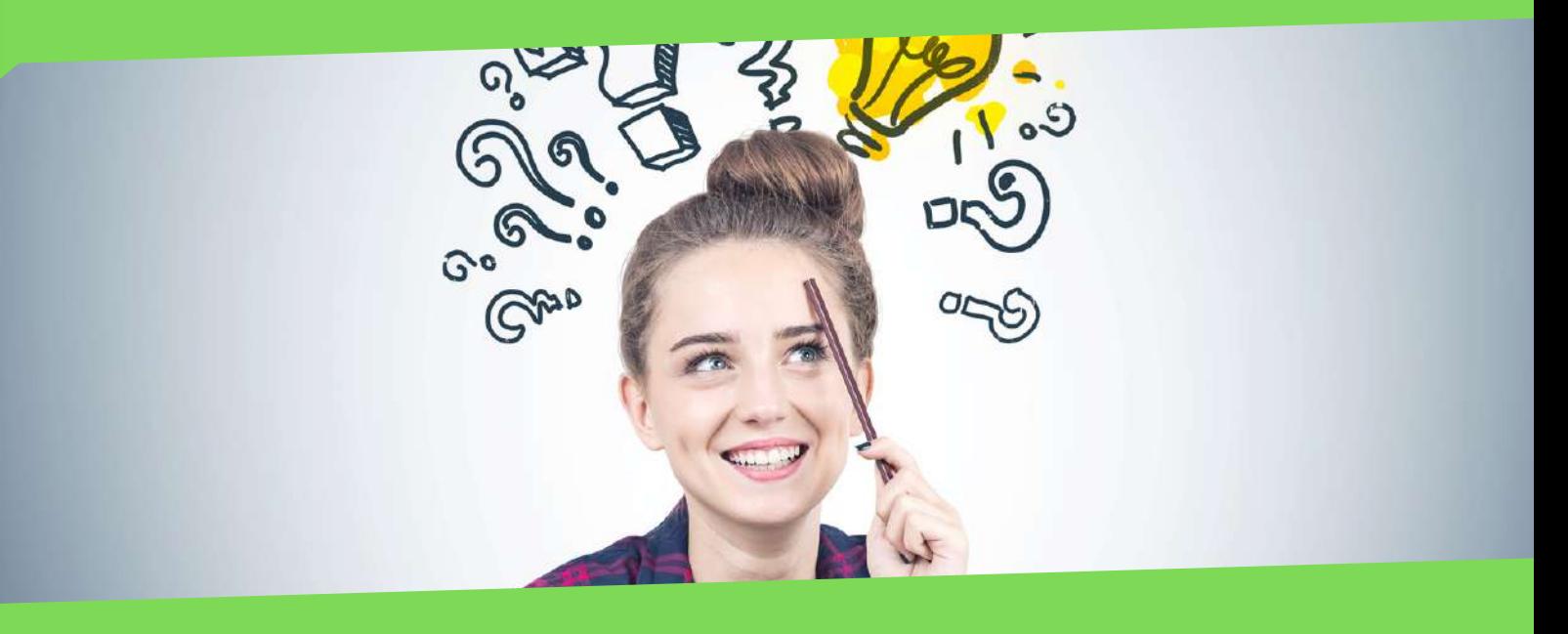

#### Hora da ação

#### Atividade produção de um recurso educacional

Segundo a BNCC, há diversos gêneros digitais a serem explorados pelos professores no atual cenário educacional, podendo, dentre outros serem utilizados:

- memes;
- gifs;
- blogs;
- vlogs;
- tweets;
- mensagens instantâneas;
- youtube etc.

Refletindo sobre o aprendizado até agora, chegou o momento de elaboração de um projeto de aula que utilize os recursos digitais aqui tratados.

Um projeto de aula, ou plano de aula, é a documentação do que será desenvolvido com os alunos, tratando do tema, de seus objetivos, ações e recursos.

Para a elaboração de um projeto de aula é preciso reflexão docente, detalhamento de intenções e proposição de elementos a serem ensinados.

Desenvolva um projeto de aula que apresente:

- 1. Público-alvo;
- 2. Tema;
- 3. Objetivos didáticos;
- 4. Conteúdos didáticos;
- 5. Duração;
- 6. Recursos didáticos;
- 7. Metodologia;
- 8. Avaliação;
- 9. Referências.

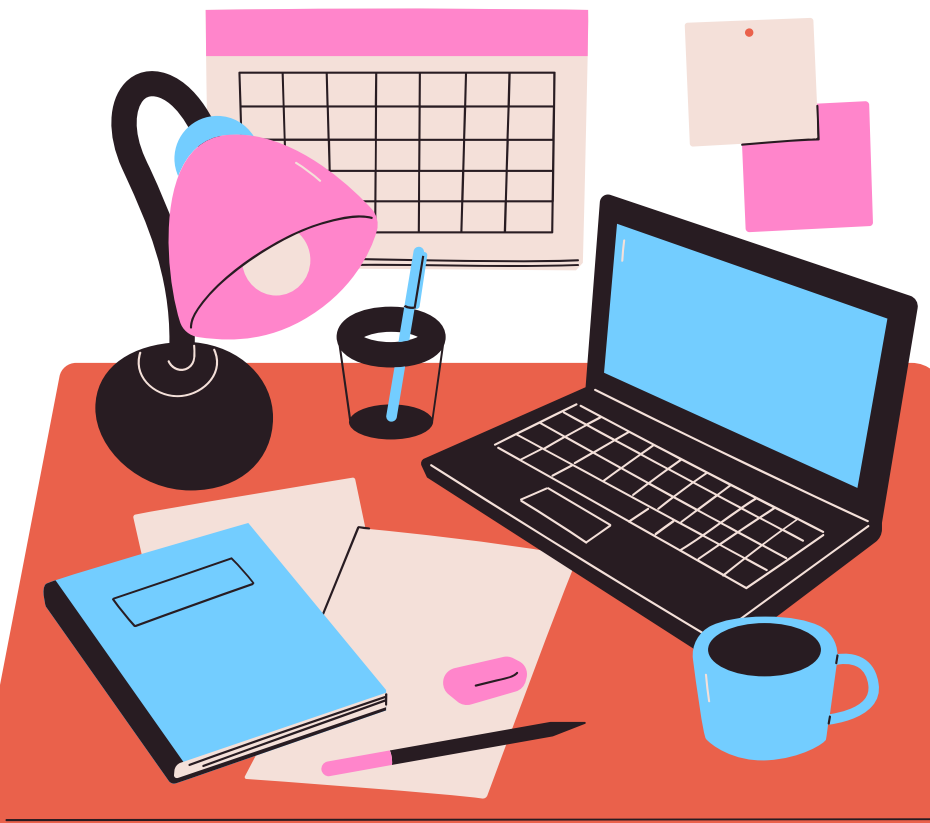

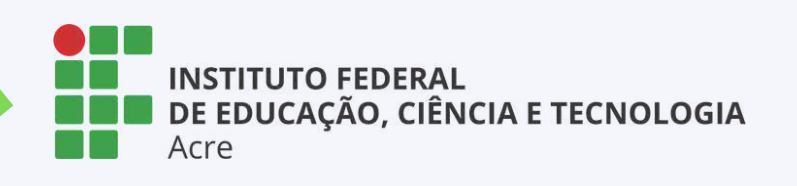

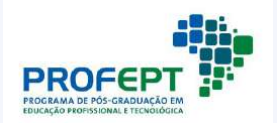

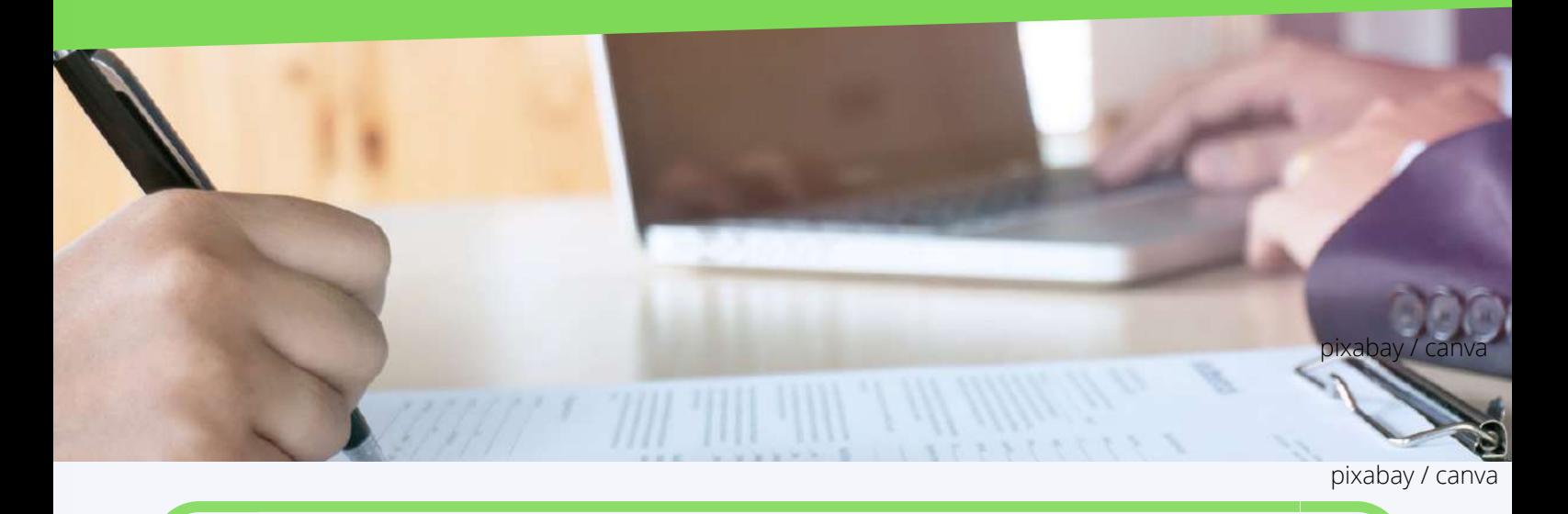

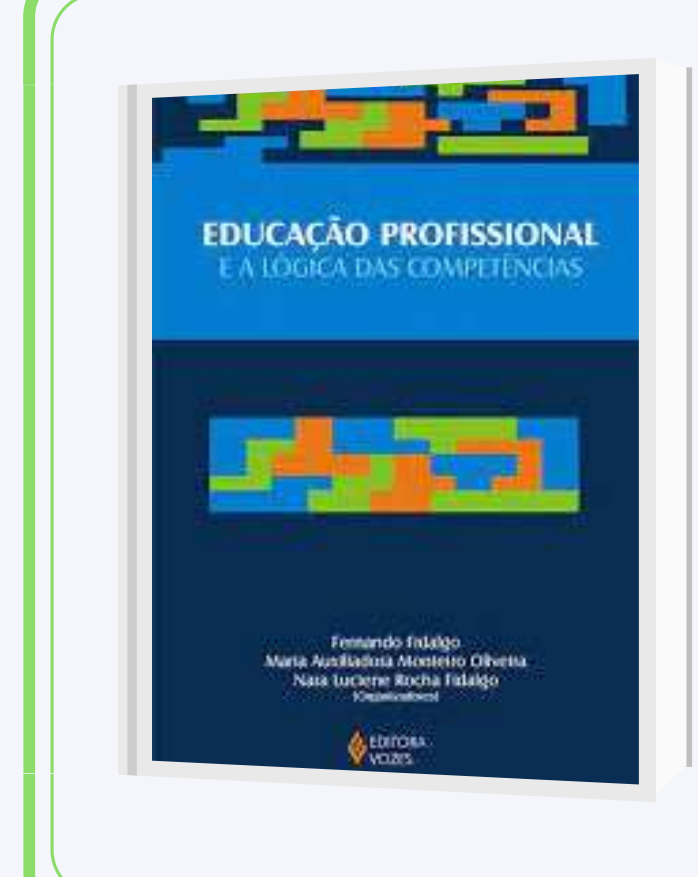

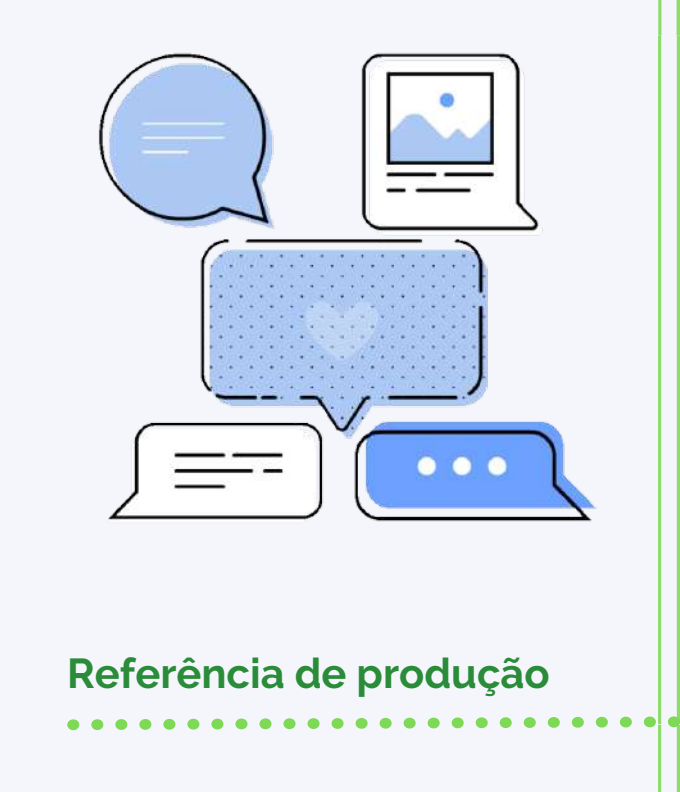

#### **Referências bibliográficas**

BARBACELI, J. T. A formação por competências como modelo atual de formação de professores e os desafios para a profissionalização da docência. 2017. 151 f. Tese (Doutorado em Educação) – Faculdade de Educação, Universidade de São Paulo, São Paulo, 2017. Disponível em:

https://repositorio.usp.br/item/002872106. Acesso em: 10 nov. 2020. BRASIL. Presidência da República. Altera as Leis n o 9.394, de 20 de dezembro de 1996, que estabelece as diretrizes e bases da educação nacional, e 11.494, de 20 de junho 2007, que regulamenta o Fundo de Manutenção e Desenvolvimento da Educação Básica e de Valorização dos Profissionais da Educação, a Consolidação das Leis do Trabalho - CLT, aprovada pelo Decreto-Lei no 5.452, de 1o de maio de 1943, e o Decreto-Lei no 236, de 28 de fevereiro de 1967; revoga a Lei no 11.161, de 5 de agosto de 2005; e institui a Política de Fomento à Implementação de Escolas de Ensino Médio em Tempo Integral. Diário Oficial da União, p. 1–3, 17 fev. 2017. Disponível em: http://www.planalto.gov.br/ccivil\_03/\_Ato2015-2018/2017/Lei/L13415.htm. Acesso em: 14 ago. 2020.

FIDALGO, N. L. R. F.; FIDALGO, F. Refluxos sociais da lógica de competências e o processo de individualização em foco. In: FIDALGO, F.; OLIVEIRA, M. A. M.; FIDALGO, N. L. R. F. (orgs.). Educação profissional e a lógica das competências. 2. ed. Petrópolis, RJ: Vozes, 2010. p. 17–70.

FLEURY, M. T. L.; FLEURY, A. Construindo o conceito de competência. Revista de Administração Contemporânea, v. 5, n. SPE, p. 183–196, 2001. DOI 10.1590/S1415-65552001000500010. Disponível em:

http://www.scielo.br/scielo.php?script=sci\_abstract&pid=S1415-

65552001000500010&lng=en&nrm=iso&tlng=pt. Acesso em: 21 jul. 2020.

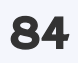

KUENZER, A. Z. Competência como práxis: os dilemas da relação entre teoria e prática na educação dos trabalhadores. Boletim Técnico do Senac, v. 30, n. 3, p. 81– 93, 1 set. 2004. Disponível em:

https://www.bts.senac.br/bts/article/view/501. Acesso em: 23 out. 2020. KUENZER, A. Z. Formação de professores para a educação profissional e tecnológica: perspectivas históricas e desafios contemporâneos. In: INSTITUTO NACIONAL DE ESTUDOS E PESQUISAS EDUCACIONAIS ANÍSIO TEIXEIRAFormação de Professores para Educação Profissional e Tecnológica: Brasília, 26, 27 e 28 de setembro de 2006. Coleção Educação Superior em Debate. Brasília, DF: Instituto Nacional de Estudos e Pesquisas Educacionais Anísio Teixeira (Inep), 2008. v. 8, p. 19–40. Disponível em: http://portal.inep.gov.br/informacao-dapublicacao/-/asset\_publisher/6JYIsGMAMkW1/document/id/492287. SAVIANI, D. História das ideias pedagógicas no Brasil. 4. ed. Campinas: Autores Associados, 2013. . Acesso em: 19 jul. 2020.

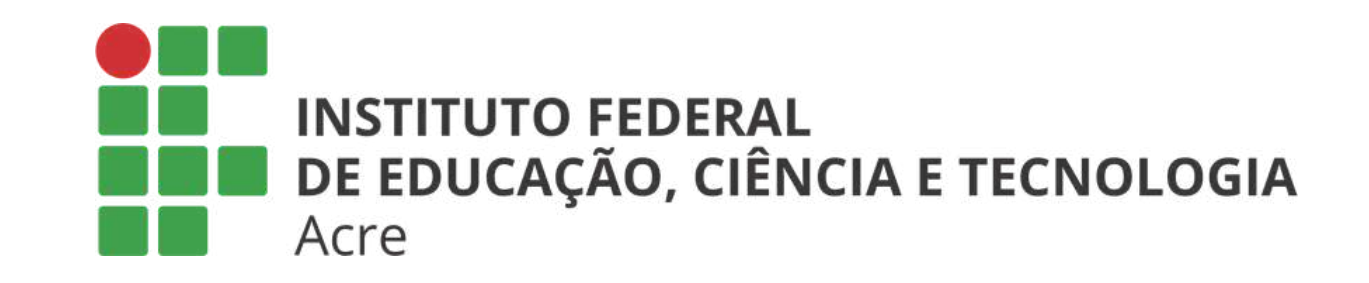

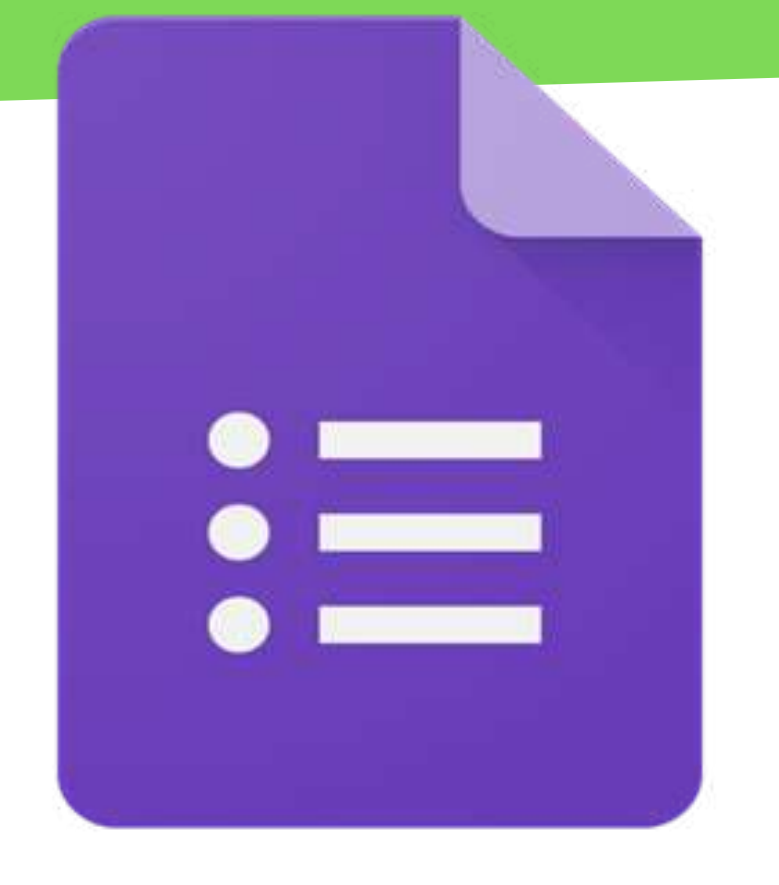

# Google Forms

## Tutorial Google Formulários Competências para o

**Future 1999**, the control of the control of

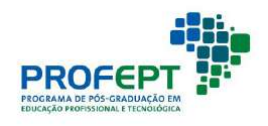

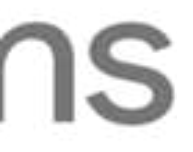

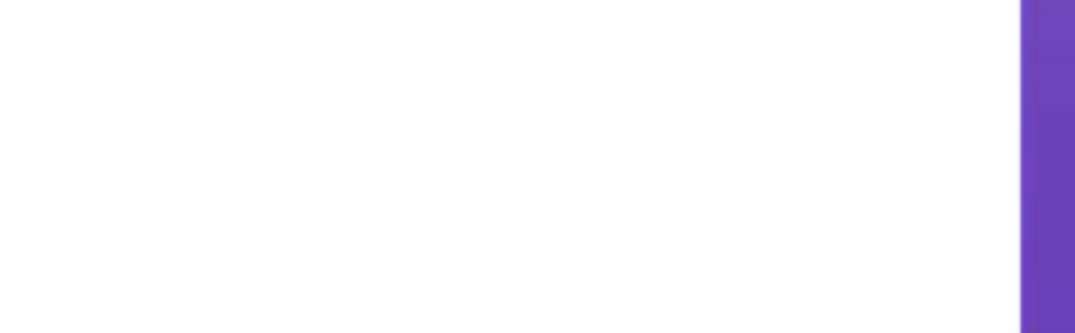

#### Introdução

Com o Google Forms você pode criar testes e pesquisas on-line e enviálos para outras pessoas.

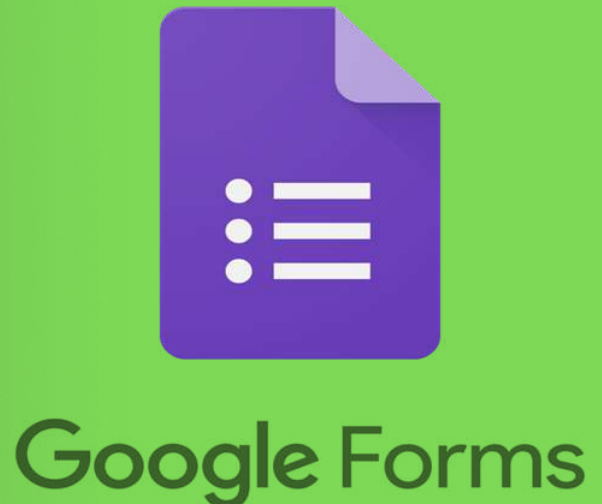

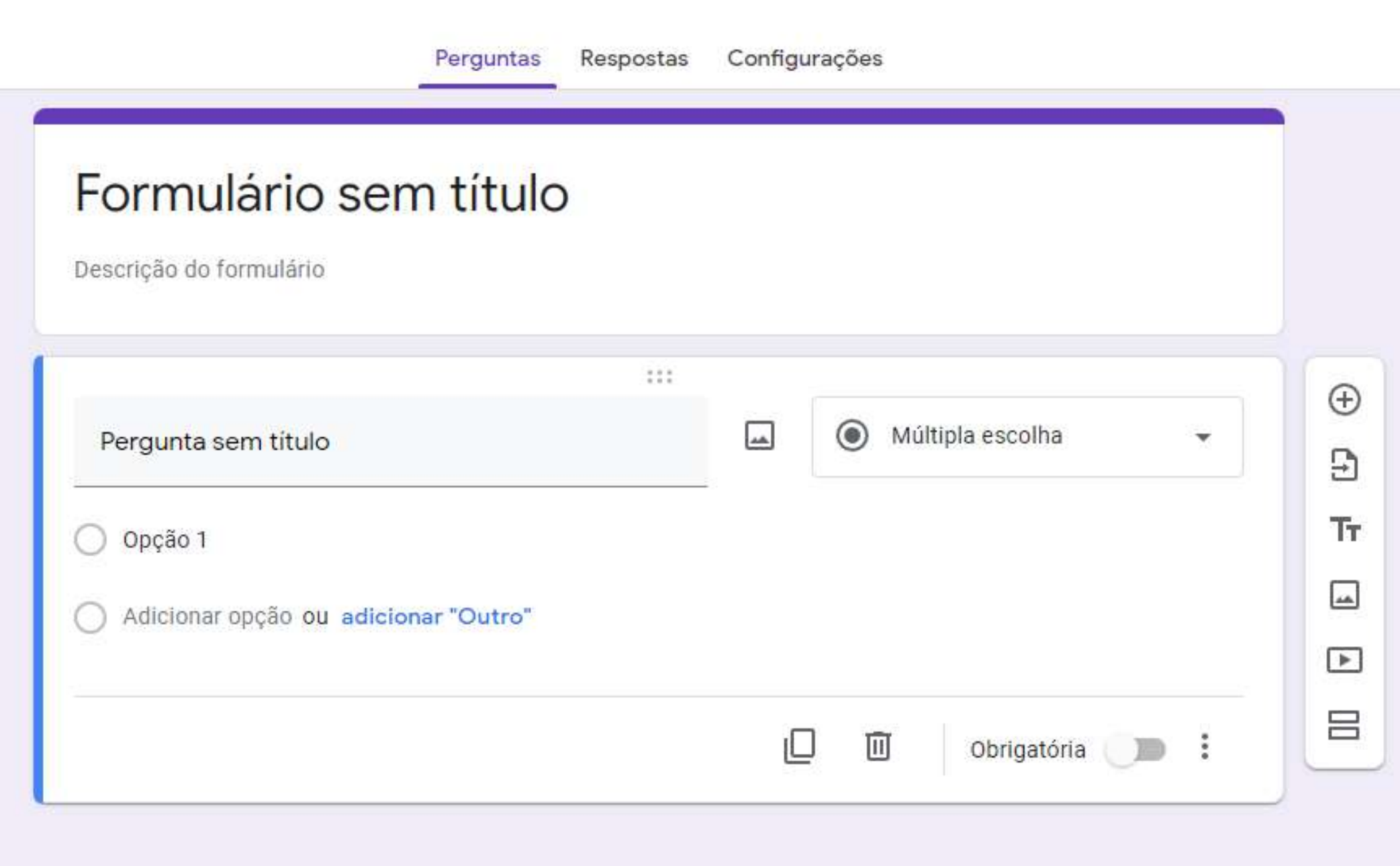

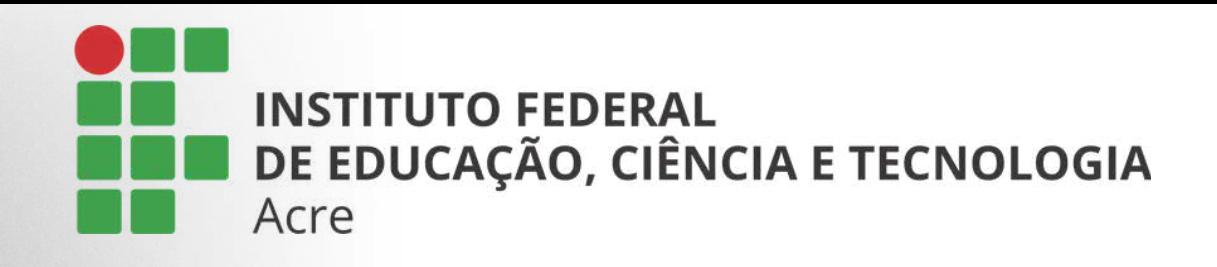

Basta ter uma conta gmail para acessar ao Google Forms.

Acesse google.com.br e localize o painel de ferramentas do Google, à direita da página. Como mostra a figura ao lado.

Ao clicar sobre o ícone de ferramentas, procure pelo "formulários".

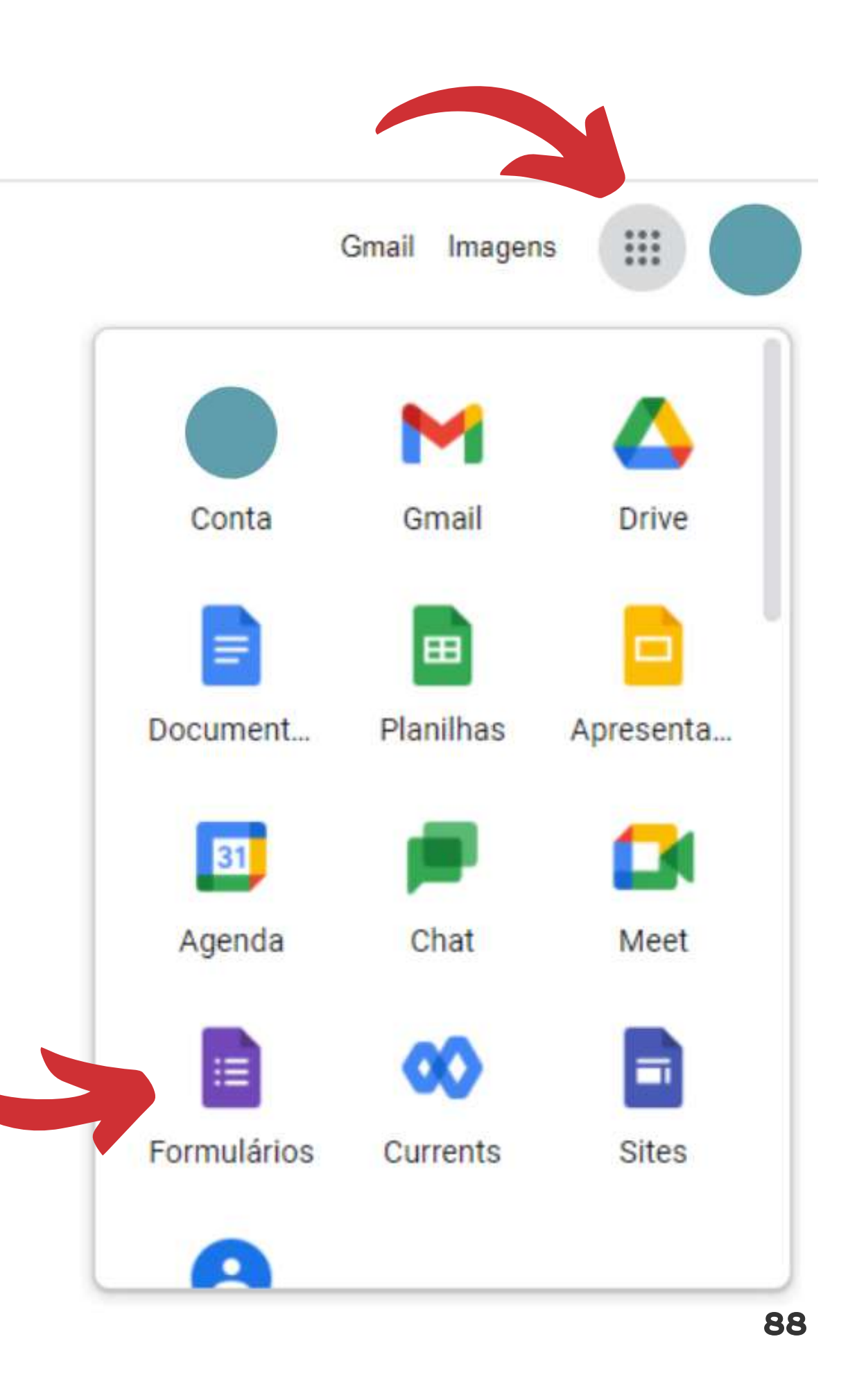

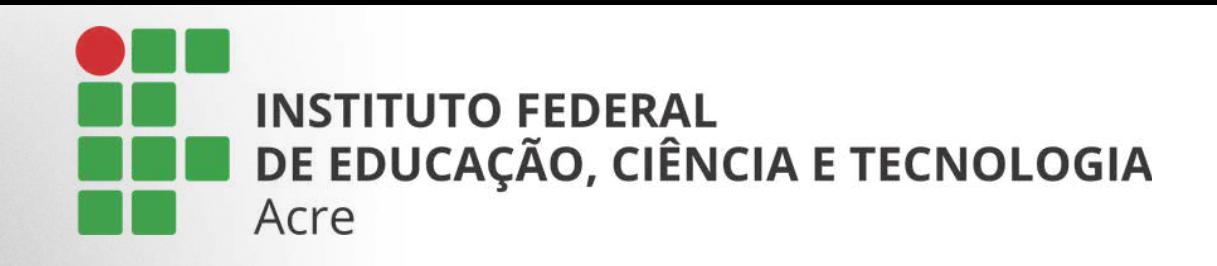

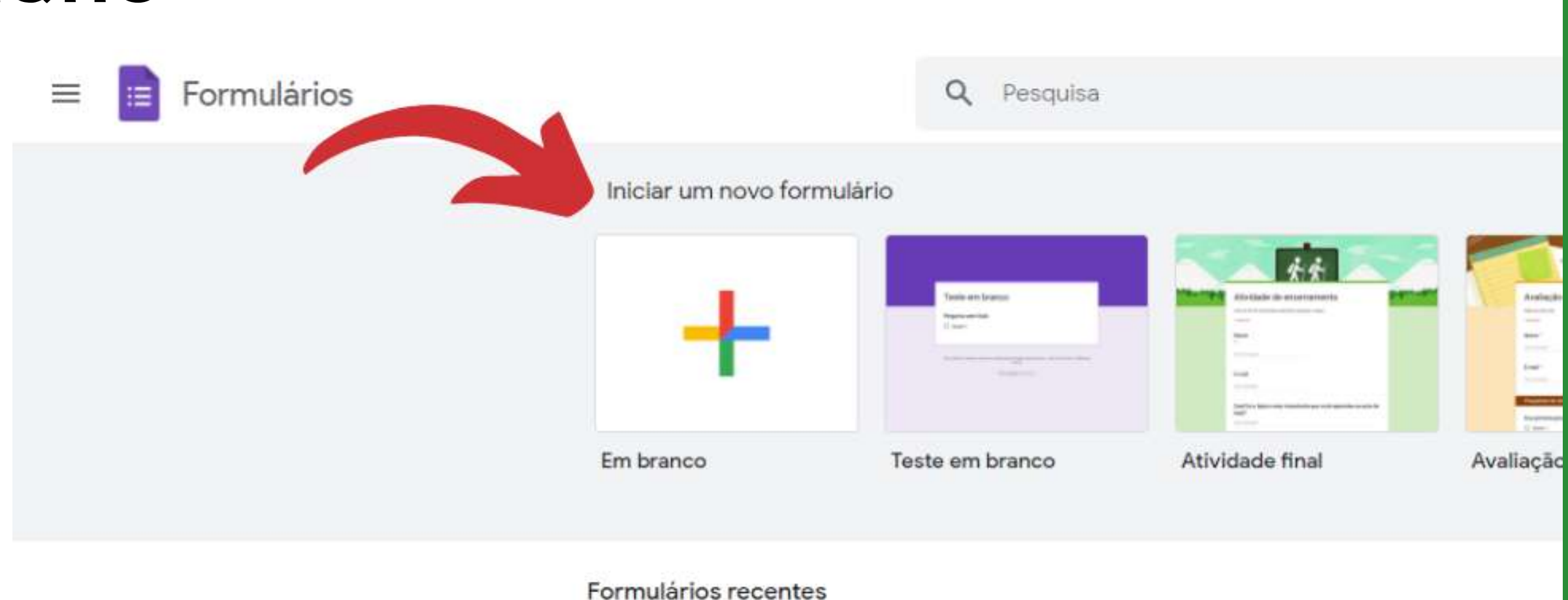

Ao entrar na página de formulários, comece um novo formulário clicando no ícone "em branco".

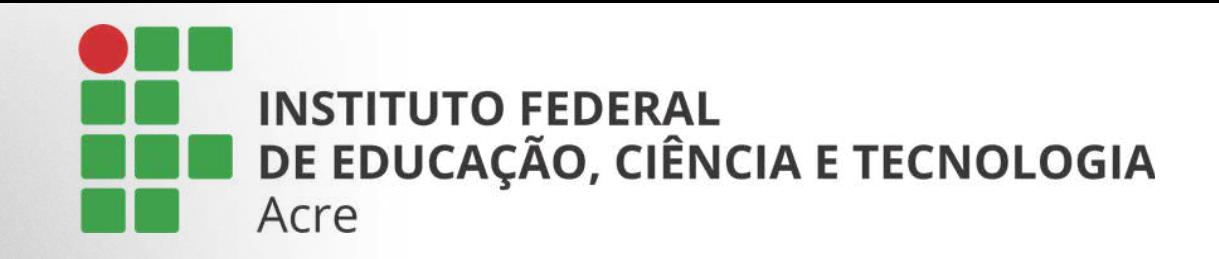

Ao escolher o modelo "em branco", você será redirecionado para a página de configuração do formulário  $90$ 

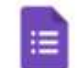

Formulário sem título [ \]

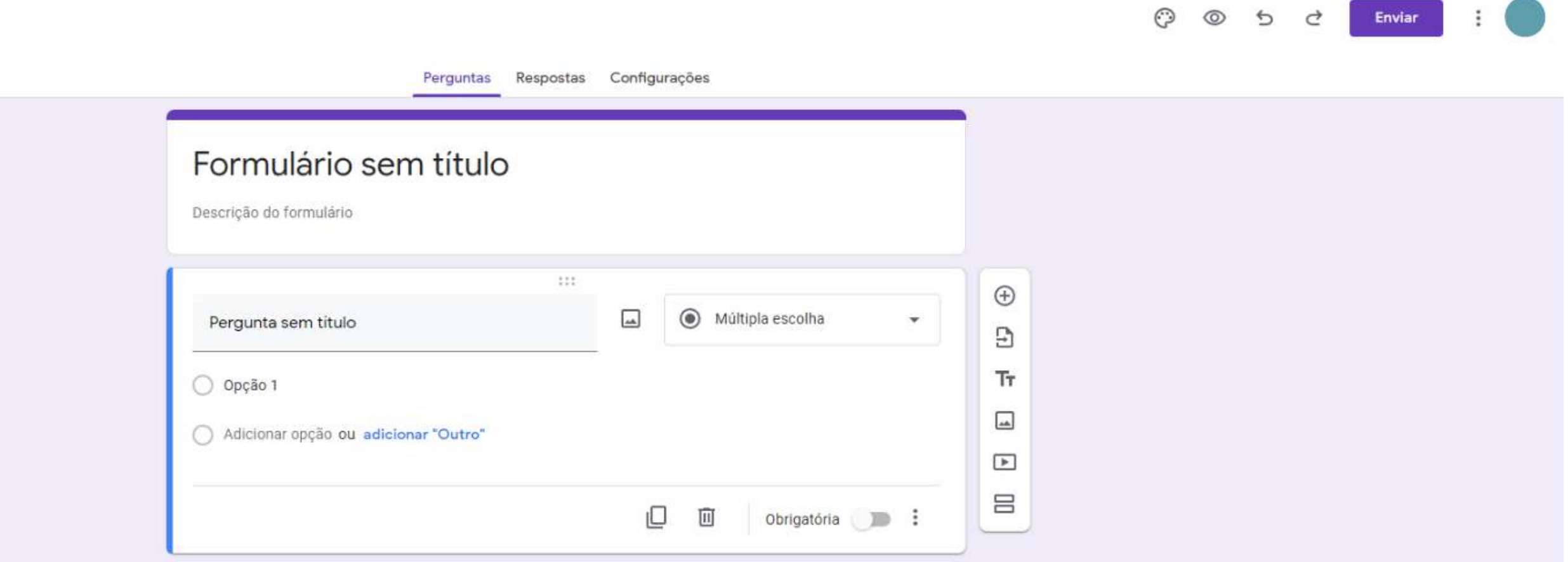

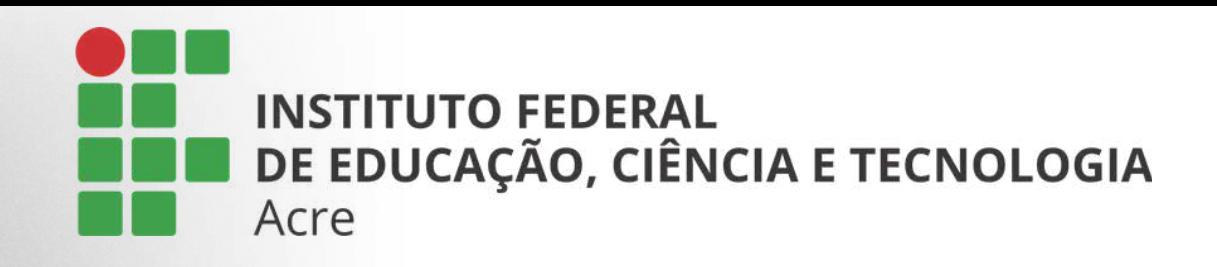

Comece nomeando o formulário. Para isso, clique sobre "formulário sem título".

Logo abaixo, use o campo "descrição" para explicar o conteúdo do formulário e instruções de preenchimento.

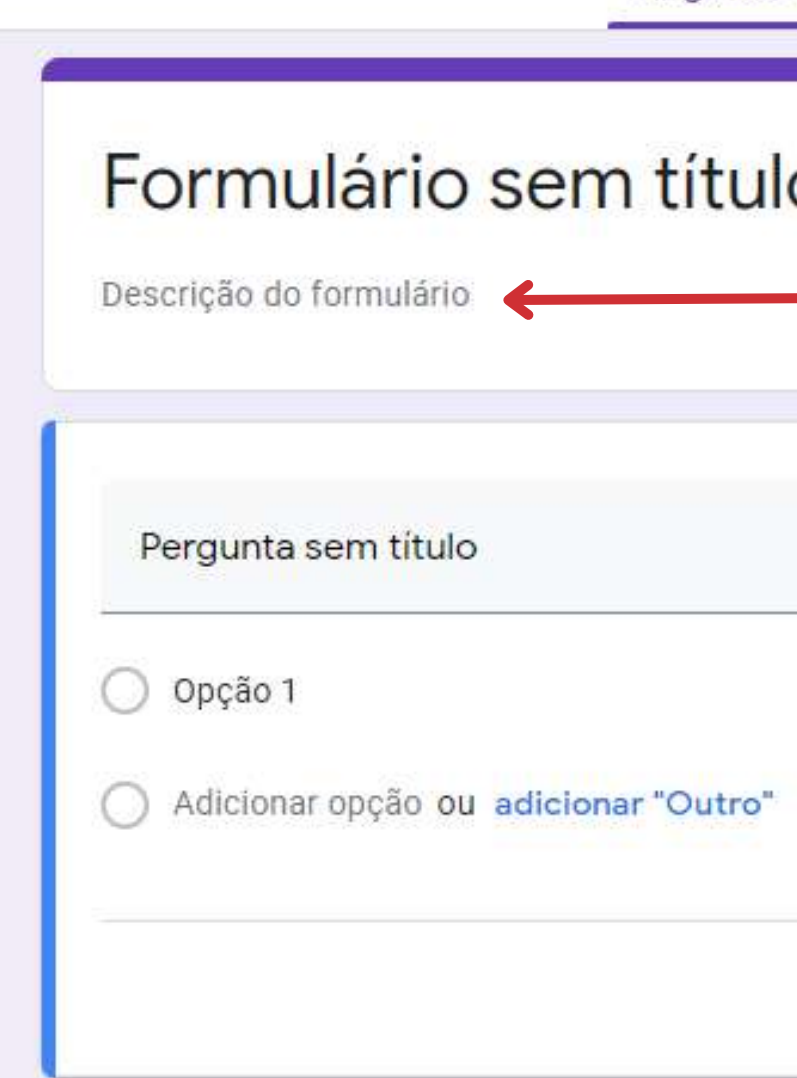

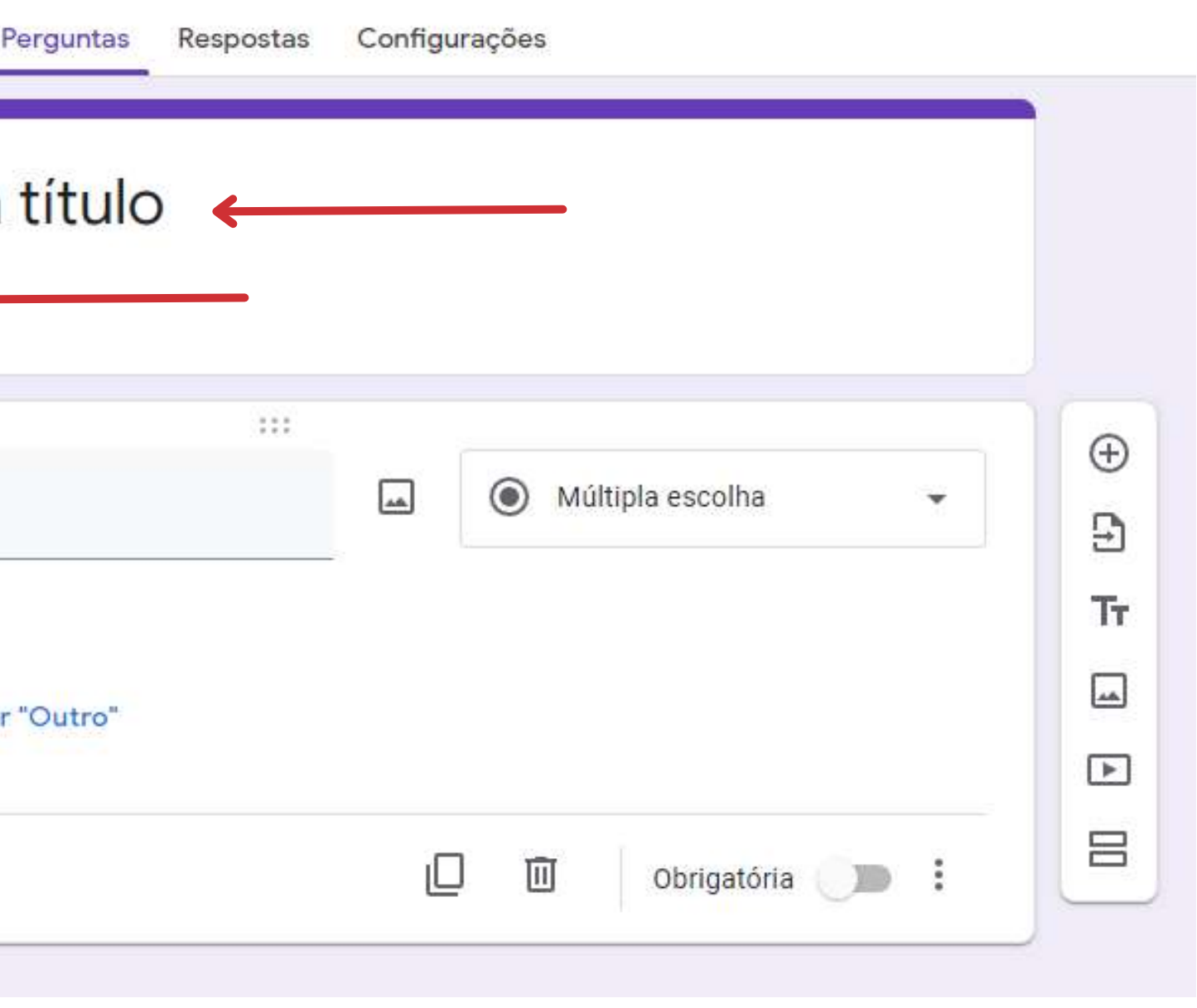

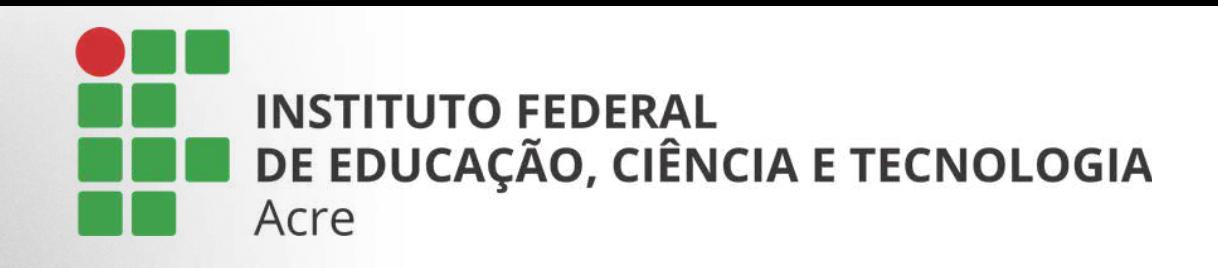

Clicando sobre "Pergunta sem título", insira uma pergunta.

No campo "múltipla escolha", você poderá escolher o tipo de resposta esperado. Como mostra a figura no próximo slide.

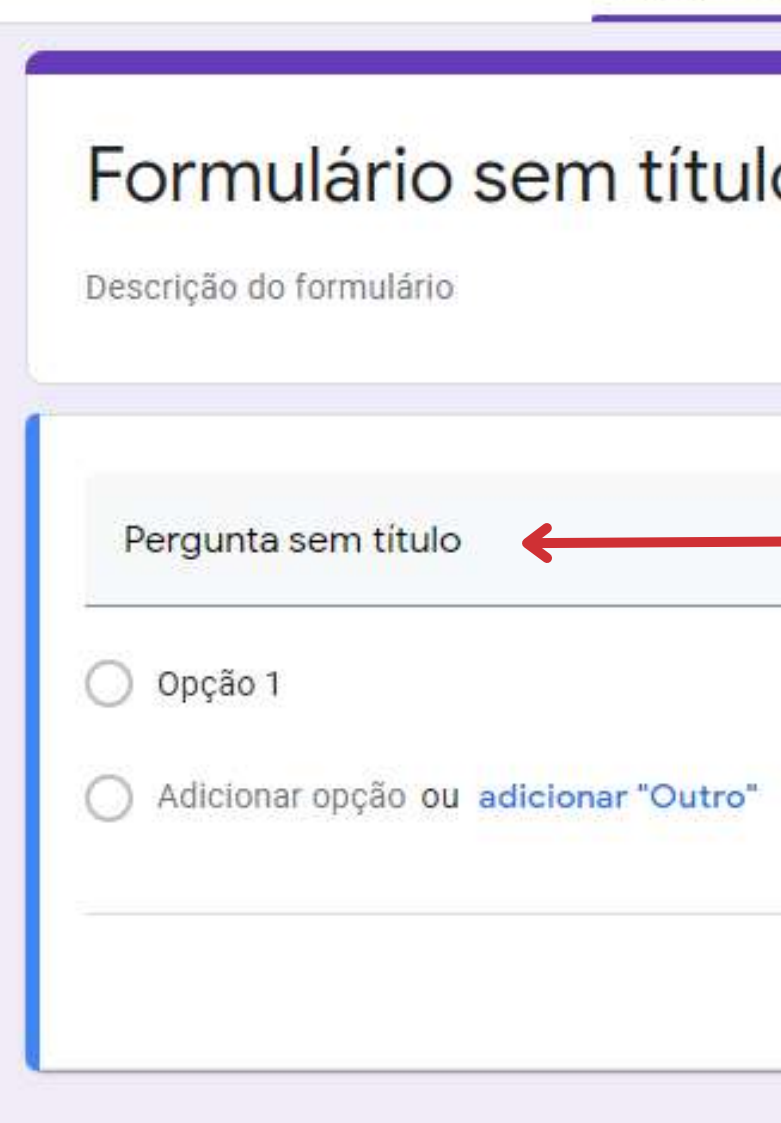

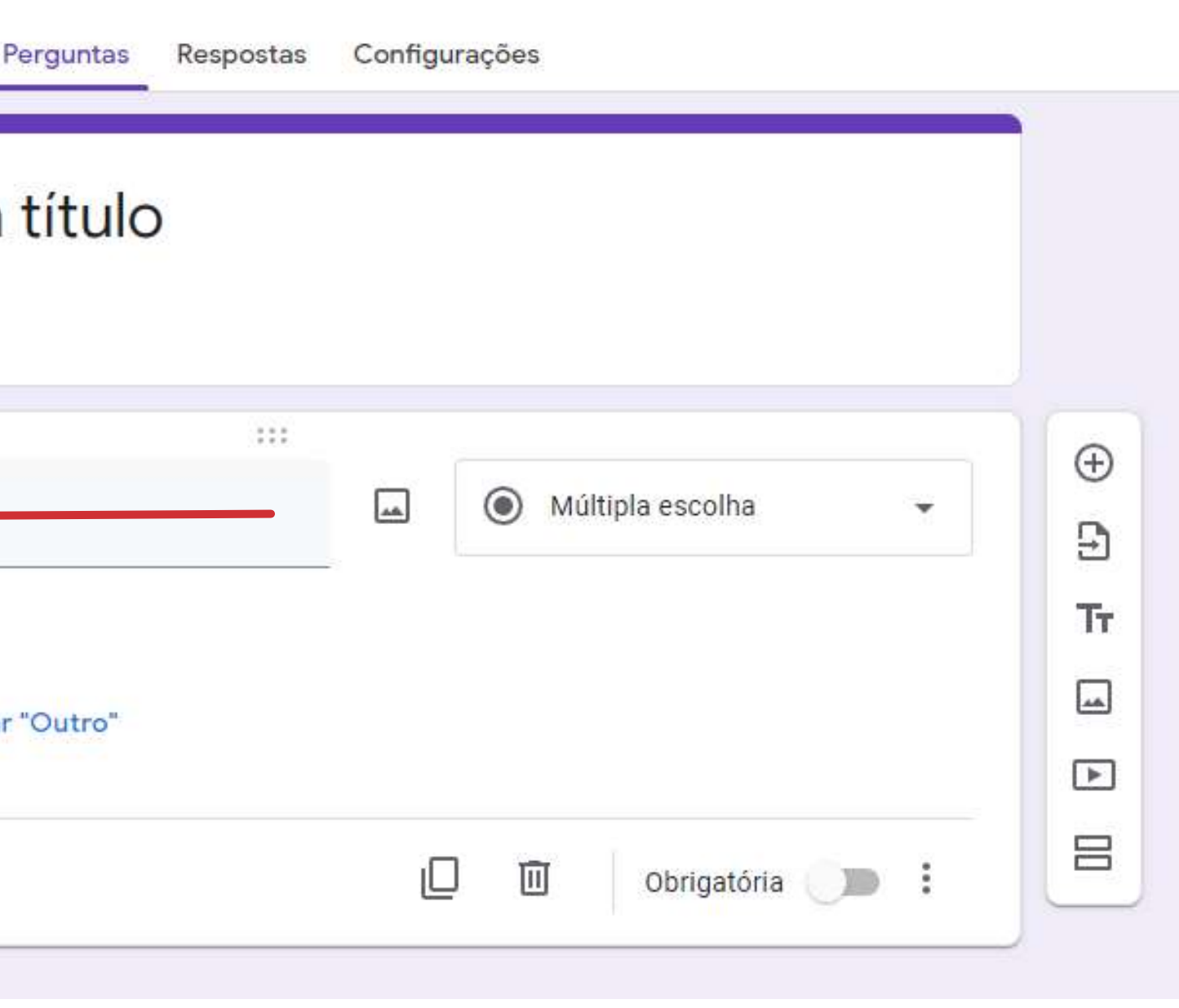

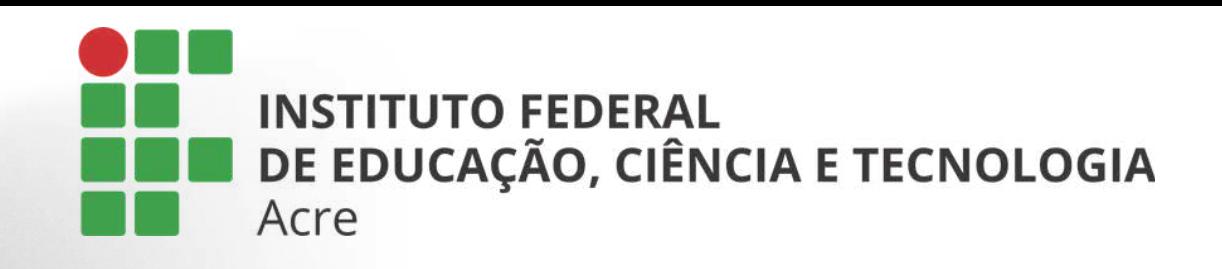

Por exemplo: Escolhendo a opção "múltipla escolha", você partirá para a próxima etapa, onde é necessário inserir as alternativas.

Clique sobre a "opção 1" Como mostra a figura abaixo:

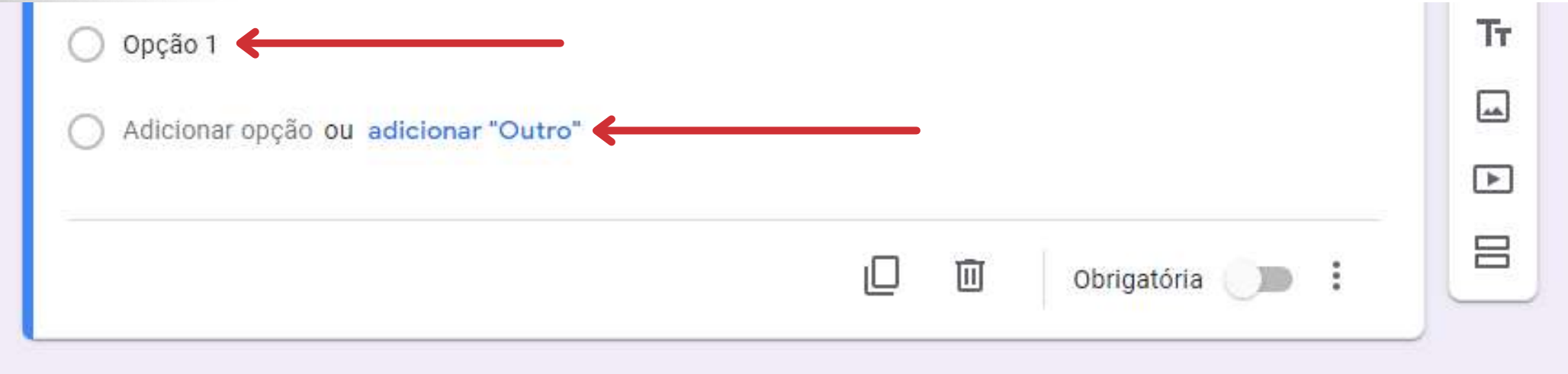

\*Para novas alternativas, clique sobre "adicionar opção"

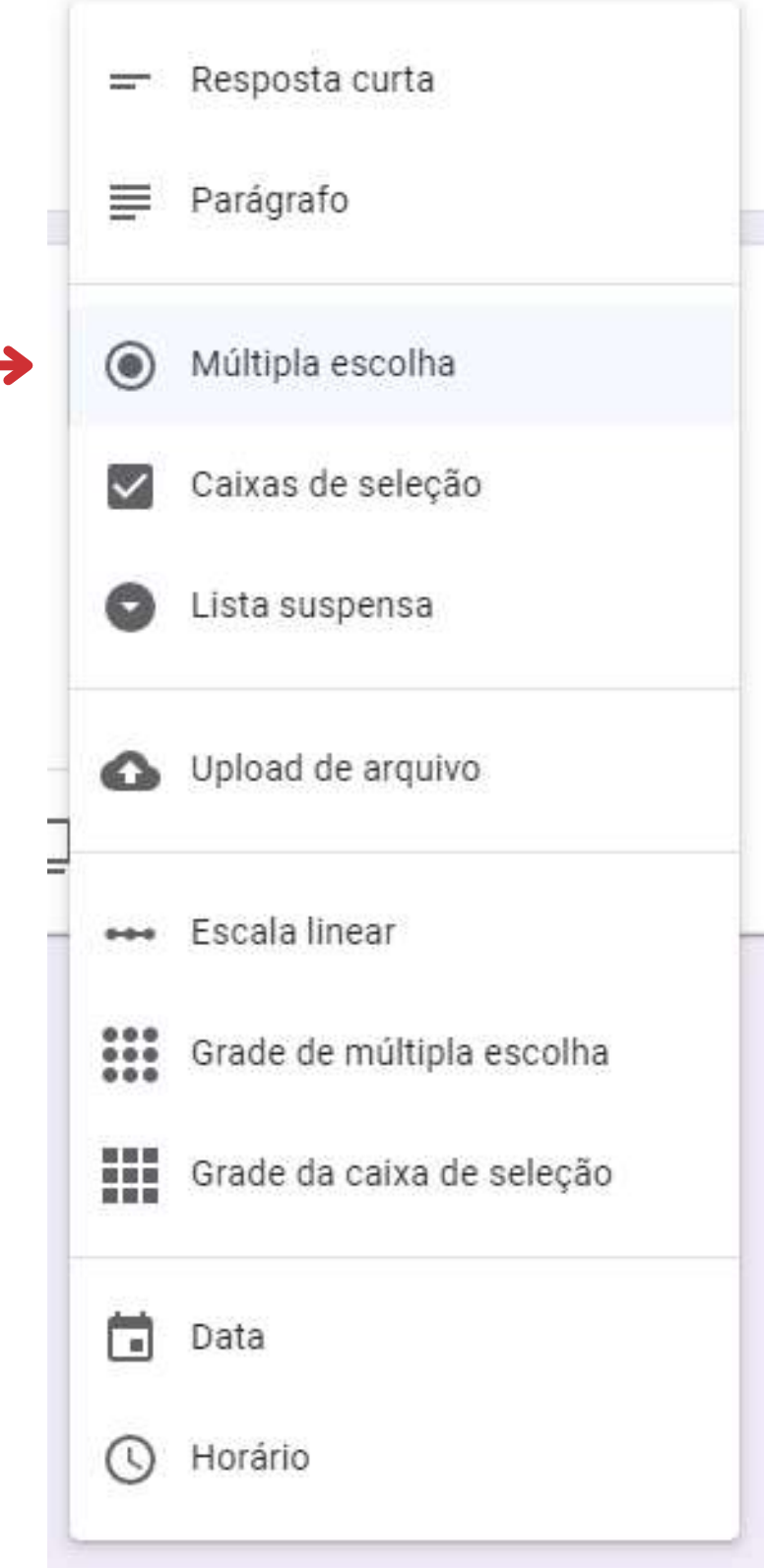

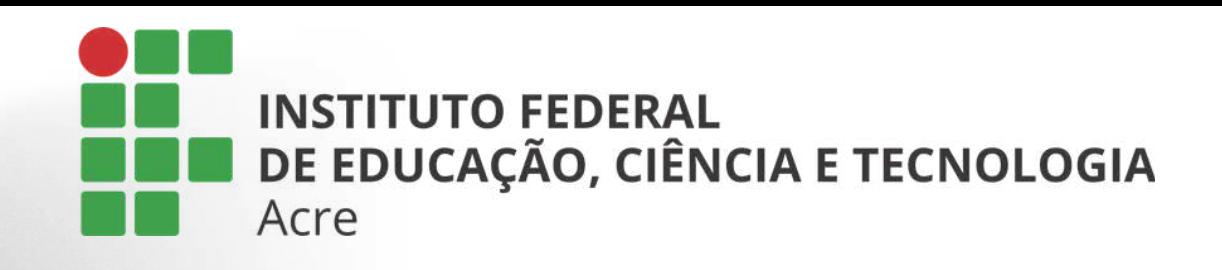

 $\bigoplus$ 

Э

Tт.

▣

 $\Xi$ 

吕

## Criando o formulário

Seguindo para o painel lateral da seção, você visualizará alguns ícones:

Adiciona uma nova seção de pergunta e alternativas Importa perguntas de outro formulário existente Adiciona um novo título e descrição ao formulário Adiciona uma imagem a seção de pergunta Adiciona um video a seção de pergunta Adiciona uma nova seção separada da anterior

- 
- 
- 
- 
- 

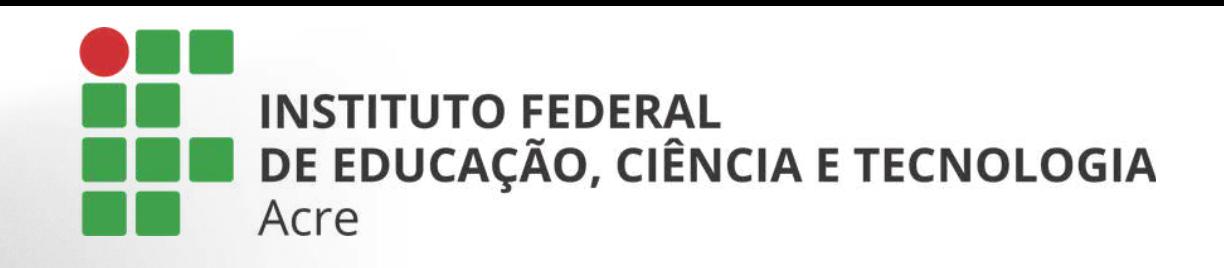

Na sequência da esquerda para a direita: Duplicará a seção Excluirá a seção Se ativado a opção obrigatória, aquela pergunta passa a ser de resposta obrigatória e o usuário não poderá dar continuidade se não responde-la.

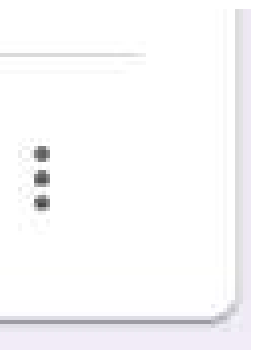

Na sequência podemos encontrar mais alguns ícones localizados no canto inferior direito de cada seção:

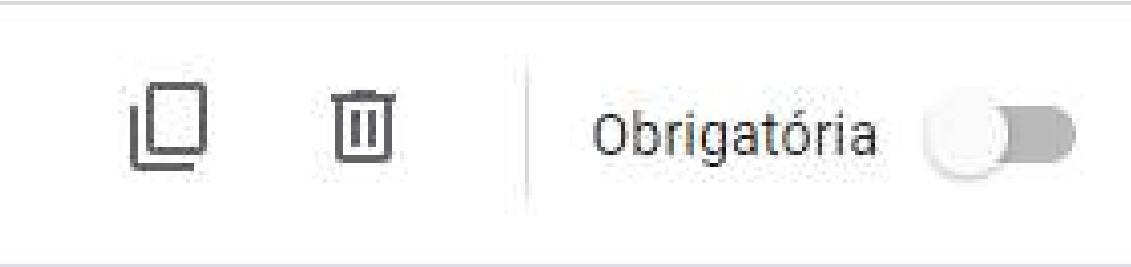

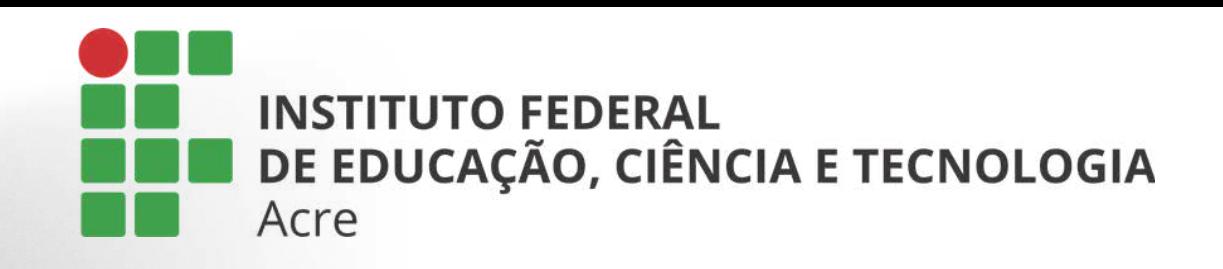

Ainda no painel inferior: Se clicar sobre o ícone de três pontinhos, nós teremos mais algumas opções.

Descrição: adicionará uma descrição sobre como o usuário deverá responder aquela questão.

Ir para a seção com base na resposta: se ativada poderá levar o usuário para um formulário diferente, dependendo de sua opção de resposta.

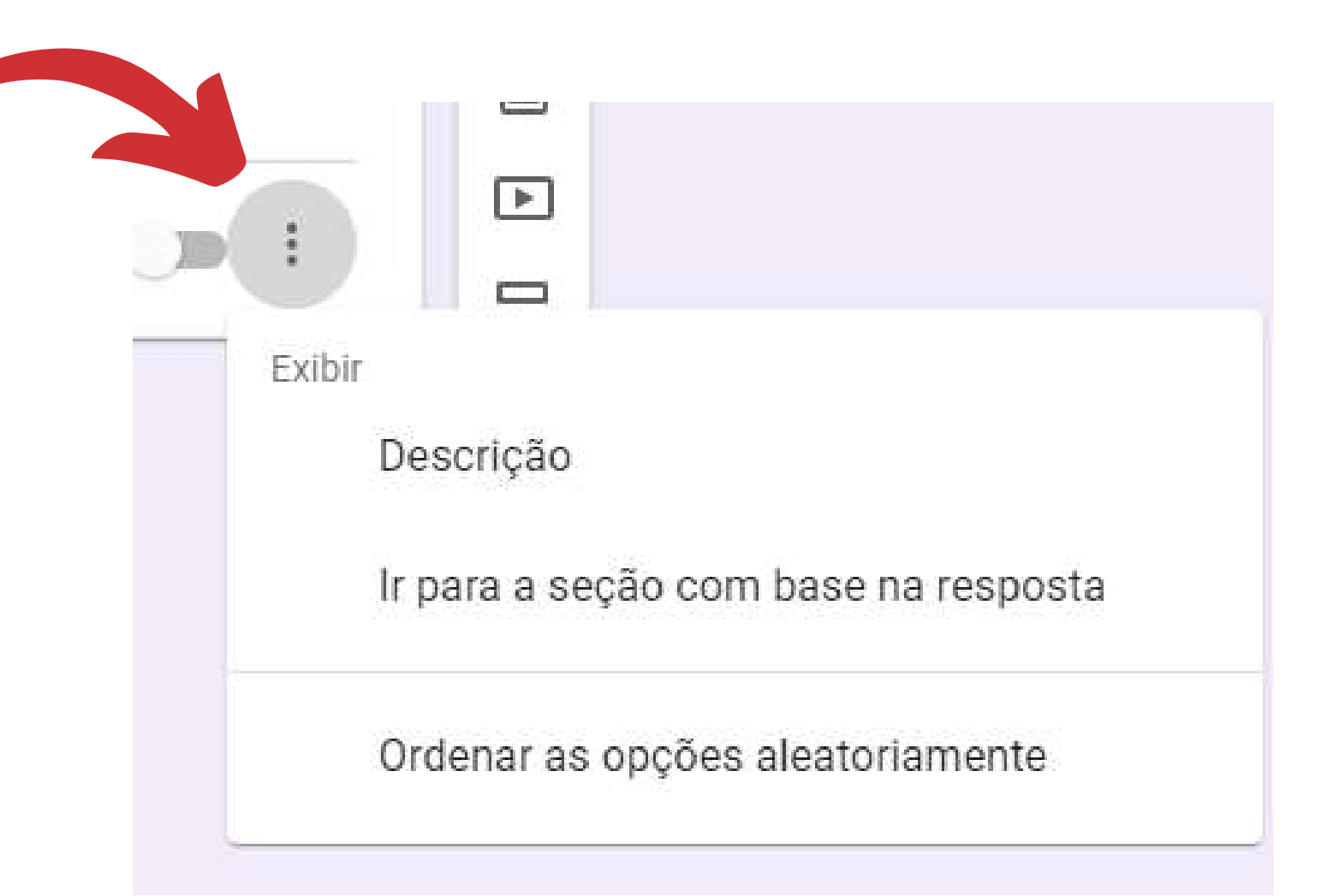

#### Ordenar aleatoriamente: fará com que para cada usuário, as alternativas apareçam em ordem diferente.

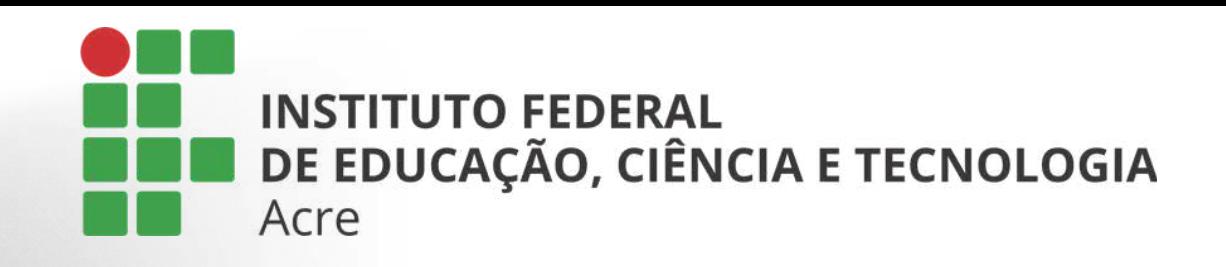

## Personalizando o formulário

Ícone paleta: com ele você poderá personalizar as cores de fundo e destaque do seu formulário Ícone olho: para visualizar como está a versão final do seu formulário. Seta para esquerda: desfaz a última alteração Seta para direita: refaz a última alteração

Na barra superior da página, no canto direito, temos algumas opções, como mostra a imagem abaixo:

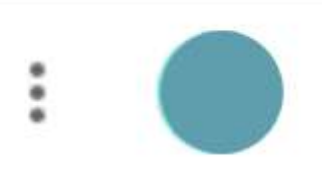

**Enviar** 

♂

Da esquerda para direita:

Para compartilhar o formulário usamos o botão que no que ao clicado apresentará algumas opções de compartilhamento:

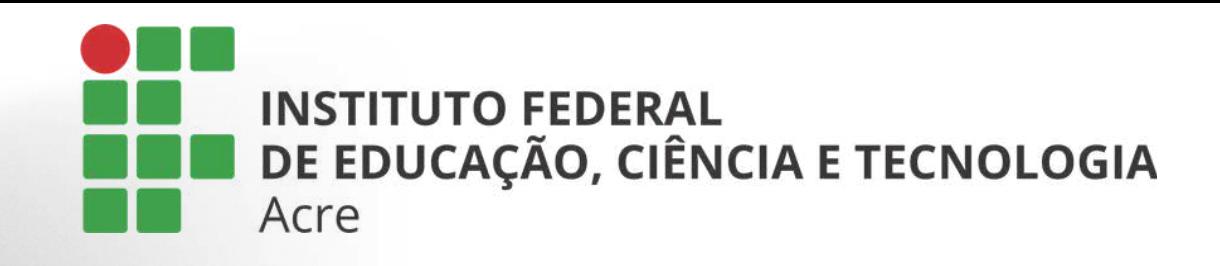

## Compartilhando o formulário

Esta primeira opção é para enviar o formulário via e-mail.

Preencha os campos com o email destinatário, o assunto, a mensagem que acompanhará o formulário e se quiser poderá incluir o formulário no próprio email.

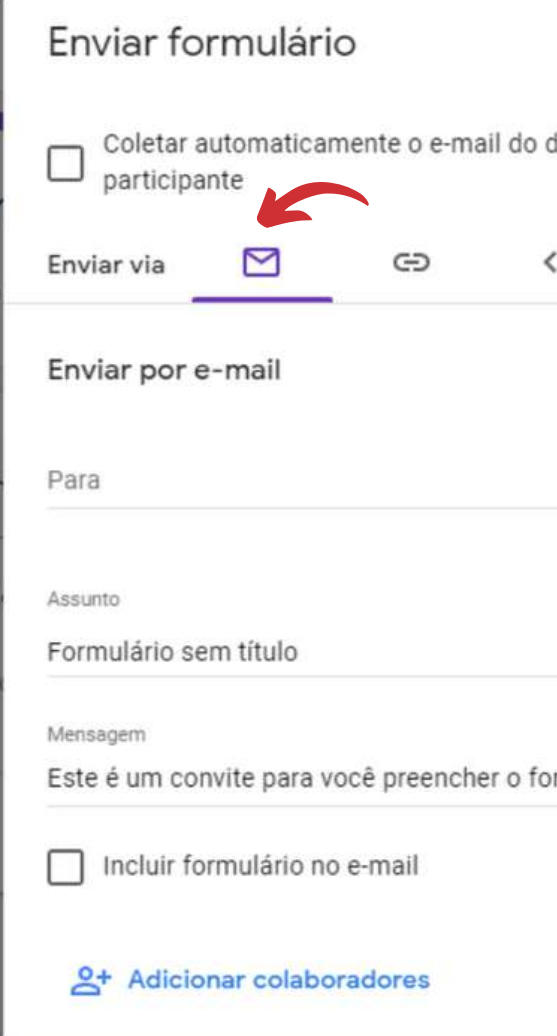

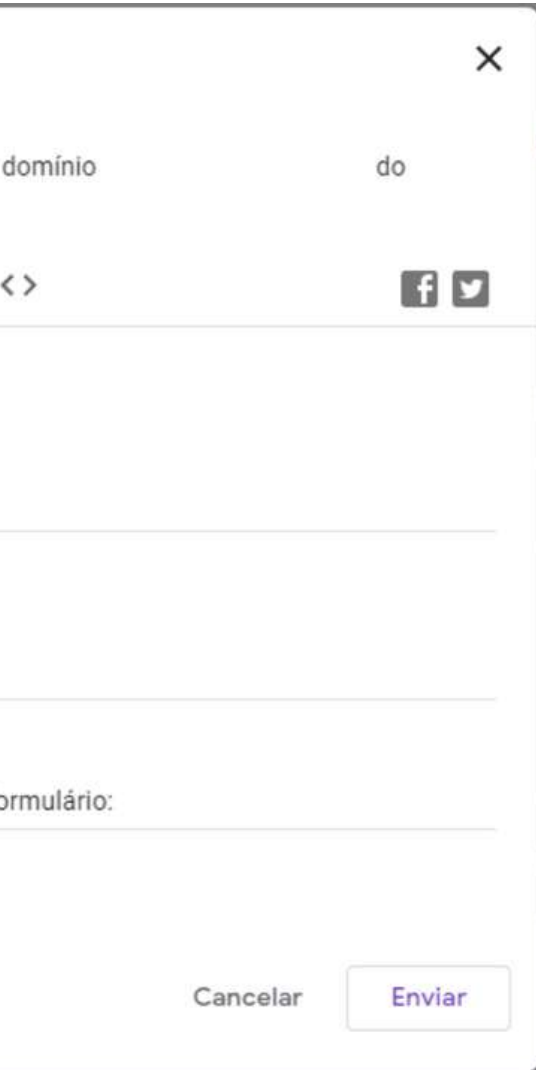

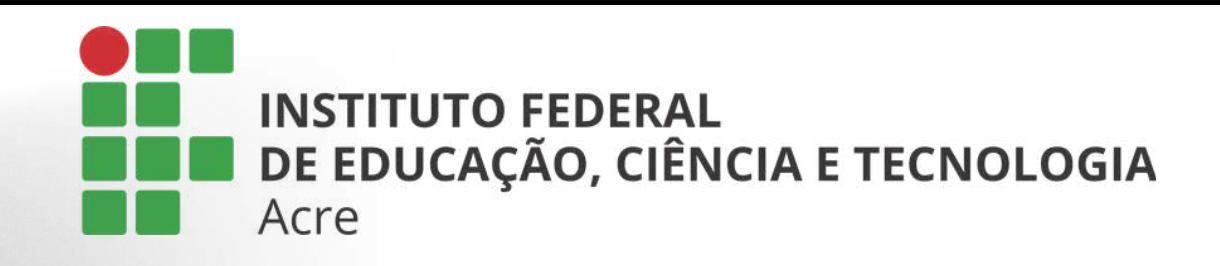

## Compartilhando o formulário

Ao selecionar a segunda opção, o google forms disponibilizará o link para que o formulário seja inserido em alguma página ou mensagem.

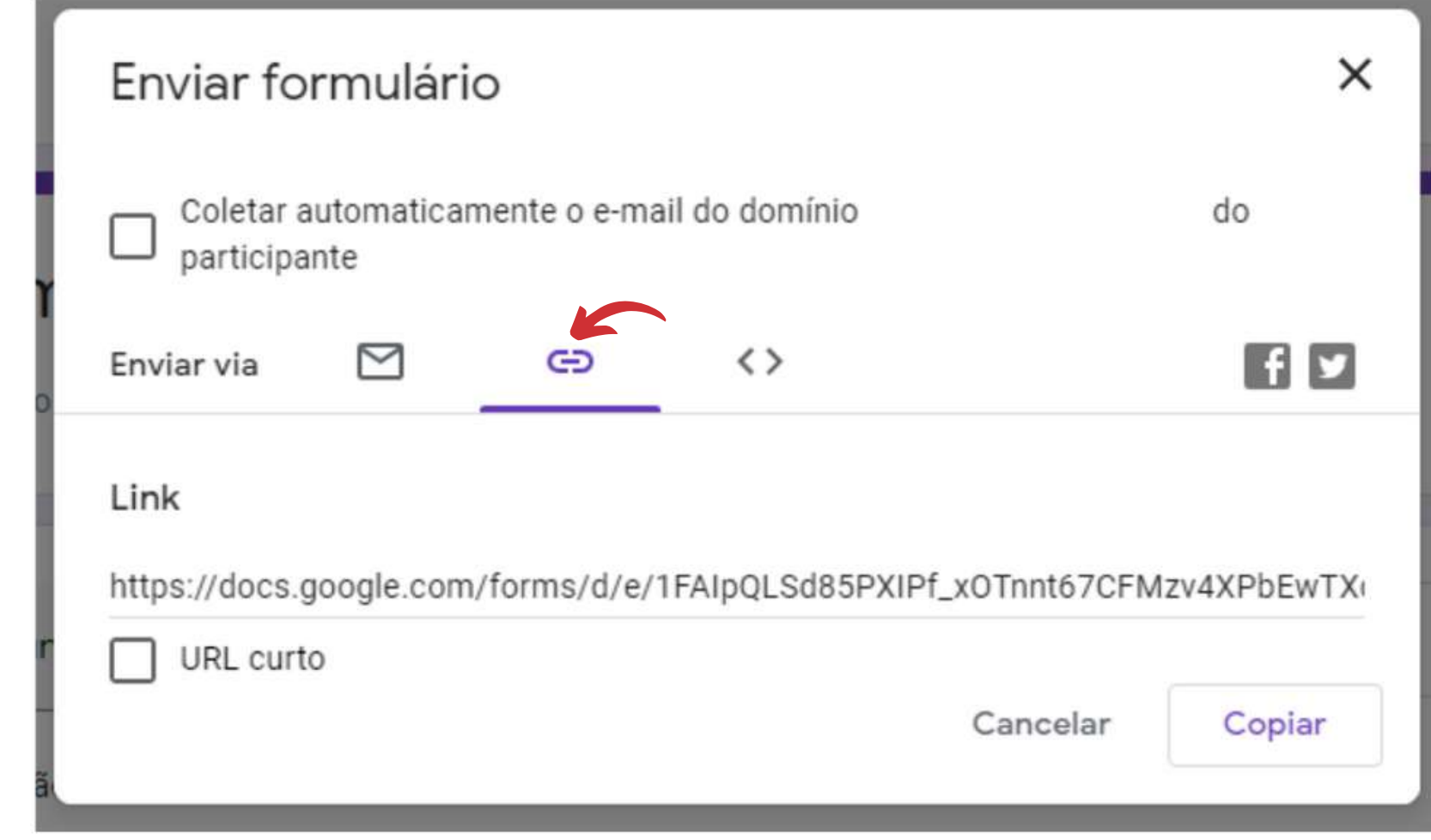

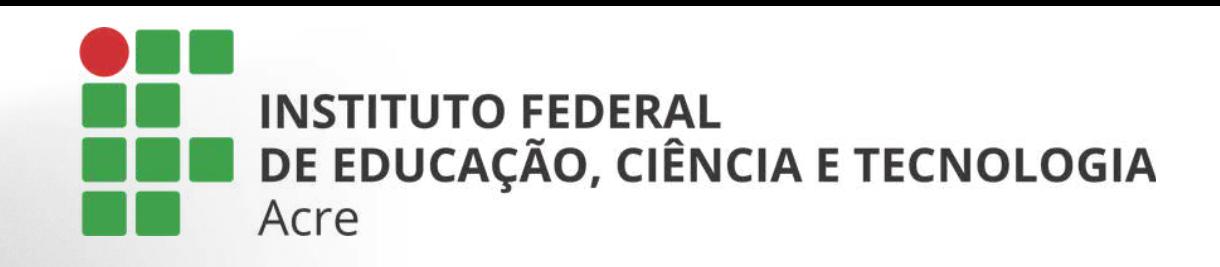

## Compartilhando o formulário

A terceria opção lhe fornece uma linha de código para que o seu formulário seja inserido em uma página de site.

Ainda é possível também compartilhar por facebook ou twitter, clicando respectivamente em seus ícones.

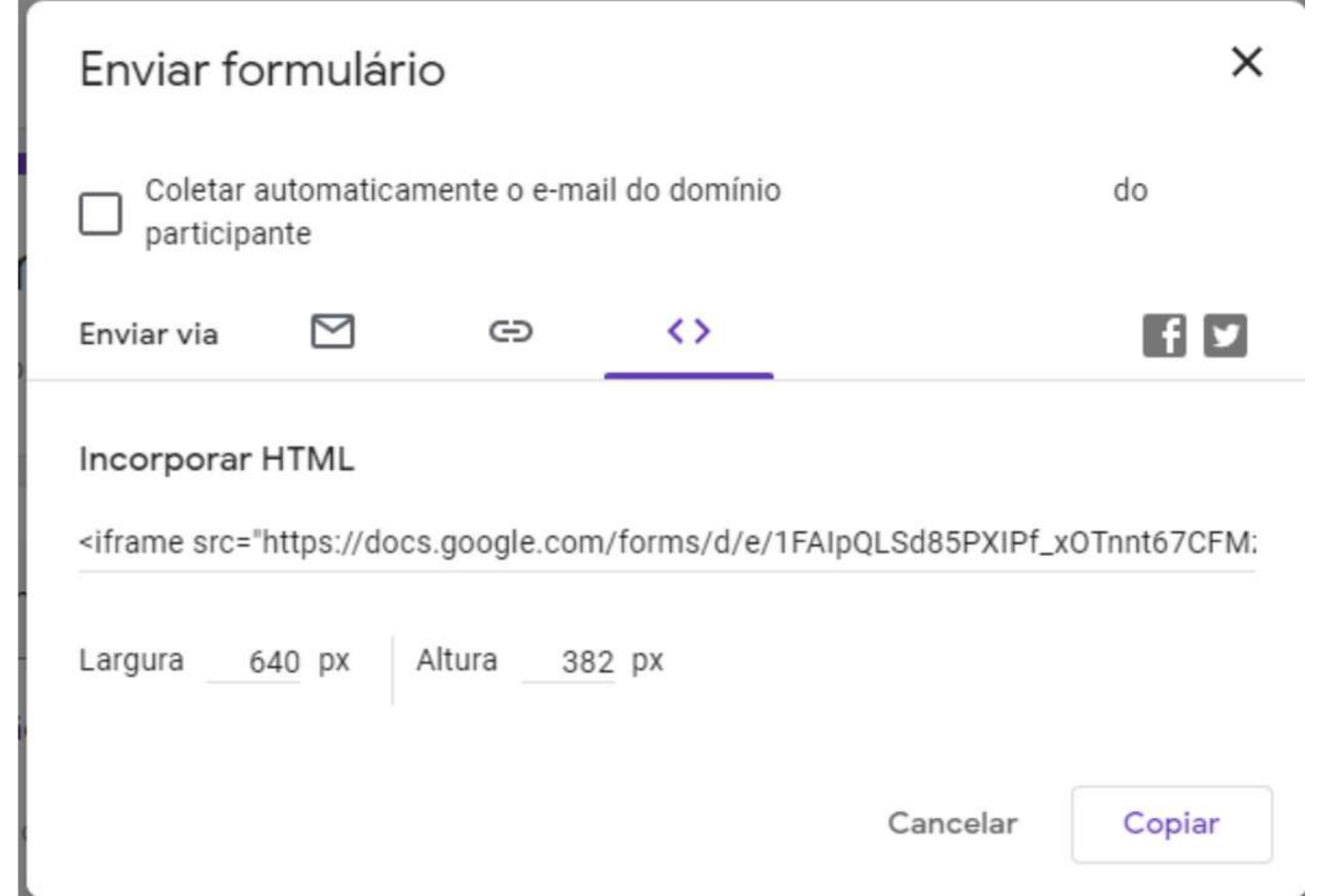

Após a elaboração e envio do formulário, podemos fazer um acompanhamento das respostas, na aba "Respostas".

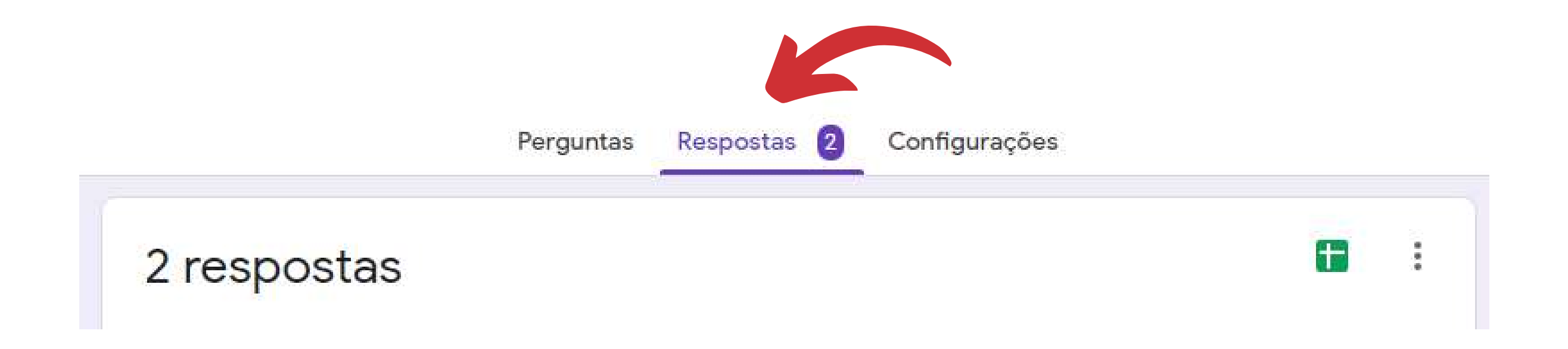

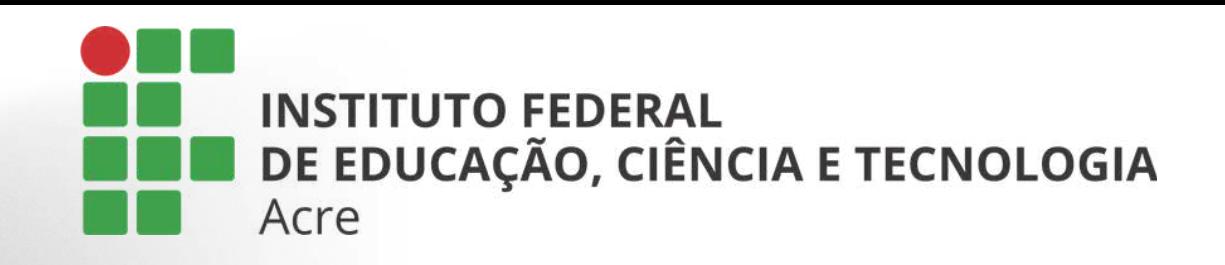

### Analisando as respostas

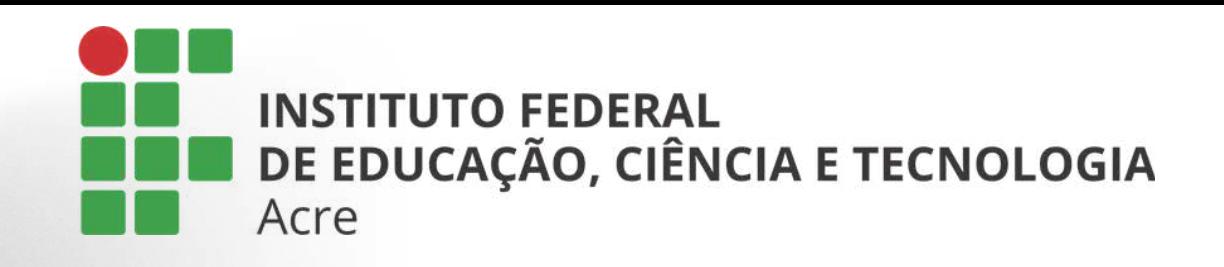

### Analisando as respostas

O google forms fornecerá um resumo em porcentagem das respostas e você poderá acompanhar em tempo real.

Inclusive também poderá criar uma planilha clicando no ícone "planilhas" que dará mais detalhes e será automaticamente atualizada.

2 respostas

Como está o dia 1 resposta

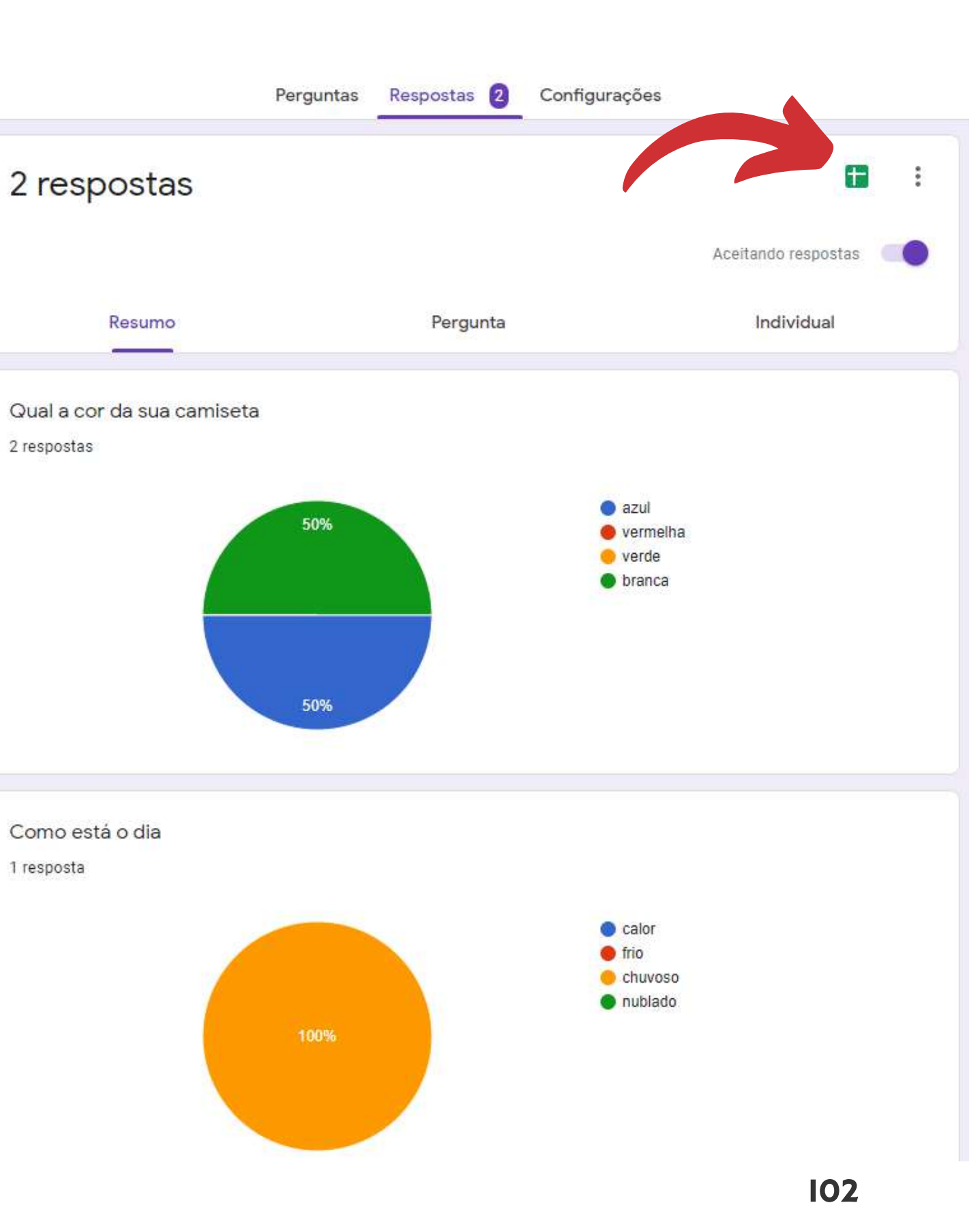

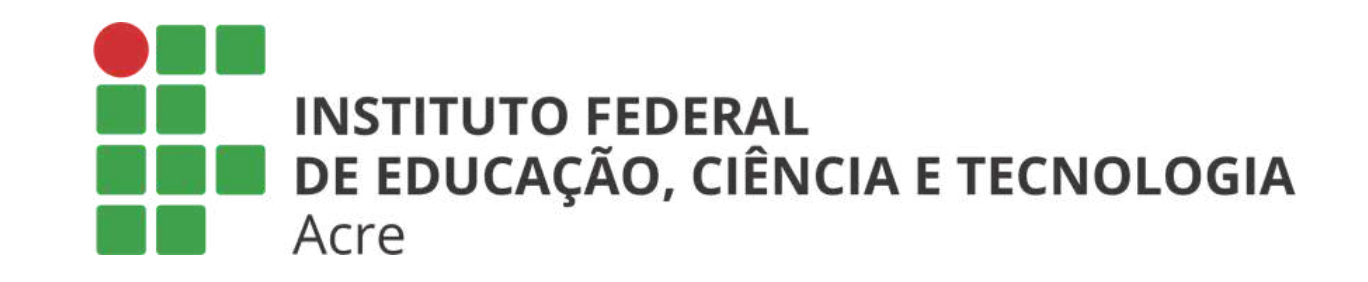

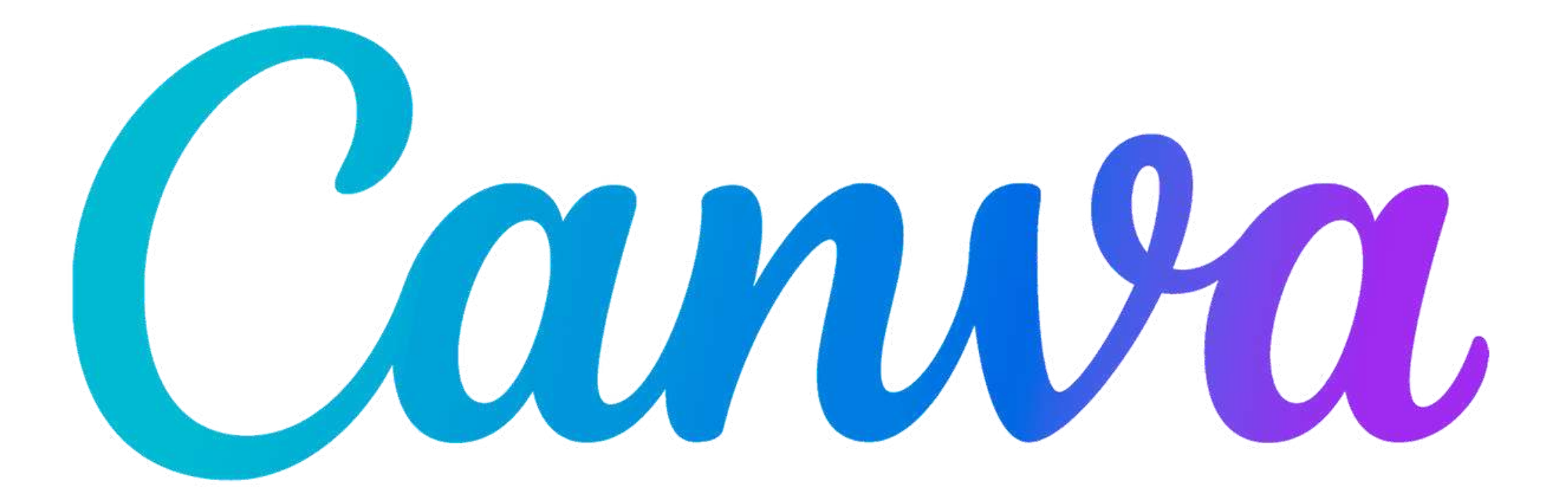

### Competências para o futuro Tutorial Canva

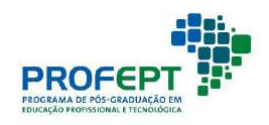

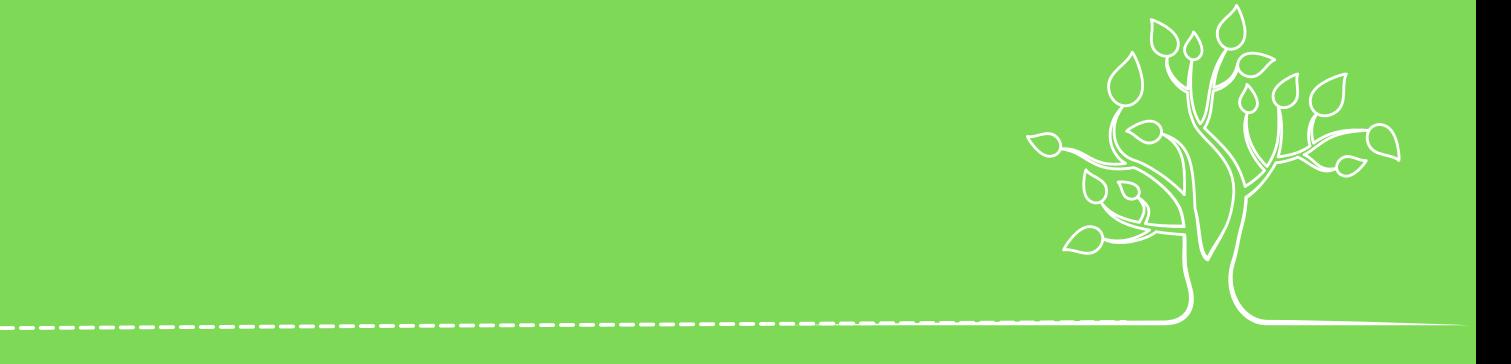

## Introdução

O Canva é uma plataforma online para criar vários tipos de conteúdo, desde postagens para redes sociais, apresentações, ebooks, videos e muito mais.

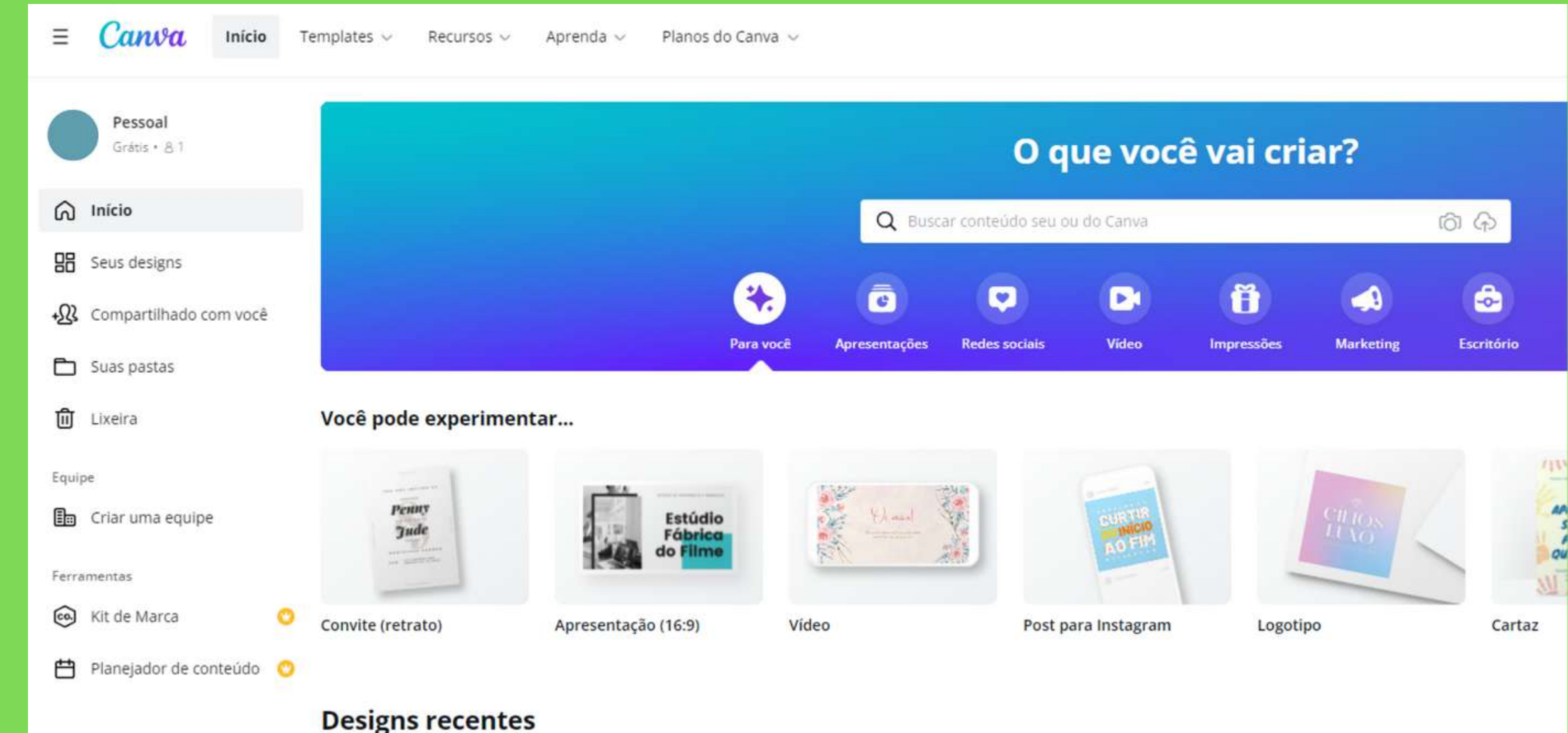

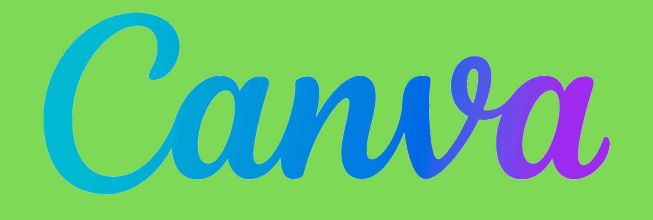

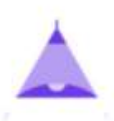

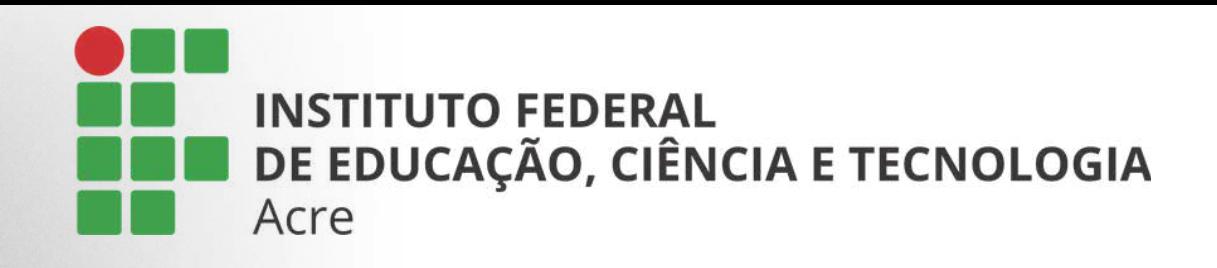

Acesse Canva: https://www.canva.com/

Faça seu cadastro escolhendo uma das opções disponibilizadas

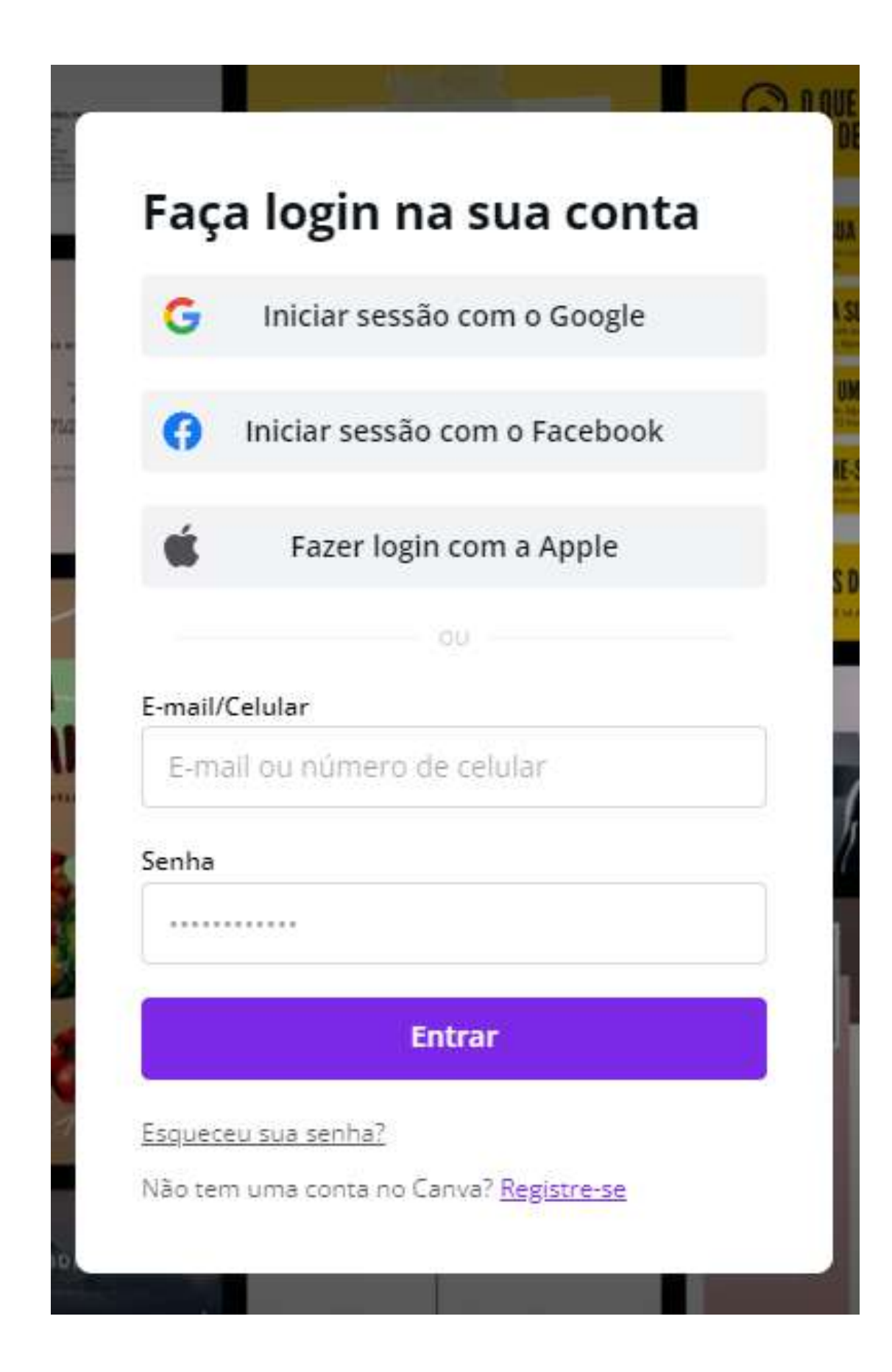

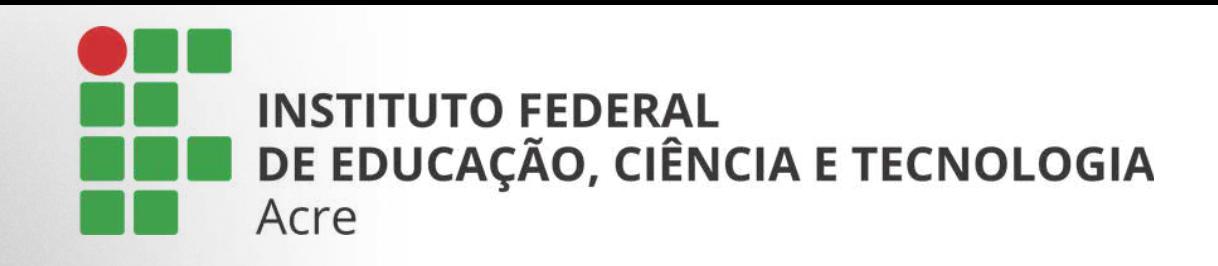

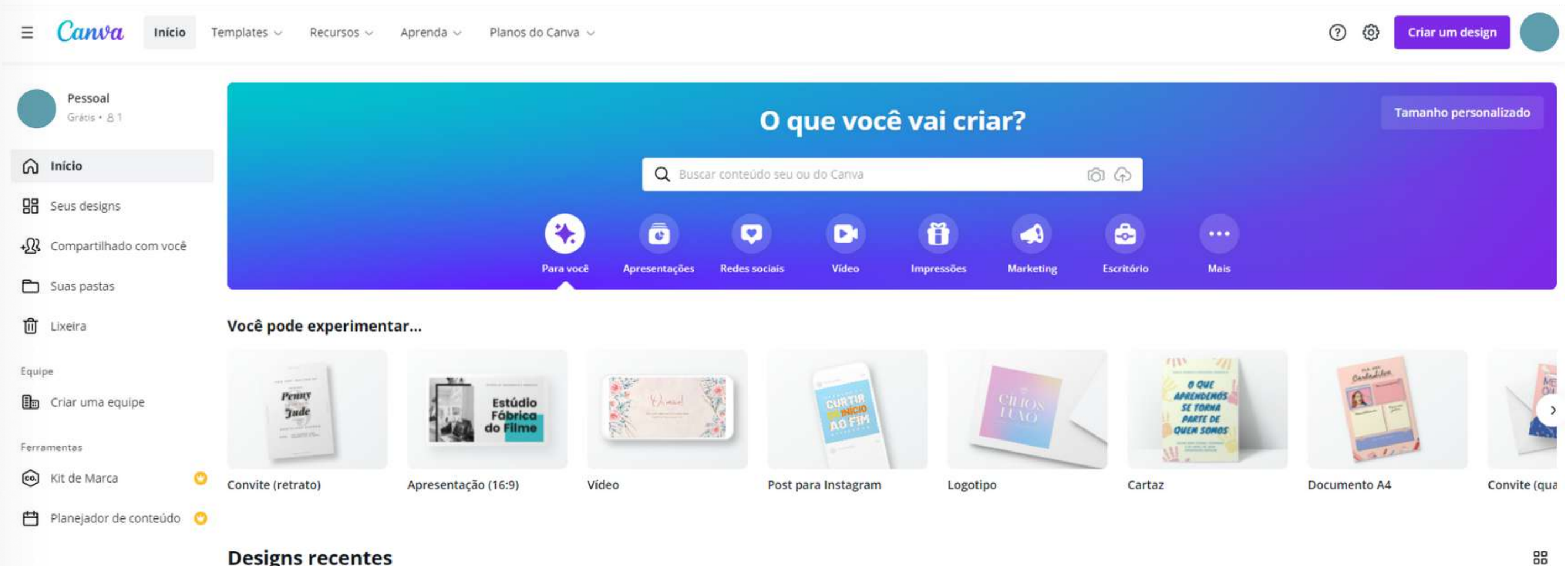

Após efetuar o login, esta é a sua página principal, nela você terá acesso aos templates fornecidos pela plataforma, e poderá escolher o que se ajuste ao seu tipo de trabalho.

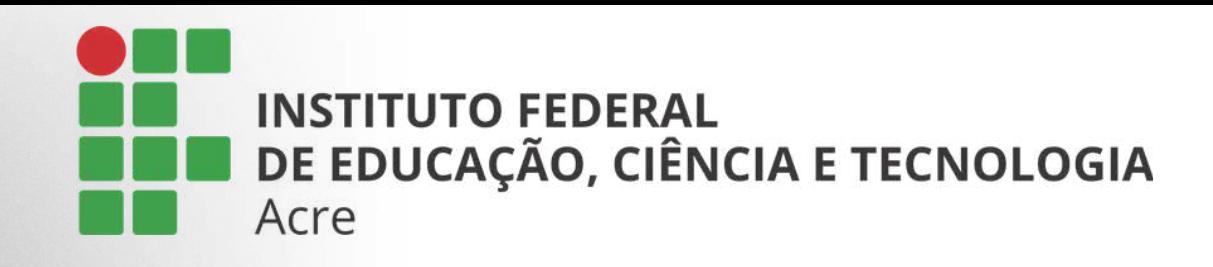

Para visualizar o tipo de template que você deseja, poderá usar os botões ou por meio da guia "templates", localizada no menu da barra superior, ou se preferir, poderá iniciar um template em branco, clicando em "criar um design" internativa

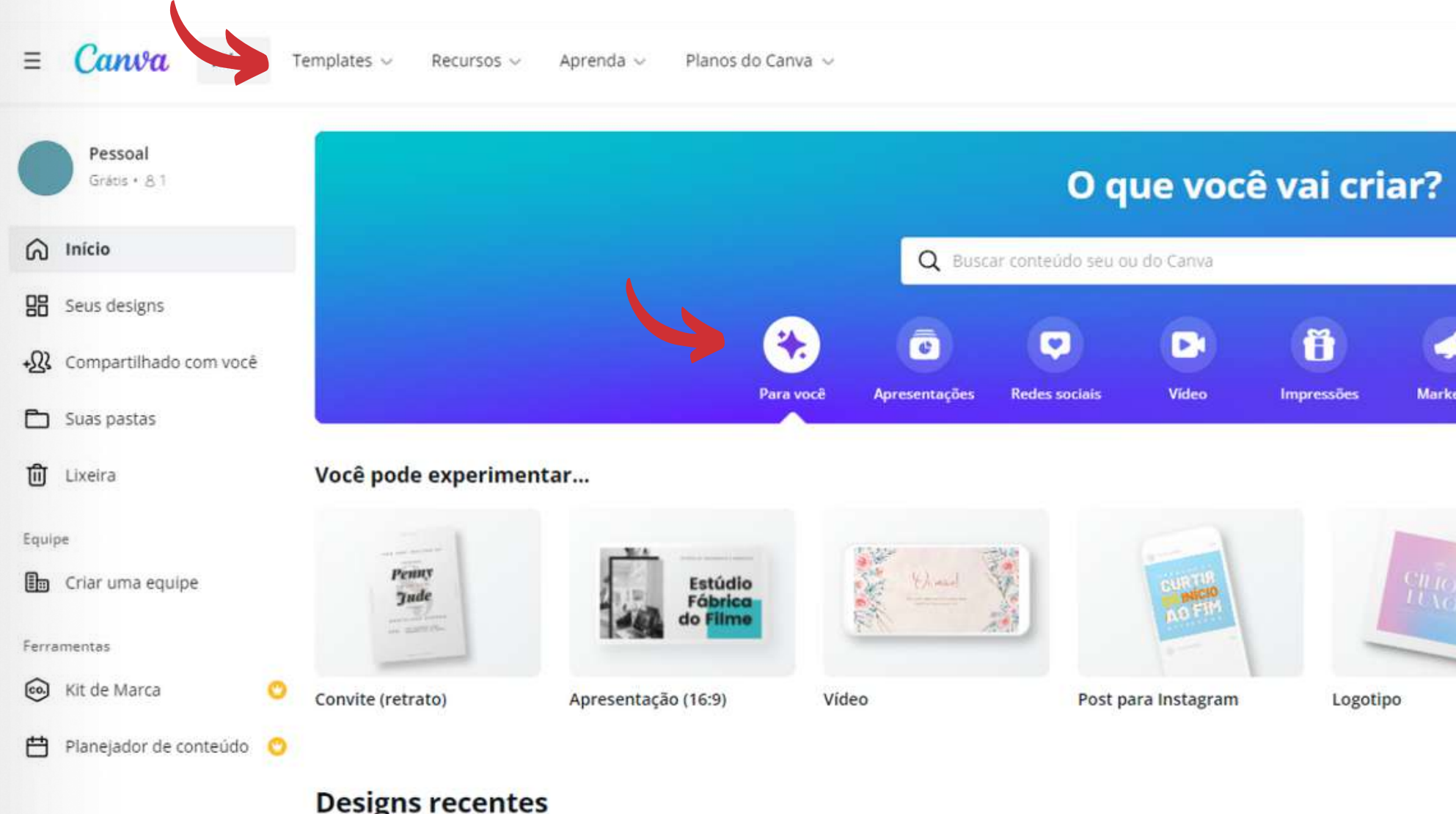

#### riar um desi **Tamanho personalizado** 6 6 seritóri

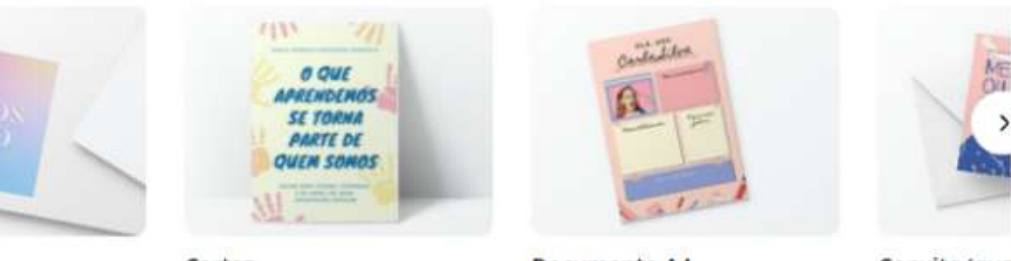

Cartaz

Documento A4

Convite (qua

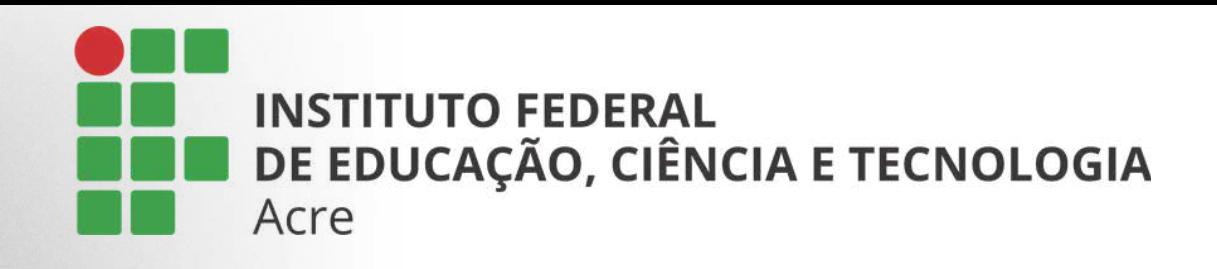

Clicando em "criar um design". Ele mostrará as opções de templates ou se preferir, insira um novo modelo clicando em "tamanho personalizado".

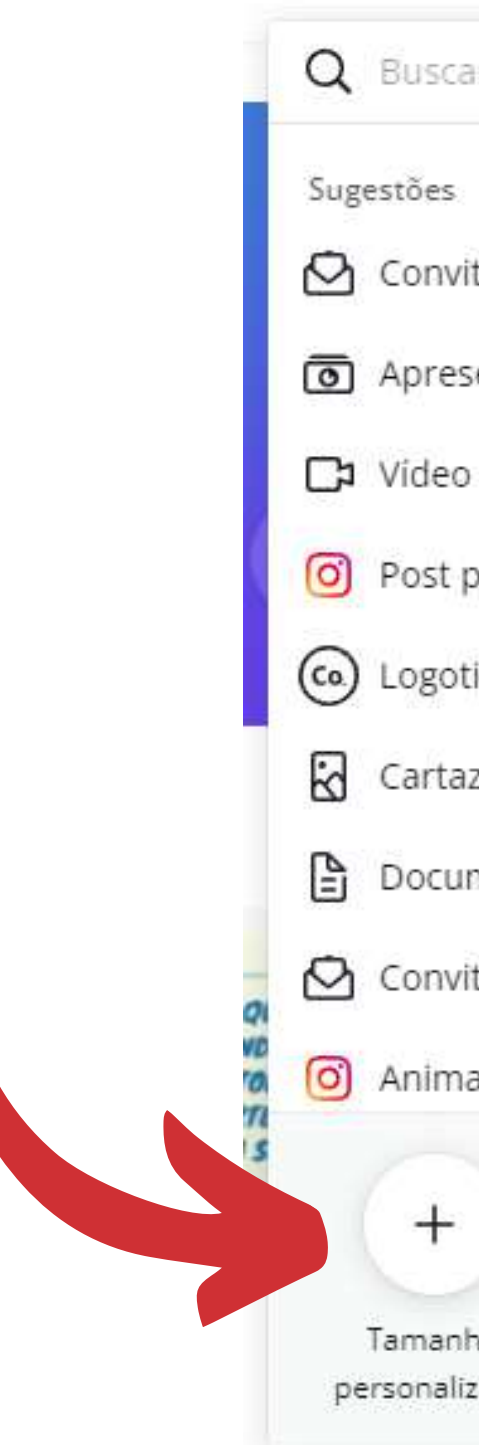

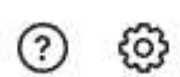

Criar um design

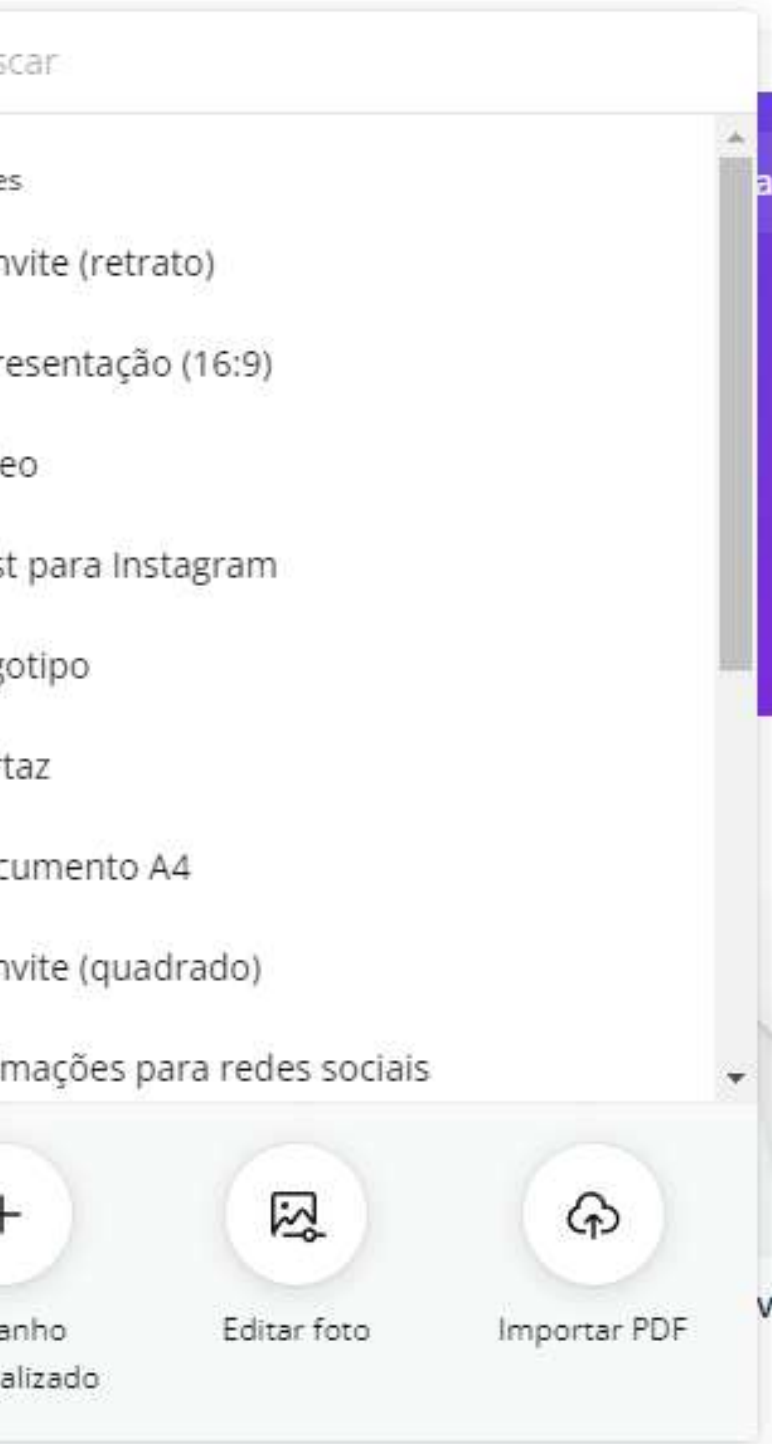
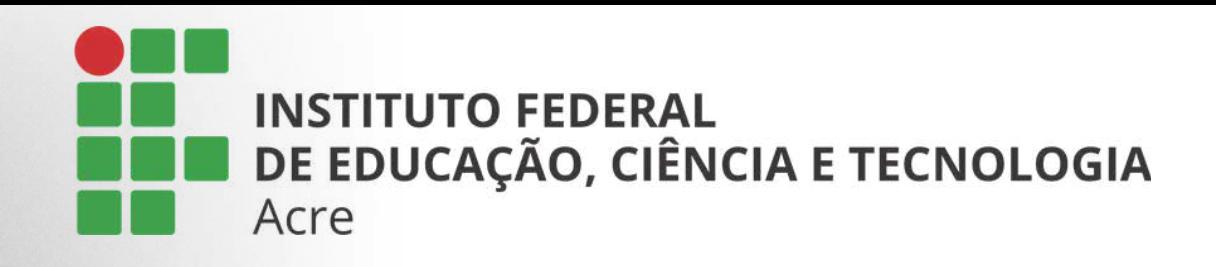

Começamos com a tela em branco, e adicionamos um template, escolhendo o modelo desejado, no painel lateral.

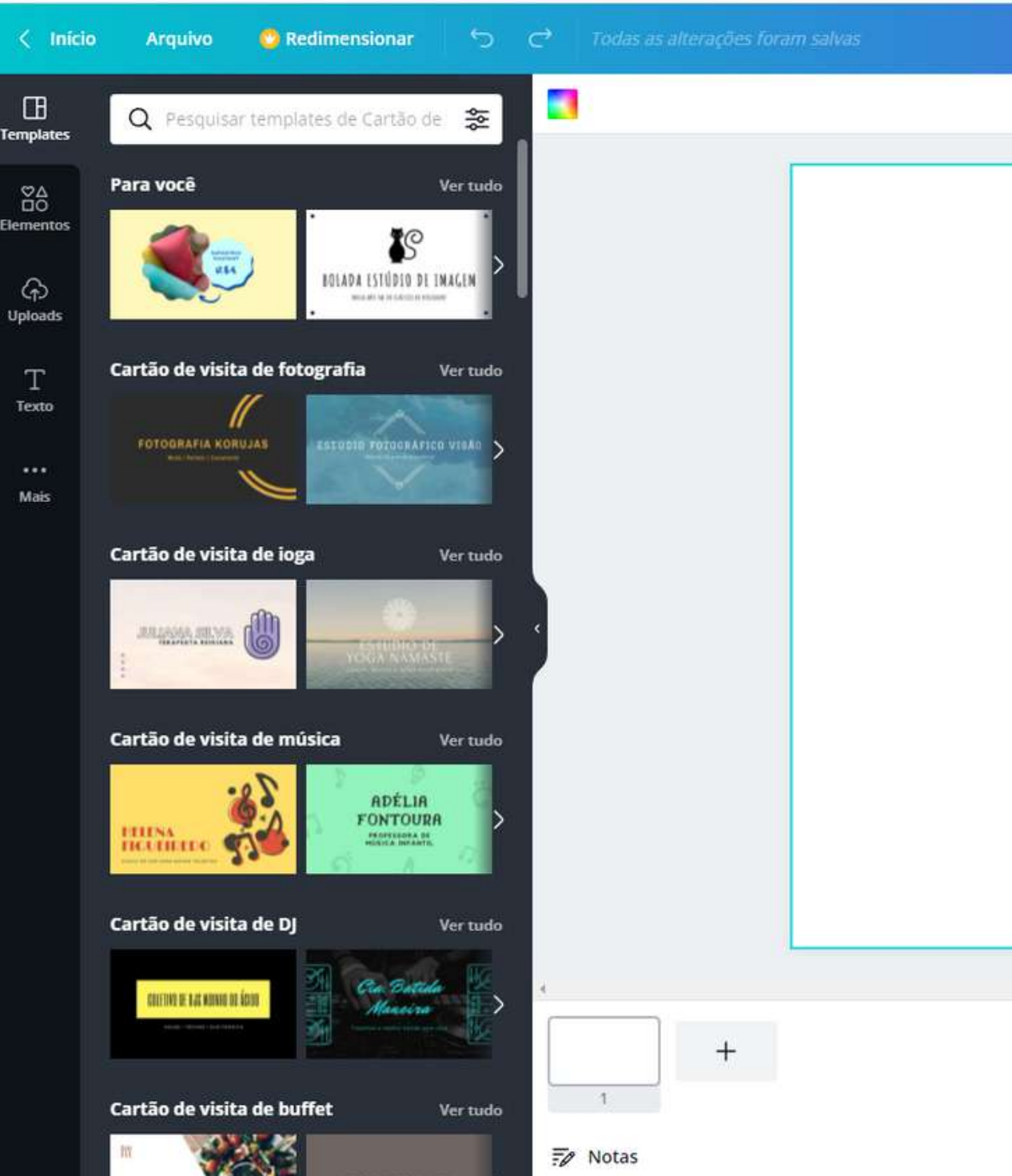

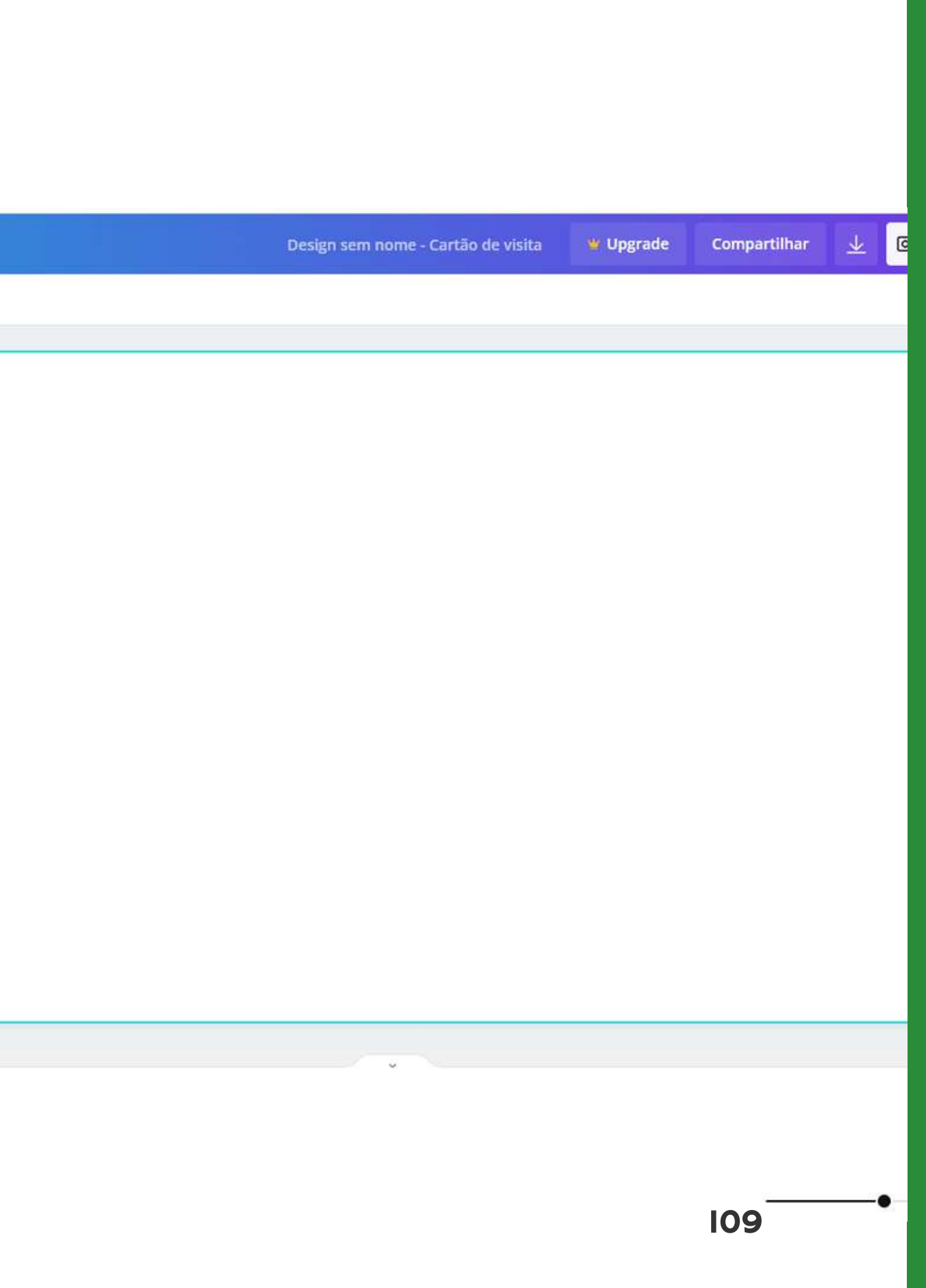

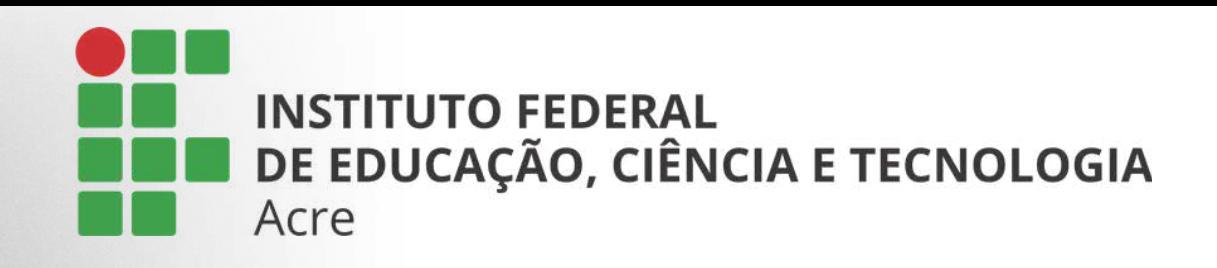

Após escolher o template, começamos a editar o conteúdo.

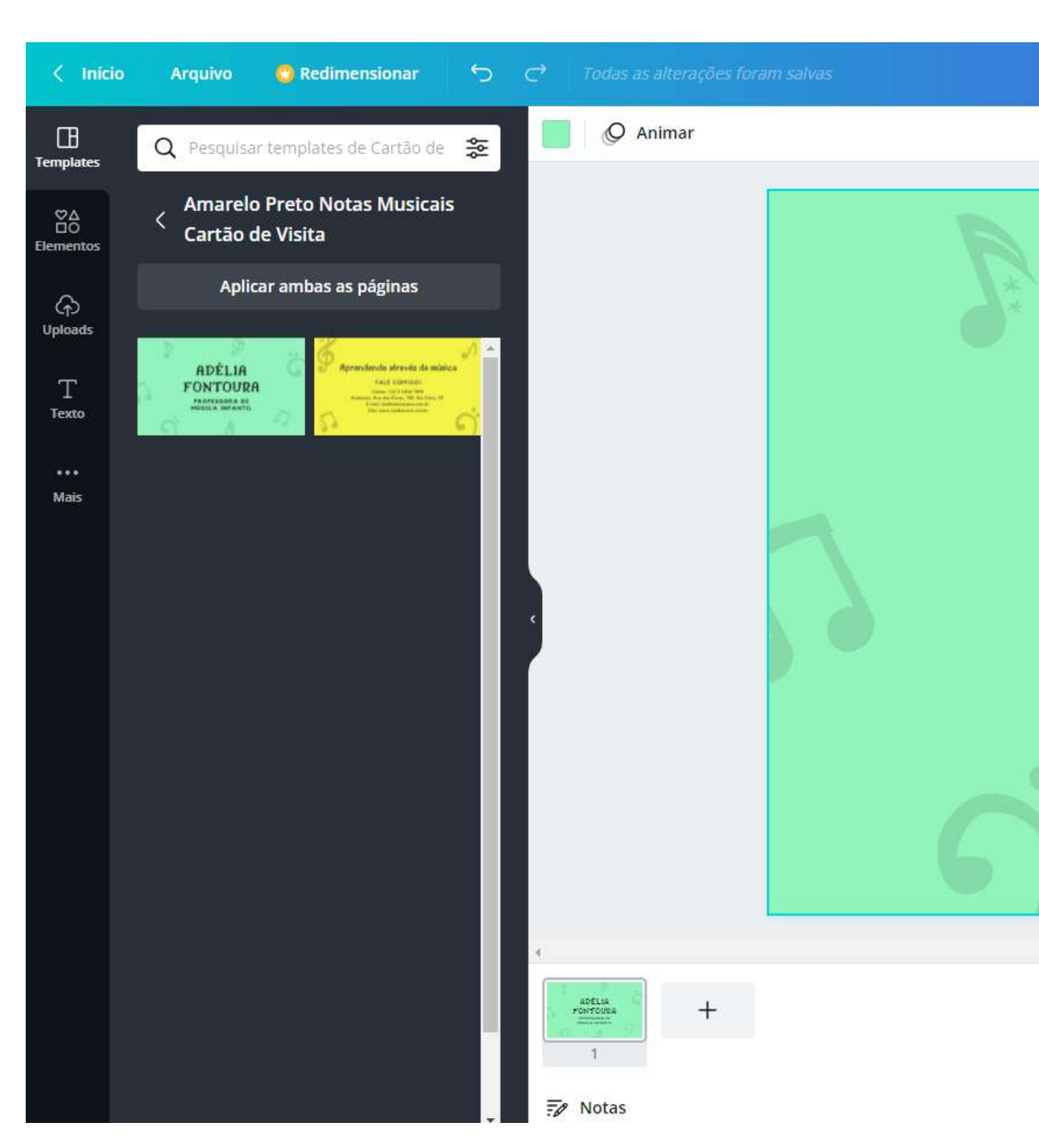

Design sem nome - Cartão de visita

W Upgrade

Compartilhar

### ADÉLIA FONTOURA

**PROFESSORA DE** MÚSICA INFANTIL

110

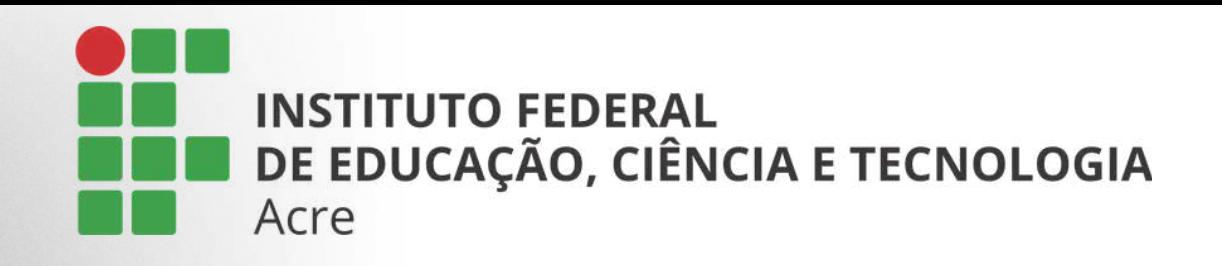

Clicando sobre o texto, notamos que aparecerá uma barra de ferramentas na parte superior da tela. Por ela, podemos editar o tipo de fonte, tamanho, cor e estilos de parágrafo.

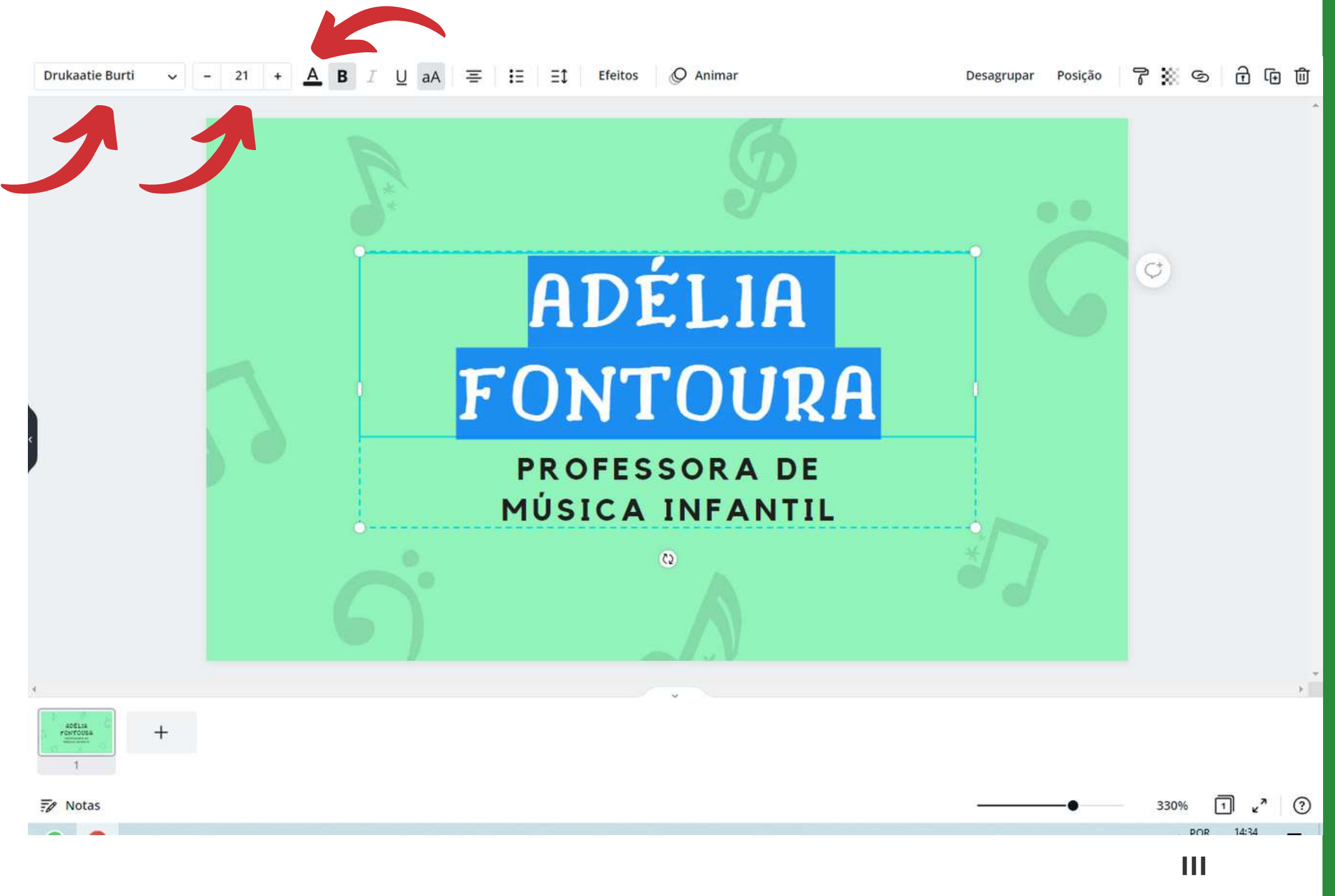

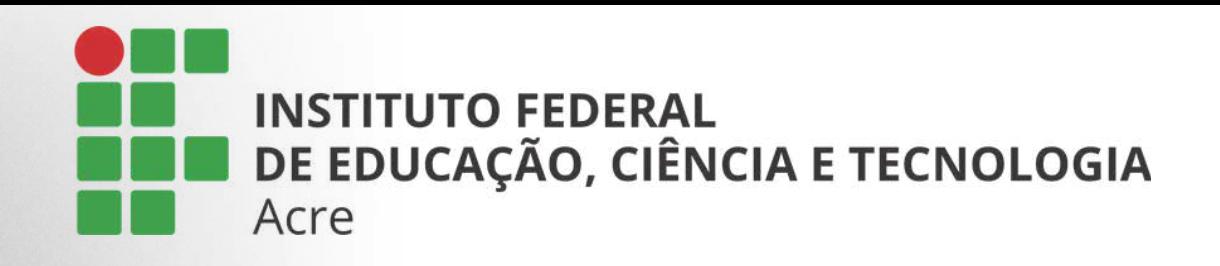

Após ajustar o texto conforme o desejado. Clico sobre o fundo para mudar a cor.

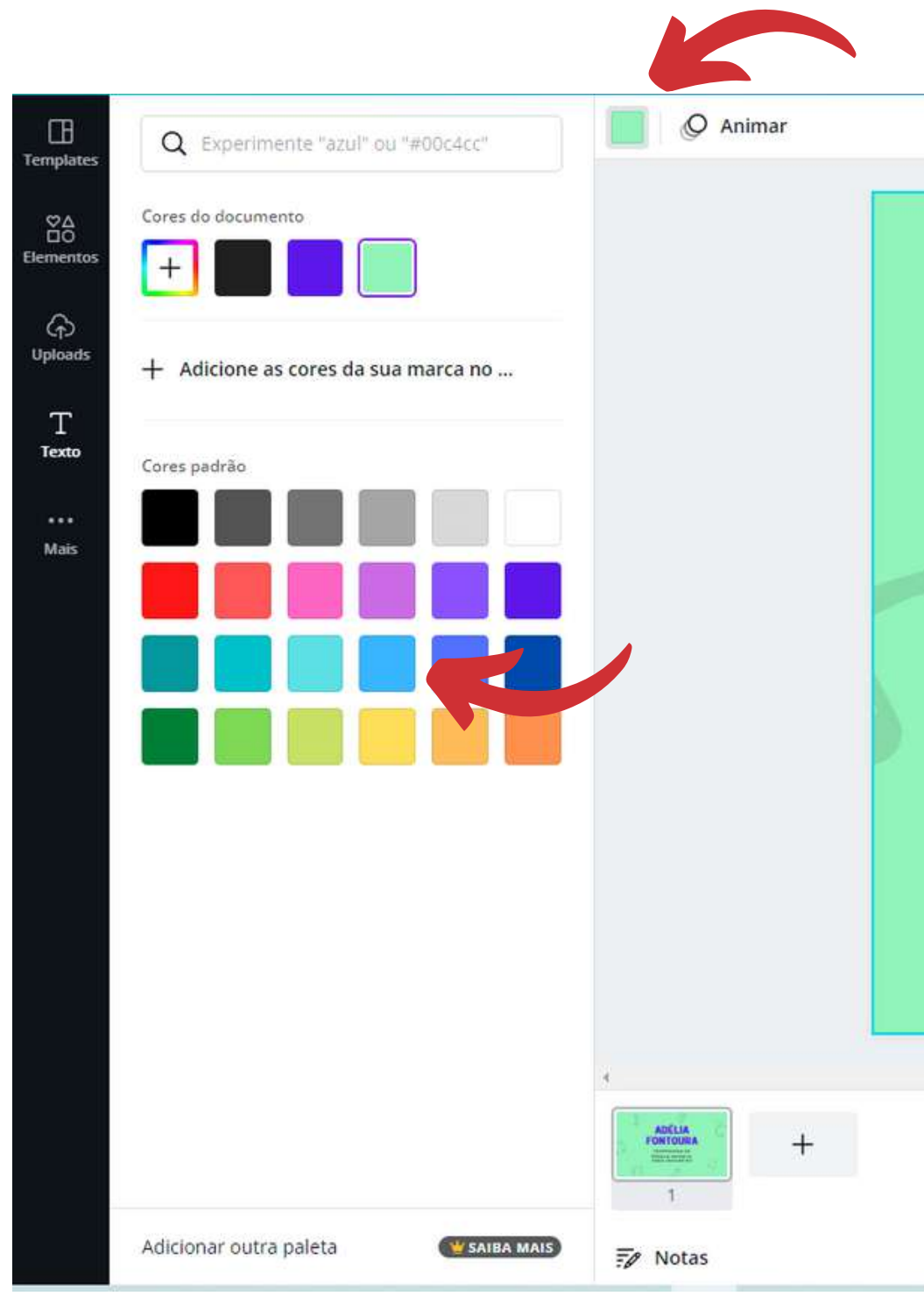

### **ADÉLIA FONTOURA**

**PROFESSORA DE** MÚSICA INFANTIL PARA INICIANTES Após alterar a cor de fundo, vou para a guia elementos e procuro um elemento para complementar o design do meu cartão.

Usando a barra de pesquisa para procurar um elemento. Depois é só clicar sobre o elemento ou arrastar para dentro do design

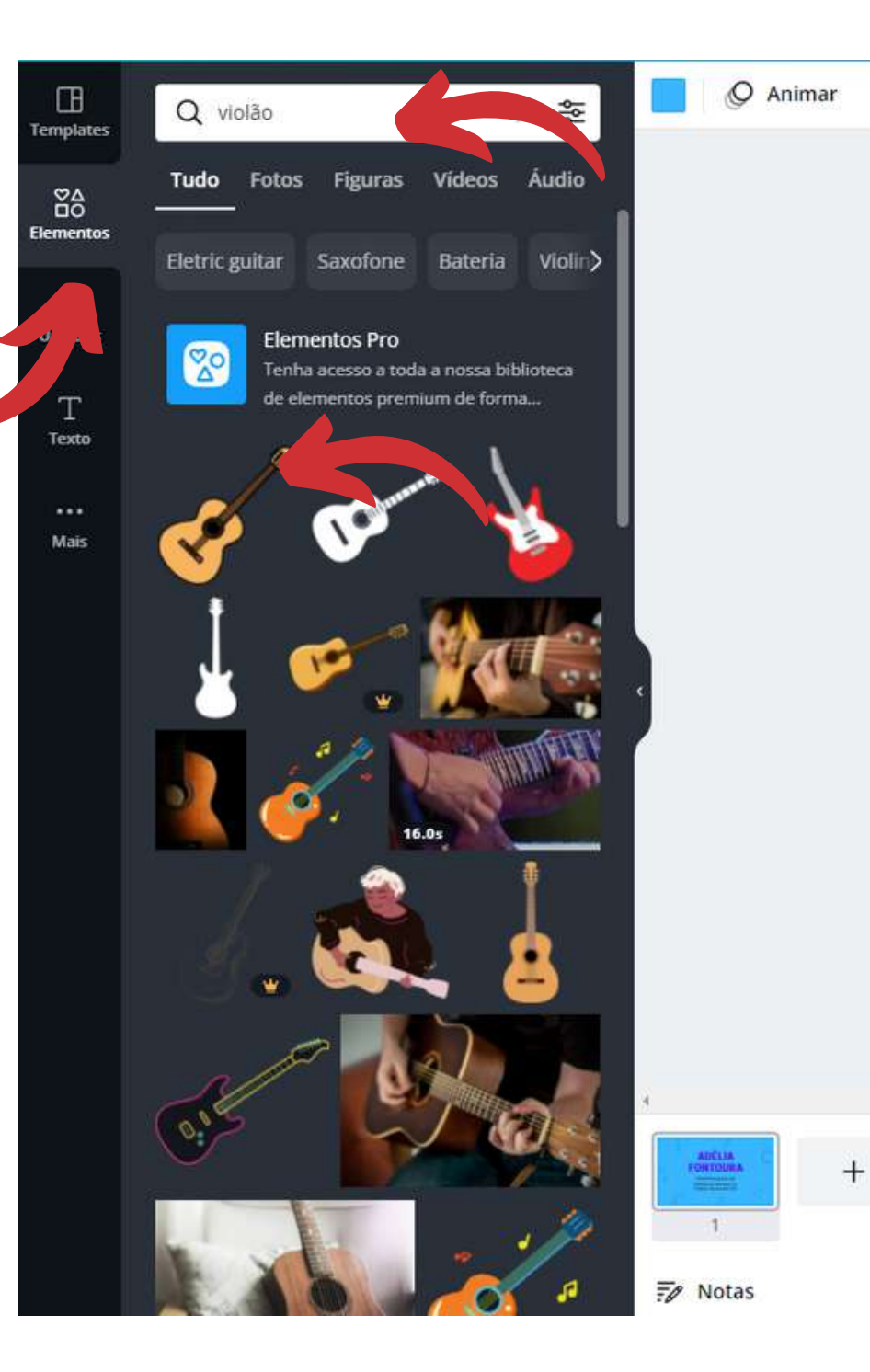

### **ADÉLIA FONTOURA**

**PROFESSORA DE** MÚSICA INFANTIL **PARA INICIANTES** 

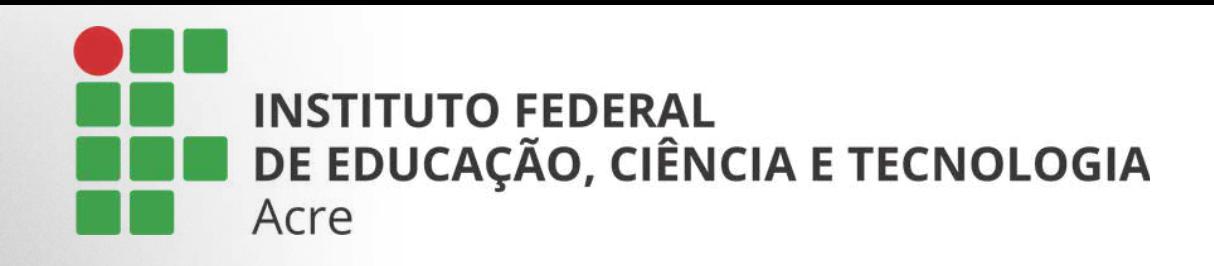

### Montando seu projeto

Inserido o elemento, posso alterar o tamanho e lugar onde quero posicioná-lo dentro do meu cartão

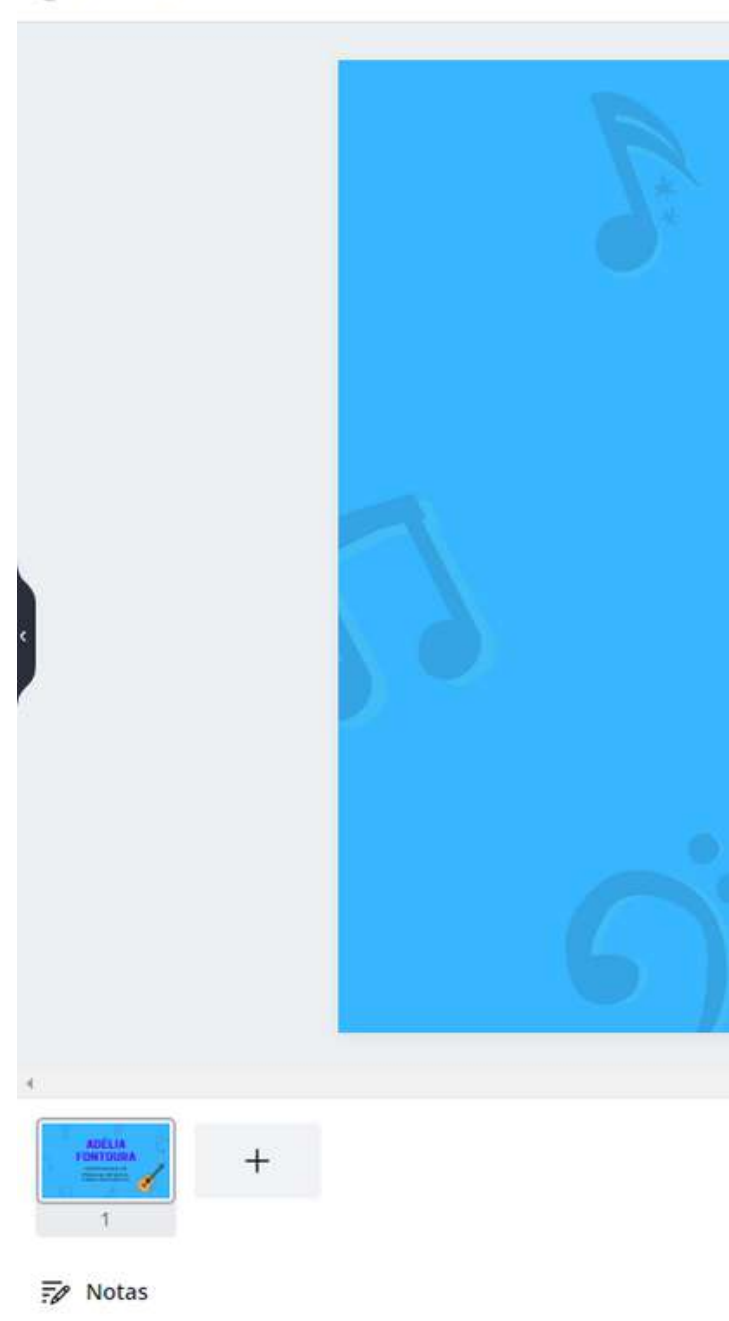

### **ADÉLIA FONTOURA**

**PROFESSORA DE** MÚSICA INFANTIL **PARA INICIANTES** 

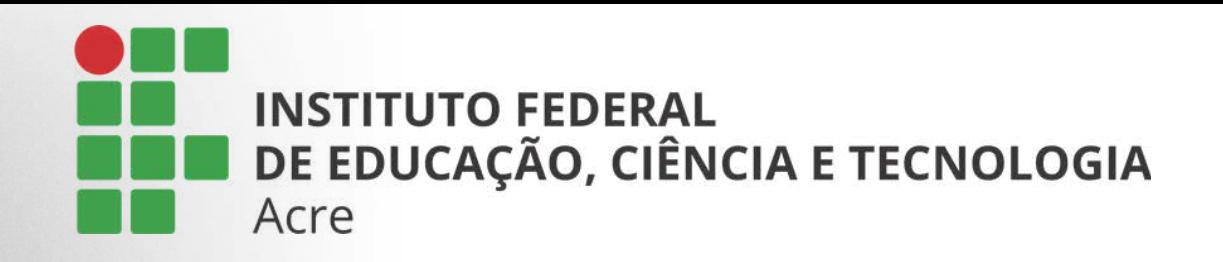

### Montando seu projeto

Para duplicar um elemento, clique sobre ele para deixar selecionado e use Ctrl+C, Ctrl+V.

Note que na barra superior ao clicar em alguns elementos é possível alterar as cores.

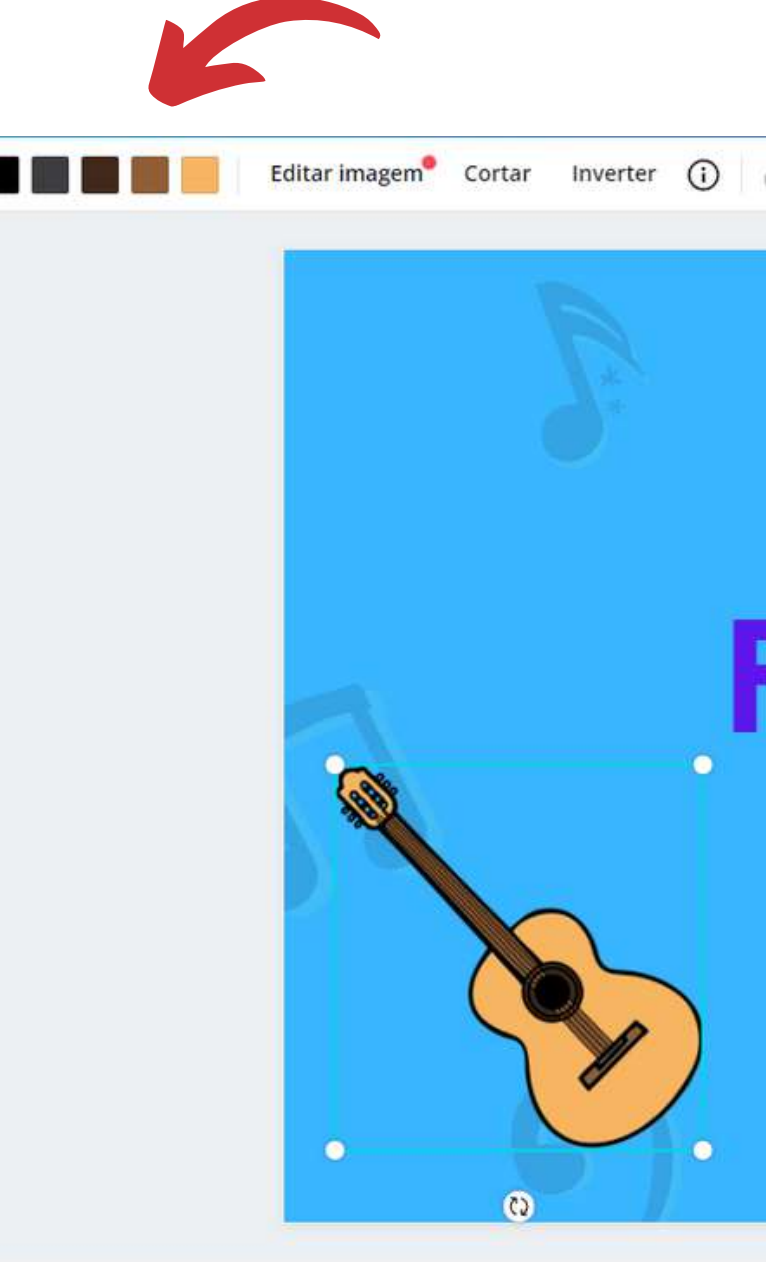

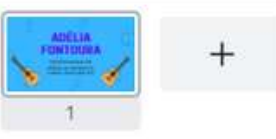

 $E$  Notas

O Animar

### **ADÉLIA** FONTOURA

**PROFESSORA DE** MÚSICA INFANTIL **PARA INICIANTES** 

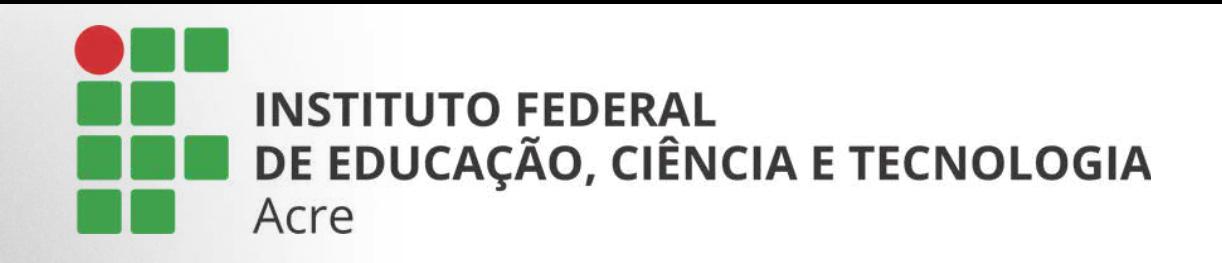

### Montando seu projeto

115

7 %

Posição

Para nomear um projeto.

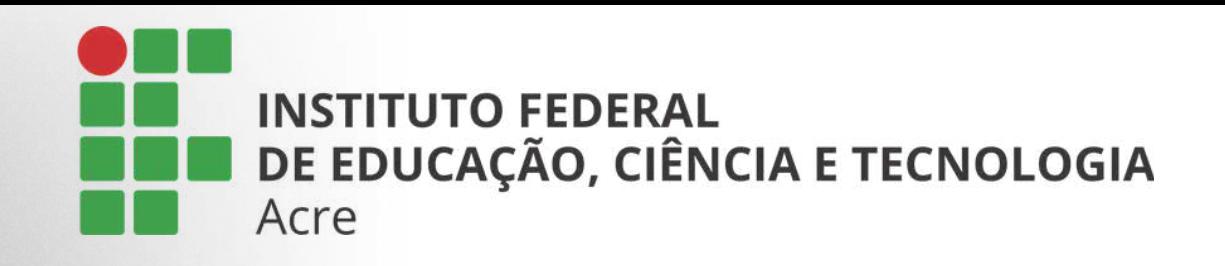

### Compartilhando seu projeto

Para compartilhar ou baixar um projeto, clique no botão de três pontinhos e escolha a opção desejada.

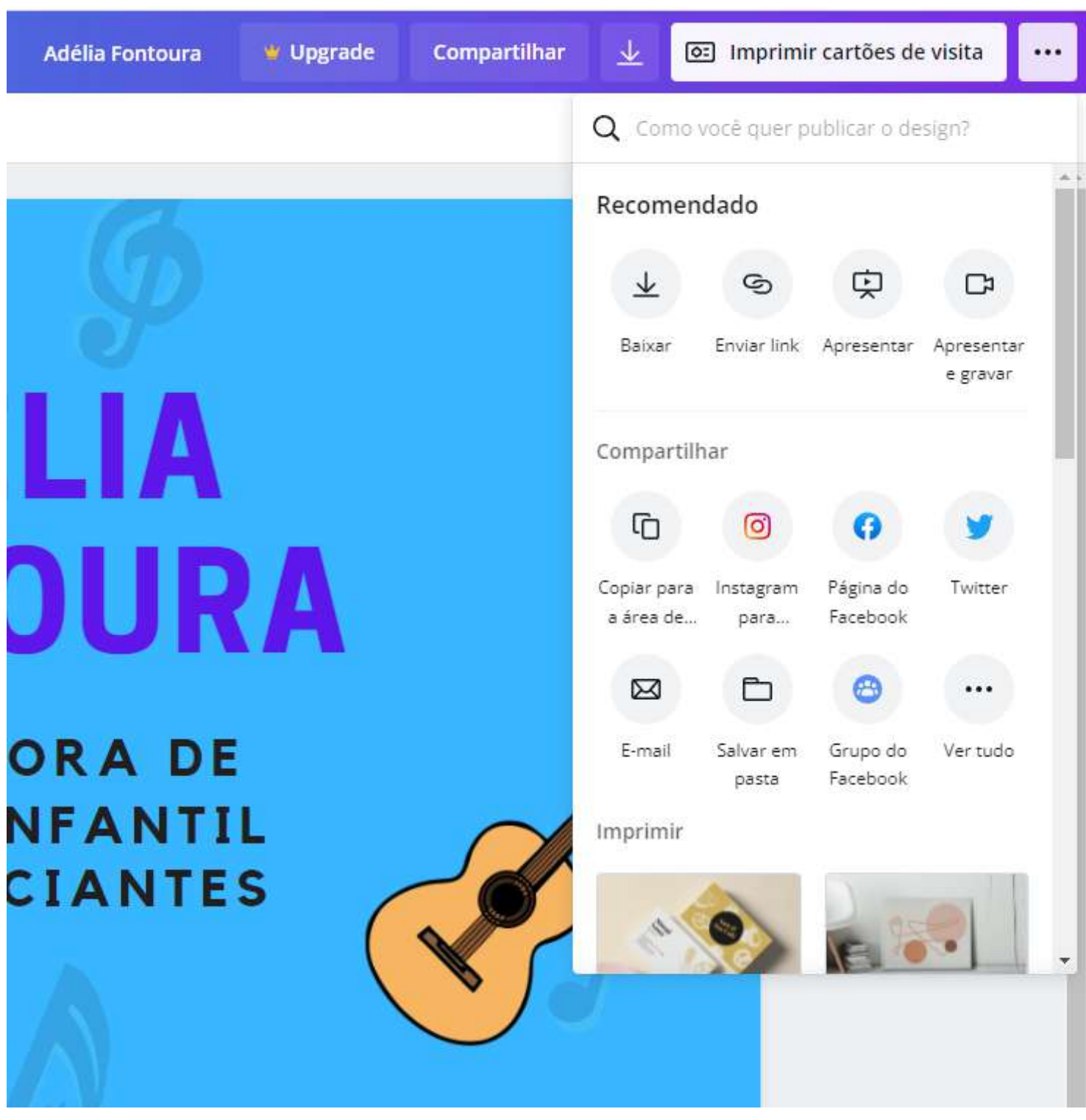

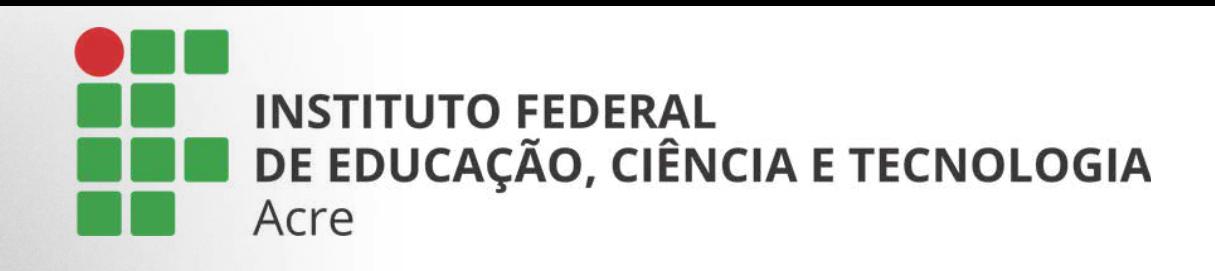

### Painel lateral

Na página inicial, você encontrará este painel, localizado na lateral esquerda. Inicio: mostrará a página inicial Seus designs: aqui ficam todos os seus trabalhos Se algum membro de sua organização compartilhar algum projeto com você, ele ficará na seção compartilhado com você. Você também pode criar pastas para uma melhor organização dos seus projetos. Na lixeira você encontrará todos os projetos que foram excluídos.

#### Início ൞

- 88 Seus designs
- Compartilhado com você
- Suas pastas
- Lixeira

#### Equipe

- - Criar uma equipe

#### Ferramentas

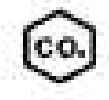

Kit de Marca

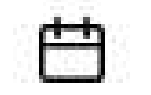

Planejador de conteúdo

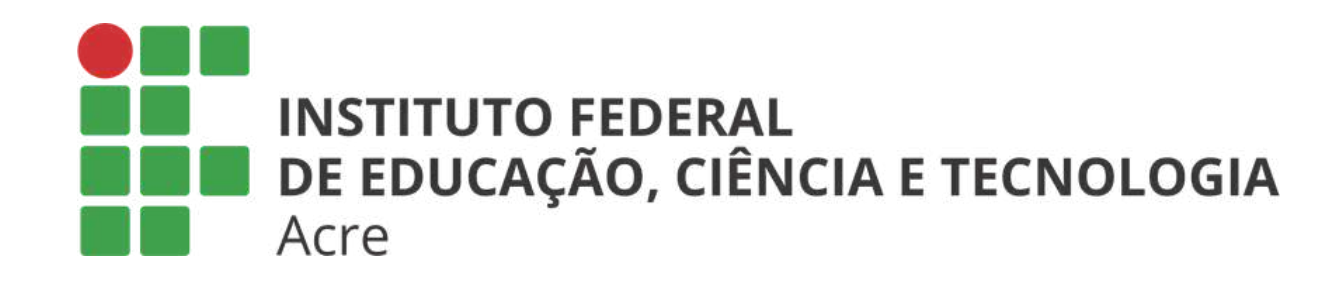

# **MAnchor®**

### Tutorial Anchor Competências para o Futuro

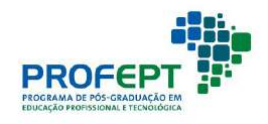

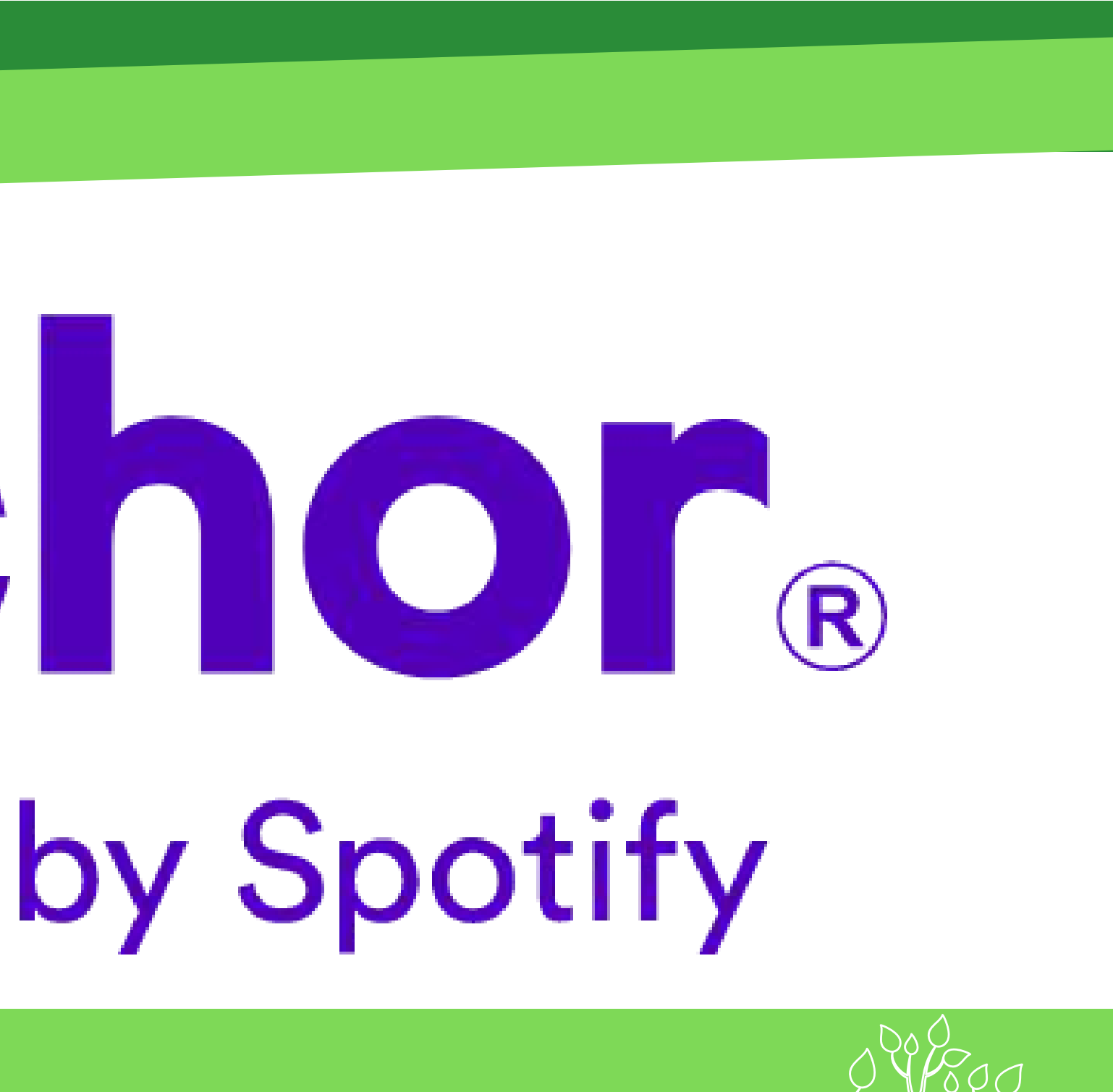

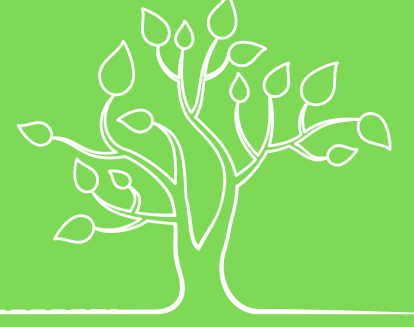

### Introdução

Plataforma online para criação de podcasts

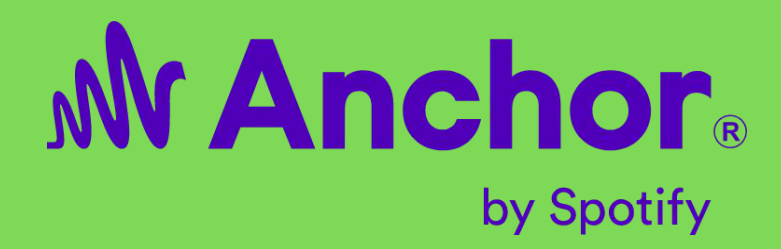

M Anchor. by Spotify

### Diga tudo com **Anchor**

Crie, distribua e monetize seu podcast - tudo de graça.

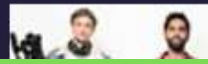

Recursos Mudar para âncora Anúncios por âncora Blog

Entrar

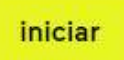

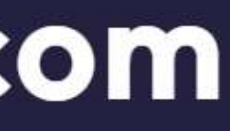

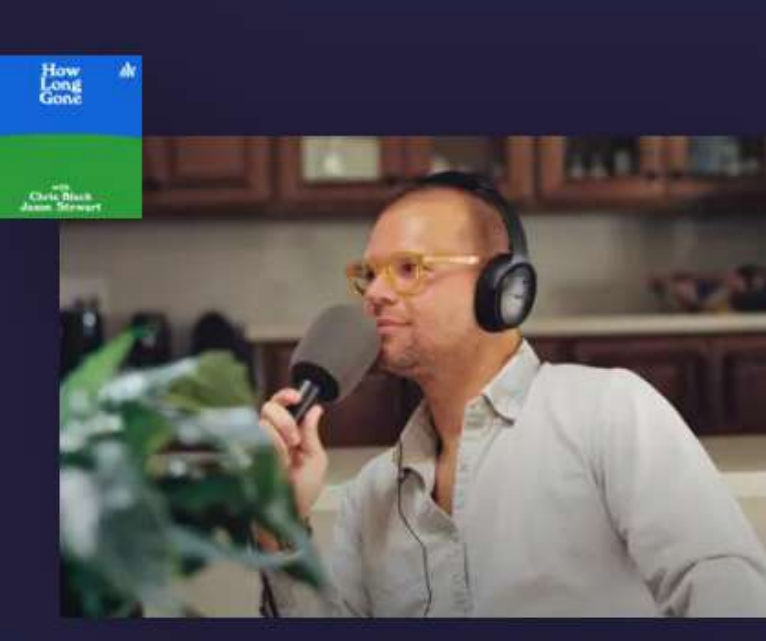

Chris Black, co-apresentador de "How Long Gone"

Ao acessar o site, notará que está em inglês. Caso queira, clique com o botão direito do mouse em qualquer local da página e localize a opção "traduzir para o português".

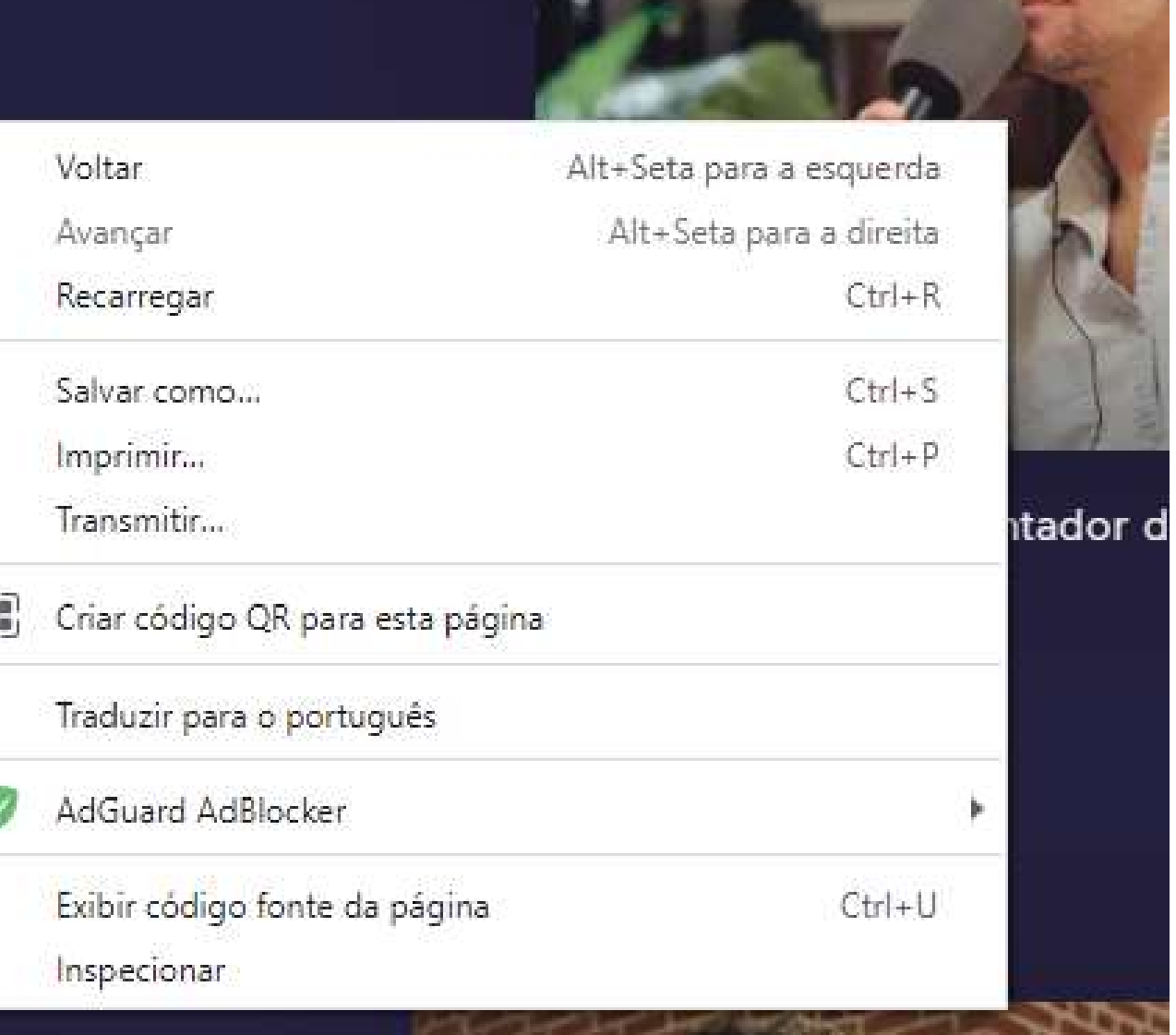

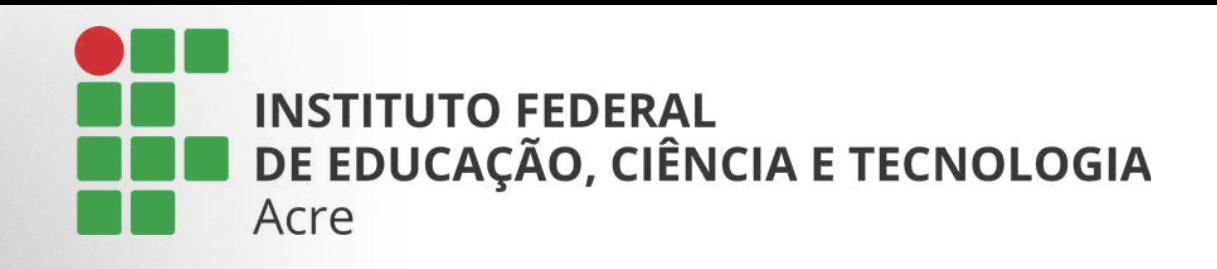

### Primeiros passos

Acesse Anchor: https://anchor.fm/ Para começar a utilizar esta ferramenta é necessário fazer um cadastro gratuito.

Esse cadastro pode ser feito de duas maneiras diferentes

clicando no botão "iniciar", localizado no canto superior direito de sua tela

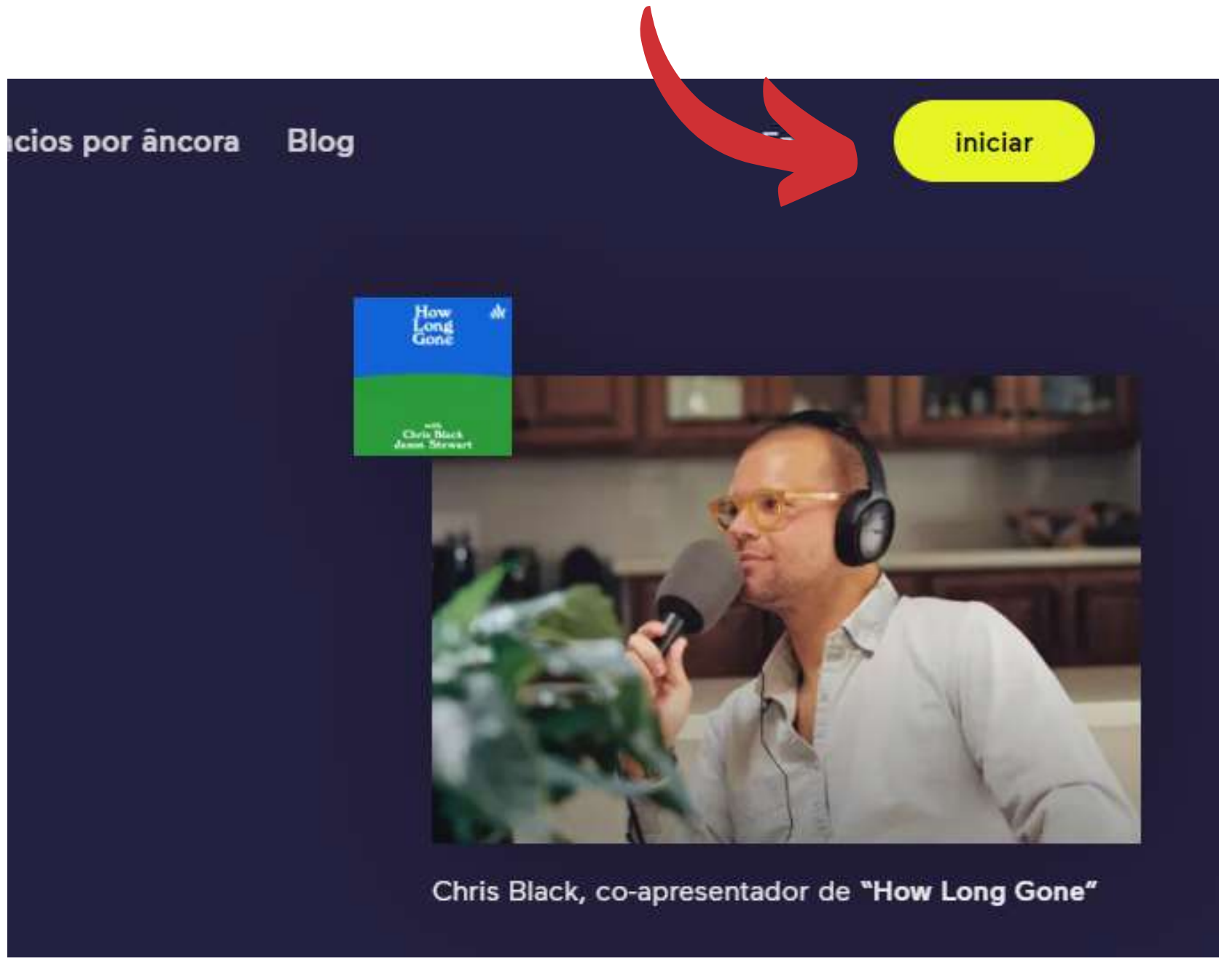

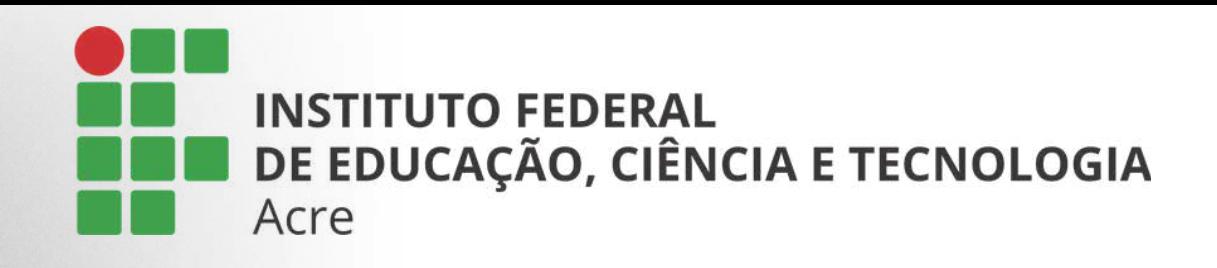

### Primeiros passos

Acesse Anchor: https://anchor.fm/

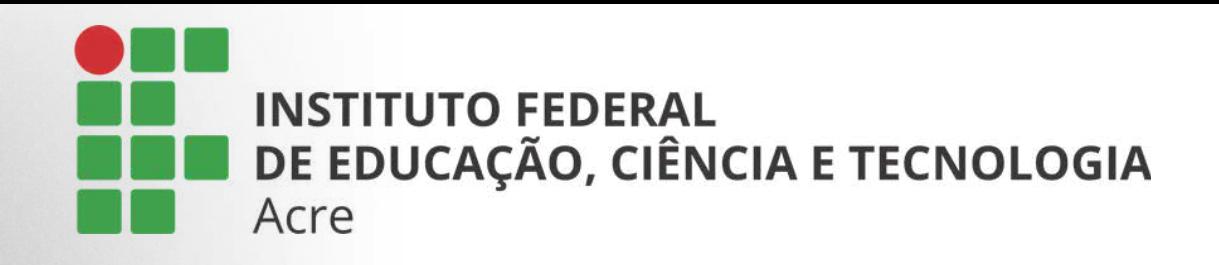

Você será redirecionado a página de criação de conta e login.

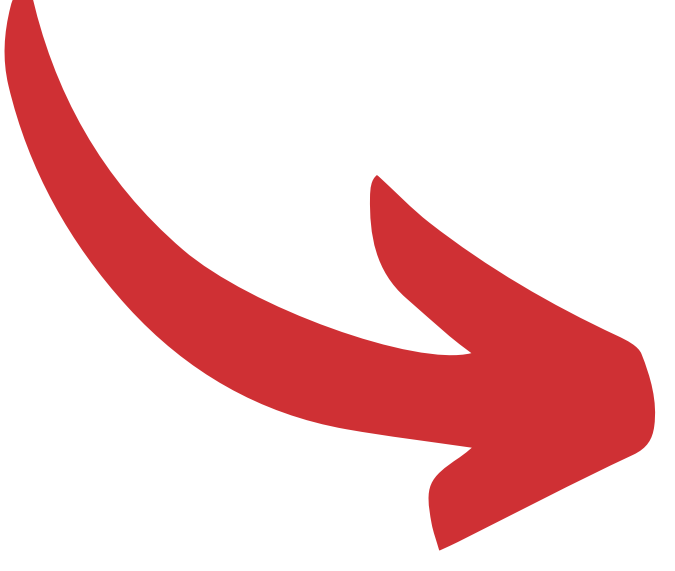

#### Ou se preferir:

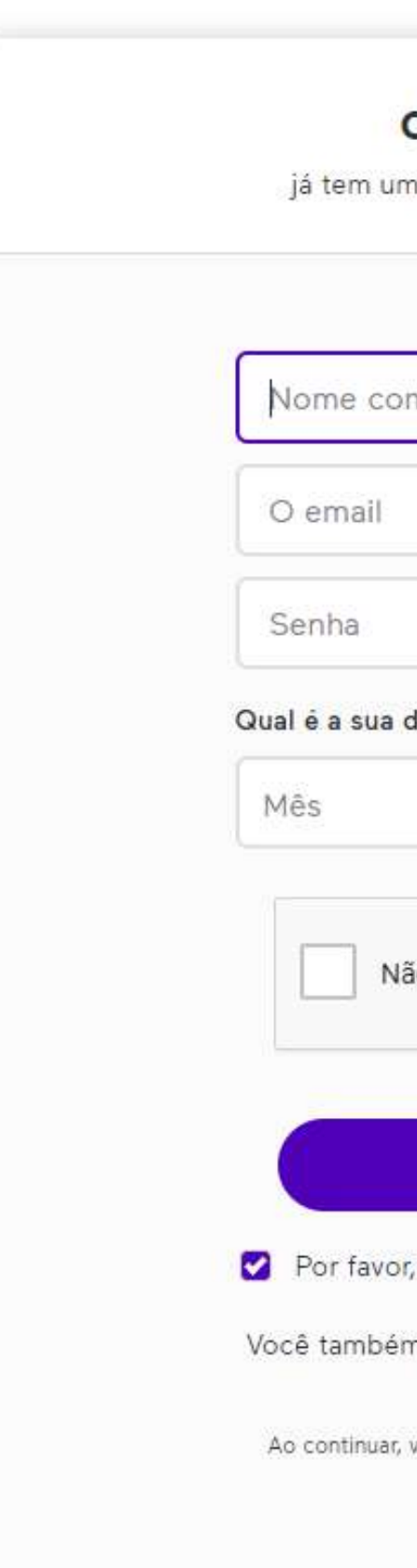

#### **Bem-vindo ao Anchor**

#### crie sua conta

já tem uma conta? Em vez disso, faça login.

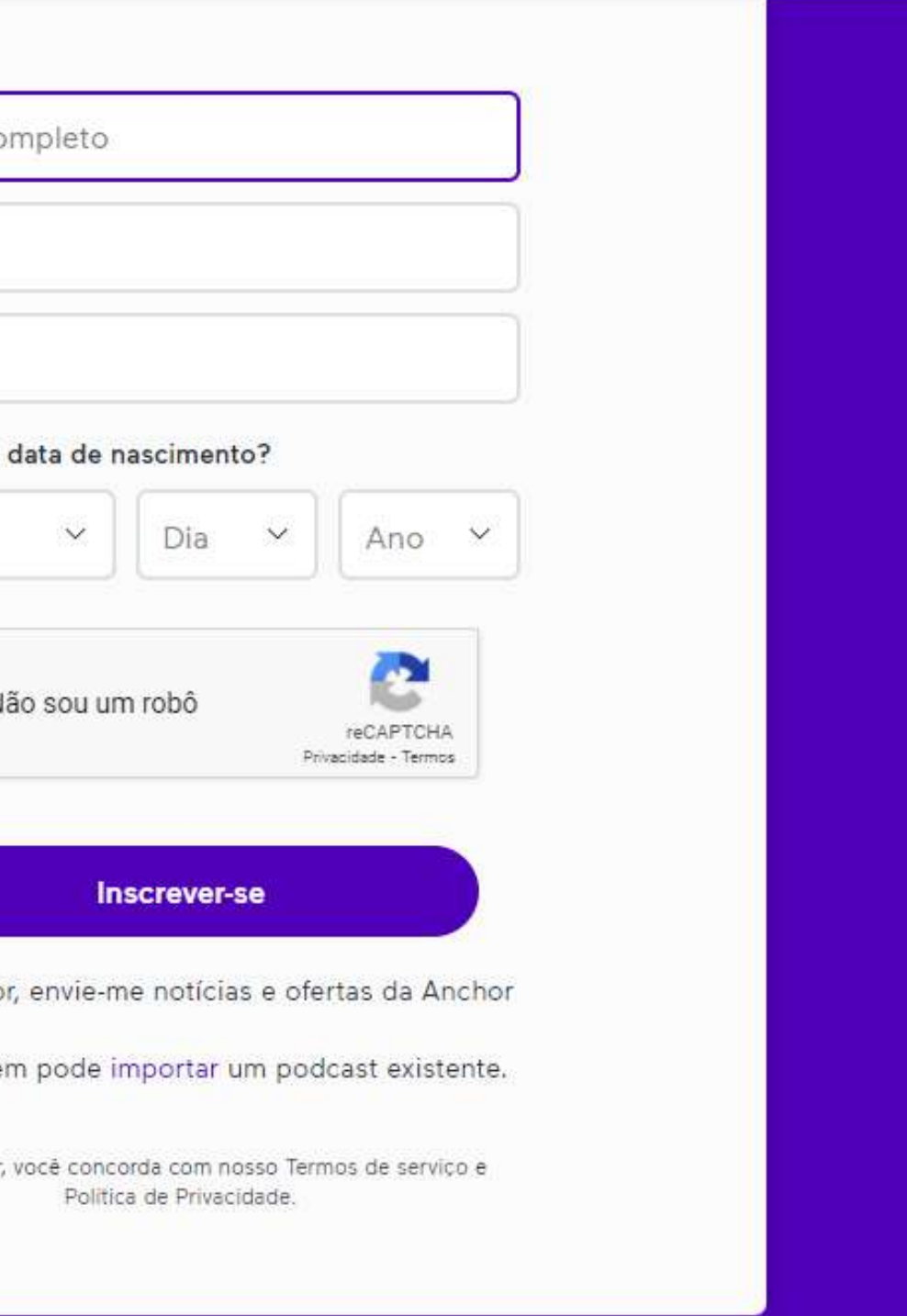

122

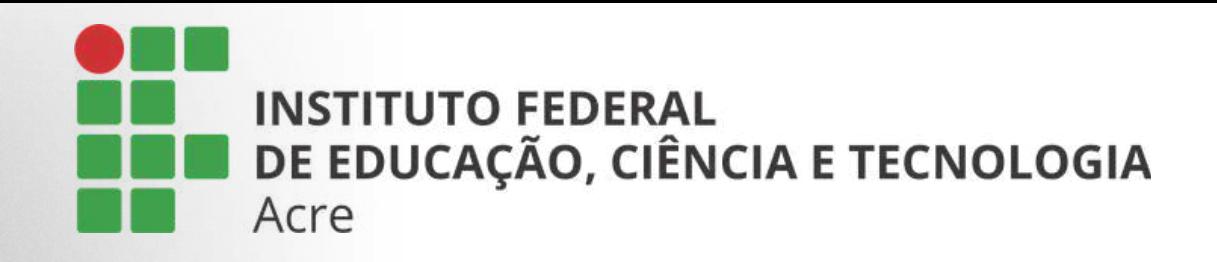

#### Clique no botão "entrar". Você será redirecionado a esta outra página

#### Bem-vindo de volta à âncora

Hospedagem gratuita, distribuição automática, fácil monetização.

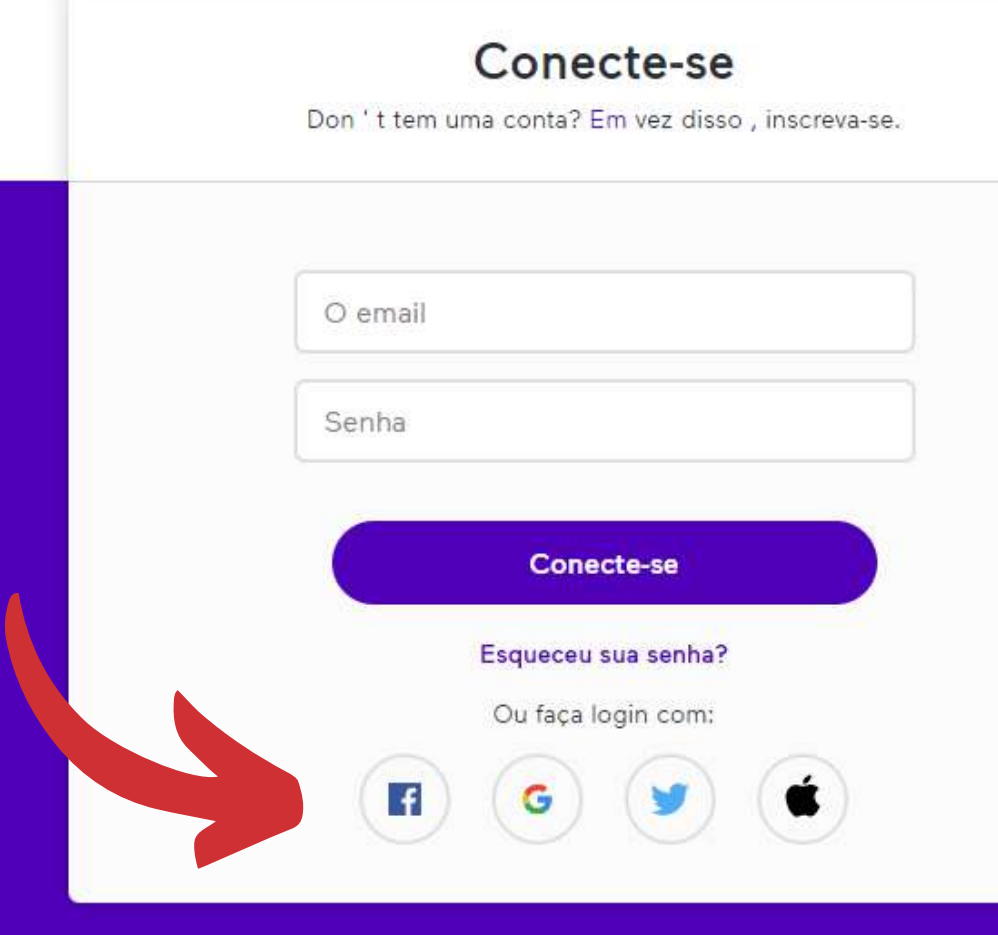

### E poderá fazer o login com sua conta

google por exemplo.

icios por âncora

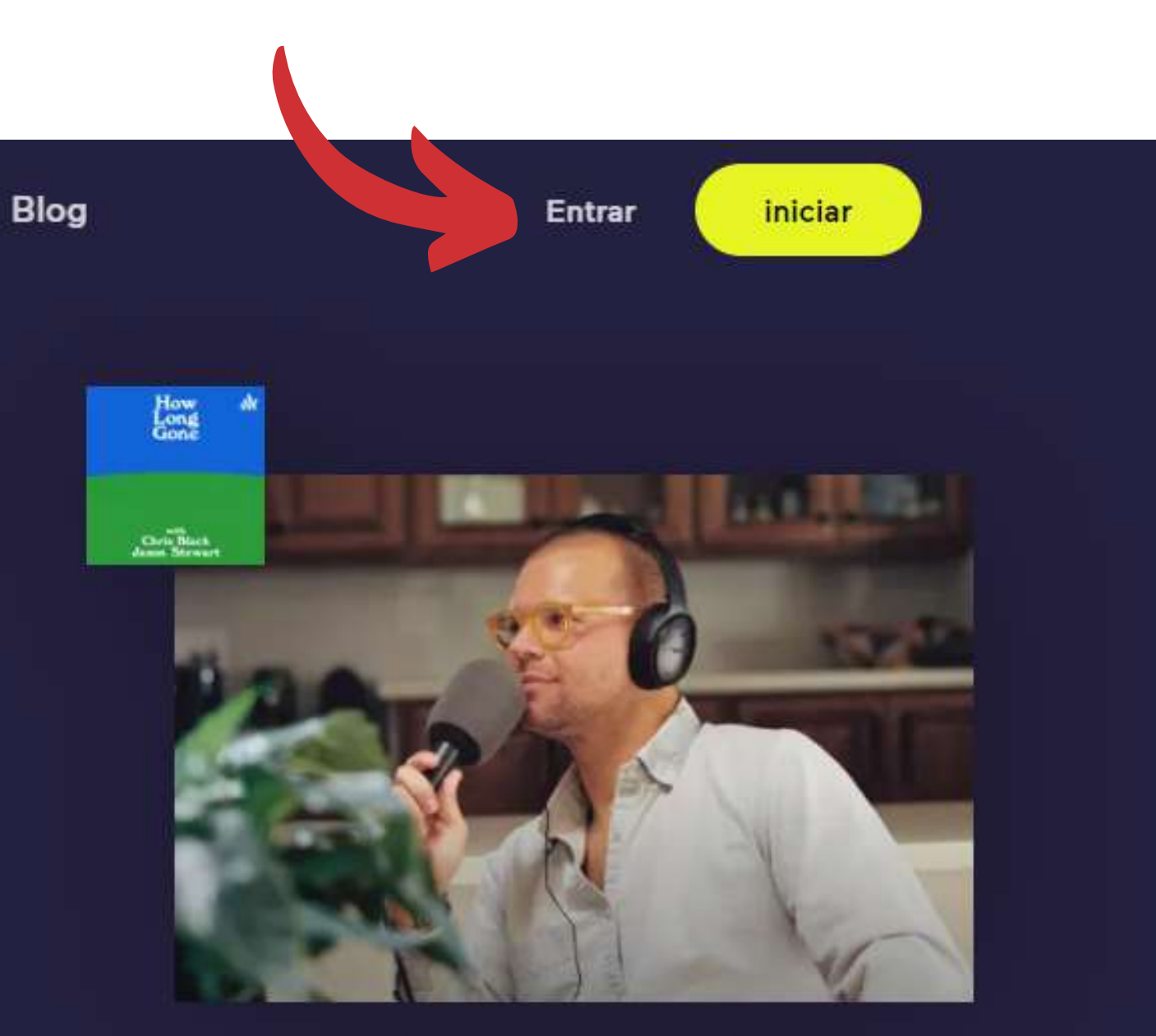

Chris Black, co-apresentador de "How Long Gone"

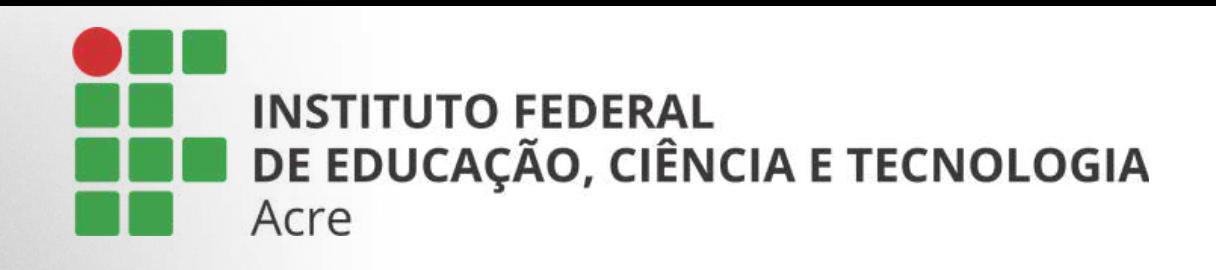

### Tela Inicial

Esta é sua tela inicial e para começar a gravar basta clicar no botão "novo episódio".

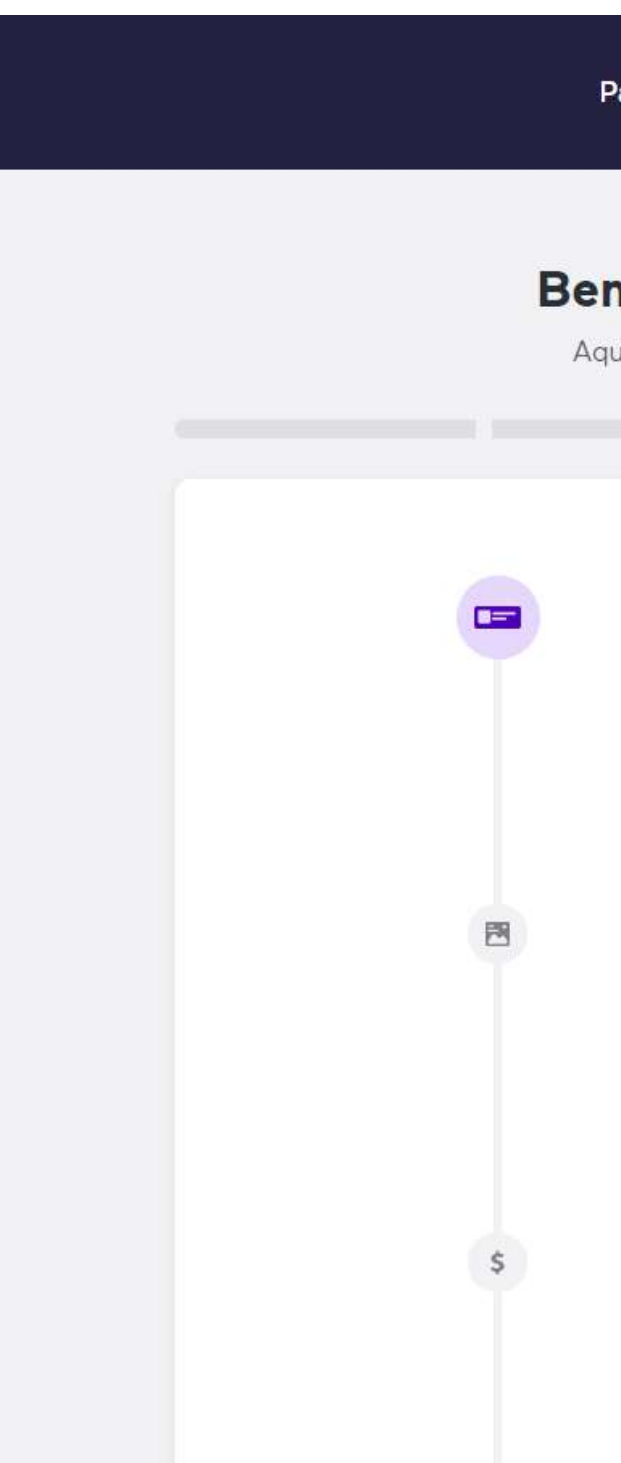

M Anchor.

by Spotify

#### Novo episódio

Definições v

#### **Bem-vindo ao Anchor!**

Aqui está o que acontece a seguir.

#### Faça seu primeiro episódio

Dica: se você não estiver totalmente pronto para se comprometer, tente fazer um pequeno trailer para divulgar seu podcast.

#### Vamos fazê-lo

#### Configure o seu podcast

Escolha um nome e uma capa para o seu podcast. Ainda não descobriu tudo? Você sempre pode mudar isso mais tarde.

Vá para a configuração do podcast

#### Configure a monetização (opcional)

Permita doações mensais de seus ouvintes ou encontre marcas que desejam patrocinar seu programa.

Saiba mais sobre monetização

Service and the control of the con-

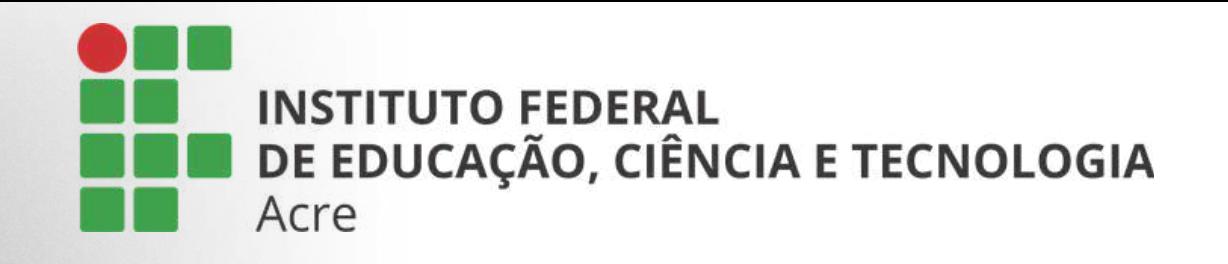

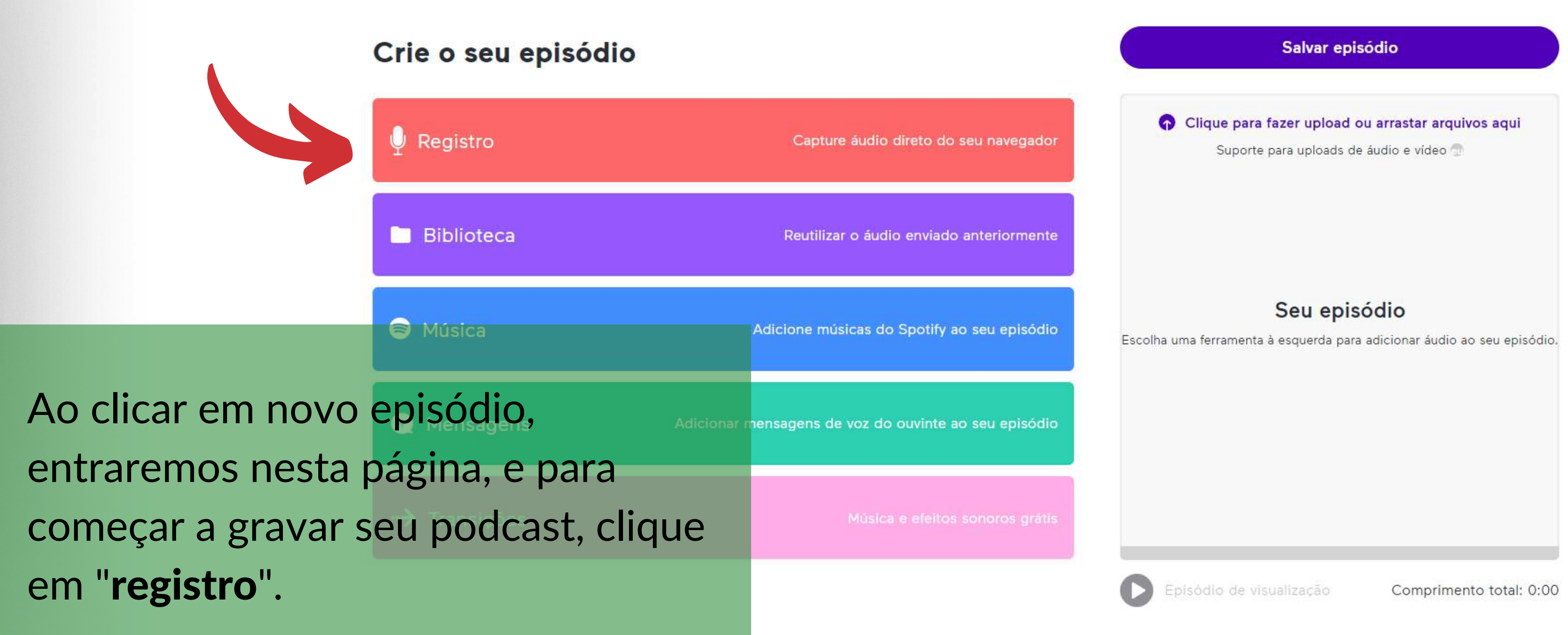

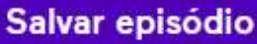

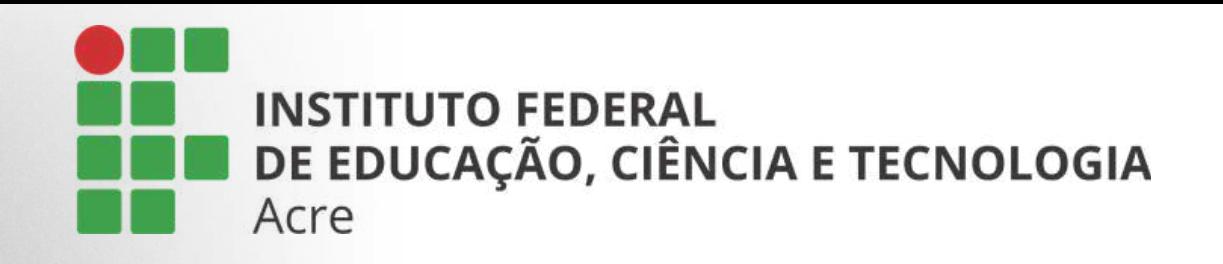

Na primeira vez que fizer isto, será necessário permitir que o site use seu microfrone. Uma janela aparecerá logo abaixo da barra de url. Clique em "permitir"

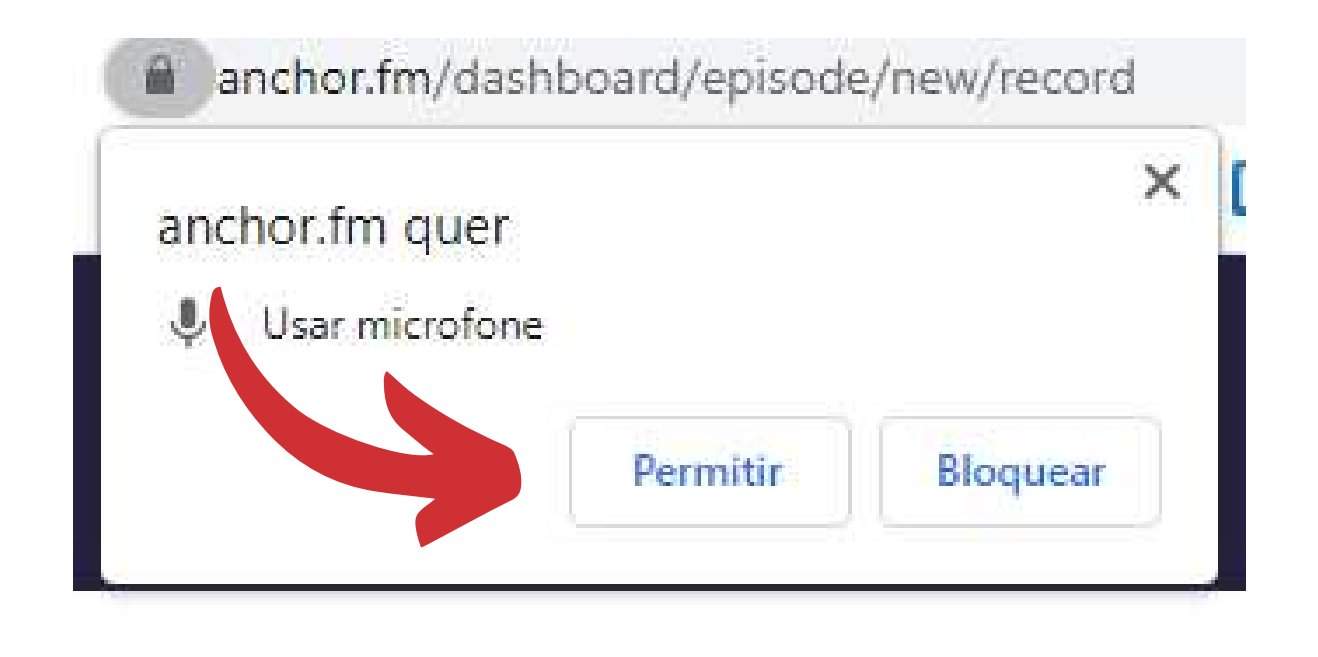

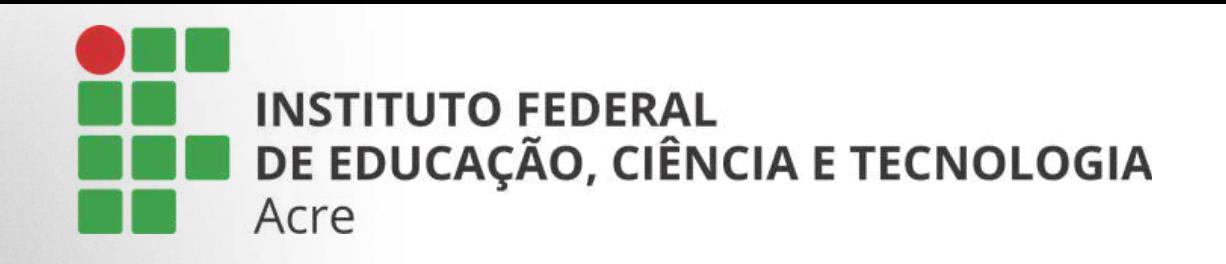

No campo "Entrada", selecione o microfone que está conectado ao seu computador e depois clique em "Comece a gravar agora".

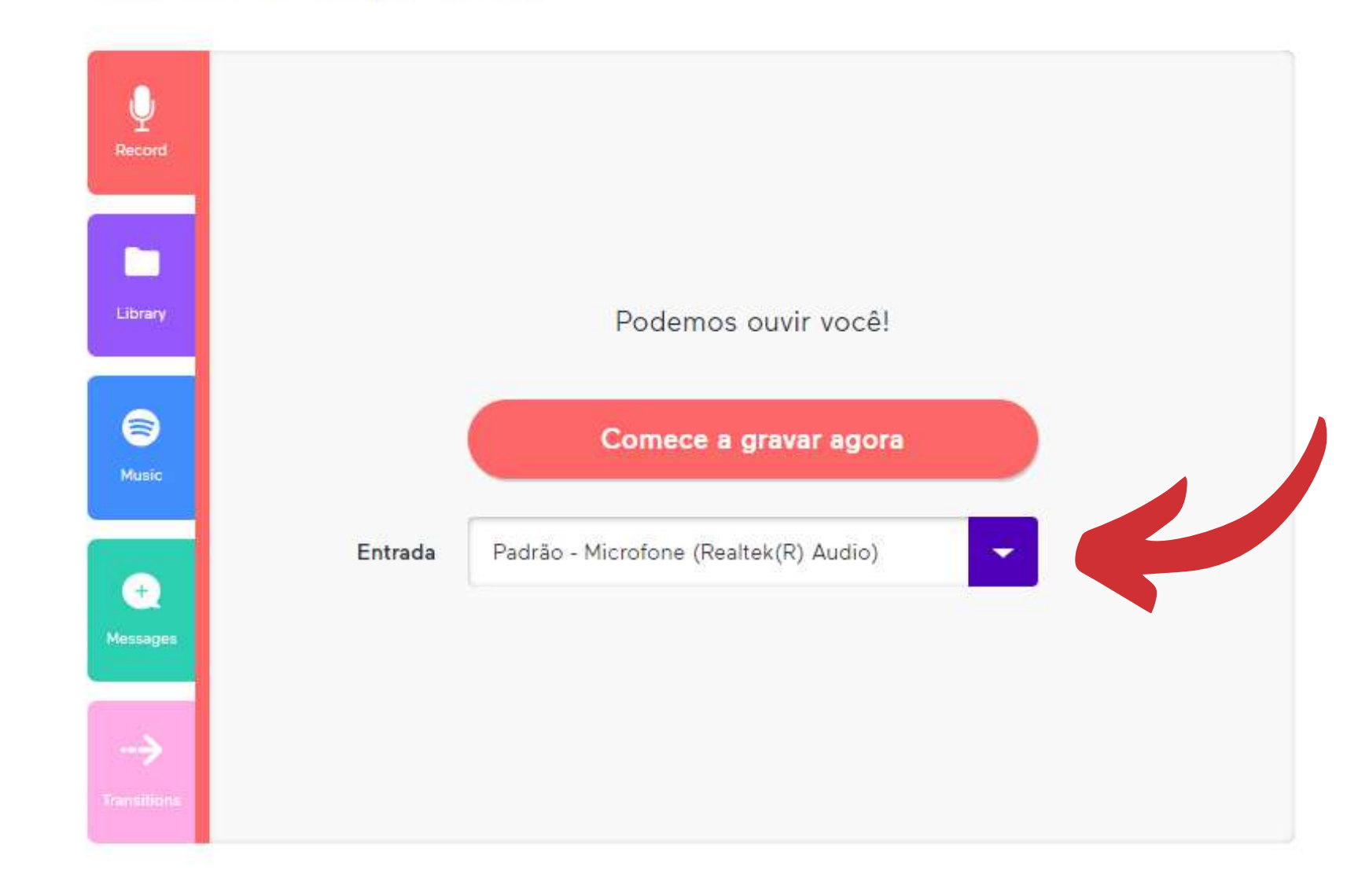

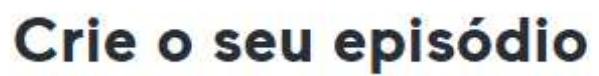

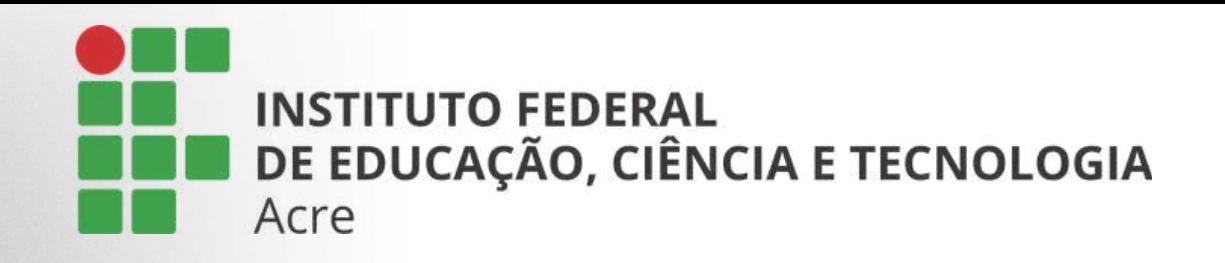

A gravação iniciará. Ao terminar clique no botão "Pare de gravar".

Note que há um aviso logo abaixo indicando o limite de tempo de gravação para a versão site.

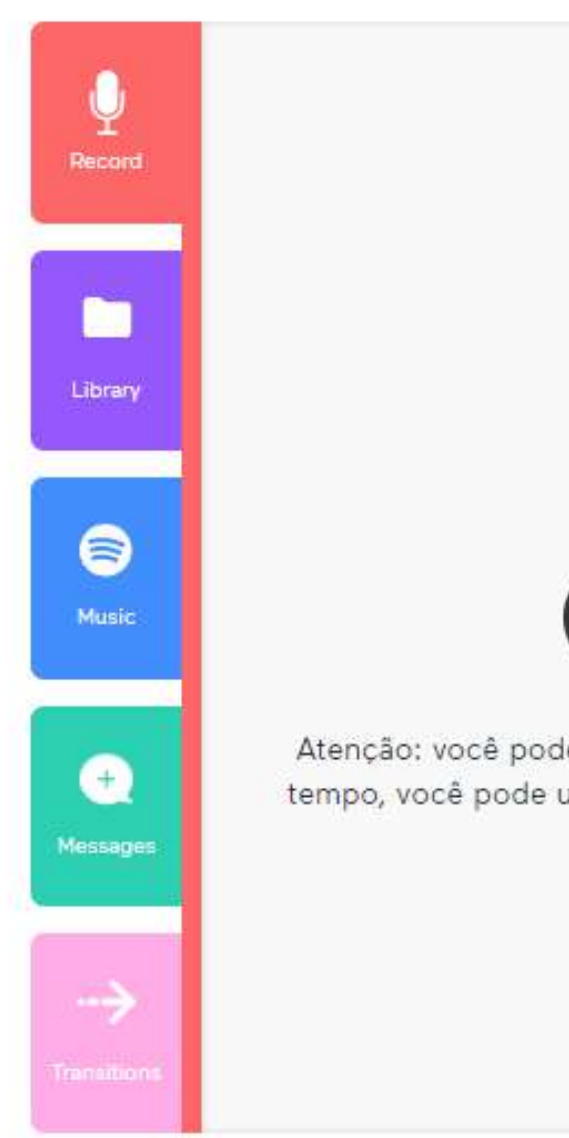

#### Você está gravando agora

#### 00:03

#### Pare de gravar

Atenção: você pode gravar por até 30 minutos em seu navegador. Se desejar gravar por mais tempo, você pode usar qualquer aplicativo em seu computador e, em seguida, fazer upload do arquivo.

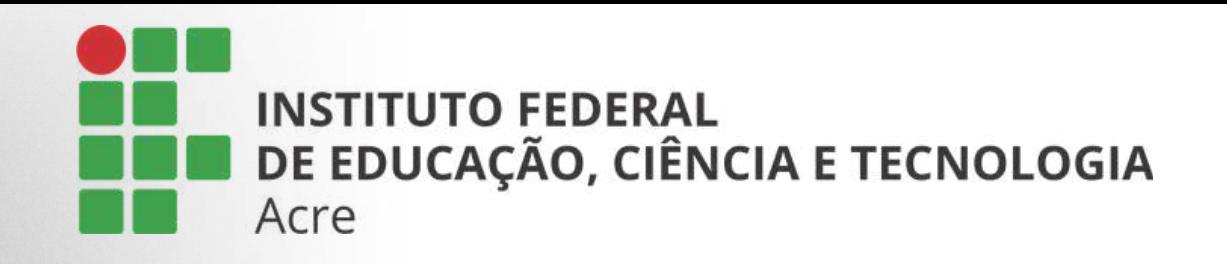

Após o término da gravação, o arquivo será processado e aparecerá logo em seguida.

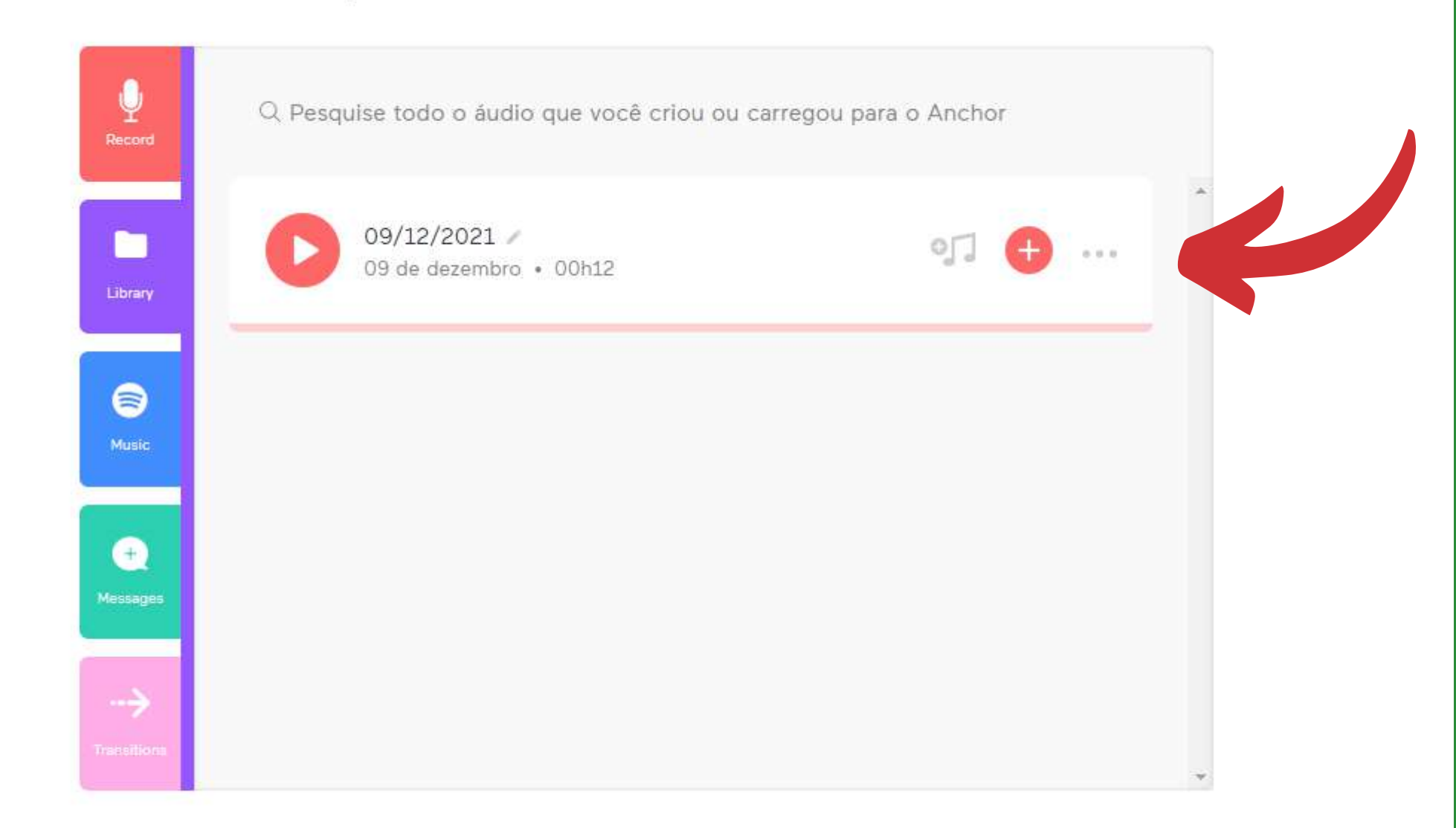

#### Crie o seu episódio

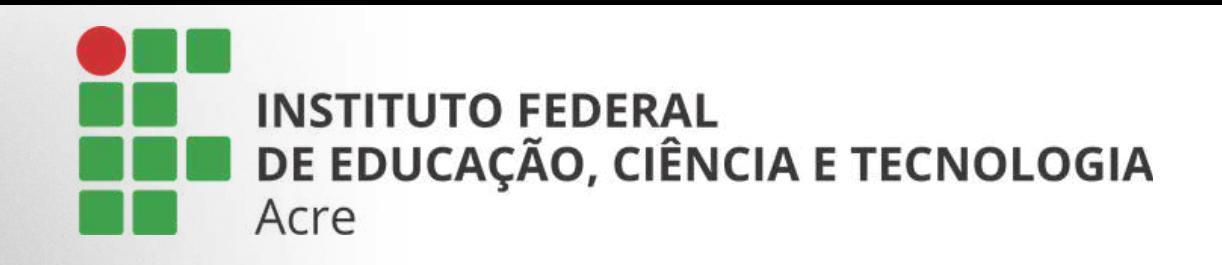

A ferramenta anchor também lhe oferece a opção de colocar uma música de fundo em seu arquivo.

Para isso, clique no botão de nota musical.

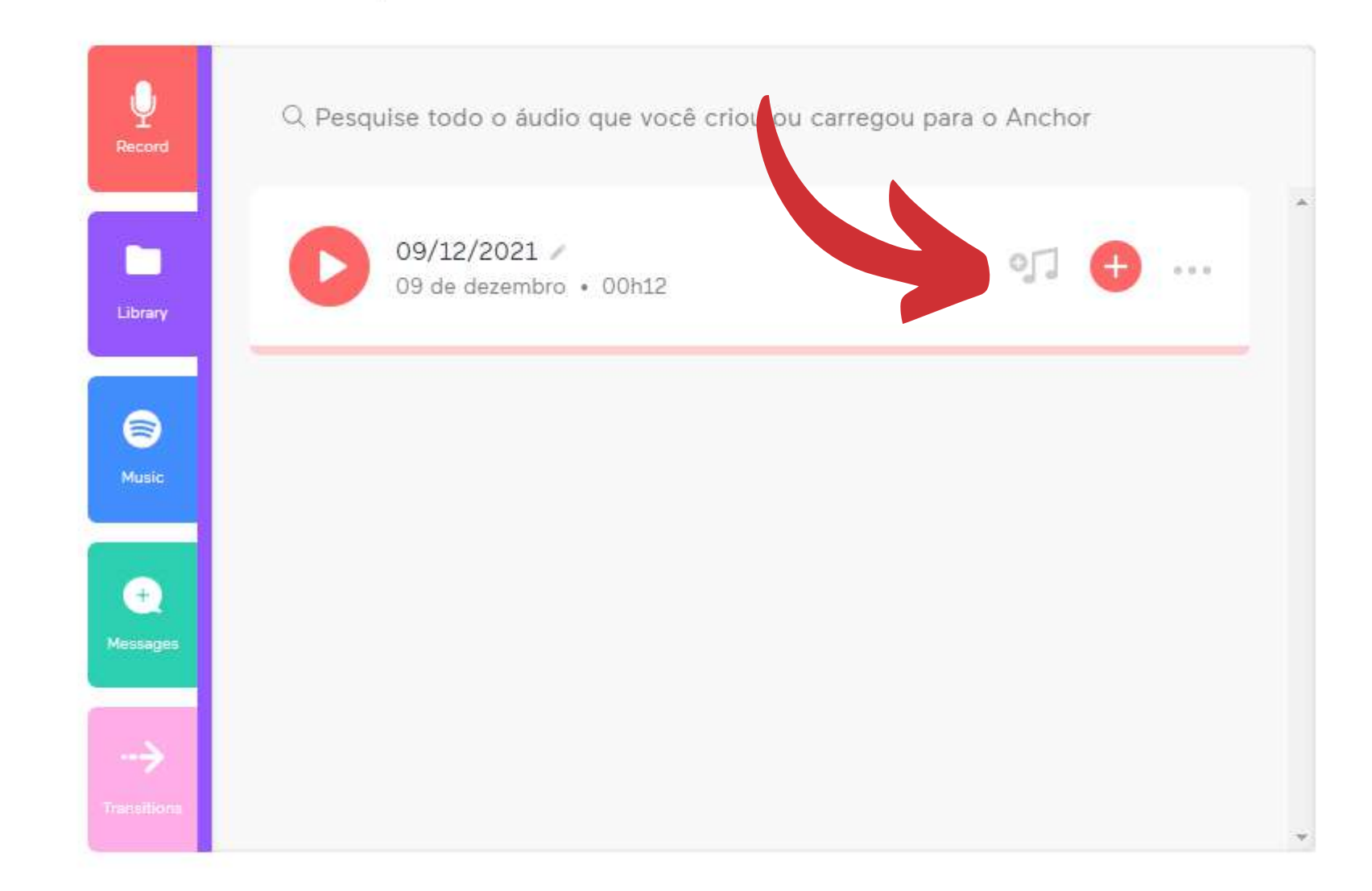

#### Crie o seu episódio

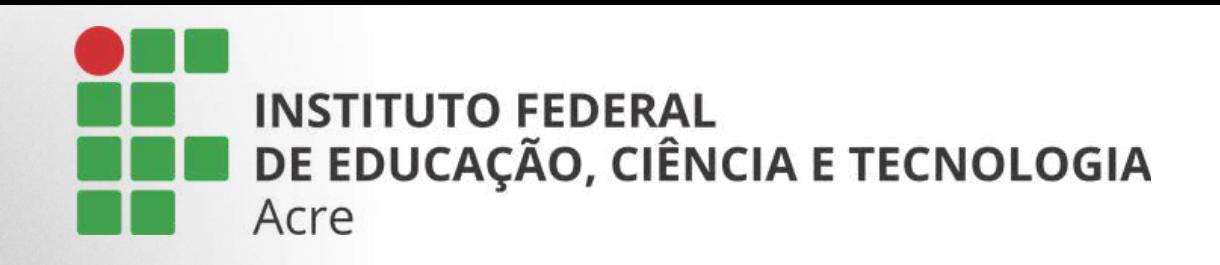

No painel aparecerá duas coluna:

À esquerda escolha a categoria que melhor se encaixa com o tema do seu áudio.

Após escolher a categoria, use o painel à direita para escolher uma das opções sugeridas nesta categoria.

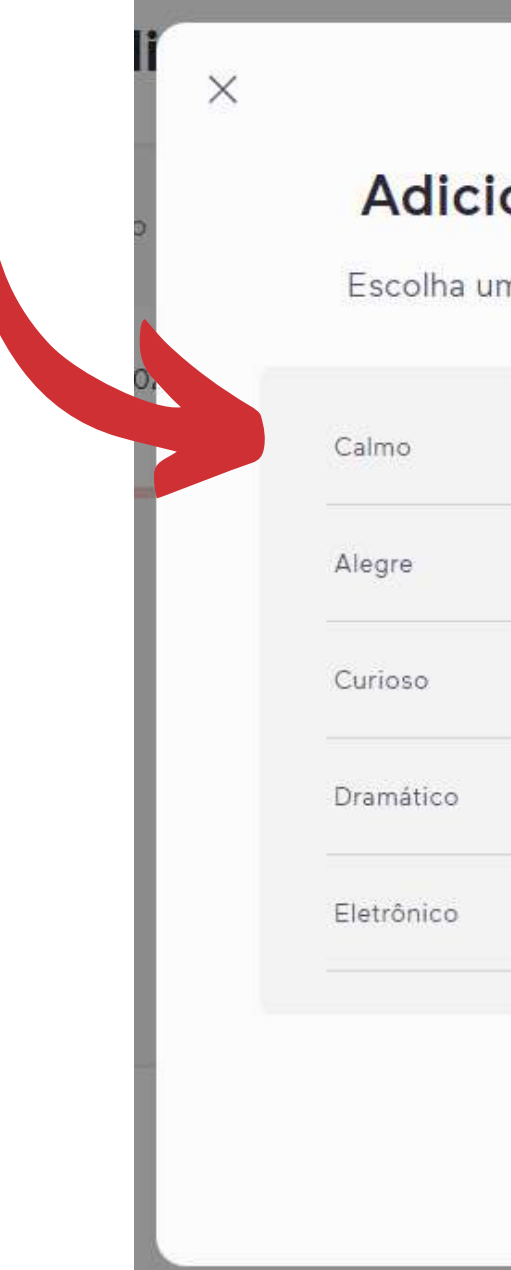

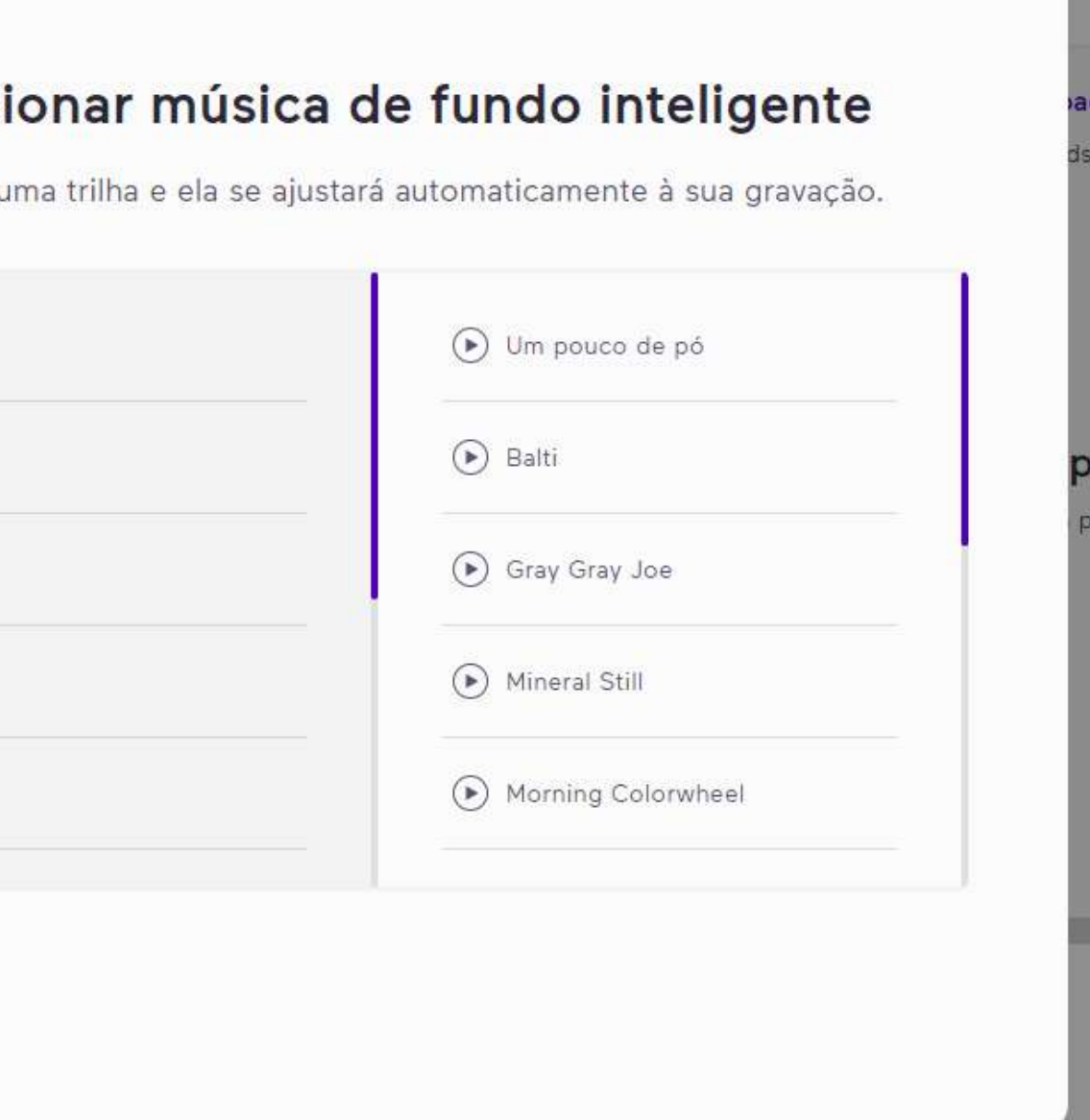

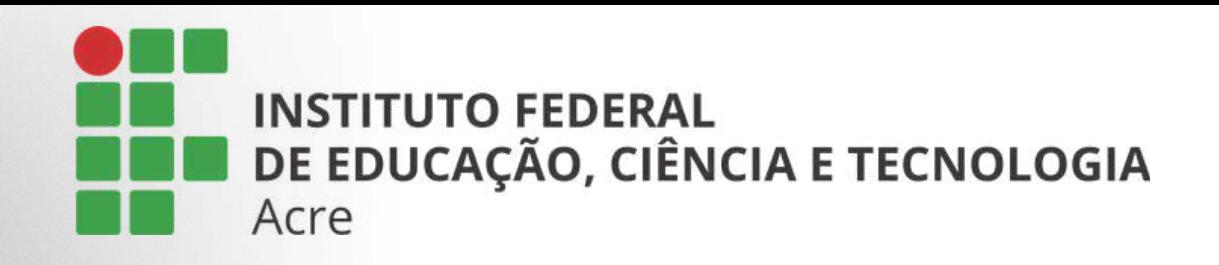

No painel aparecerá duas coluna:

À esquerda escolha a categoria que melhor se encaixa com o tema do seu áudio.

Após escolher a categoria, use o painel à direita para escolher uma das opções sugeridas nesta categoria.

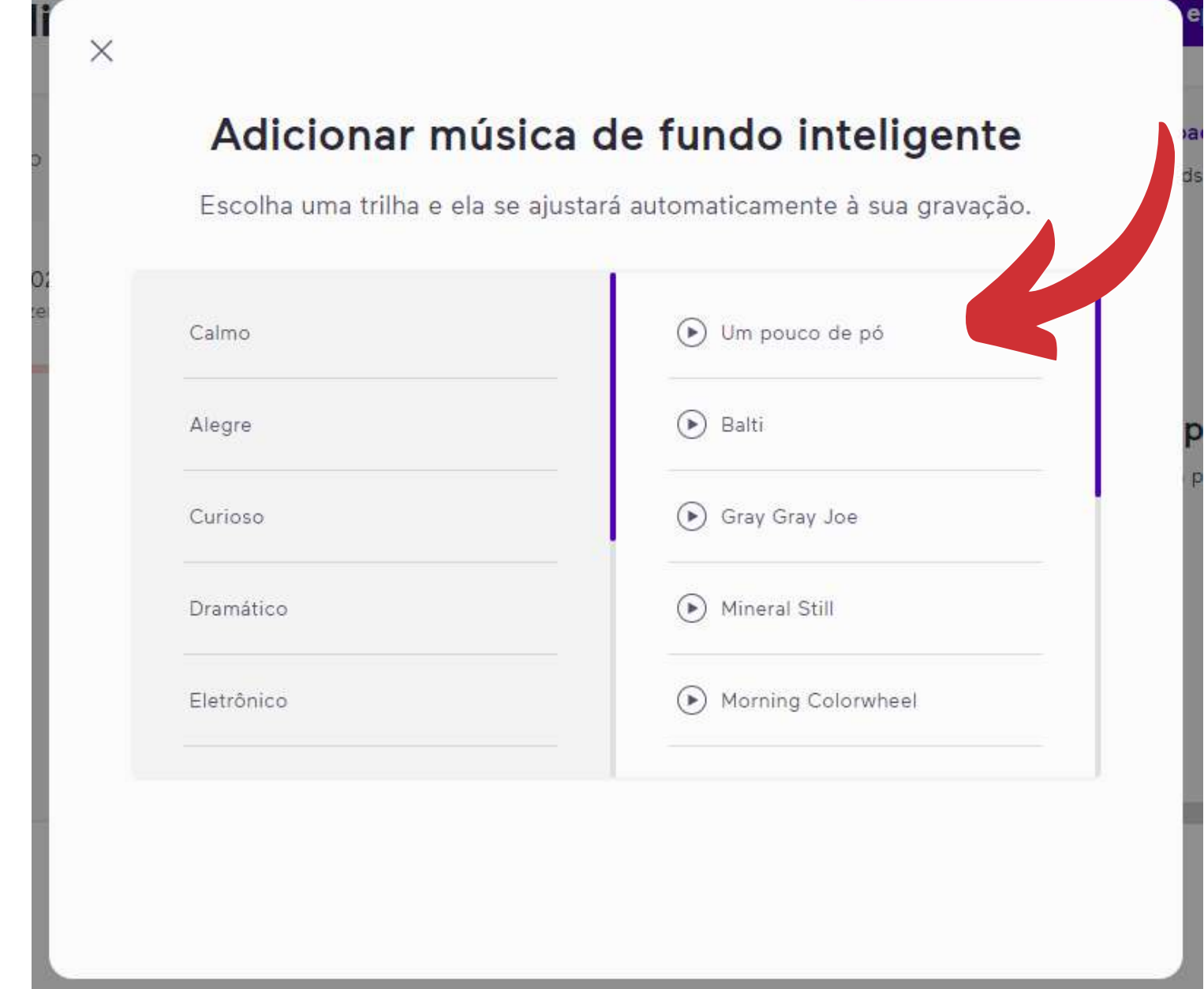

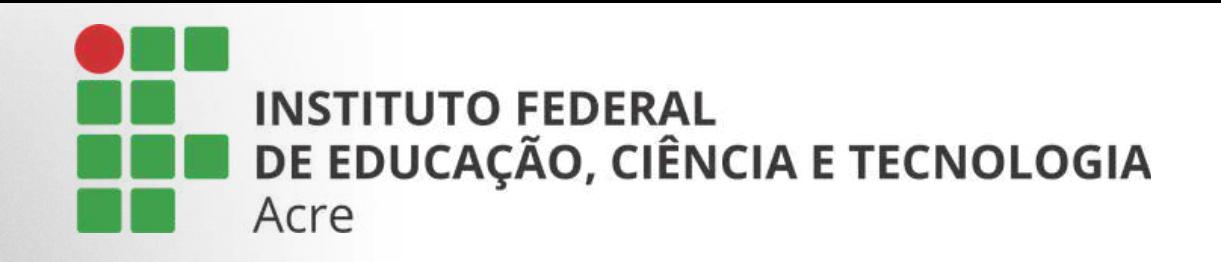

De um clique sobre o botão "play" para ouvir a música.

Escolhido o fundo musical, clique sobre ele para que seja selecionado e depois de um "aplicar"

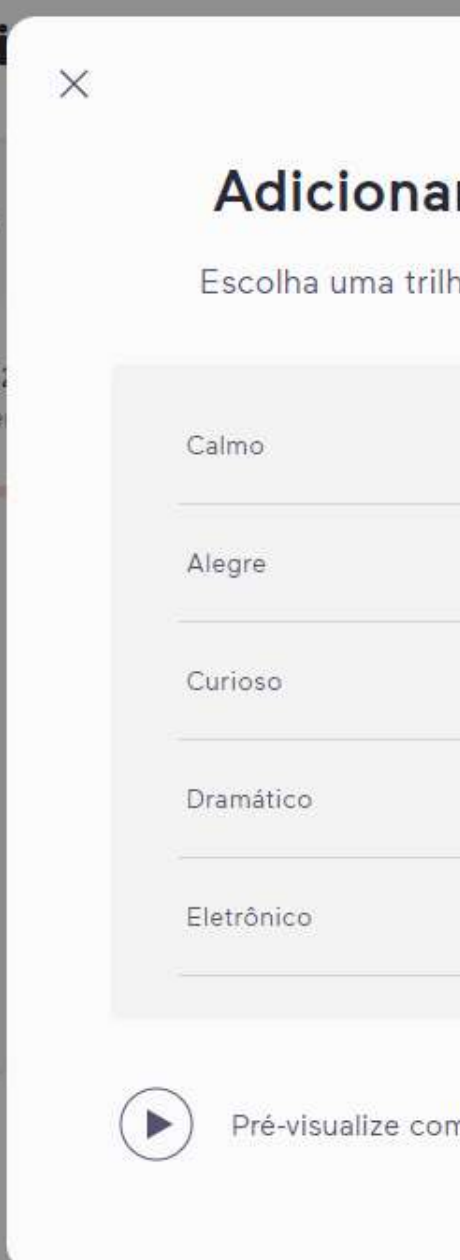

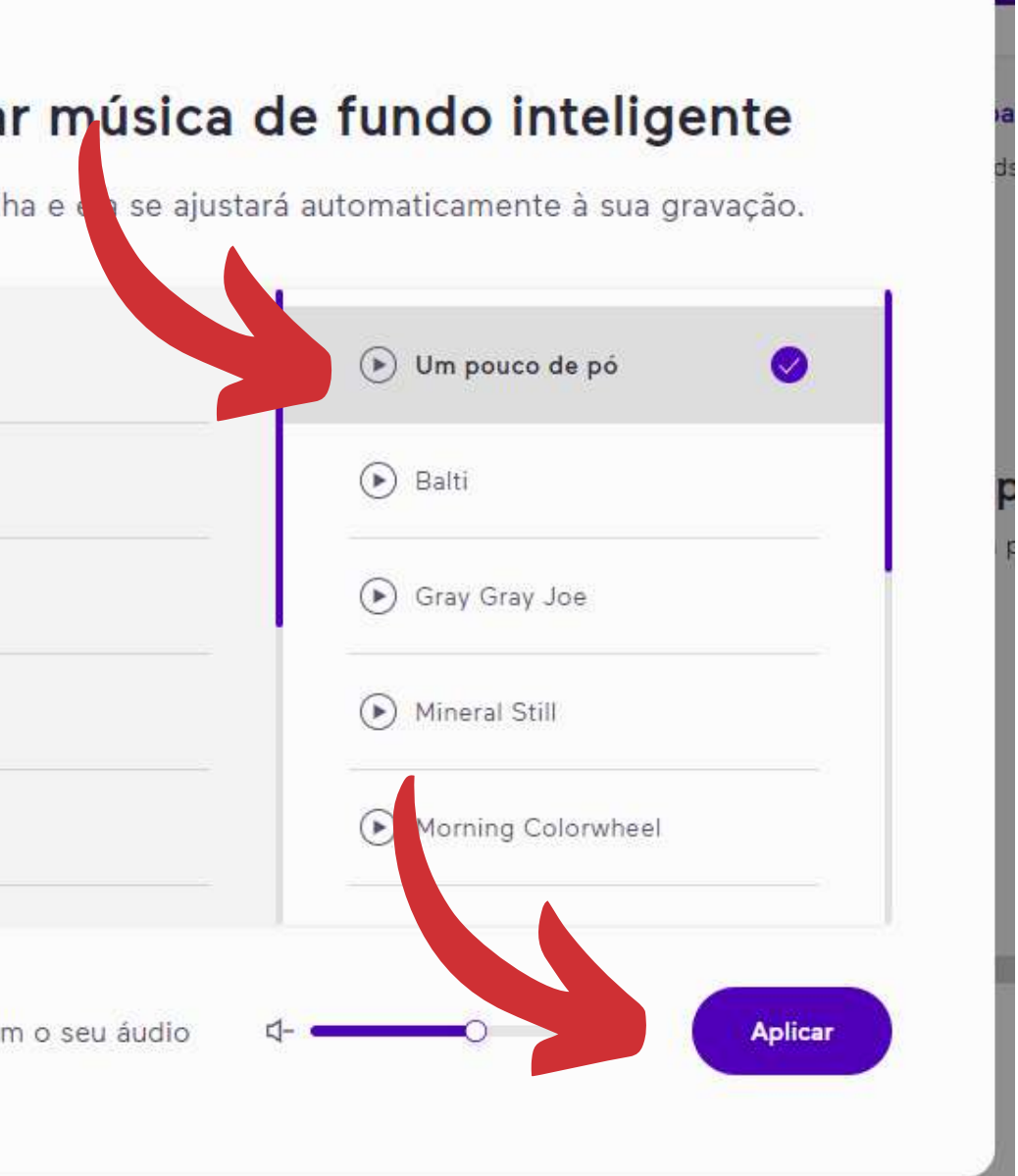

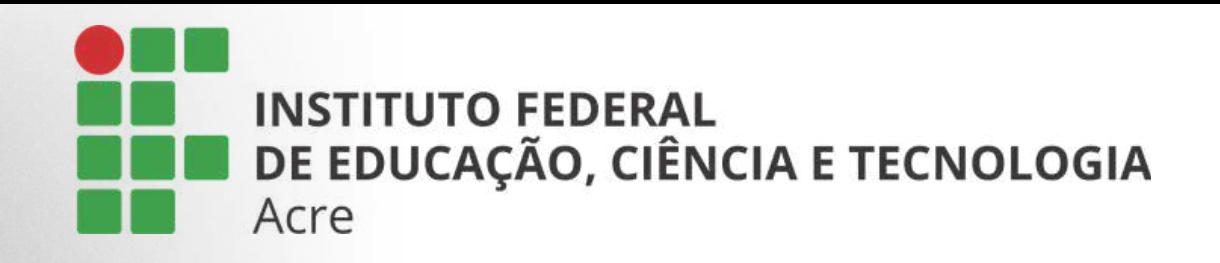

O arquivo será processado e o fundo musical será inserido.

Note que ele ficará logo acima do arquivo original. Você poderá reconhecer a diferença entre os arquivos, pois aparecerá um ícone no canto esquerdo superior.

#### Crie o seu episódio

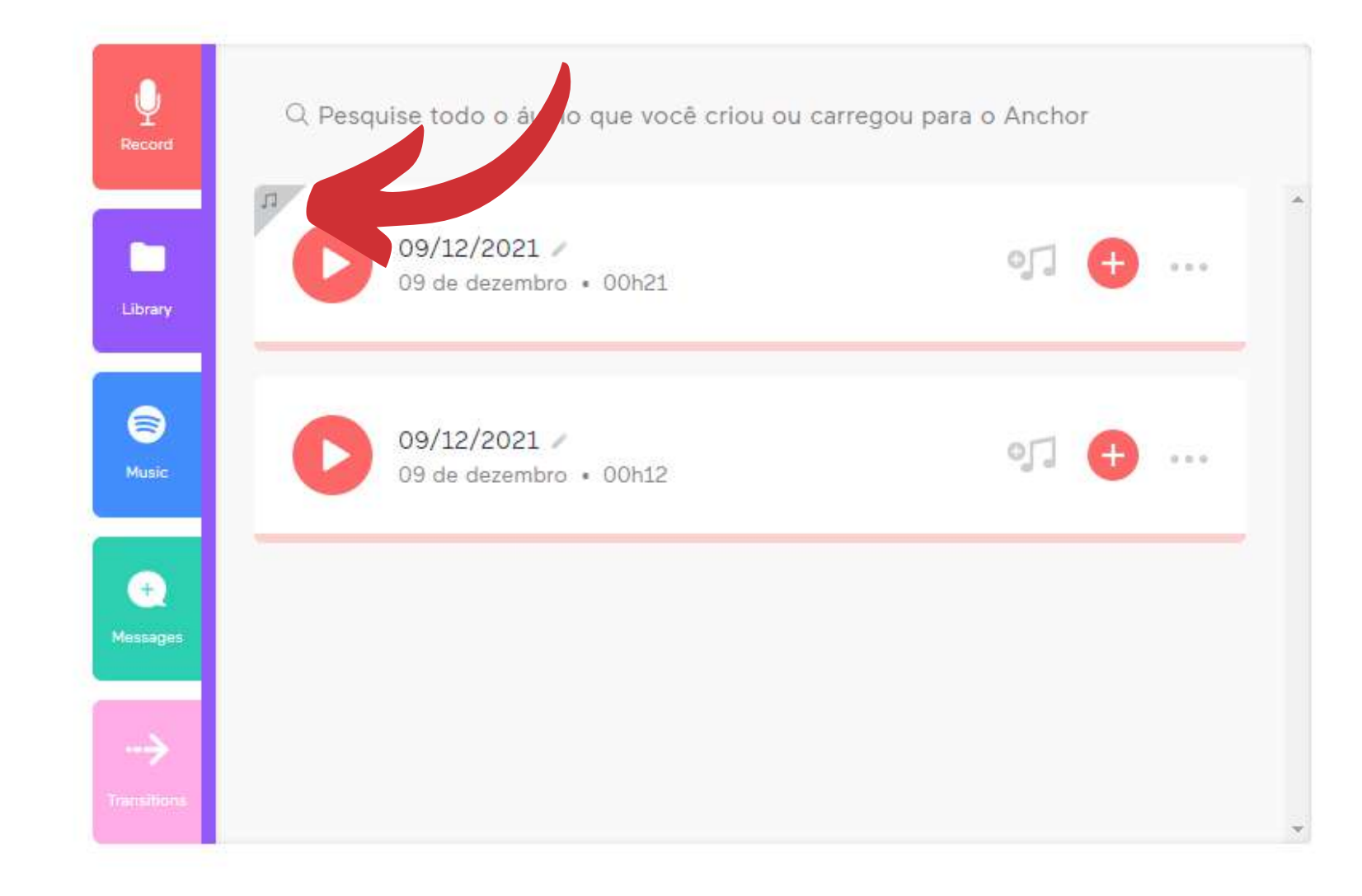

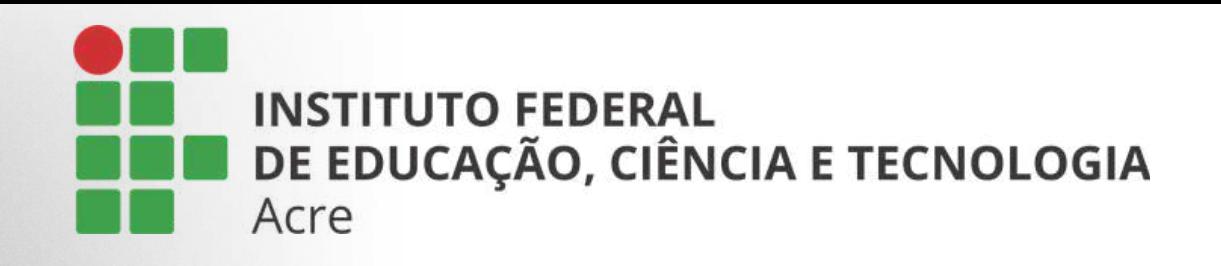

### Baixando seu arquivo

Para baixar o áudio, clique no ícone de três pontinhos e "baixar arquivo de áudio".

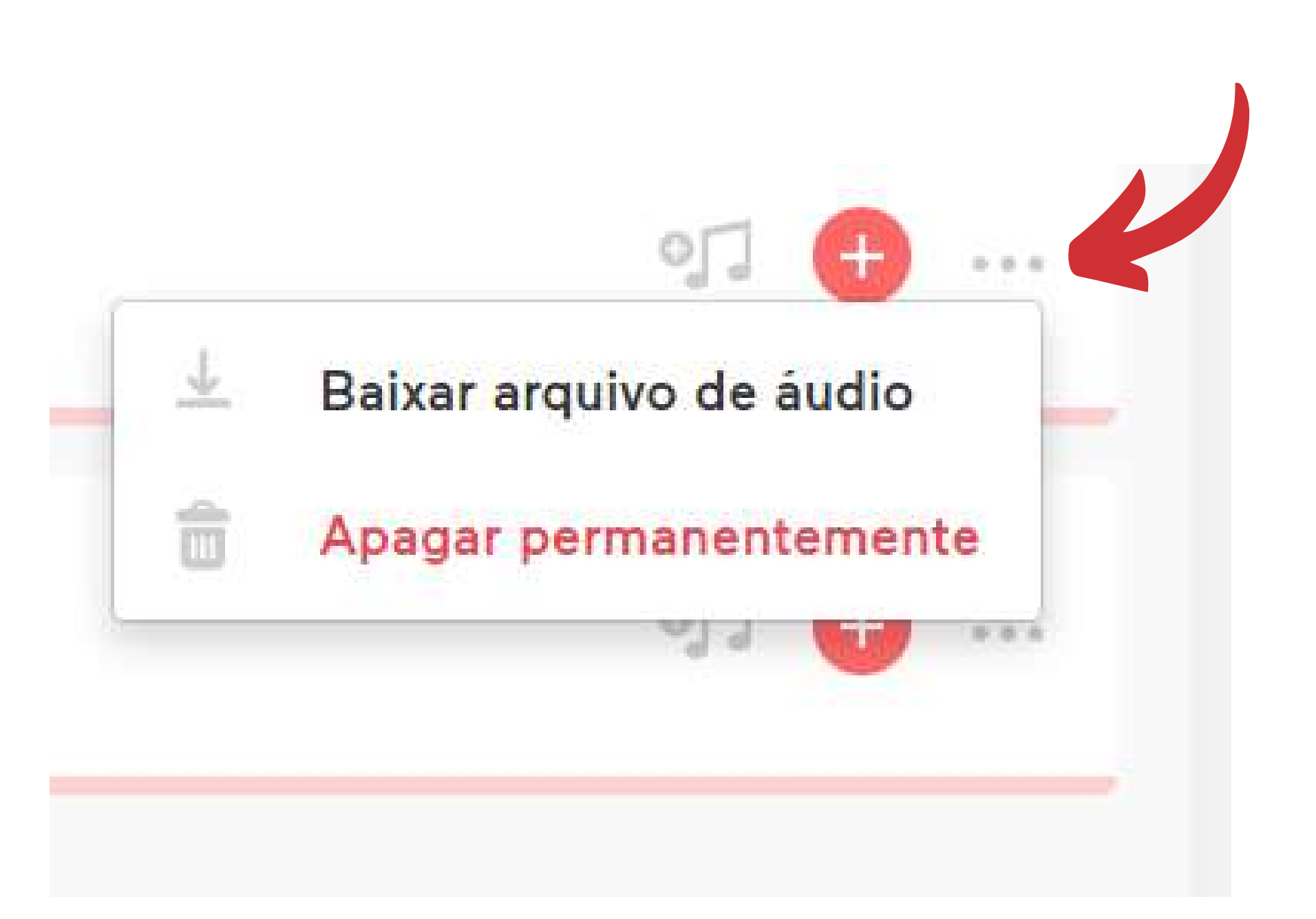

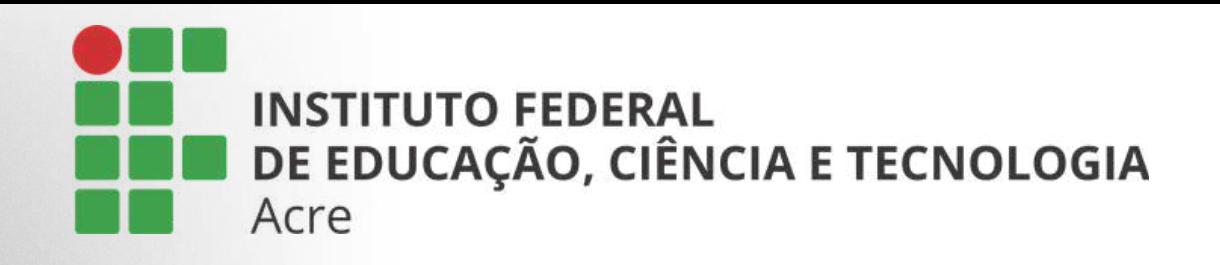

### Baixando seu arquivo

Ele será carregado em uma nova página, clique novamente na opção de "três pontinhos". e escolha "Fazer o download".

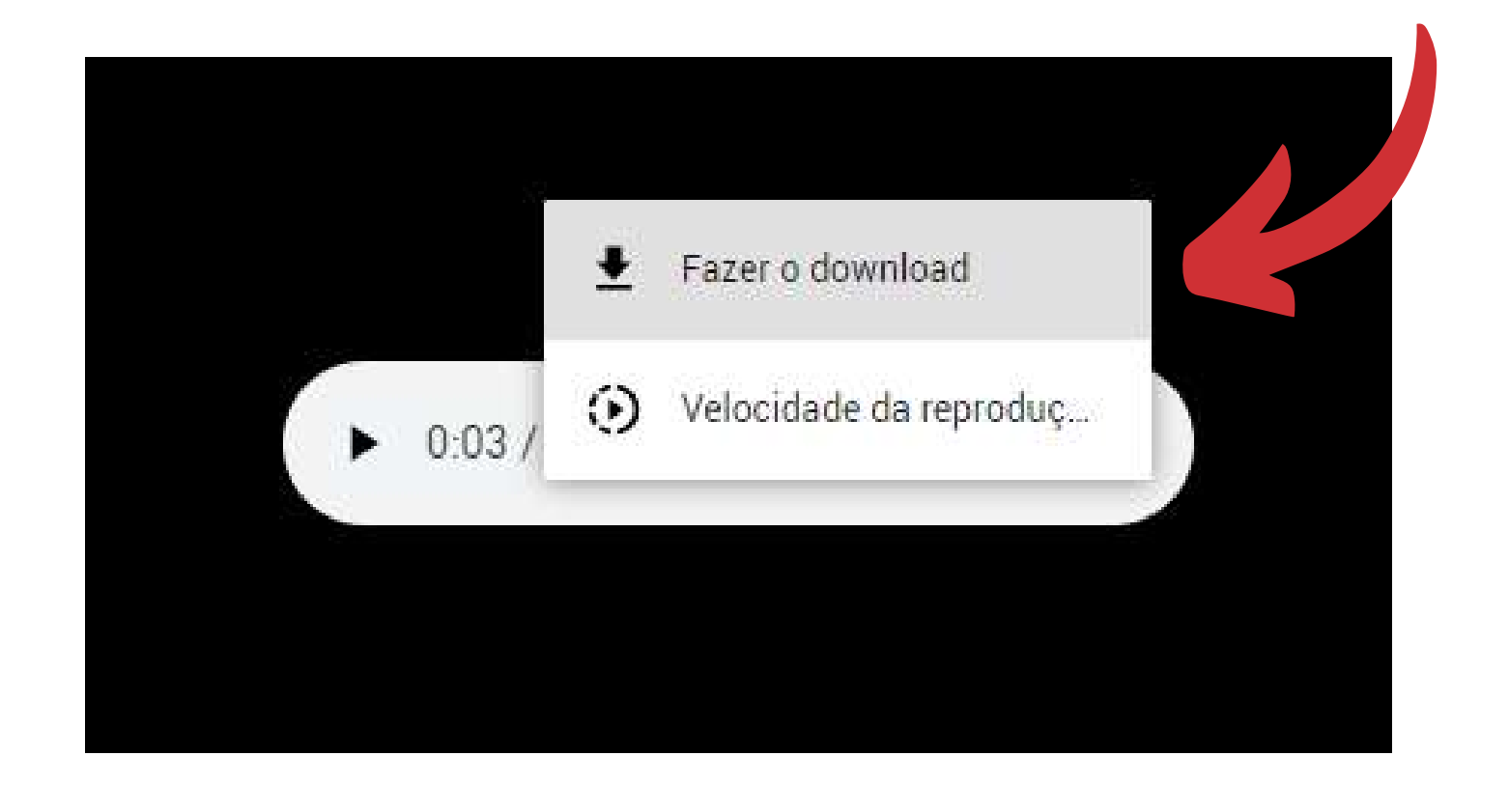

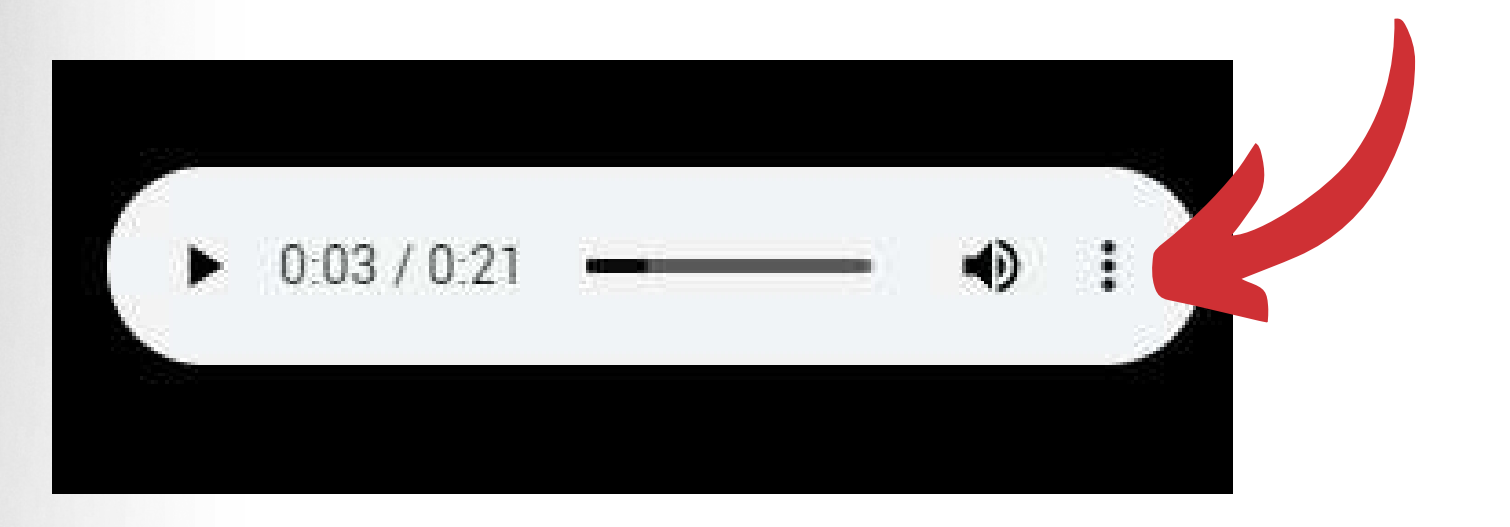

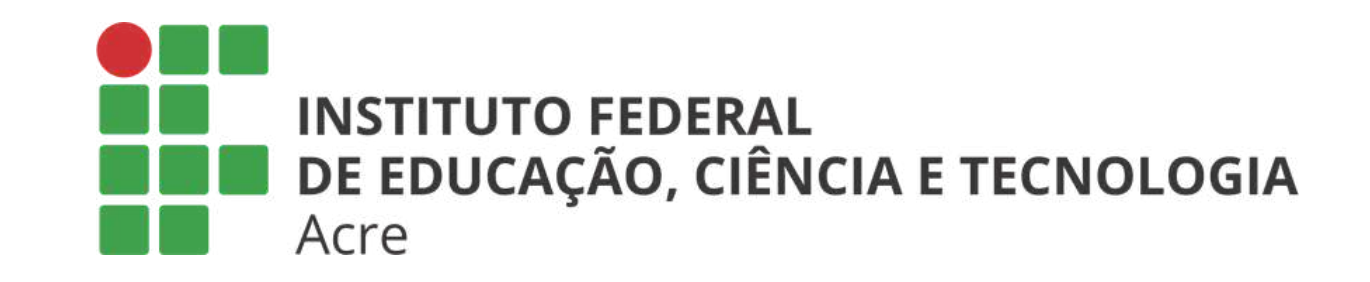

## **Mentimeter**

### Competências para o futuro Tutorial Mentímeter

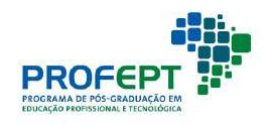

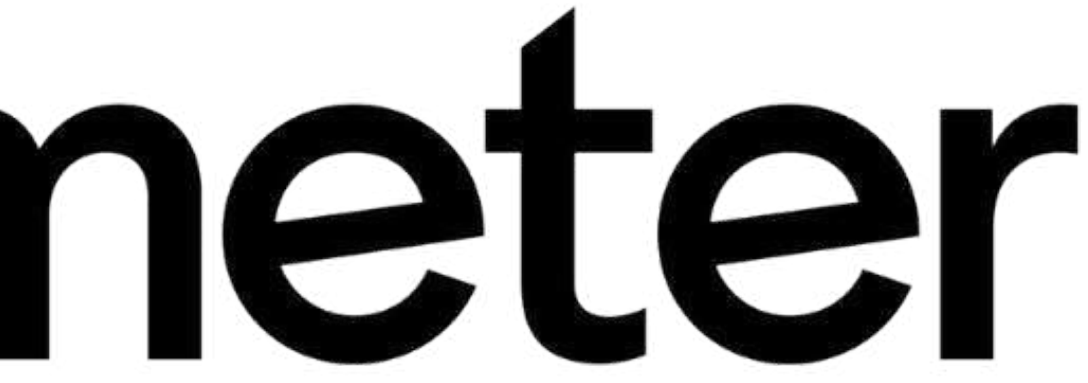

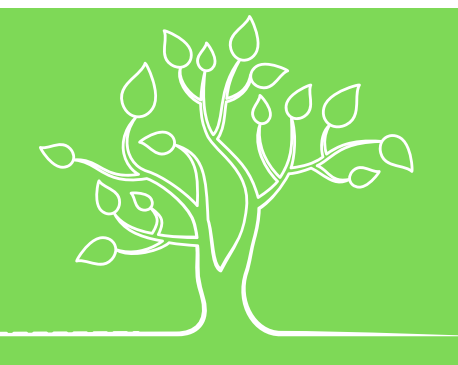

### Introdução

Plataforma online para criar apresentações e reuniões interativas

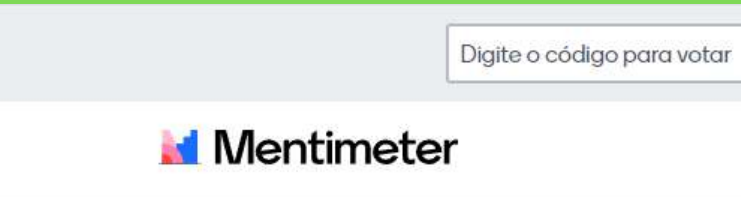

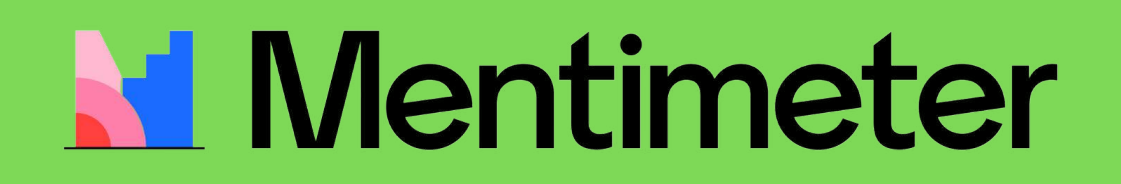

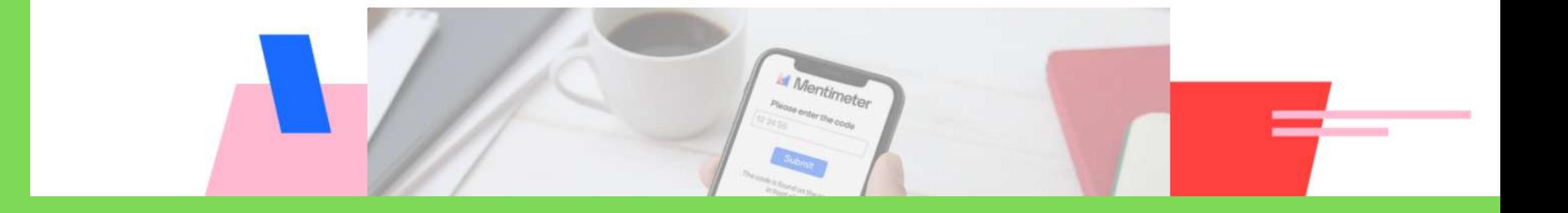

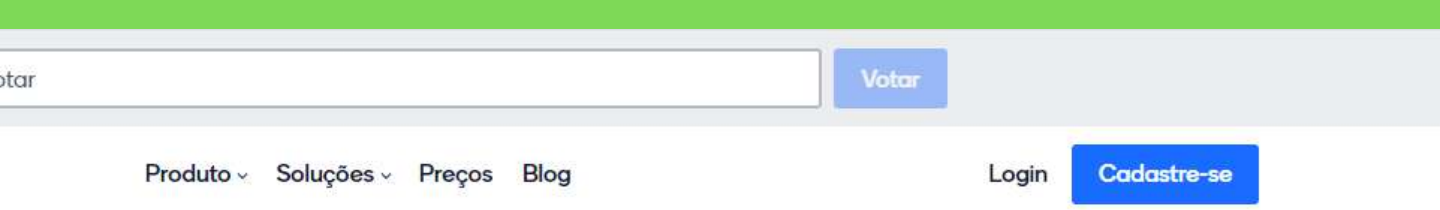

#### Crie apresentações e reuniões interativas onde quer que você esteja

Utilize slides de perguntas, quiz, word clouds, perguntas e respostas (Q&A) e outros recursos para obter respostas em tempo real em sua apresentação remota, híbrida ou presencial

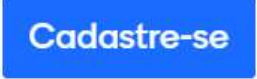

Não requer cartão de crédito

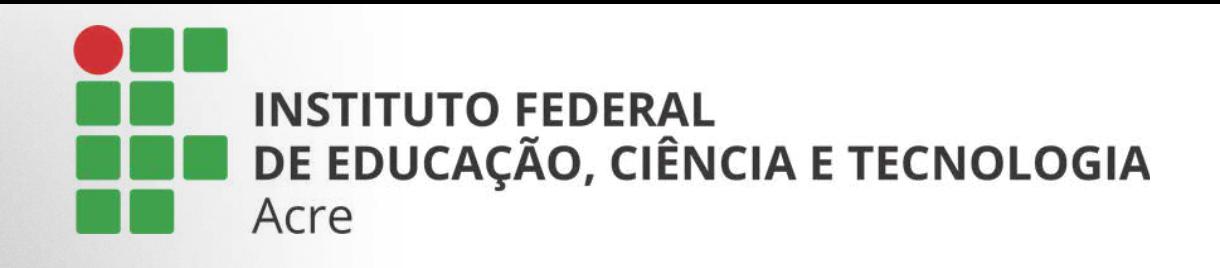

Acesse Mentimenter: https://www.mentimeter.com/pt-BR

Faça seu cadastro escolhendo uma das opções disponibilizadas

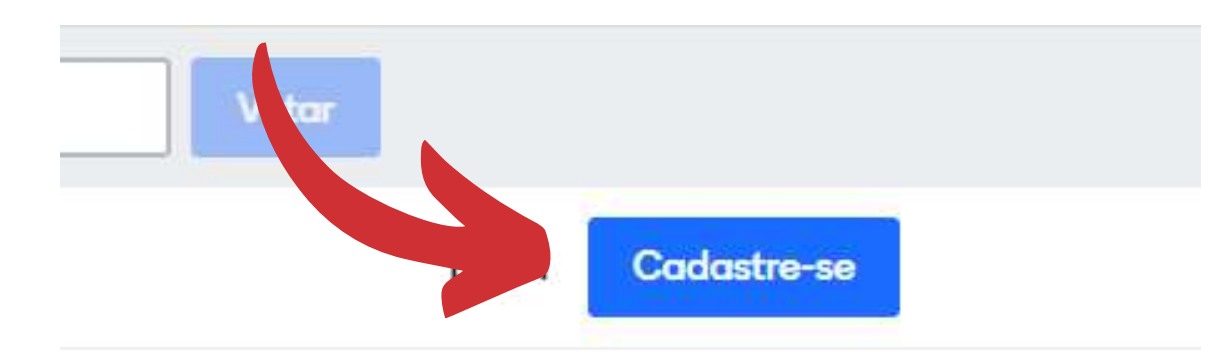

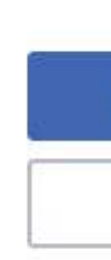

Minimo 6 caracteres

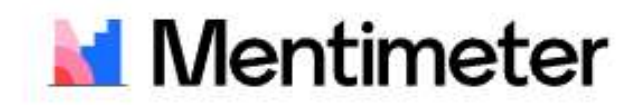

#### Crie sua conta gratuita na **Mentimeter**

**1** Cadastre-se com sua conta do Facebook

G Cadastre-se com sua conta Google

ou use seu email

#### Seu endereço de email

brienne@tarth.com

#### Escolha sua senha

Senha secreta

50

#### Nome e sobrenome

Brienne de Tarth

50

#### **Cadastre-se**

Ao se inscrever, você aceita nossos termos e políticas de uso

Já possui uma conta? Entrar

Conecte-se via SSO

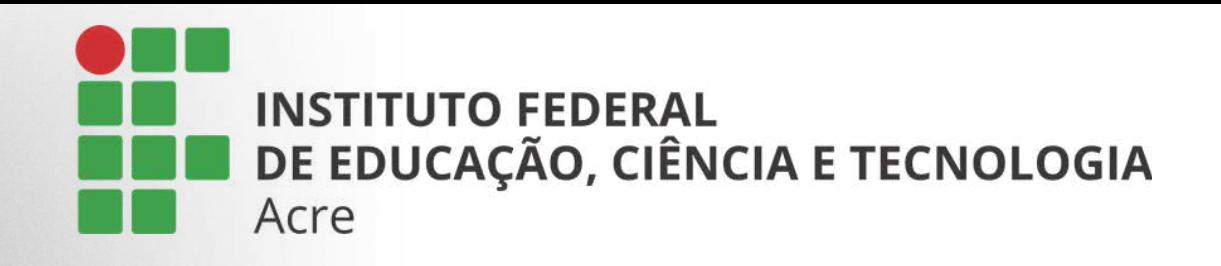

#### Ao inserir o e-mail para cadastro escolha a opção desejada

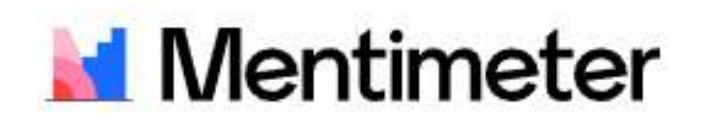

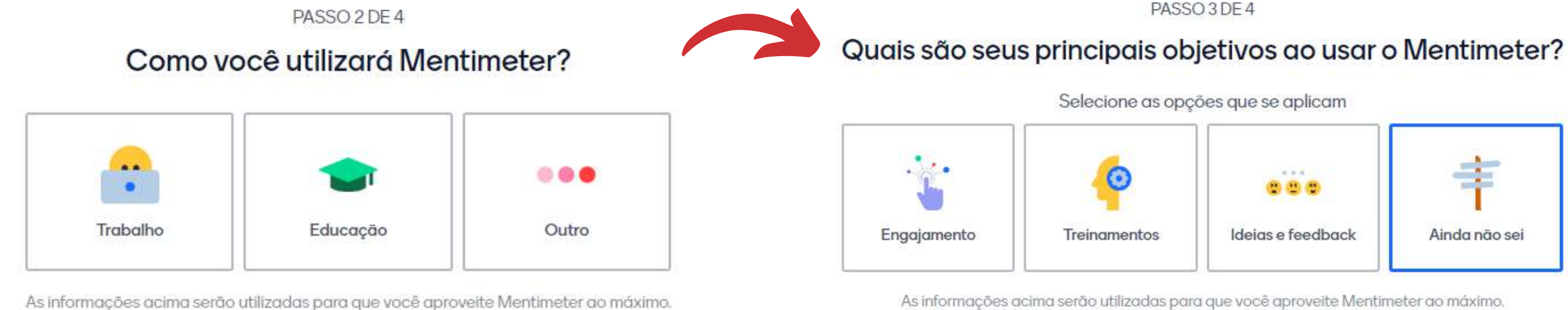

**Salvar** 

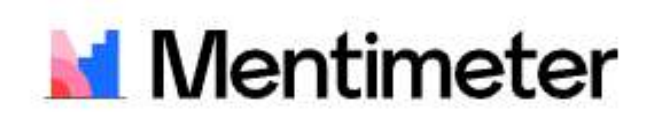

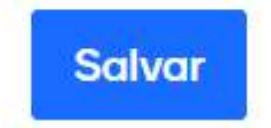

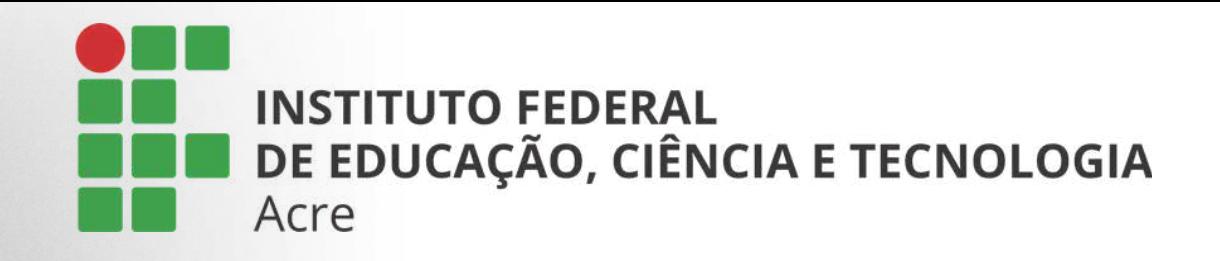

#### E o tipo de plano:

#### Grátis

Para quem deseja experimentar Mentimeter.

\$0

Não requer cartão de crédito.

#### **Continuar**

- + Audiência ilimitada
- + Apresentações ilimitadas
- + Até 2 slides de perguntas
- + Até 5 slides do tipo quiz

#### **Basic**

 $$9^{99/m\text{e}s}$ 

impostos

mais

Cobrado anualmente, excl.

Preço por apresentador

Recursos do plano grátis,

+ Importe apresentações

+ Slides ilimitados

+ Exporte resultados

Compre Basic

Acesso aos recursos essenciais para apresentações interativas. Pro

PASSO 4 DE 4

 $$24^{99/m\text{eV}}$ Cobrado anualmente, excl. *impostos* Preço por apresentador

mais

Comparar planos

#### **Mentimeter**

#### Escolha um plano

Acesso ilimitado aos recursos para usuários e equipes.

#### Compre Pro

#### Recursos do plano Basic,

- + Crie times
- + Colabore com outros
- usuários
- + Adicione seu marca

#### **Empresas**

Para utilizar Mentimeter com seu time ou organização.

#### Customizado

Saiba maise

#### Recursos do plano Pro, mais

- + Branding da empresa
- + Single Sign-On
- + Success manager

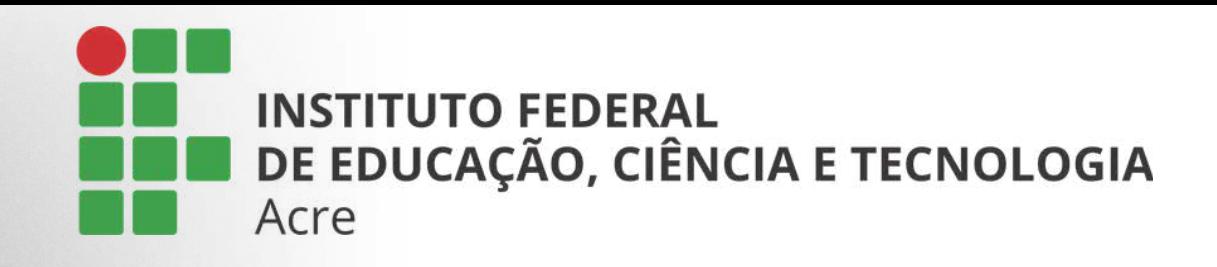

#### Esta será sua tela de boas vindas

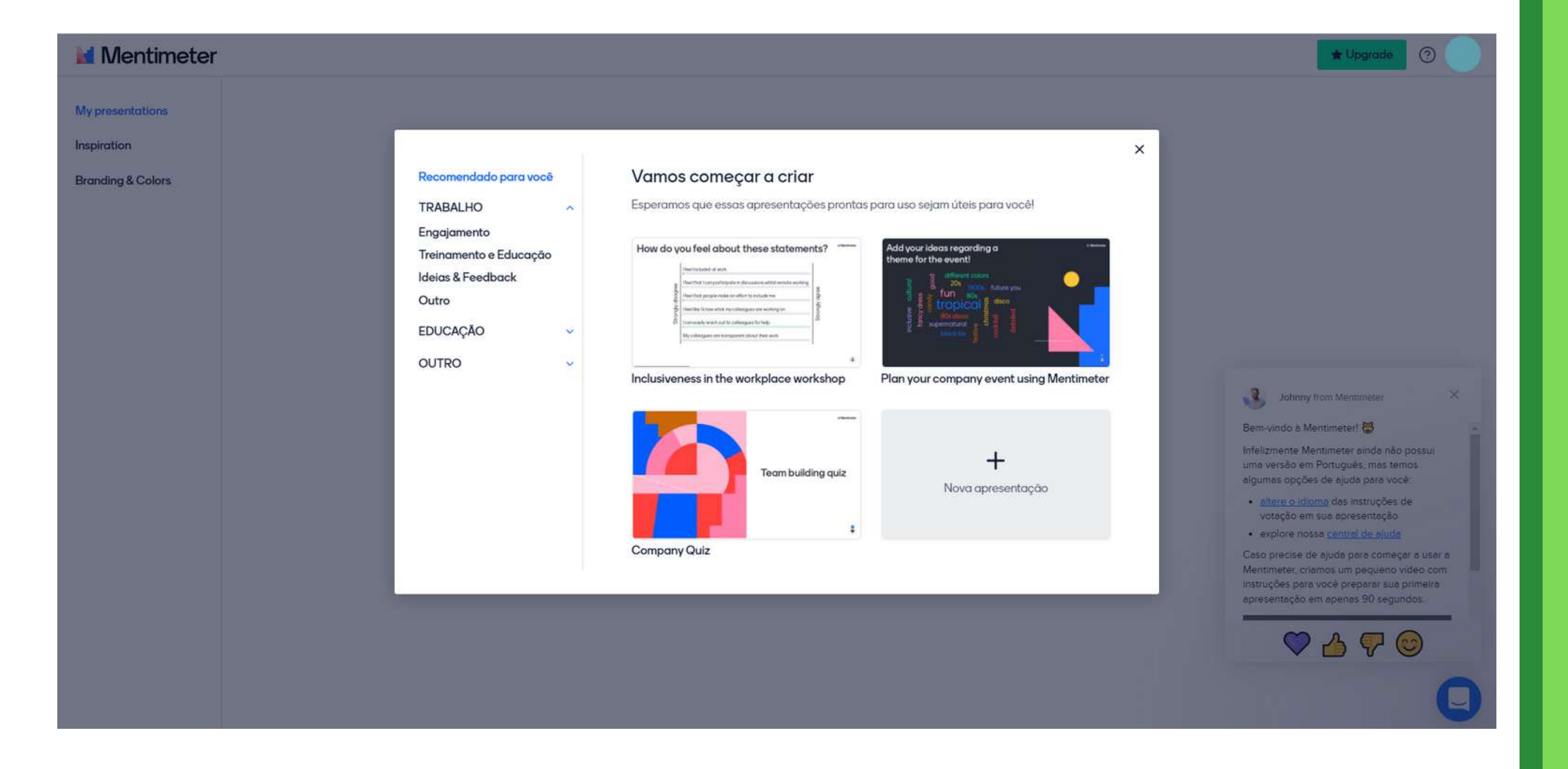

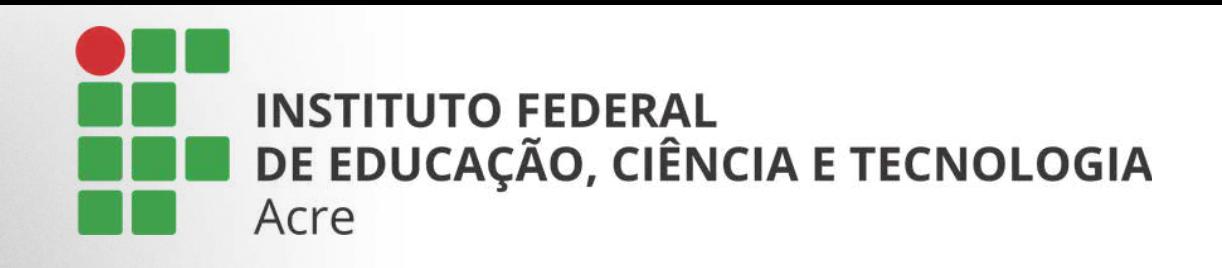

Após abrir um novo documento, vá até o canto superior esquerdo e clique em "myfirstpresentation" para nomeá-lo

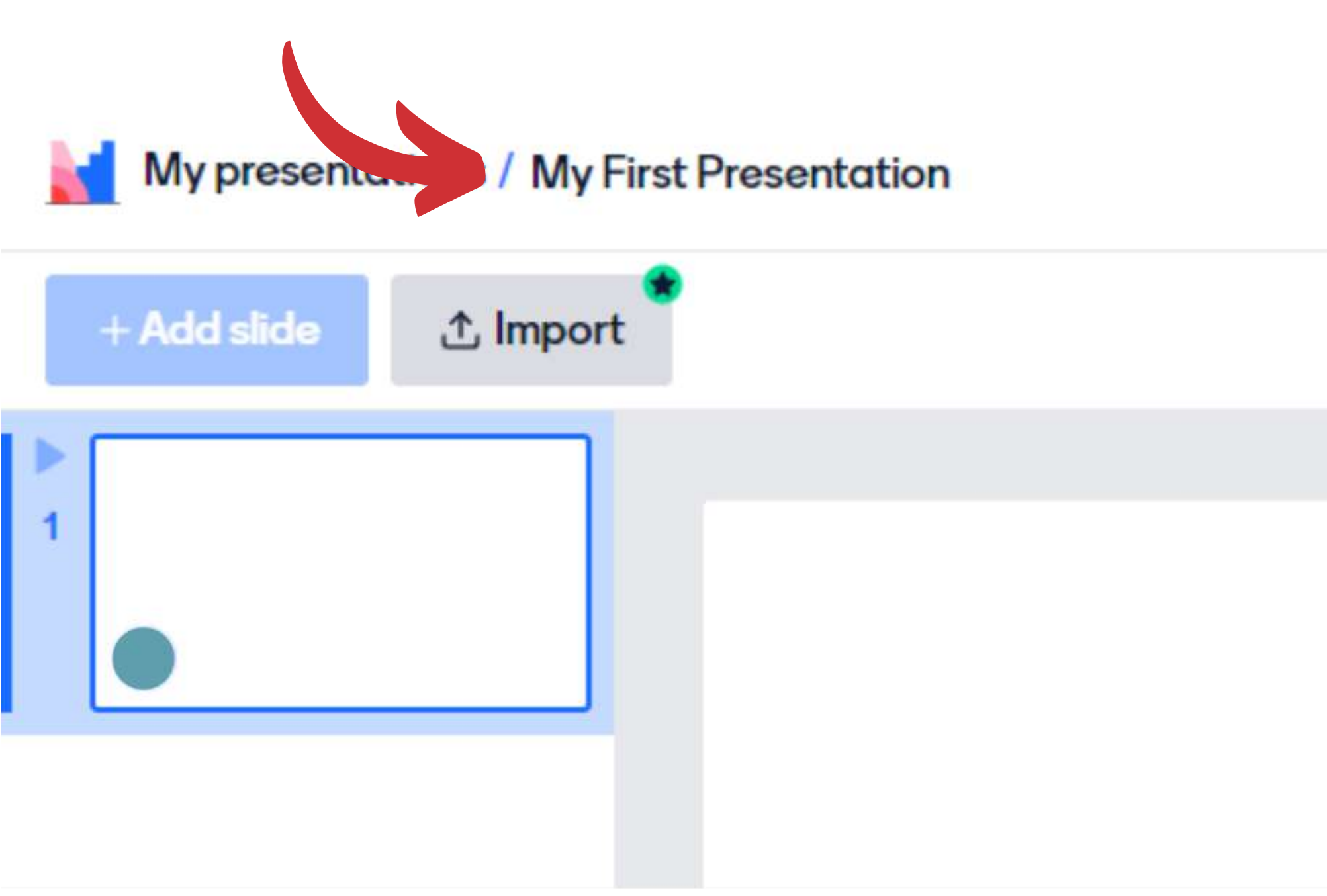

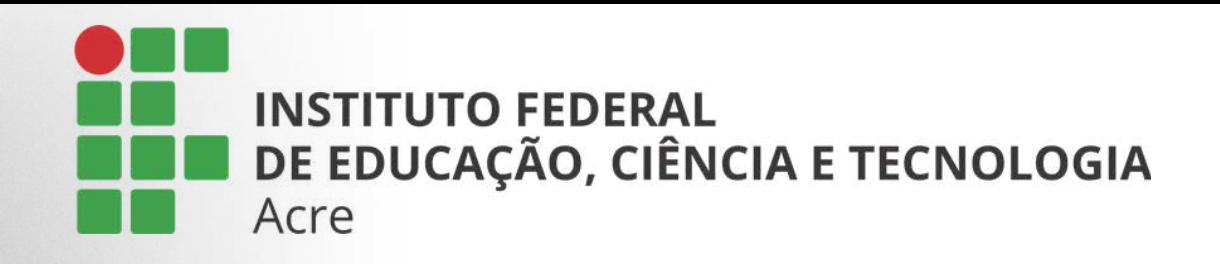

### Montando sua apresentação

No painel lateral direito, em "type", escolha o tipo de questão que a plataforma disponibiliza

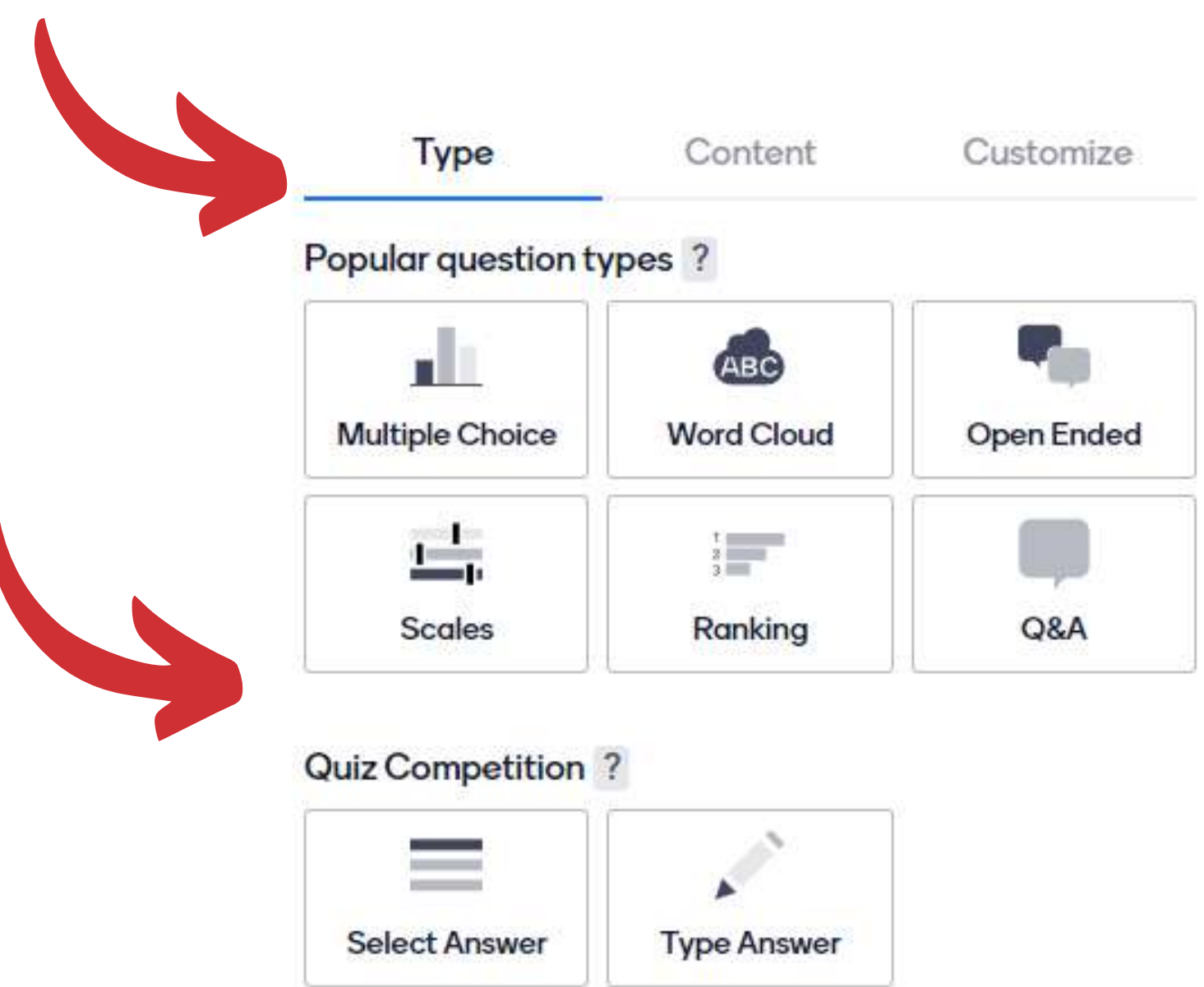
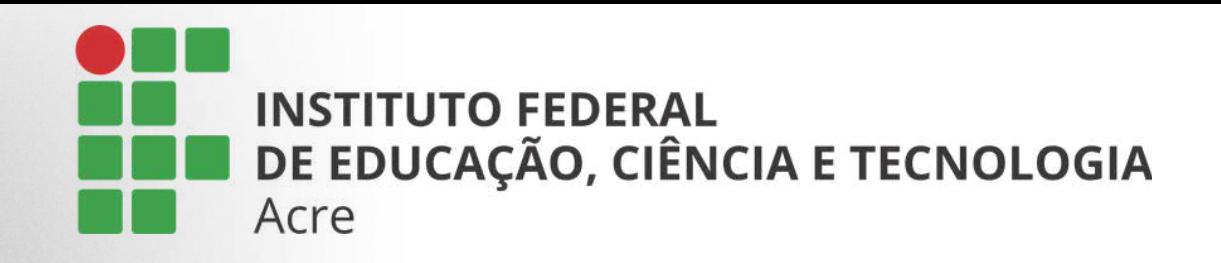

Na próxima guia: "content".

Insira a questão e logo abaixo as opções de resposta

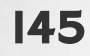

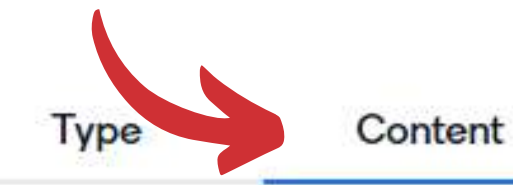

#### Customize

#### Audience size limit for Quiz Competition

For presentations with an audience of more than

2,000 people, please contact us at

hello@mentimeter.com

#### Add meta description

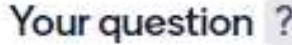

Qual a cor da sua camiseta?

#### Options

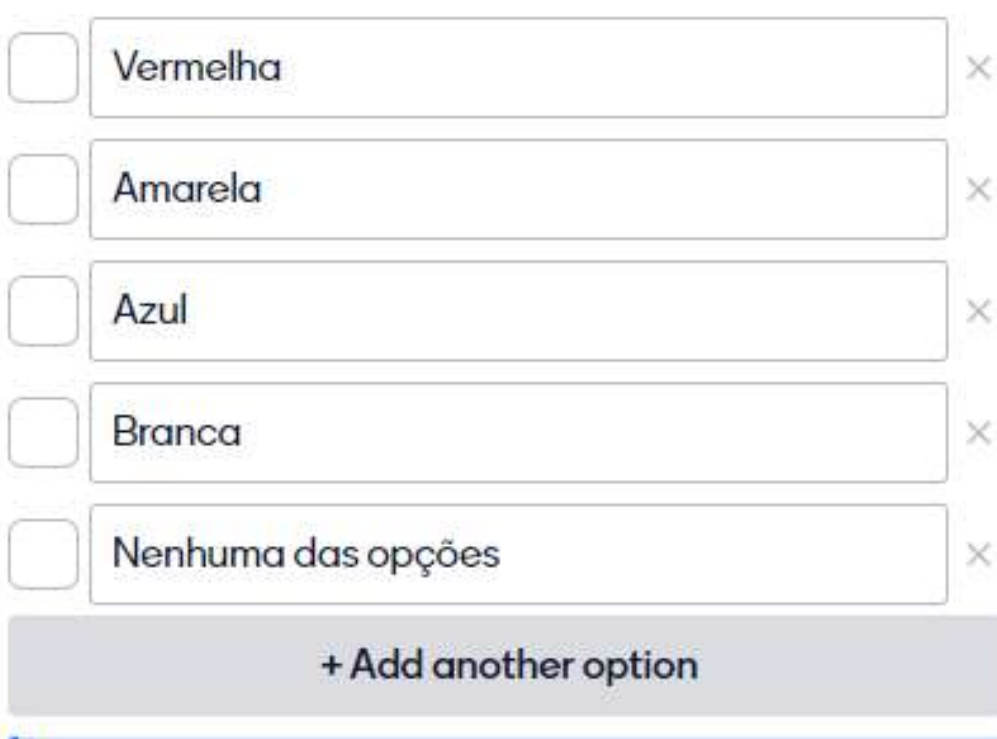

Click the box next to an option to mark it as correct.

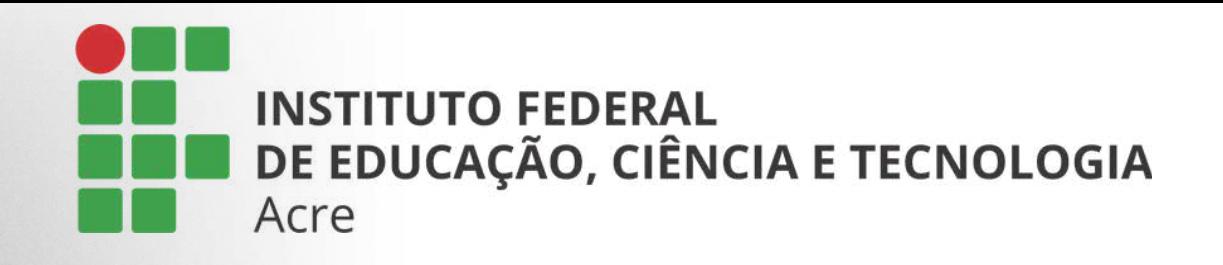

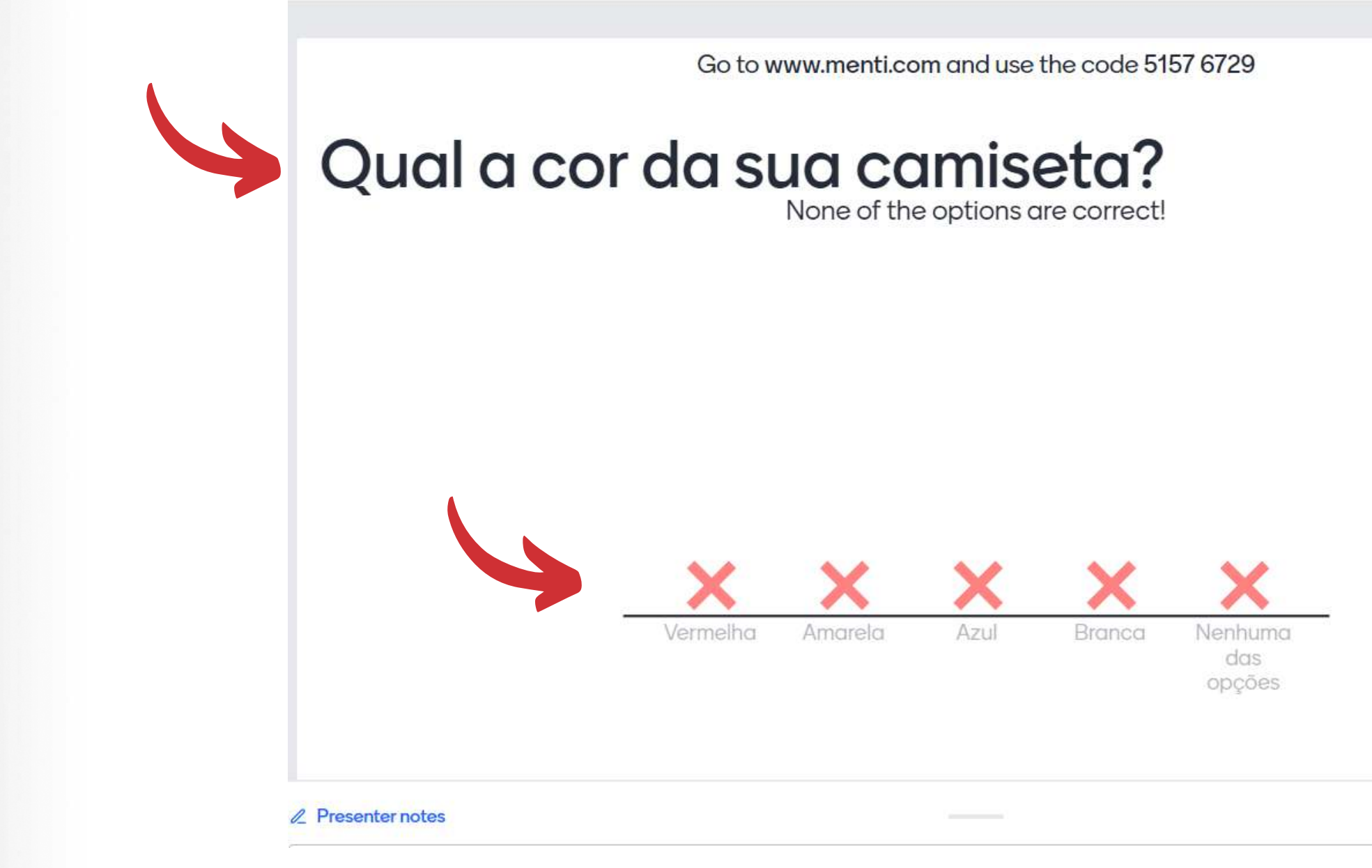

\*As alterações serão salvas automaticamente

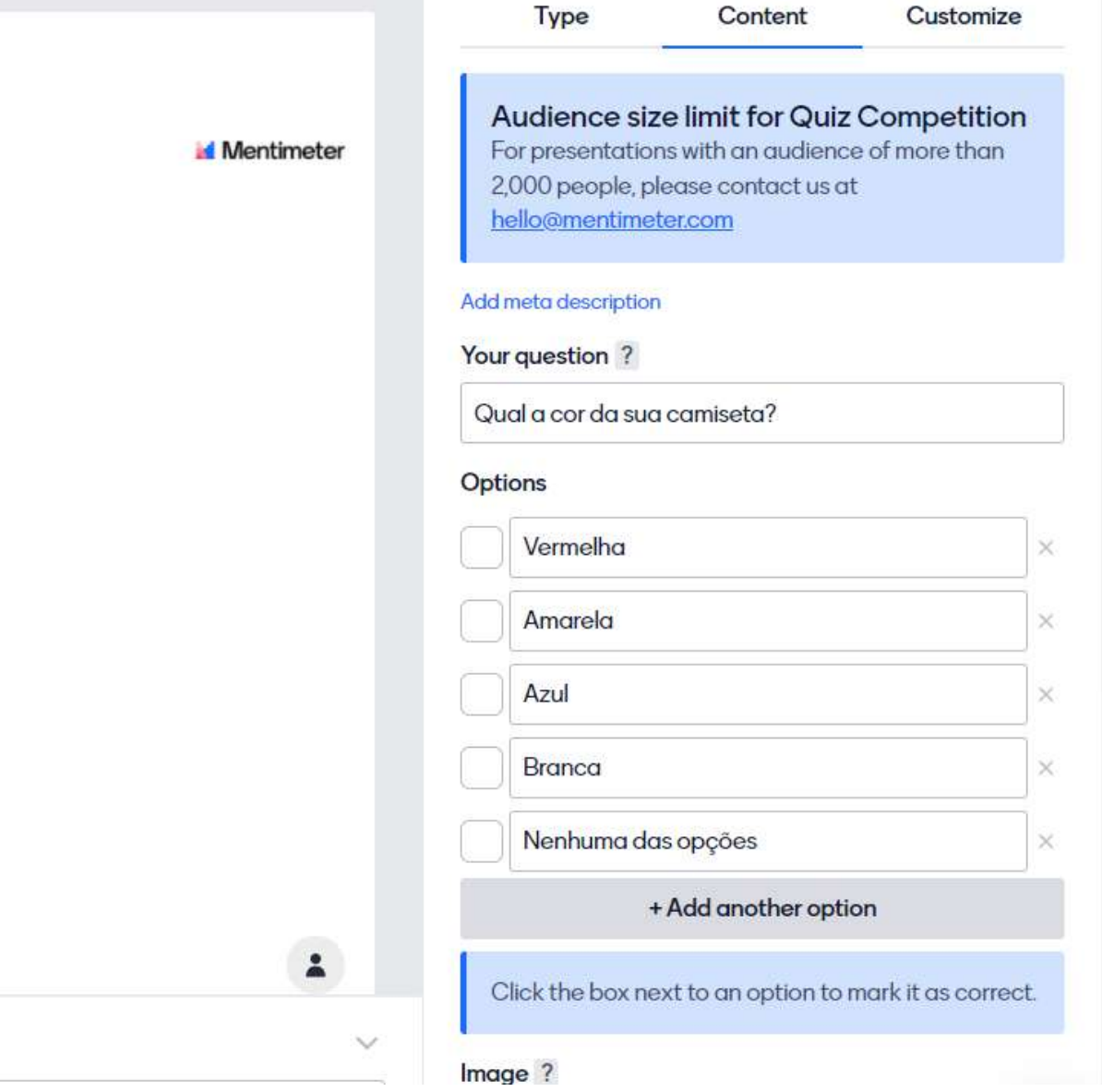

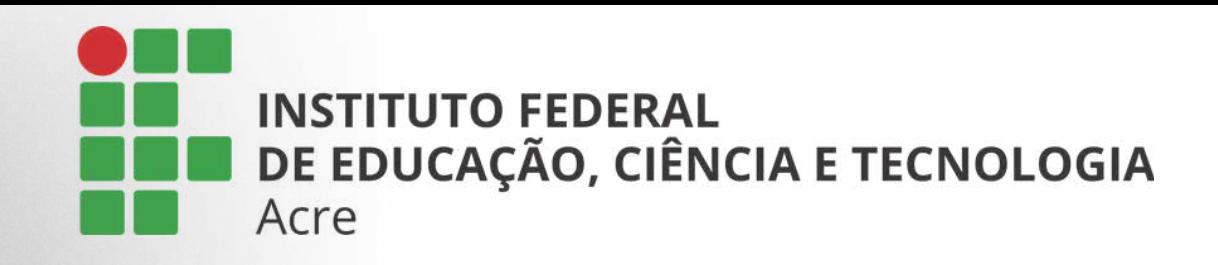

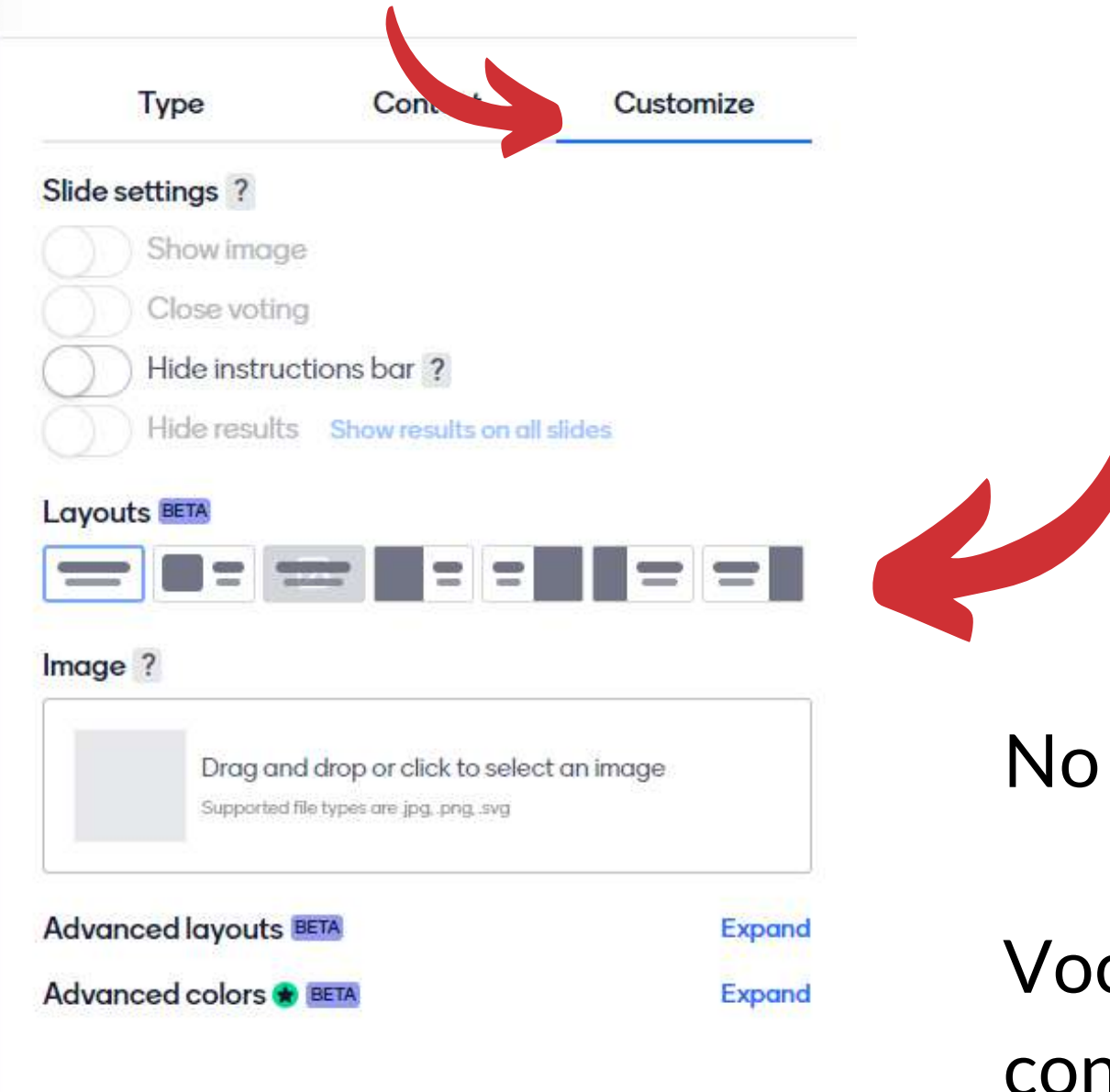

### No painel "customize":

Você poderá alterar a aparência dos slides e controlar a visualização da votação/resposta dos alunos. Bem como determinar o tempo em que cada slide ficará disponibilizado durante a apresentação

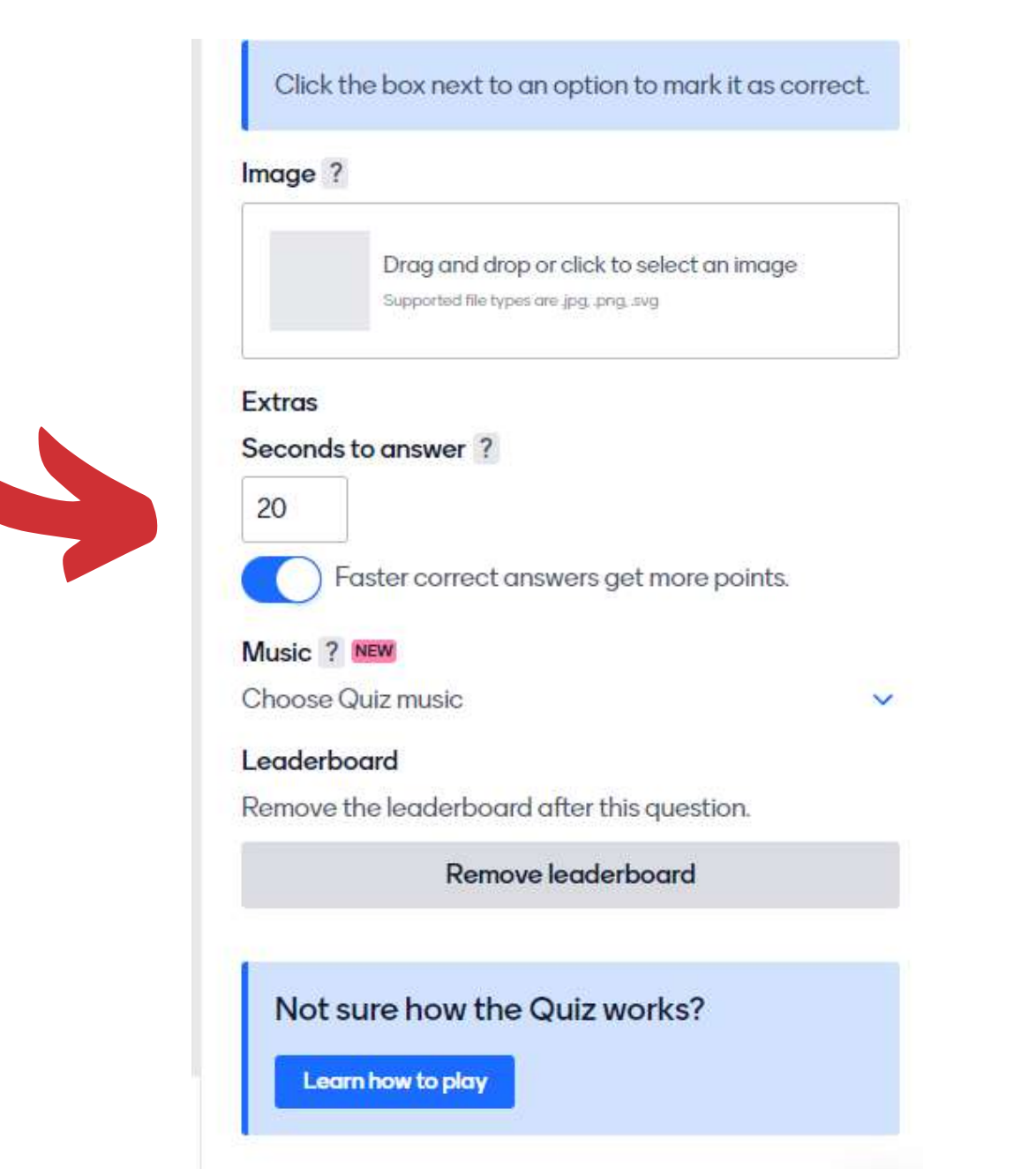

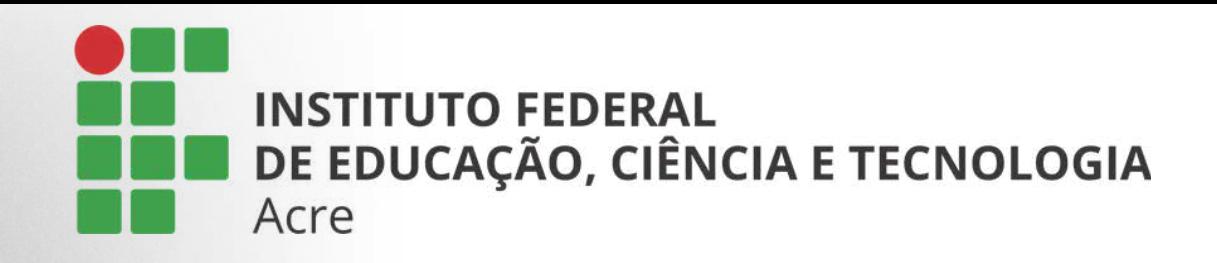

Para inserir novas perguntas clique em :

### Localizado no painel lateral à esquerda

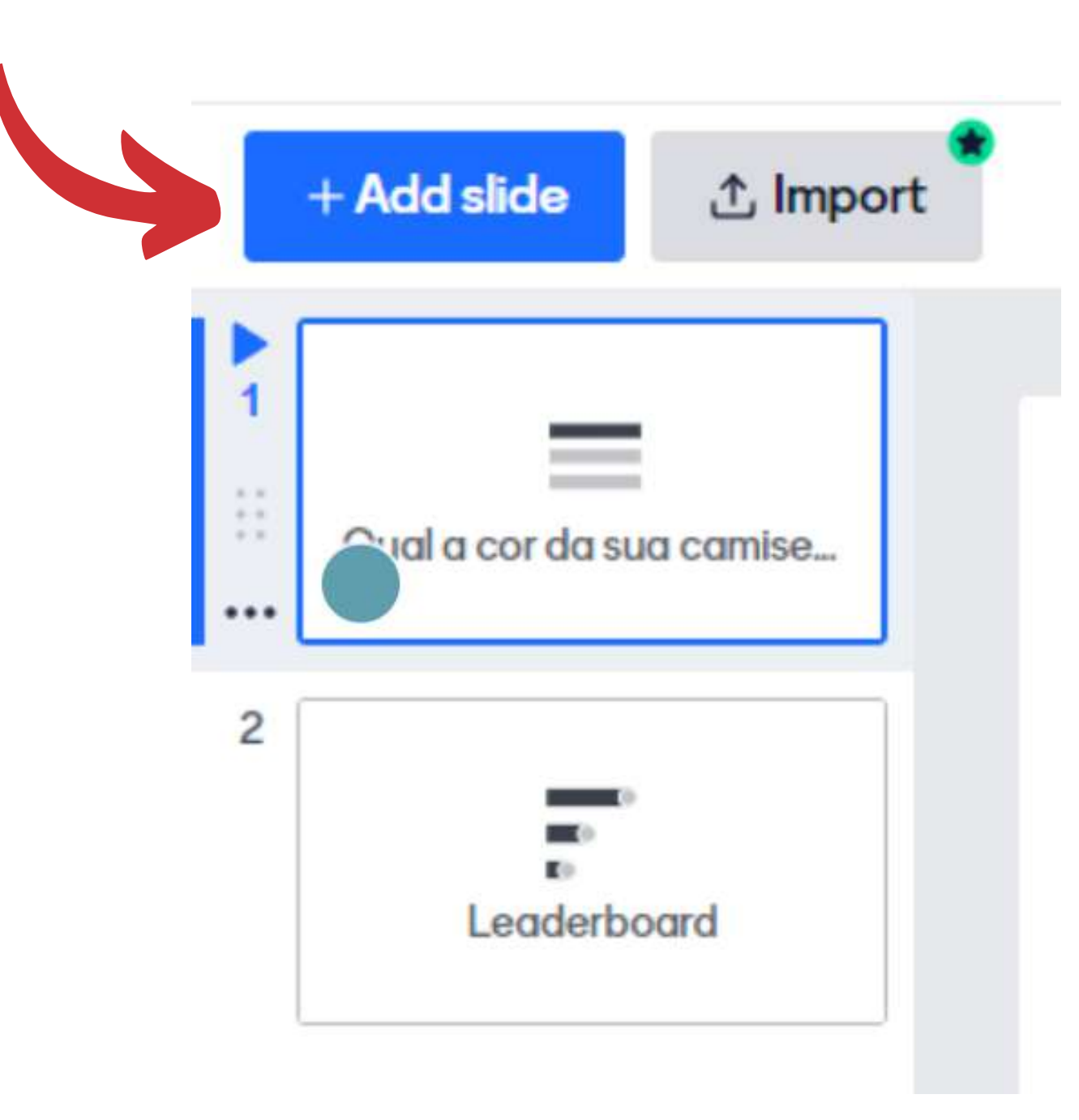

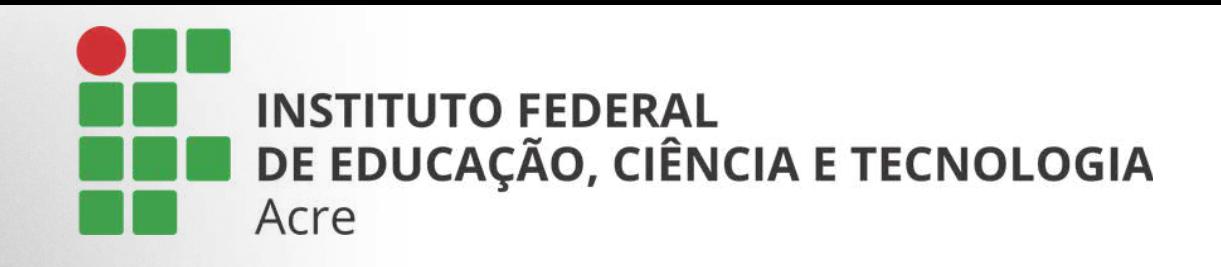

# Compartilhando sua apresentação

Após montar sua apresentação é hora de compartilhar para que seus alunos participem: Clique em

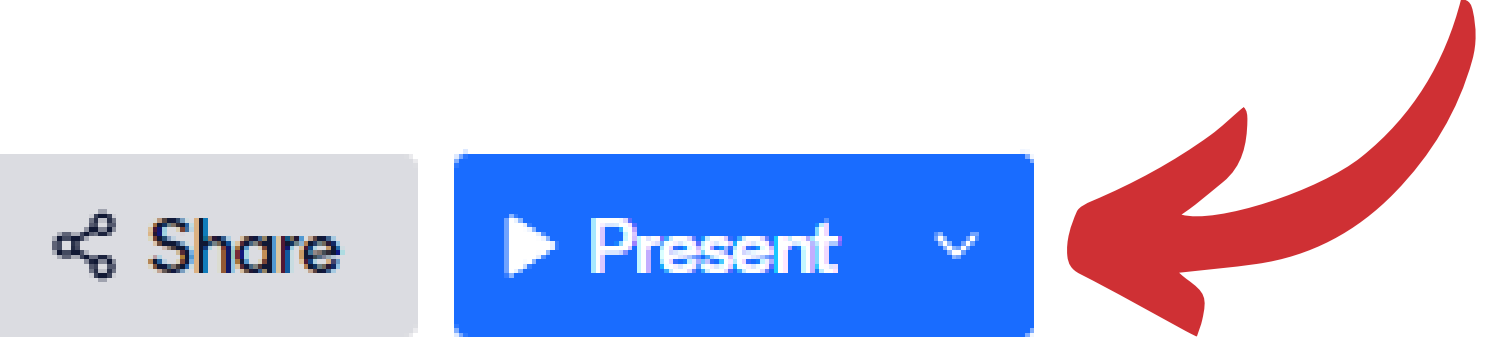

Note que ao criar uma nova apresentação, no primeiro slide é disponibilizado um link e um código de acesso. Compartilhe com os alunos este link para que eles acessem o site e o código para que possam visualizar a apresentação

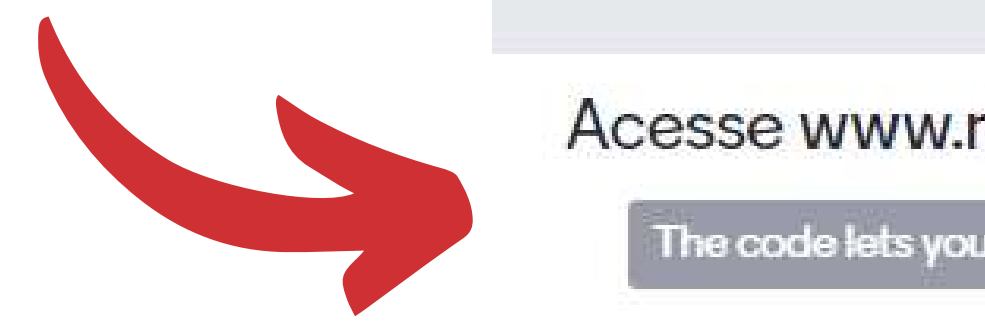

### Acesse www.menti.com e use o código 5157 6729

The code lets your audience join the presentation. It expires in 2 days.

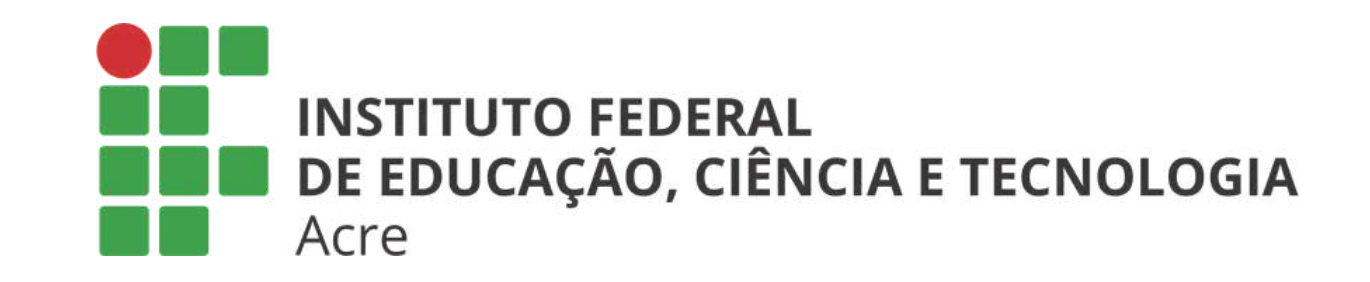

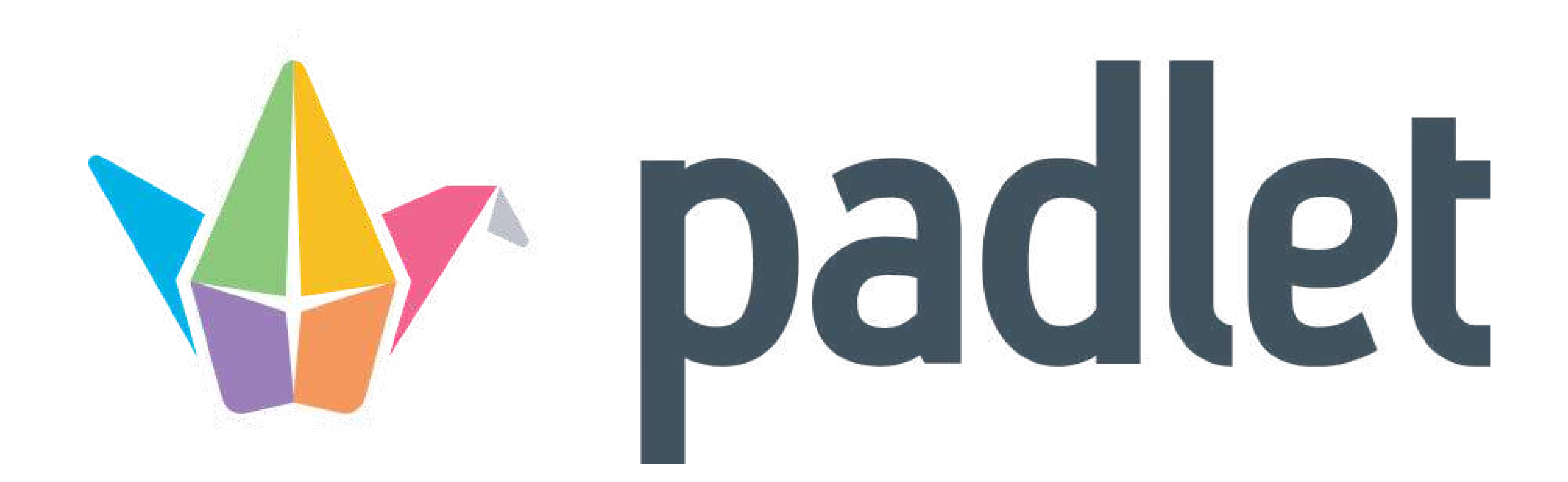

# Competências para o futuro Tutorial Padlet

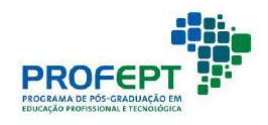

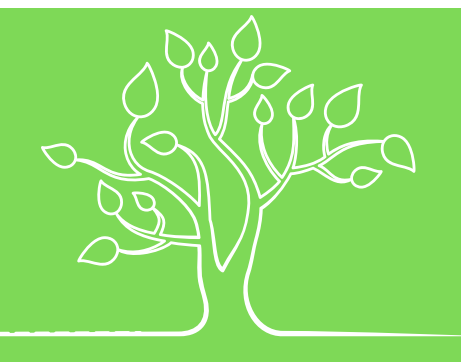

# Introdução

Com o Padlet você poderá criar conteúdos e compartilhar ideias online com os membros de sua equipe

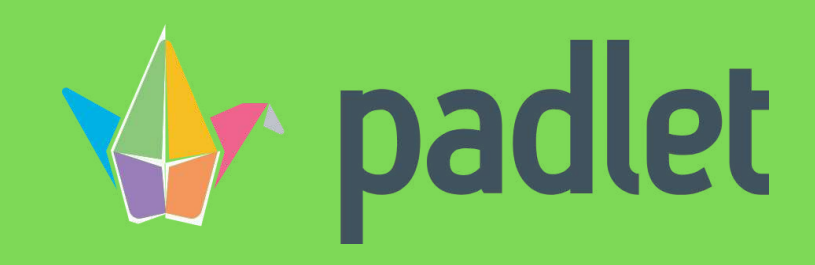

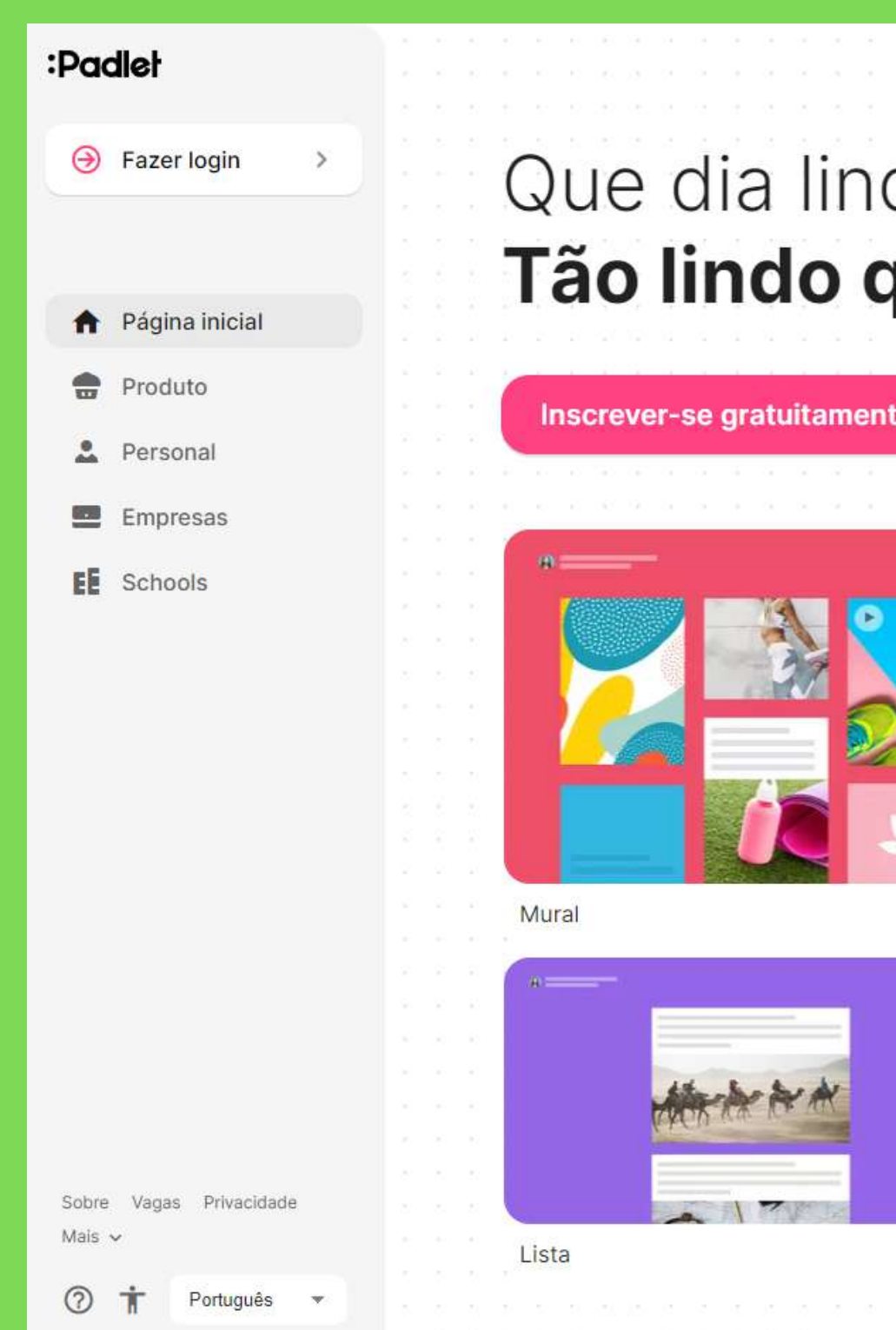

## do. quanto o que você pode criar aqui.

Instalar o app para Windows

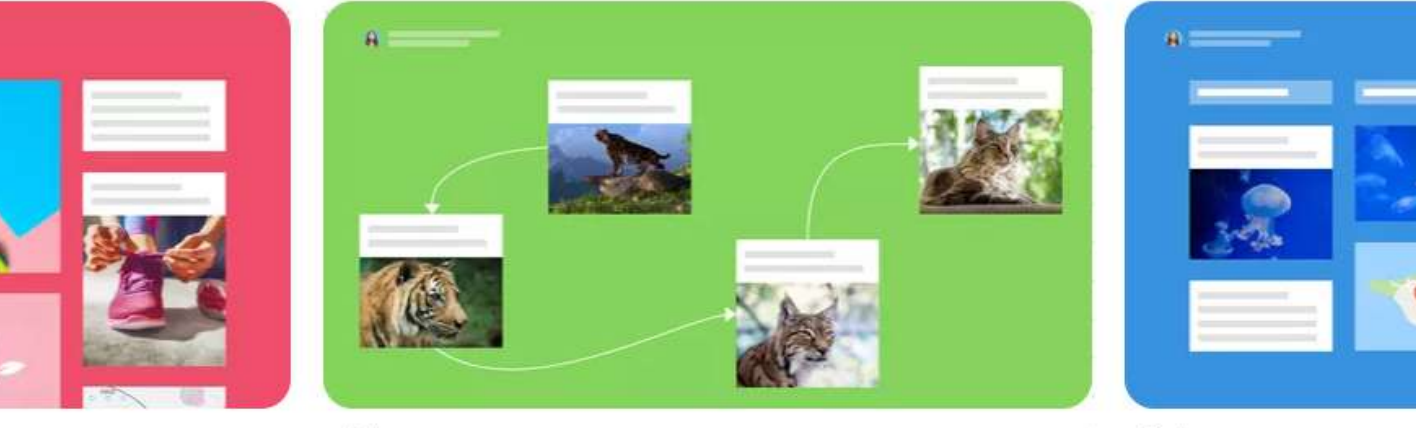

Tela

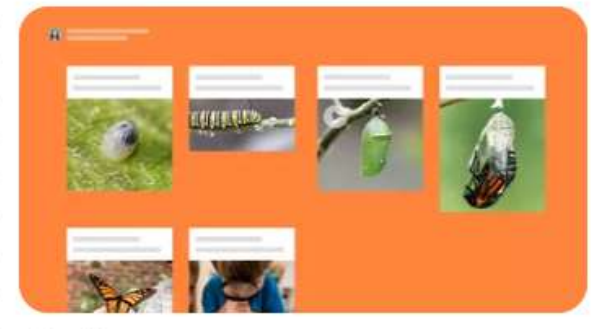

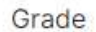

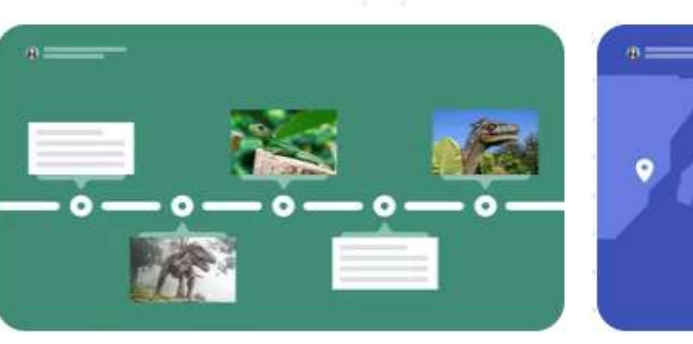

Coluna

Linha do tempo

Mapa

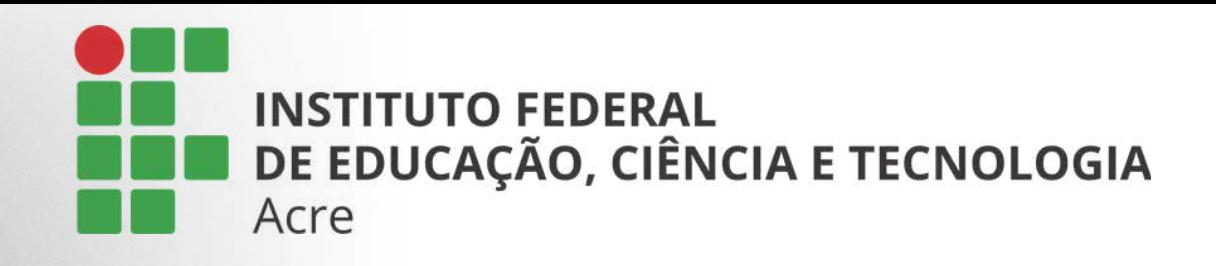

# Primeiros passos

## Para ser um membro no padlet, acesse o site https://padlet.com/ e clique no botão:

Inscrever-se gratuitamente

the contract of the contract of the contract of the contract of

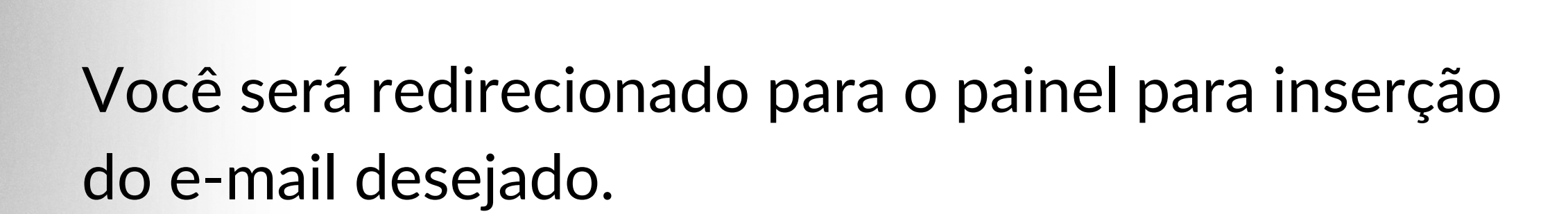

#### Inscrever-se na organização Padlet

Já tem uma conta? Fazer login

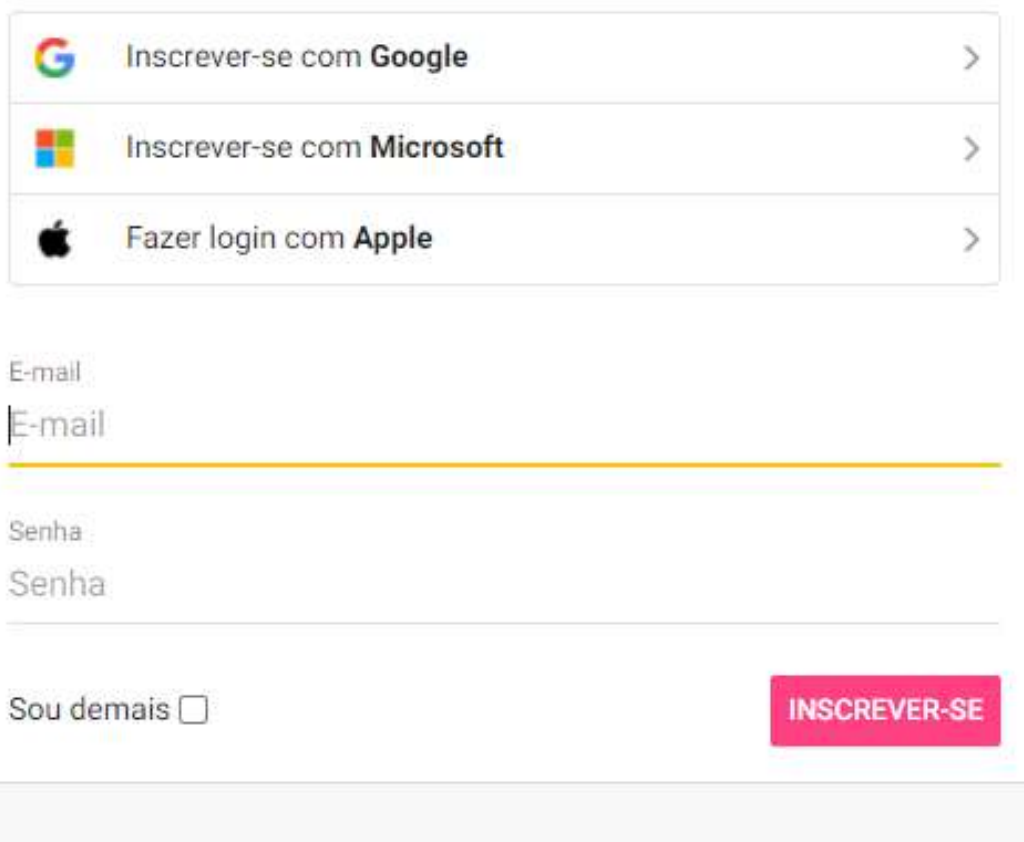

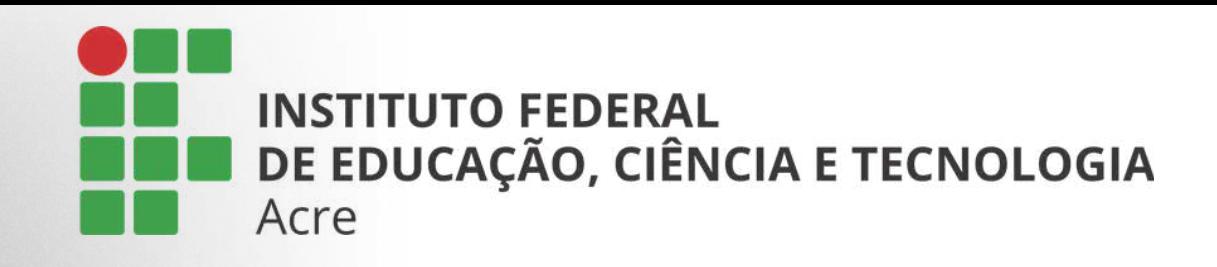

# Primeiros passos

Você será redirecionado para o painel para inserção do e-mail desejado.

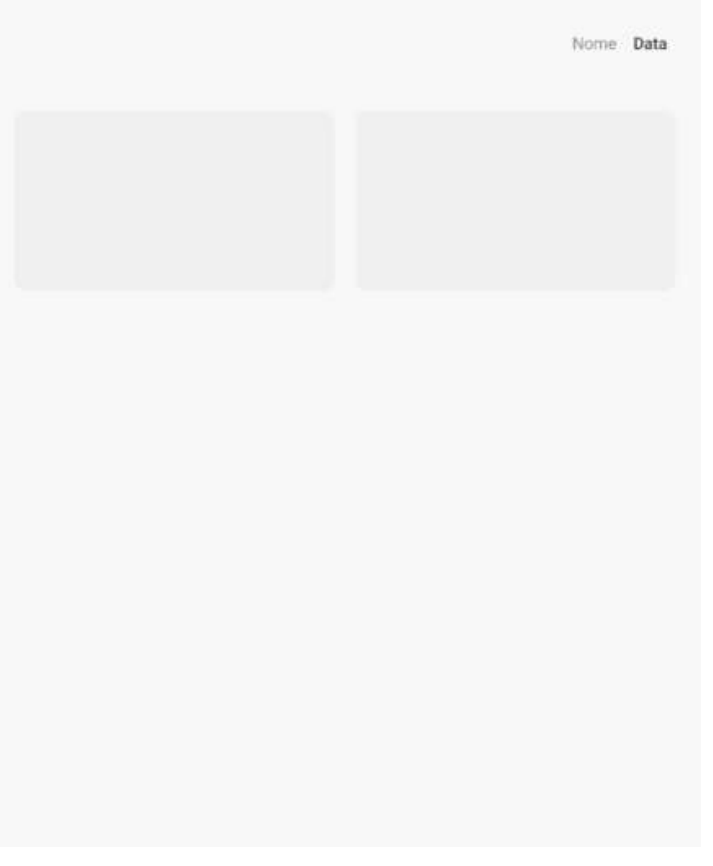

## Após inscrever-se, esta será sua visão da area de trabalho

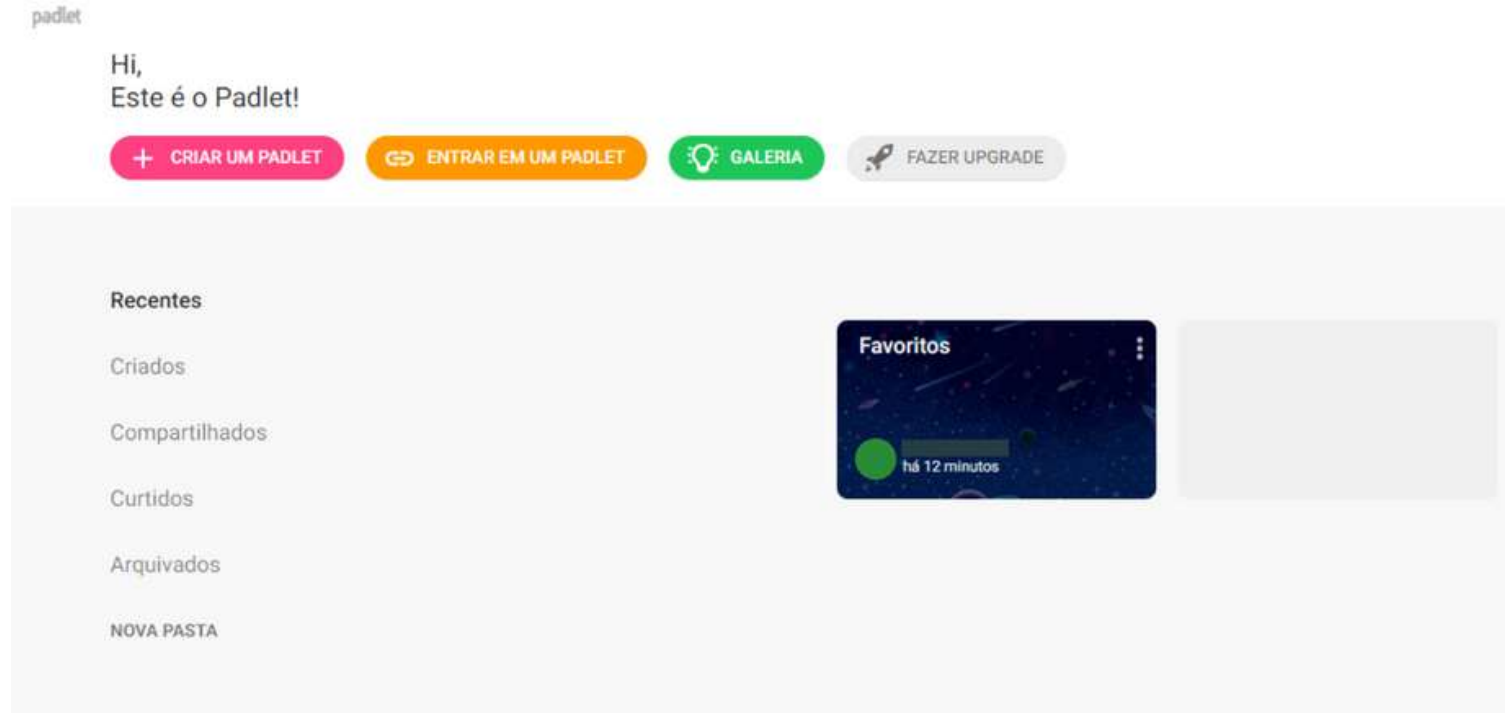

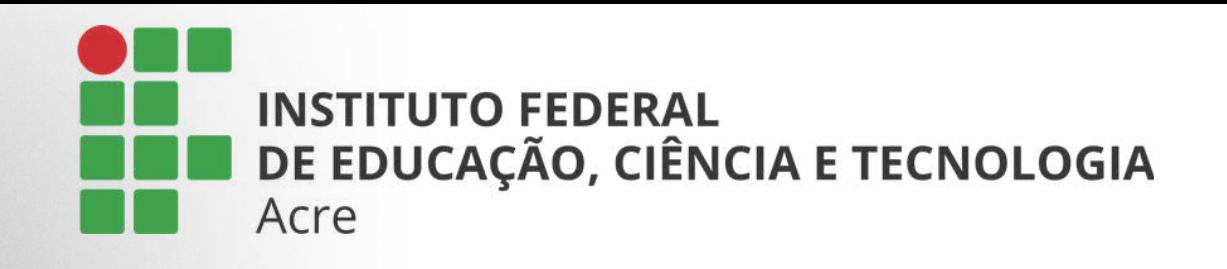

# Criar um padlet

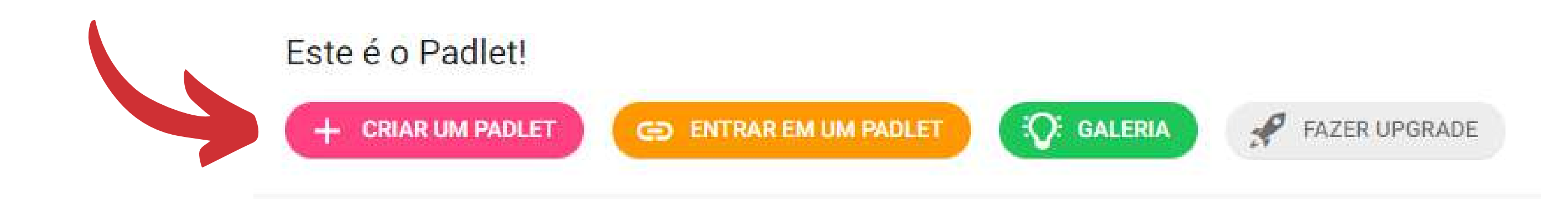

Ao clicar, você terá uma apresentação de modelos de padlet para usar em seu trabalho.

Como mostra o slide a seguir

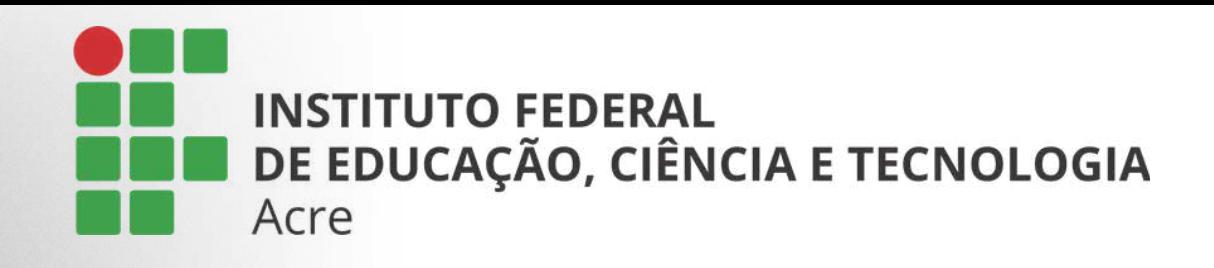

# Criar um padlet

Cada modelo tem uma breve explicação de seu layout e a possibilidade de uma prévisualização. Escolha o que melhor se adequa ao seu estilo.

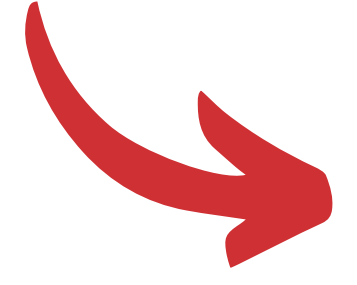

Comece com um espaço em branco...

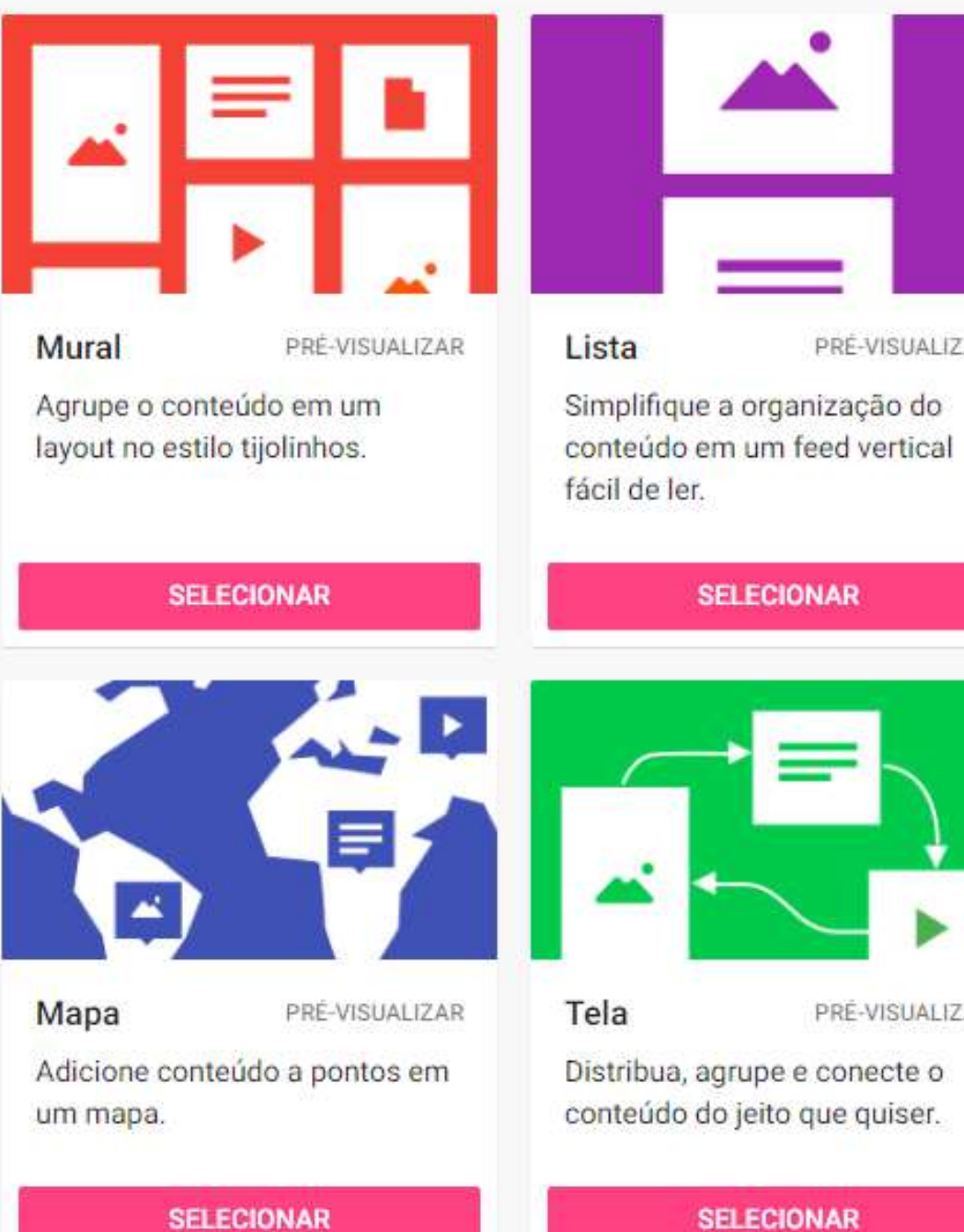

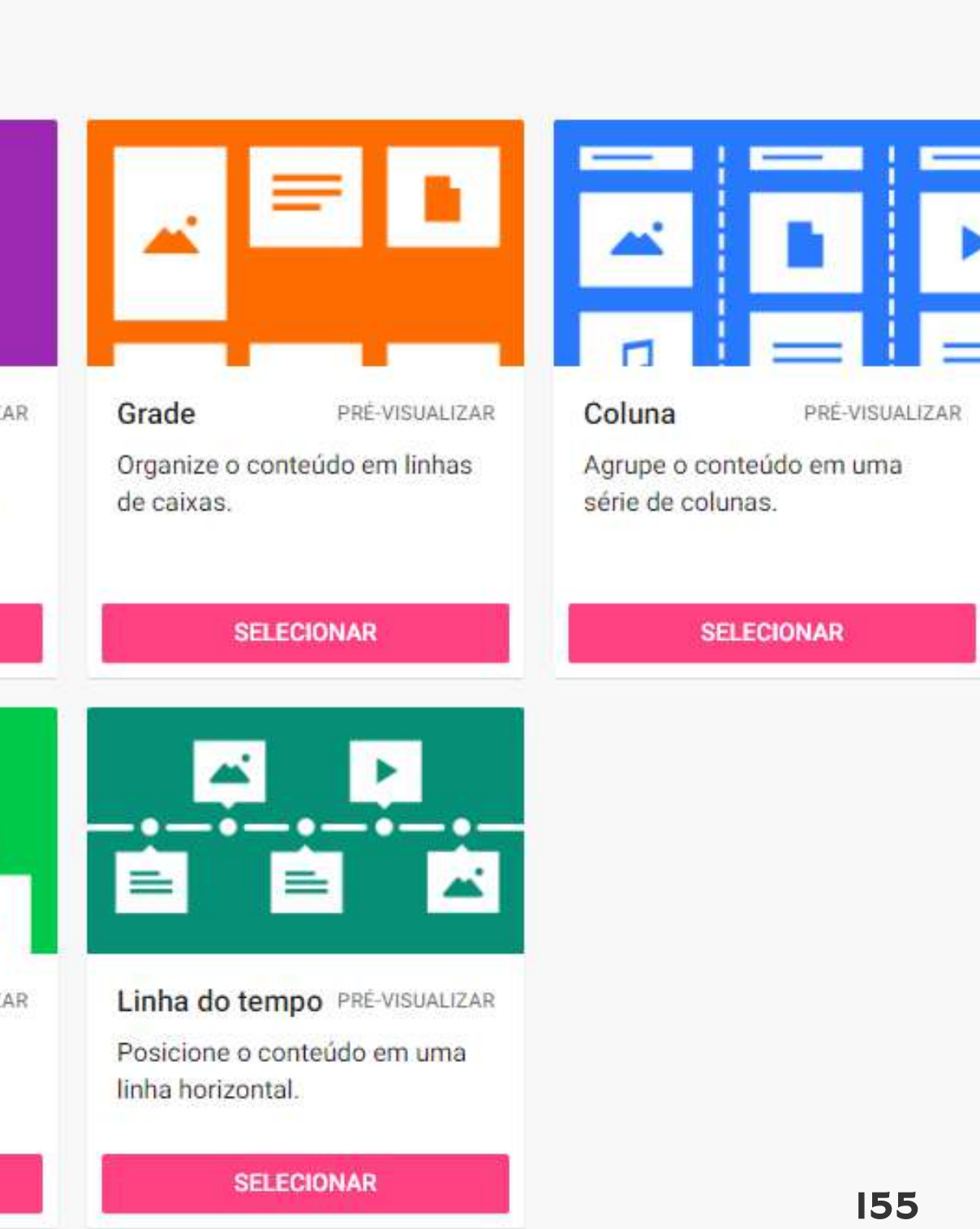

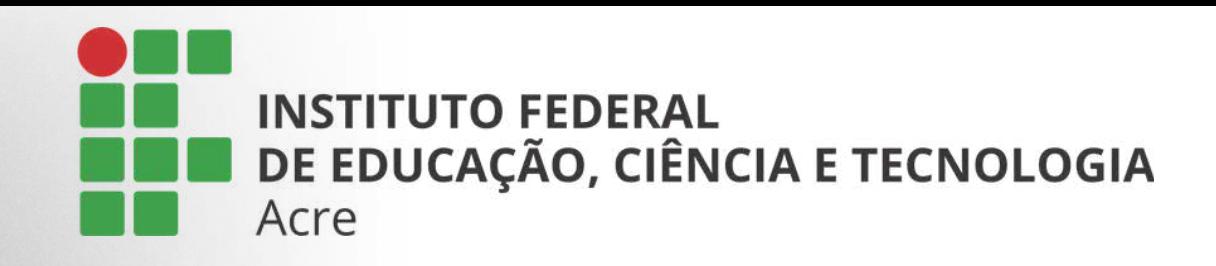

# Criar um padlet

Trago Valentim - 1m " et impressionante  $\sim$   $\sim$ Criado com muita confianca

Esta será a visualização do seu padlet, após a escolha do modelo. Note que ao lado aparecerá automaticamente um painel com algumas configurações.

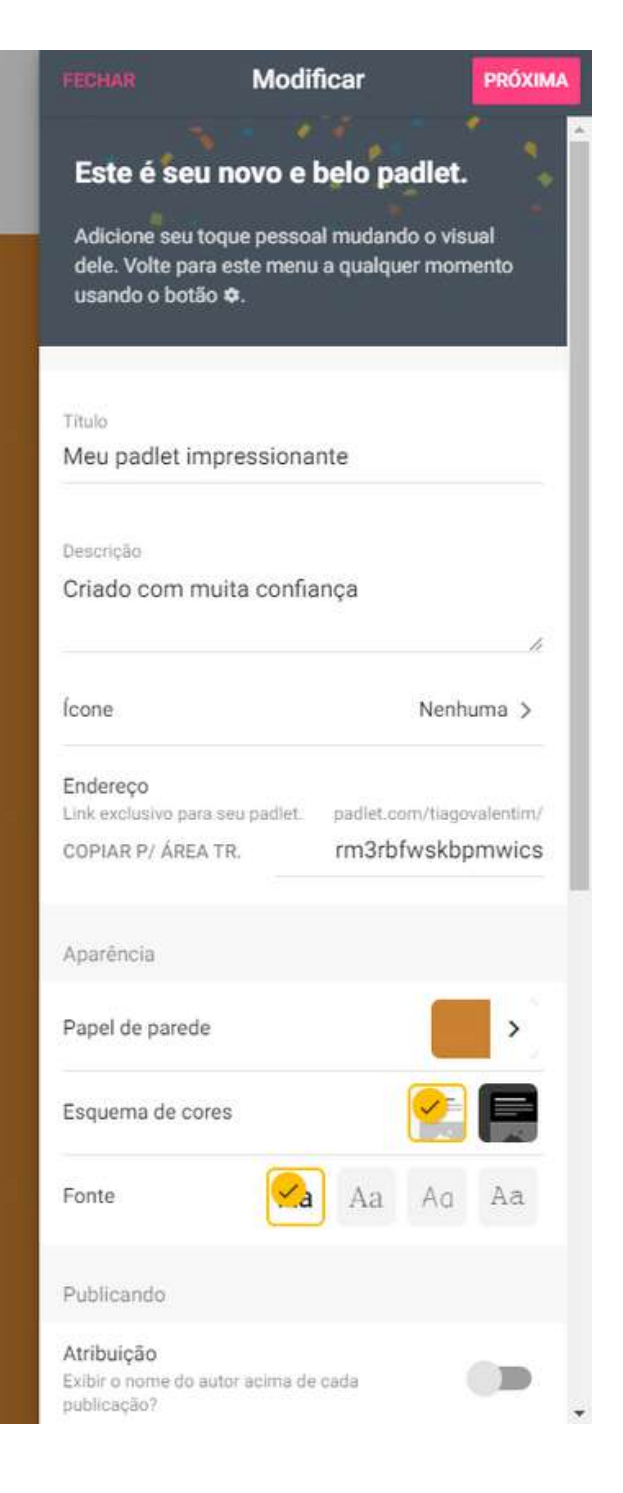

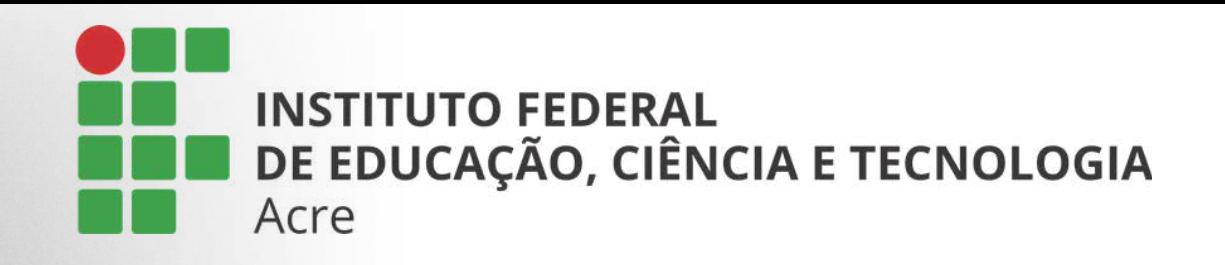

Comece nomeando seu novo painel, e acrescentando uma breve descrição sobre seu conteúdo.

Caso queira, adicione um ícone. E copie o endereço para que possa compartilhar com membros de sua equipe.

FECHAR

#### **Modificar**

#### PRÓXIMA

#### Este é seu novo e belo padlet.

Adicione seu toque pessoal mudando o visual dele. Volte para este menu a qualquer momento usando o botão <del>Φ</del>.

Titulo

Meu padlet impressionante

Descricão

Criado com muita confiança

11

Icone

Nenhuma >

Endereço

Link exclusivo para seu padlet.

COPIAR P/ ÁREA TR.

rm3rbfwskbpmwics

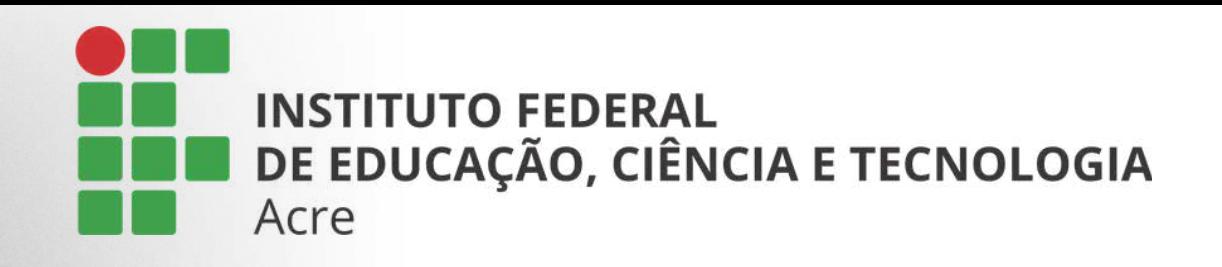

Nas opções abaixo podemos alterar a cor e o plano de fundo do seu painel. Escolher temas e a fonte desejada.

Na seção "publicando", vamos configurar as opções de compartilhamento, como por exemplo deixar seu nome visível para quem visualizar o painel, escolher se sua nova publicação ficará logo acima, em relação as outras já postadas anteriormente. Habilitar comentários e curtidas.

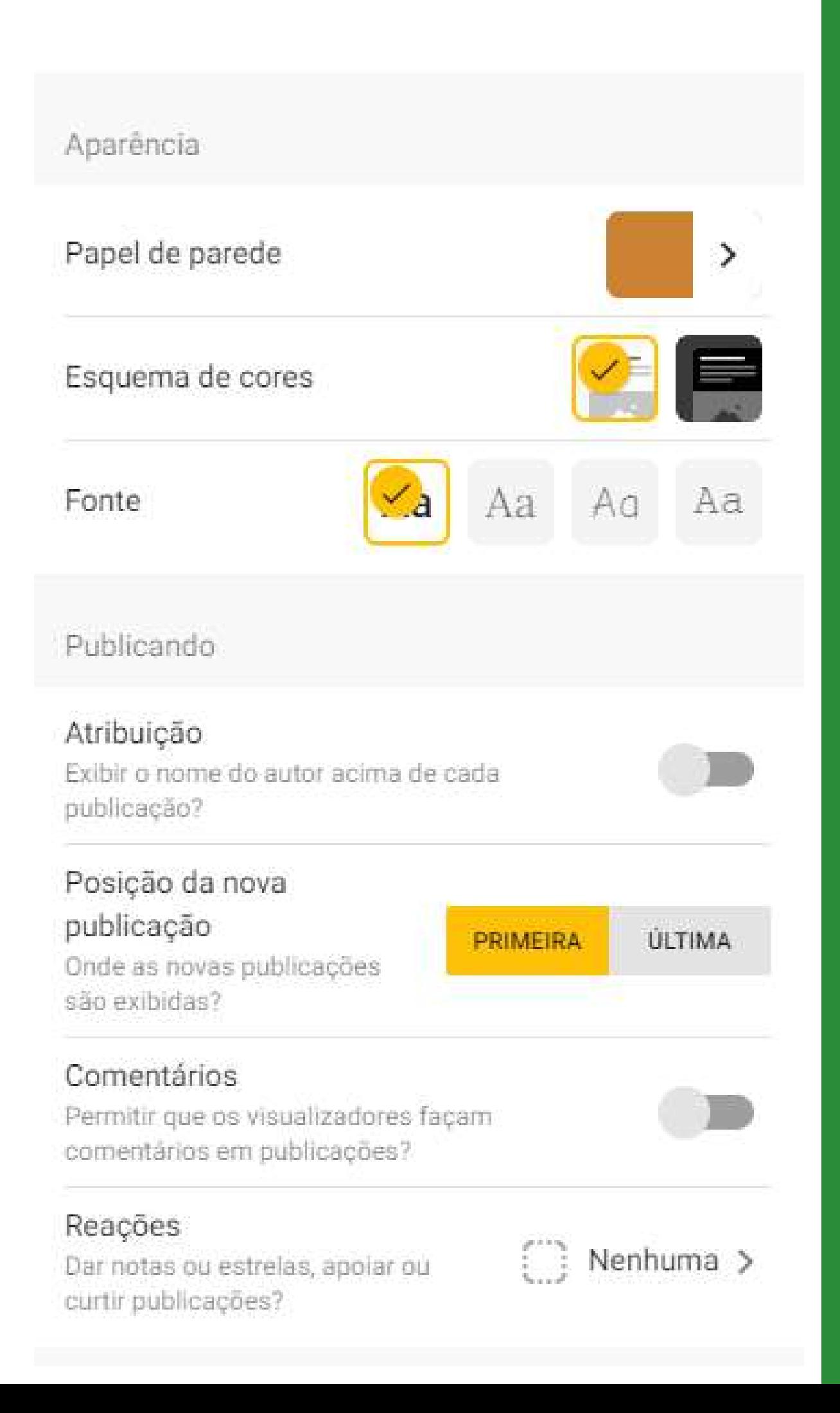

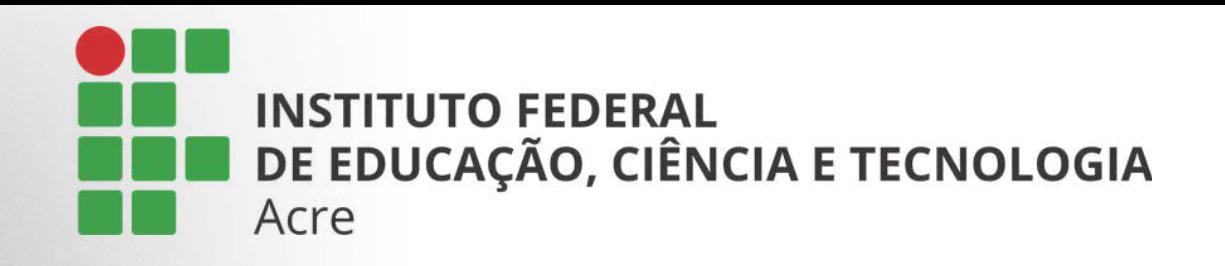

Nesta seção você poderá exigir ou não a aprovação do moderador para que sua publicação seja mostrada.

Filtrar comentários obscenos.

Associar seu padlet a um site próprio ou blog.

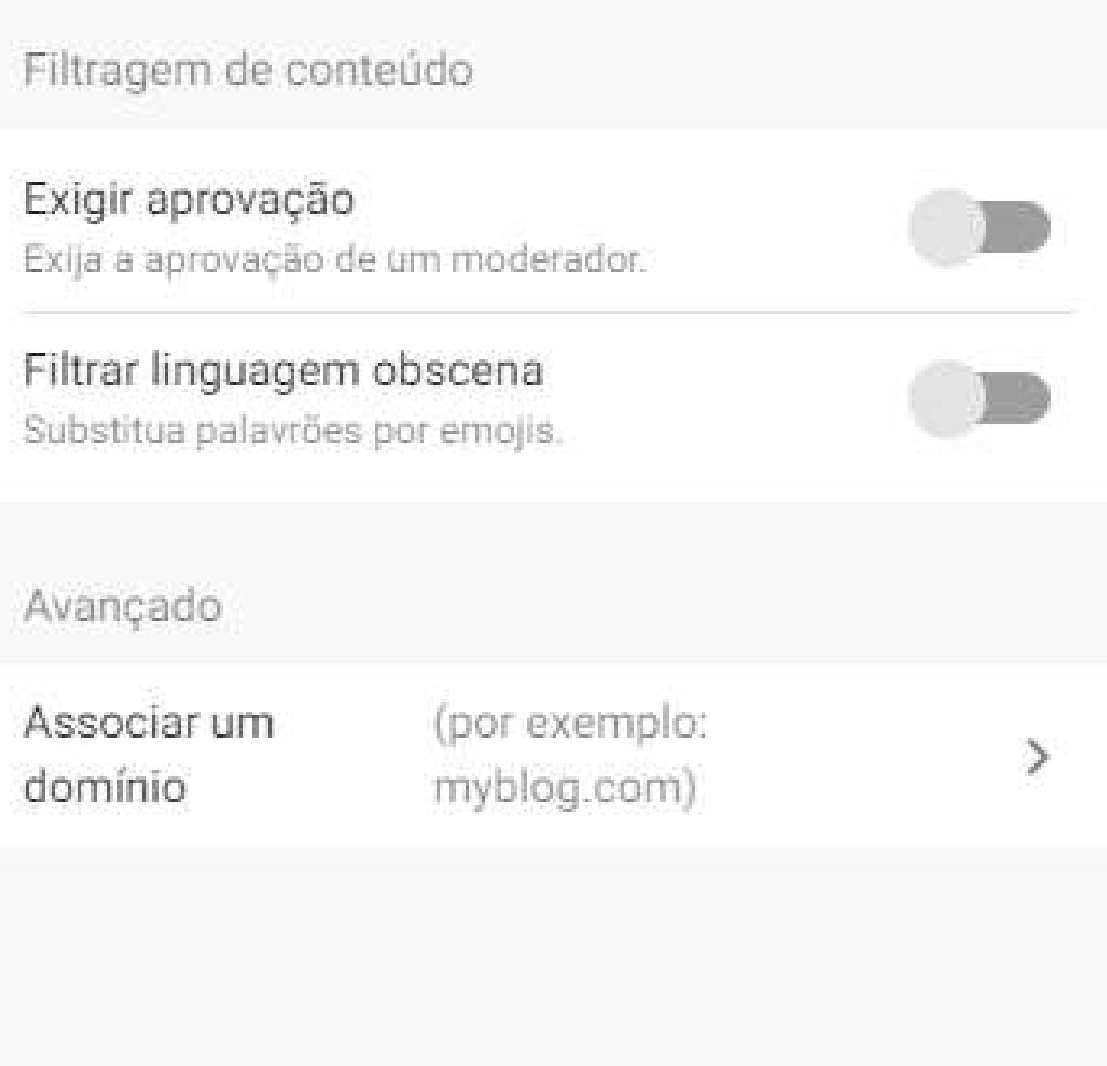

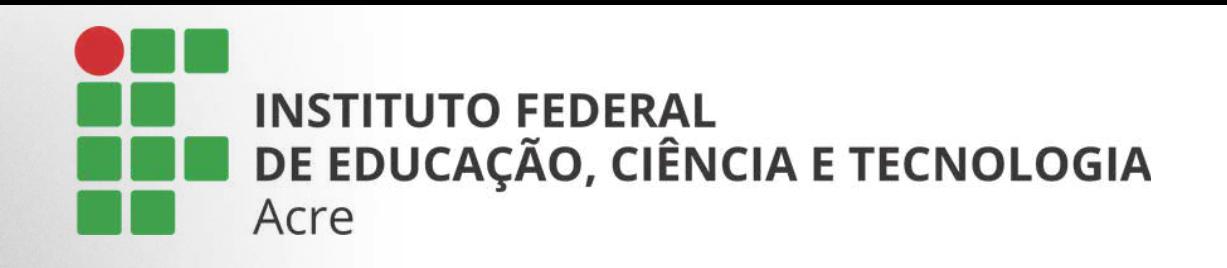

A cada modificação não se esqueça de clicar em "salvar". Localizado no topo do painel de configurações. Este botão aparecerá toda vez em que você clicar sobre uma seção em que irá alterar o conteúdo.

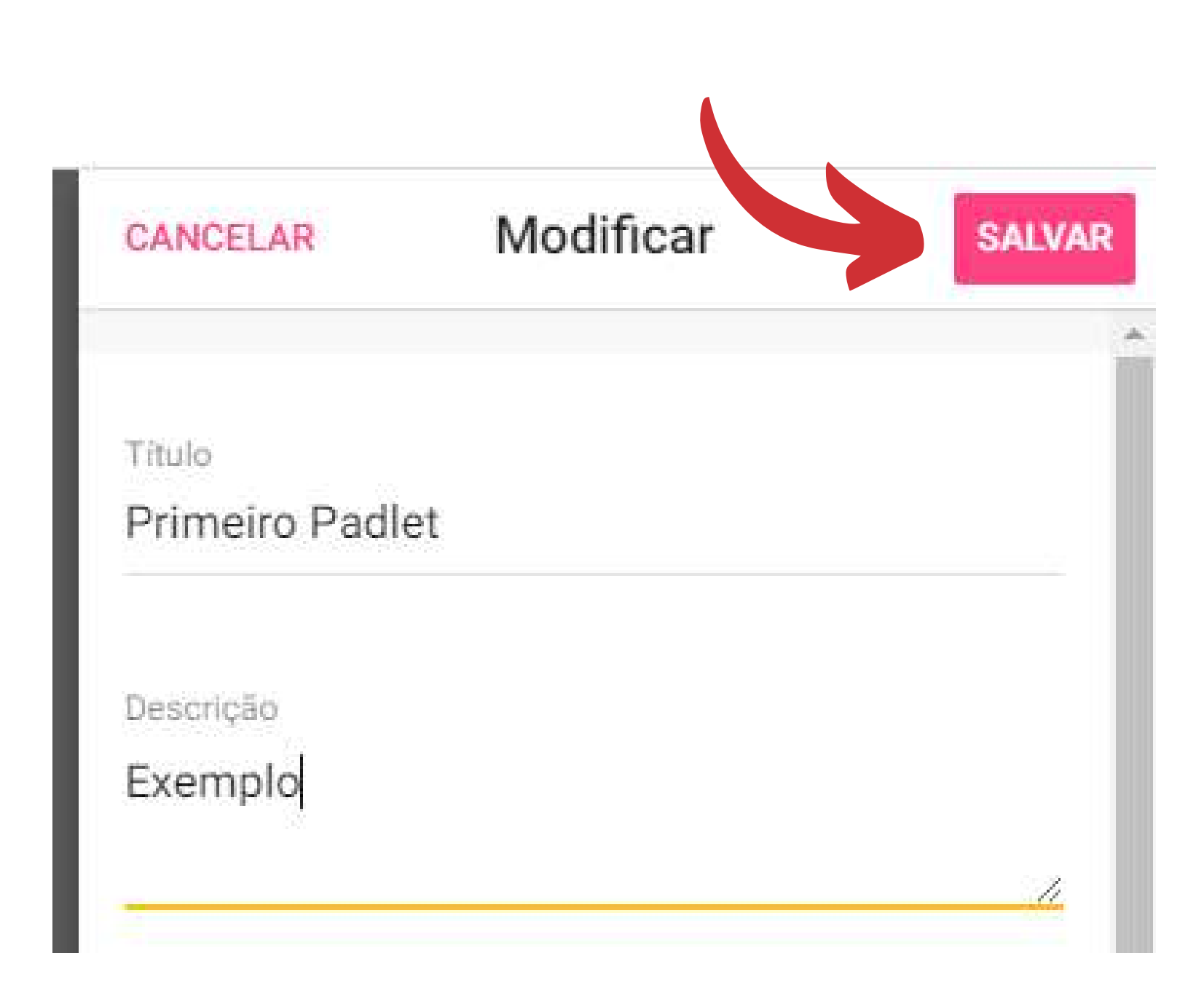

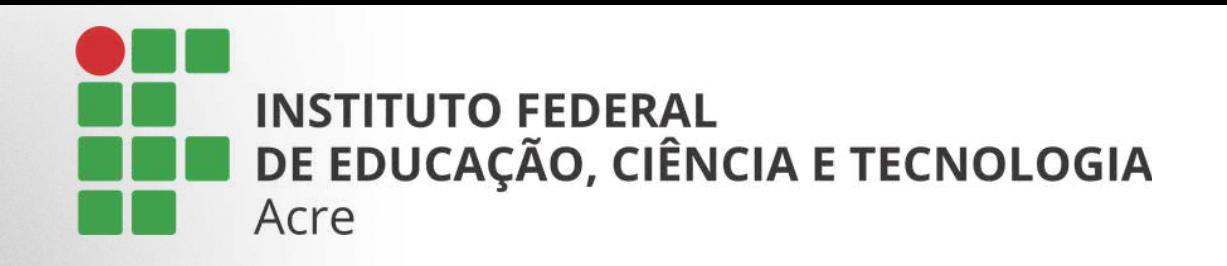

Feitas as configurações, suba até o inicio do painel e clique em "próxima".

Você já estará pronto para começar a criar suas publicações.

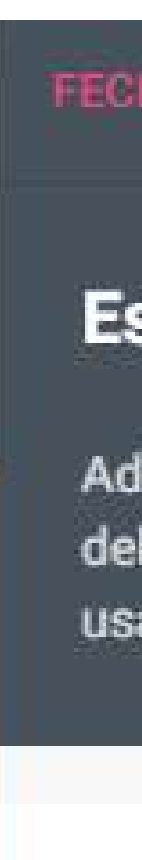

#### **FECHAR**

#### **Modificar**

#### **PRÓXIMA**

### Este é seu novo e belo padlet.

Adicione seu toque pessoal mudando o visual dele. Volte para este menu a qualquer momento usando o botão  $\Phi$ .

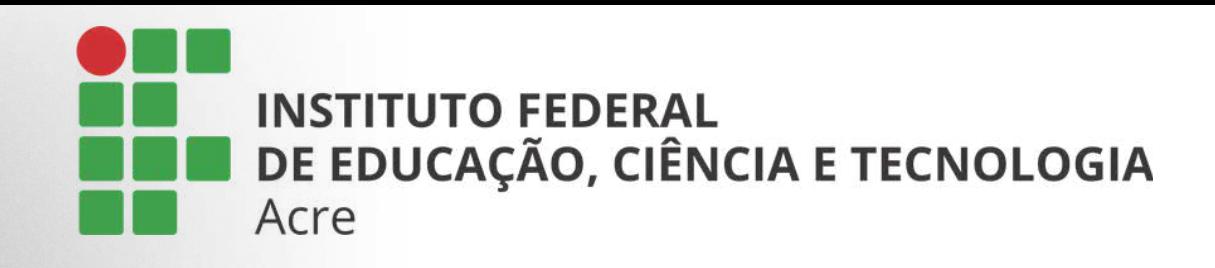

Localizado no canto inferior direito, estará o botão de inserção de conteúdo. Clique sobre ele.

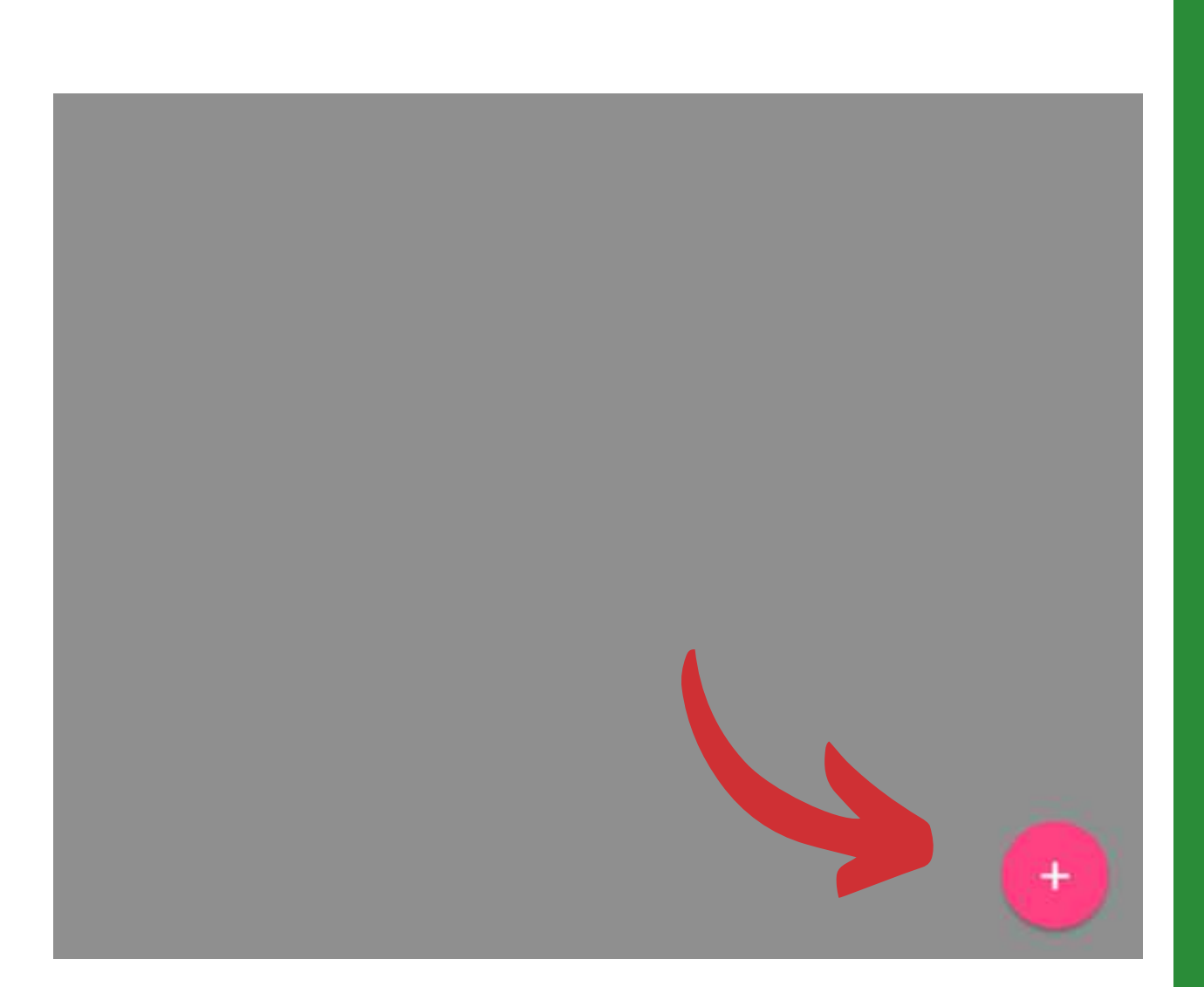

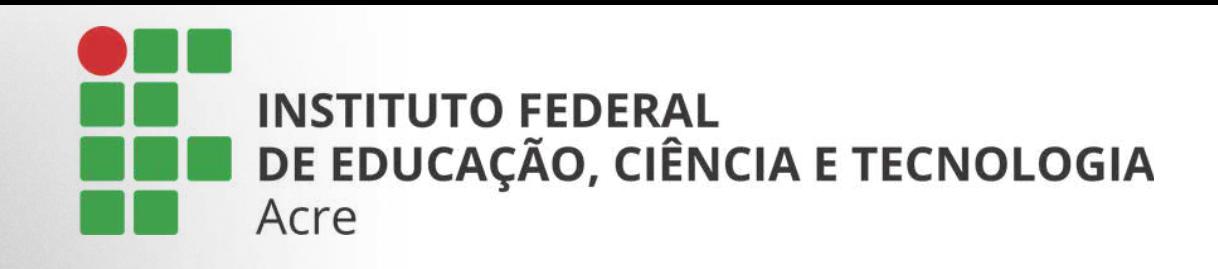

Um painel se abrirá para que você comece a criar. Insira um título no assunto, e logo abaixo está a área de texto.

Veremos sobre os ícones no próximo slide.

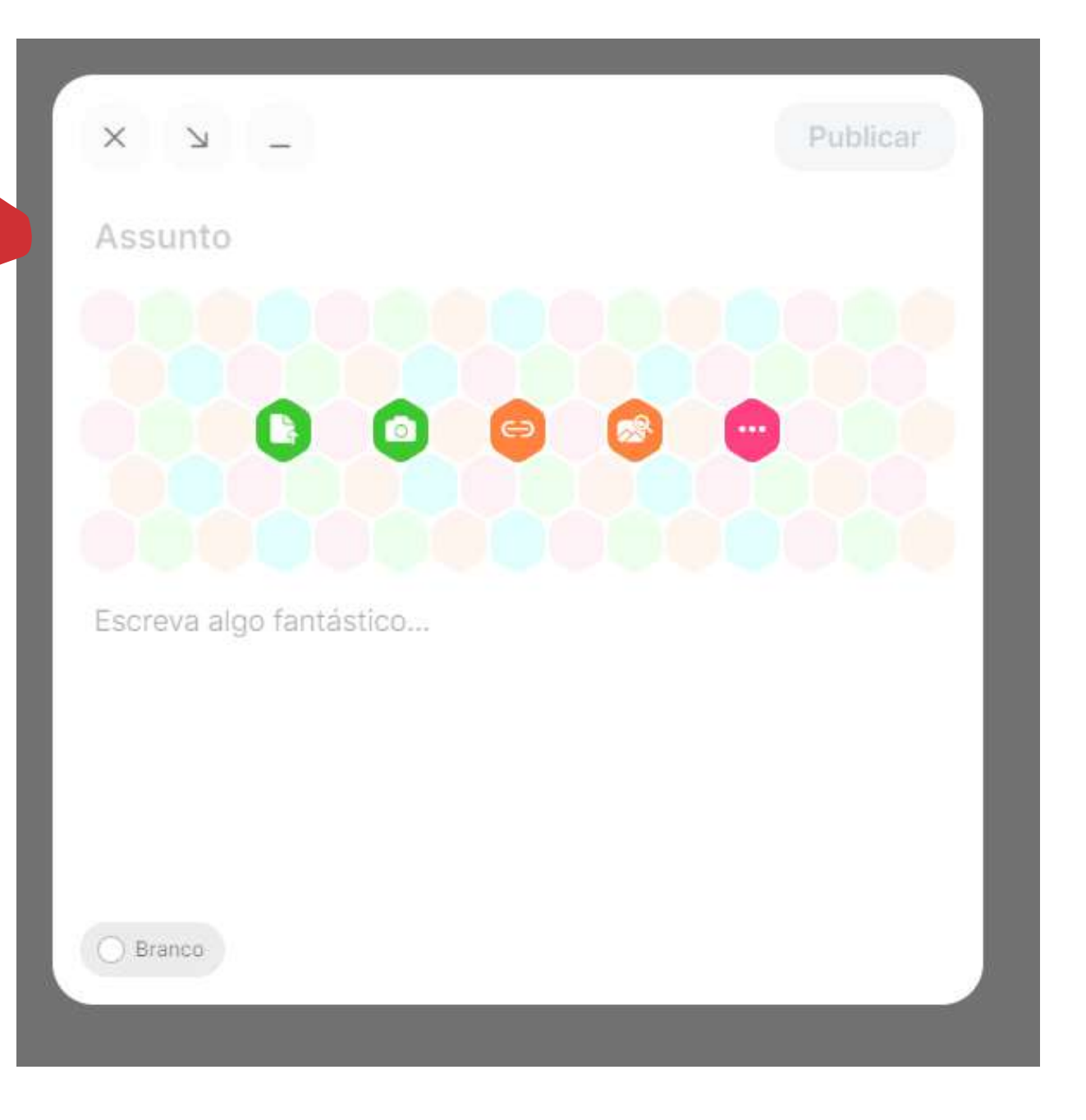

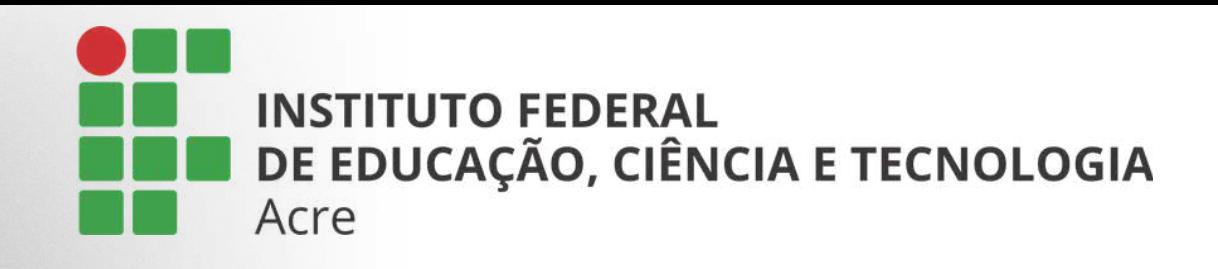

## Para inserir conteúdos visuais utilize uma das opções a seguir:

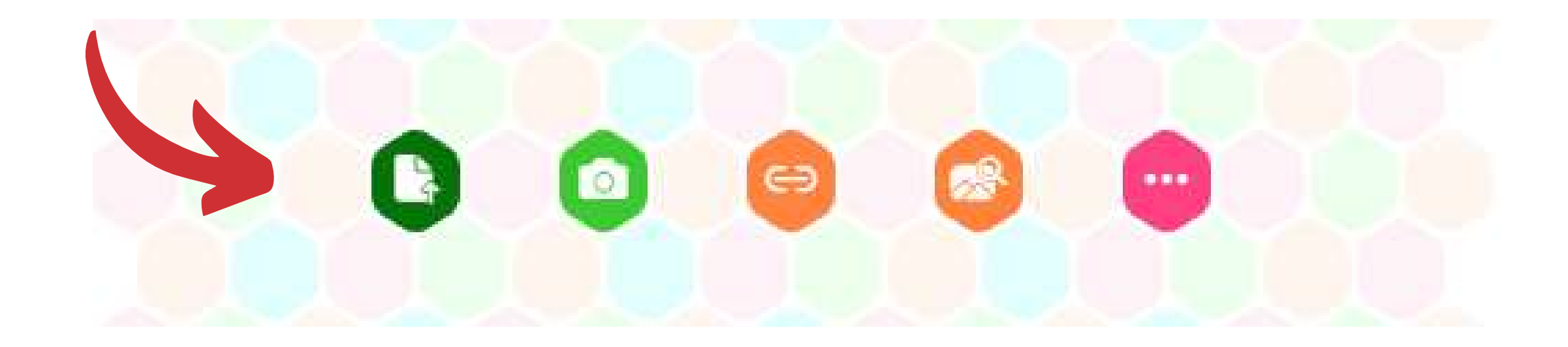

Para inserir arquivos que estão em seu computador, clique no primeiro ícone. Se quiser tirar uma foto e publicá-la em seu padlet, use este segundo ícone.

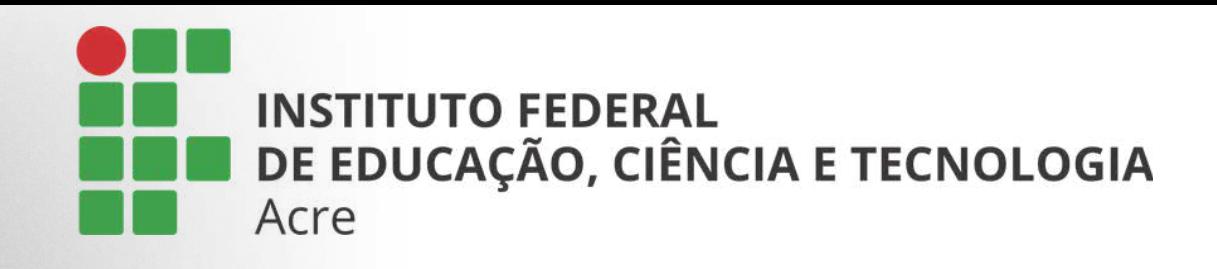

## Para inserir conteúdos visuais utilize uma das opções a seguir:

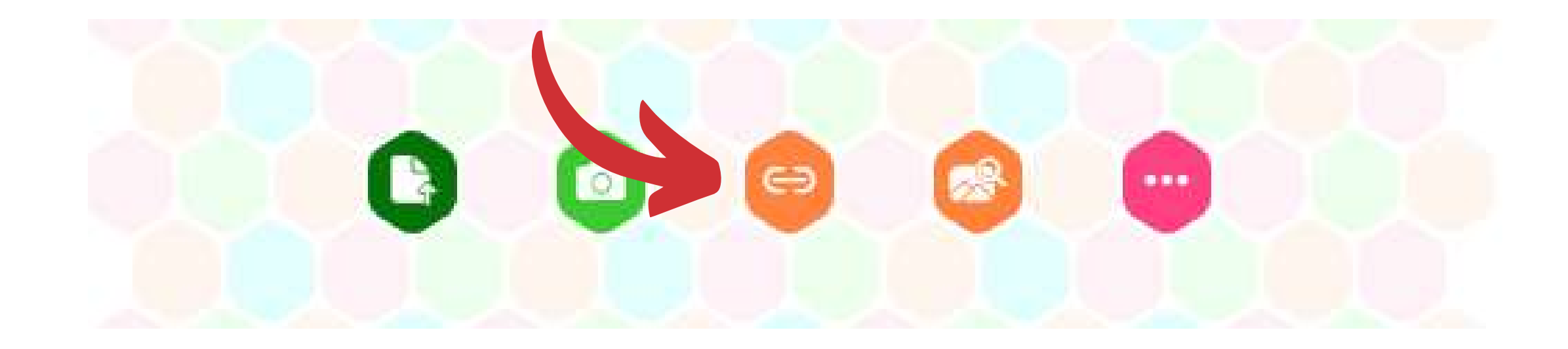

Ao selecionar o ícone de compartilhamento, veremos várias opções de compartilhamento.

Segue próximo slide.

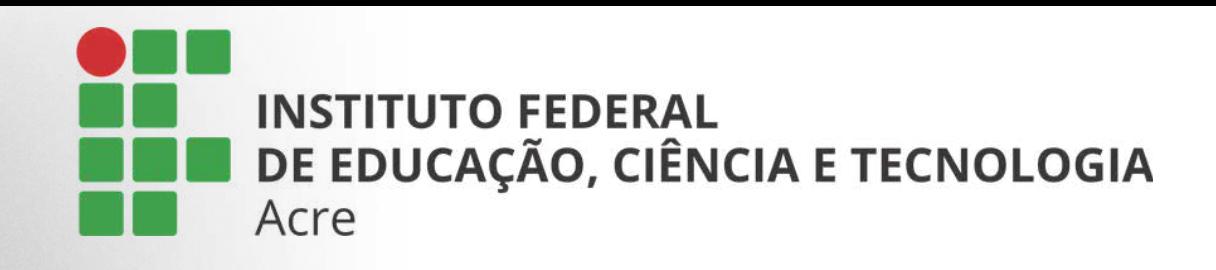

Por este painel você poderá escolher e inserir qualquer tipo de conteúdo, seja do seu computador ou diretamente da internet.

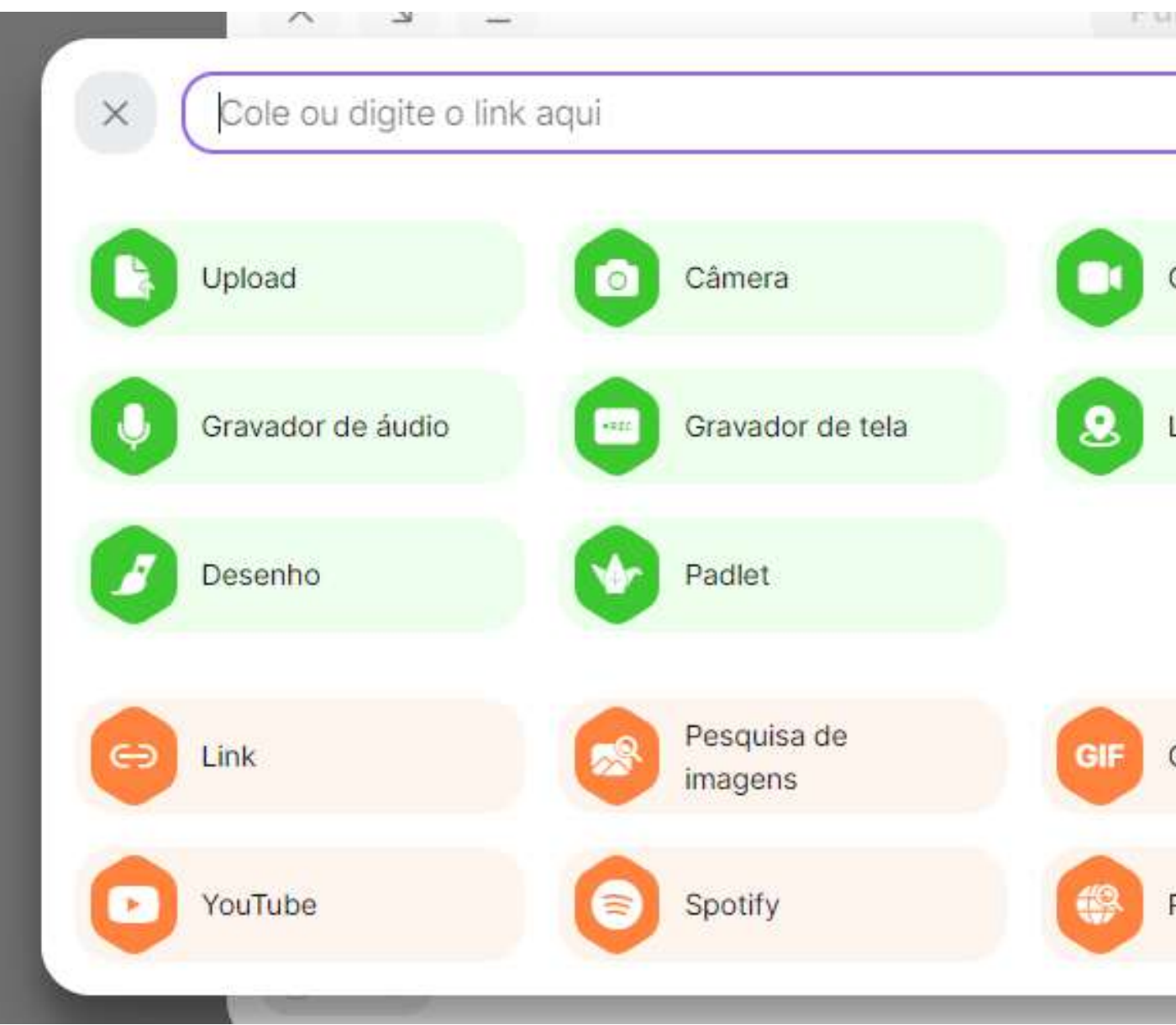

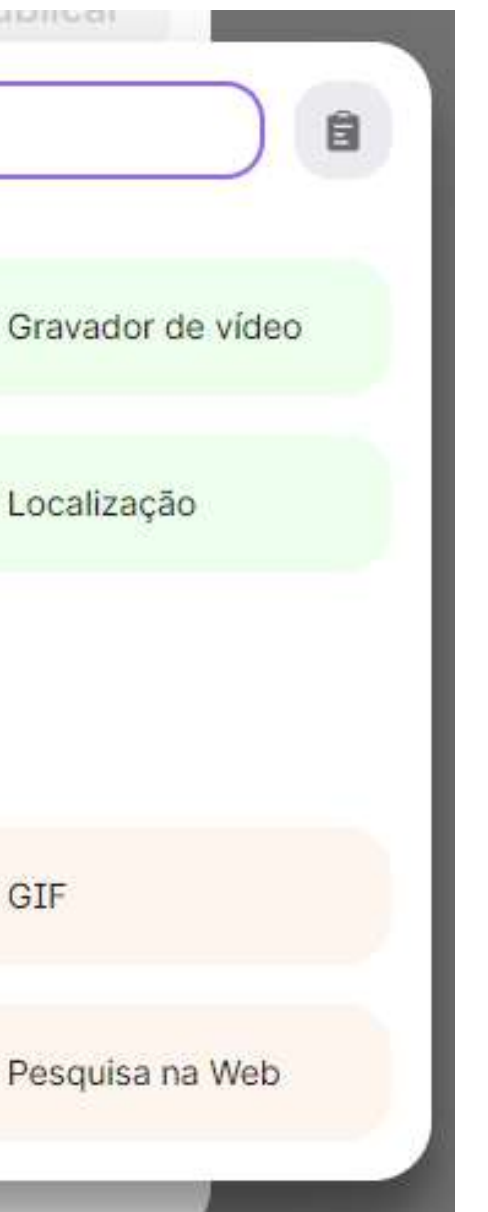

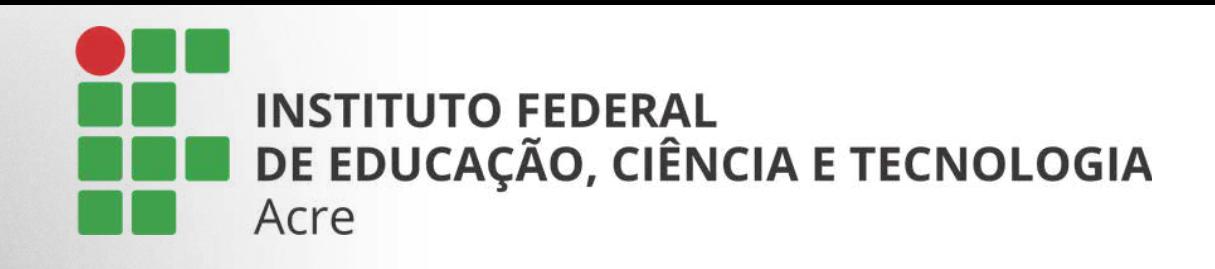

Pesquise imagens.

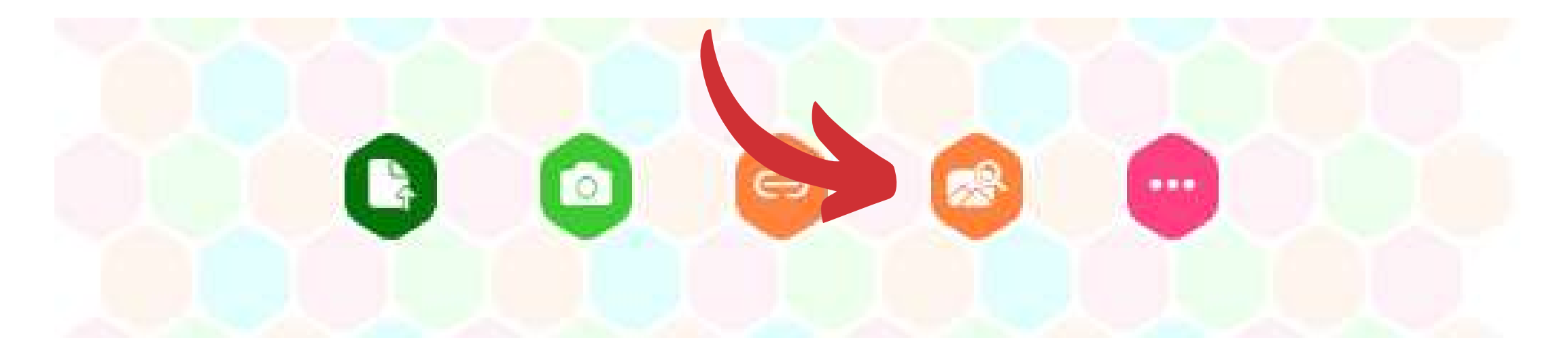

Aqui você encontra as mesmas opções do botão de compartilhamento.

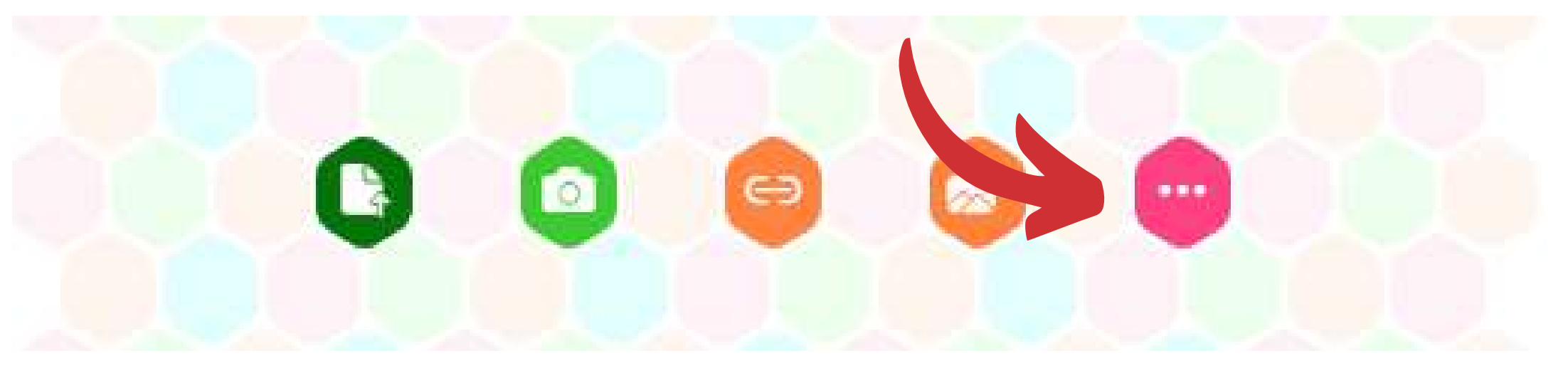

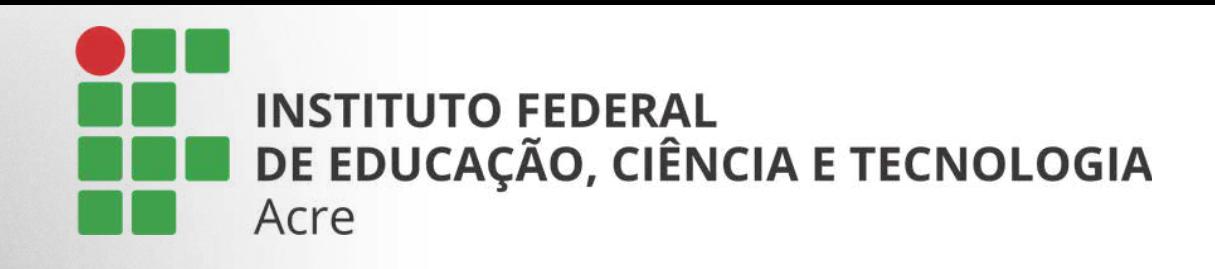

Pesquise imagens.

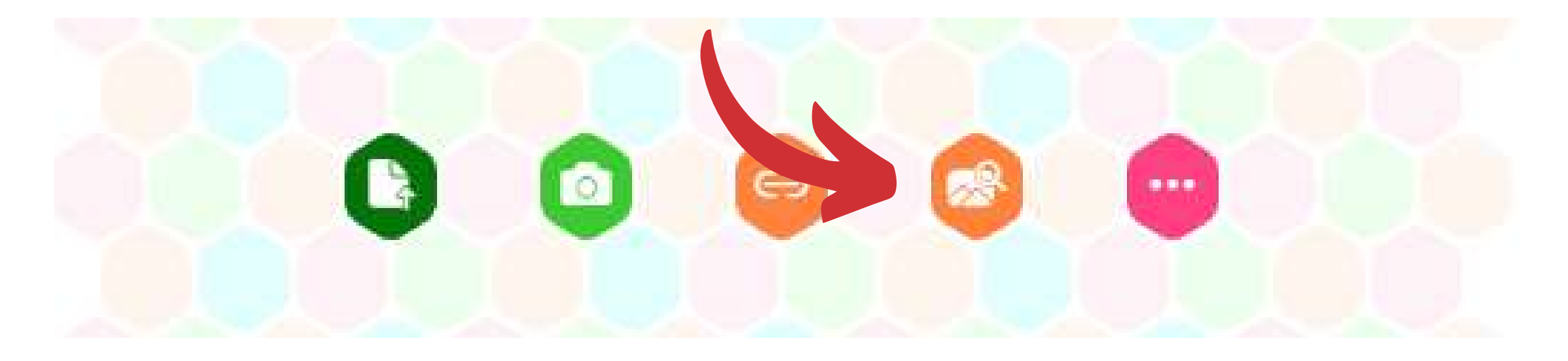

Aqui você encontra as mesmas opções do botão de compartilhamento.

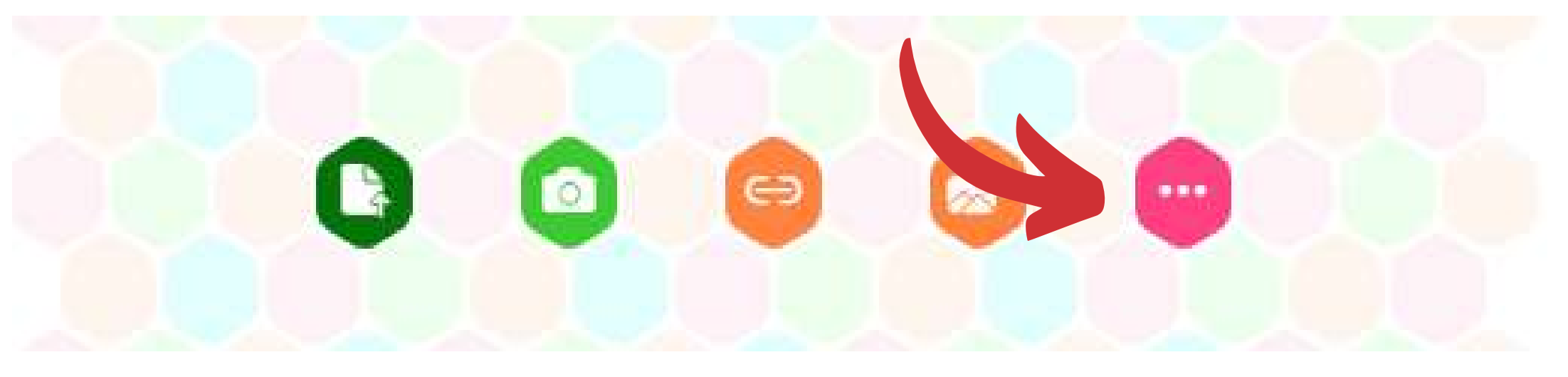

Aqui vemos um exemplo de card, com título, vídeo e abaixo a descrição sobre o conteúdo. Podemos alterar a cor do card, e logo após clicar em "publicar" para que ele apareça em seu painel.

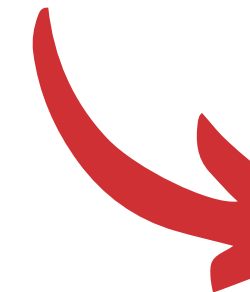

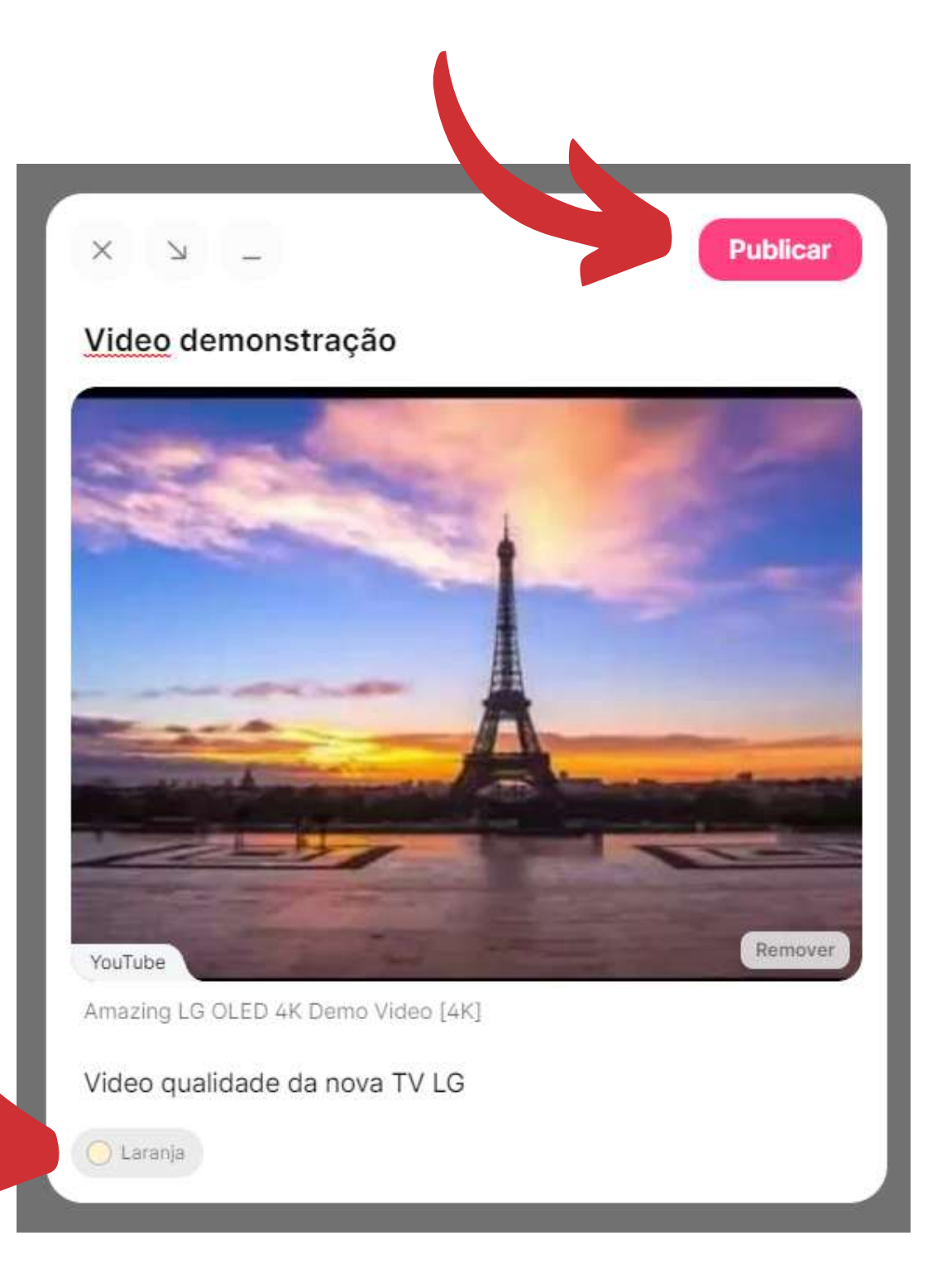

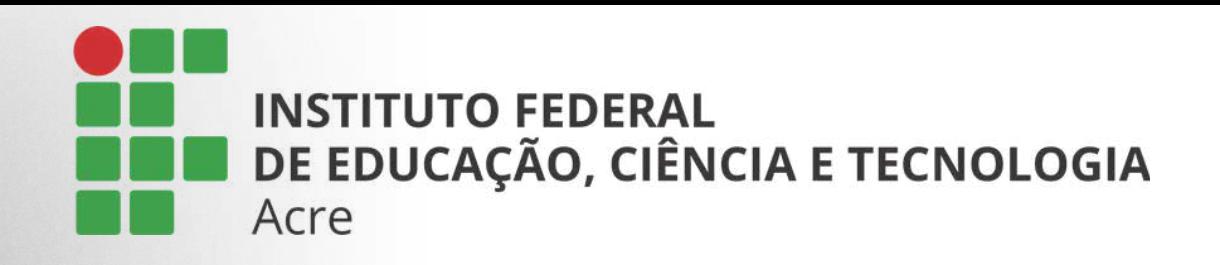

# Publicando um novo card

Esta será a aparência do seu card publicado no painel.

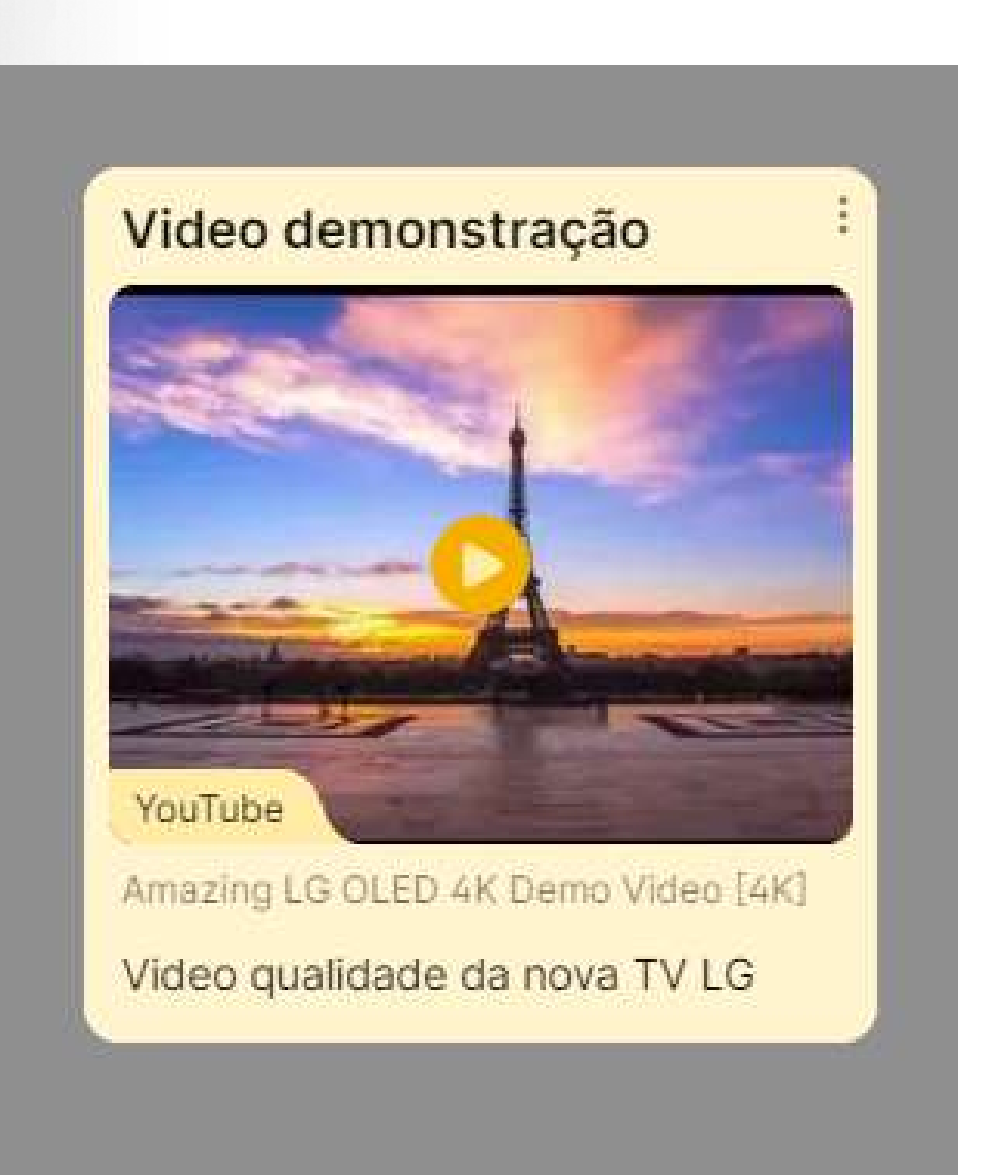

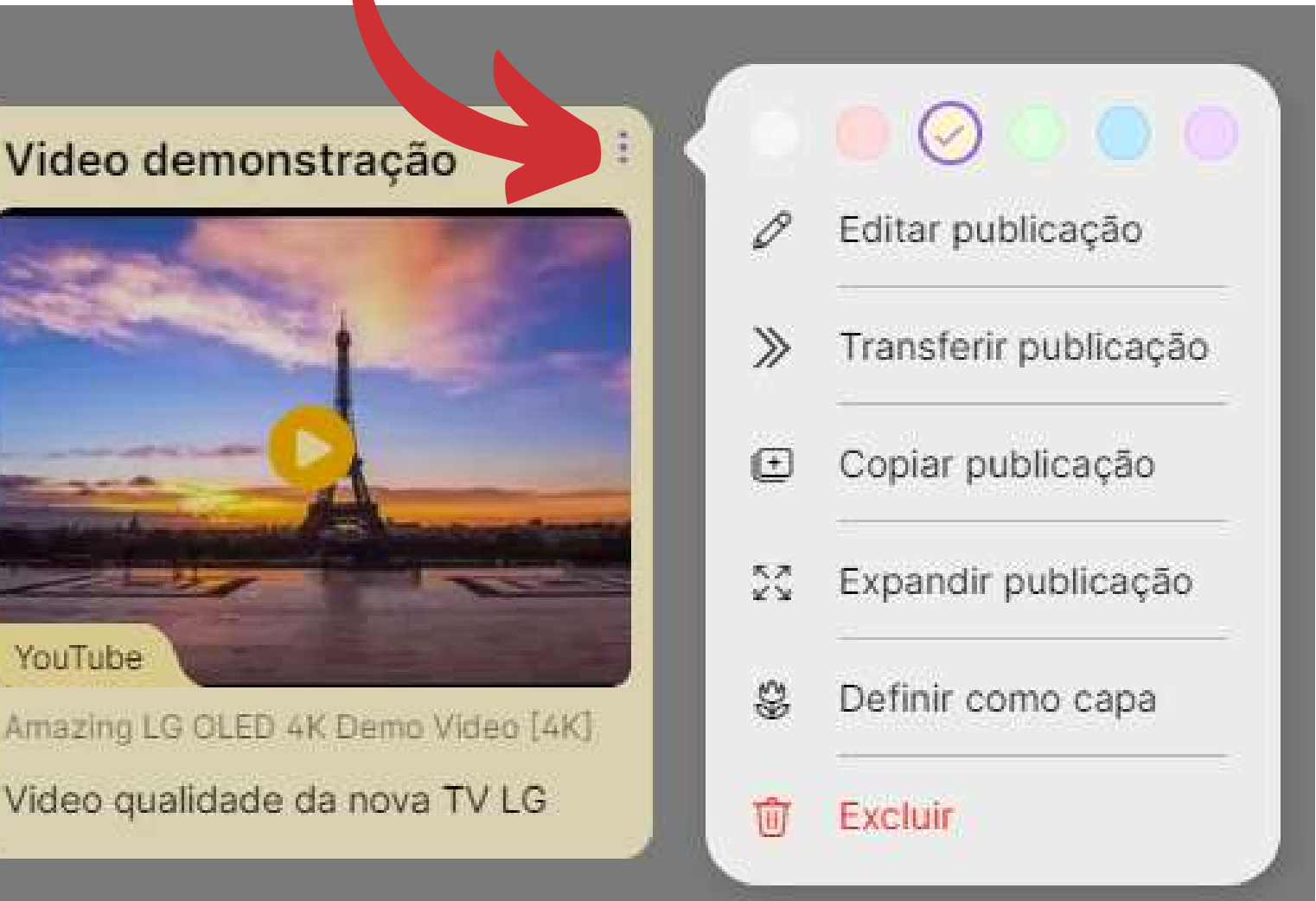

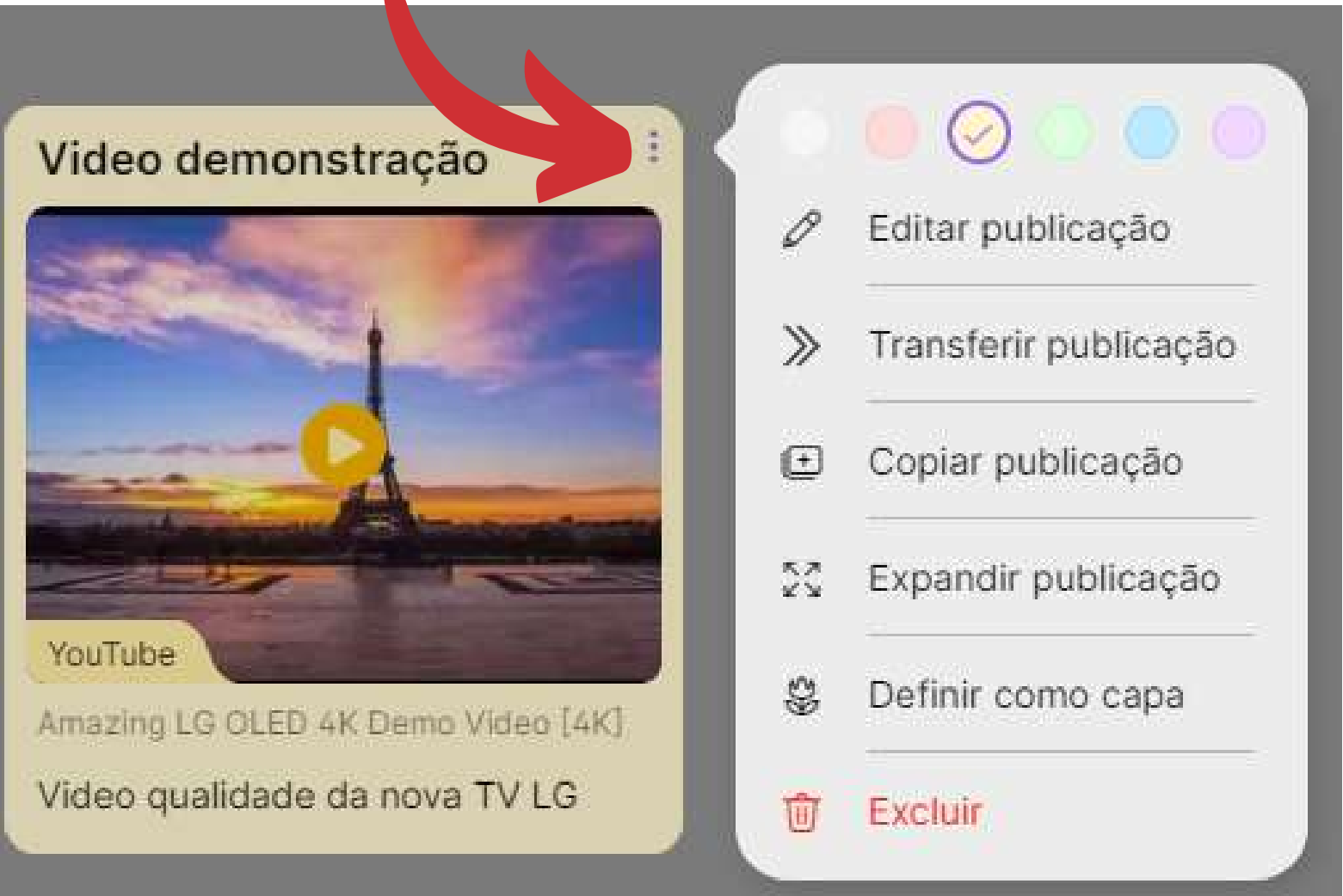

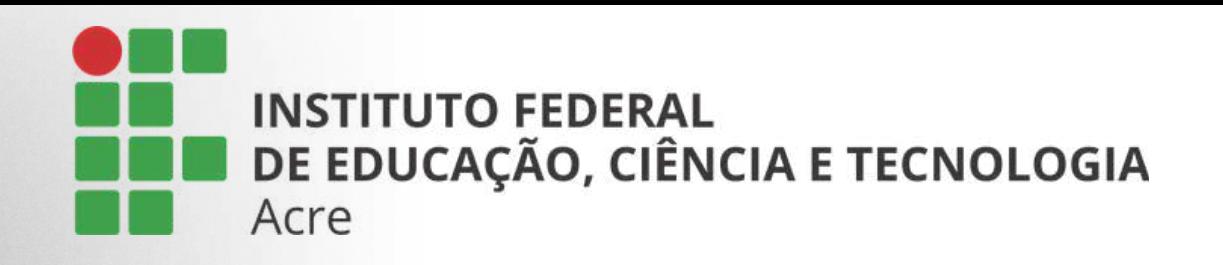

# Publicando um novo card

## Caso queira editá-lo, basta clicar no ícone de três pontinhos e um painel com algumas opções será mostrado.

## Para compartilhar, localize o botão "compartilhar" no canto direito da sua tela.

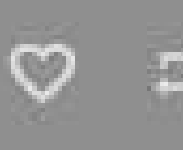

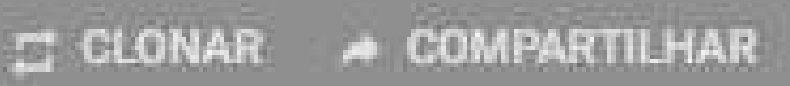

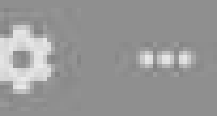

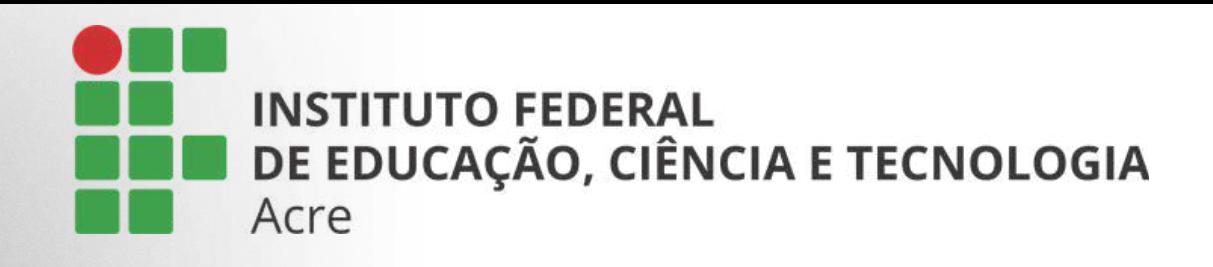

# Compartilhando

Um painel lateral se abrirá, mostrando suas opções de compartilhamento e exportação.

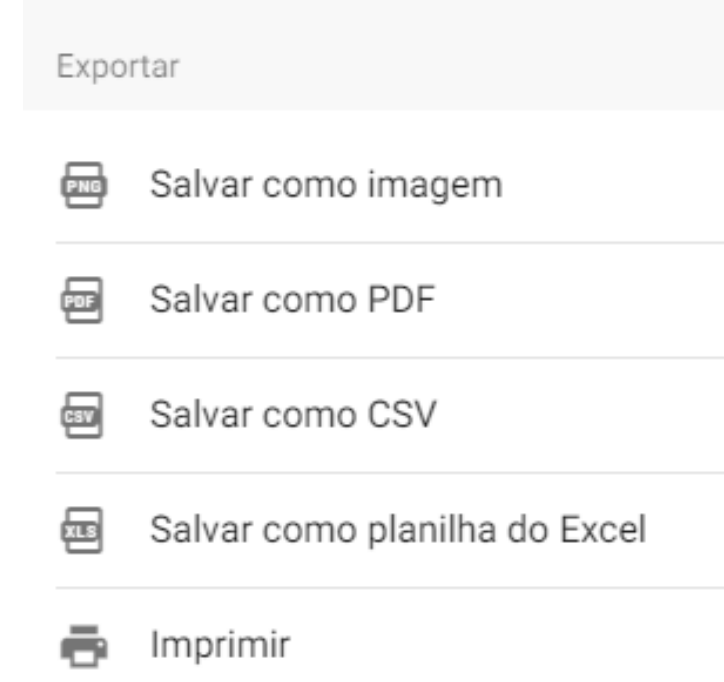

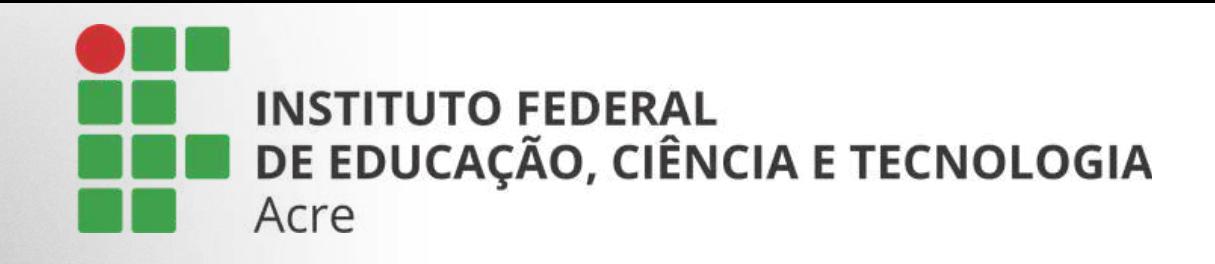

# Compartilhando

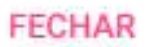

#### Compartilhar

Convidar membros

#### **ADICIONAR MEMBROS**

Privacidade

 $\circledcirc$ 

#### Secreto.

Mantenha o padlet oculto do público. Se eu optar por compartilhá-lo com alguém, essa pessoa conseguirá acessá- $10.$ 

Os visitantes podem escrever.

#### **ALTERAR PRIVACIDADE**

Compartilhar

- Copiar link para a área de transferência G
- 器 Obter código QR
- <> Incorporar no seu blog ou site
- E-mail

 $\frac{1}{2}$ 

- Compartilhar no Facebook
- Compartilhar no Twitter
- Compartilhar no Google Classroom

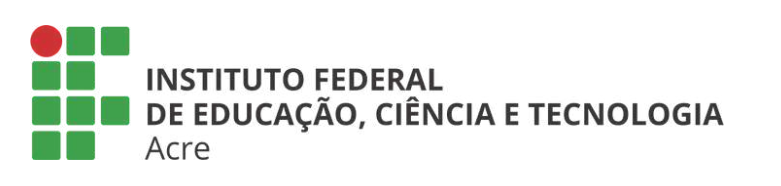

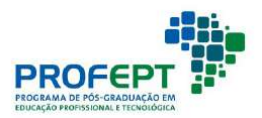

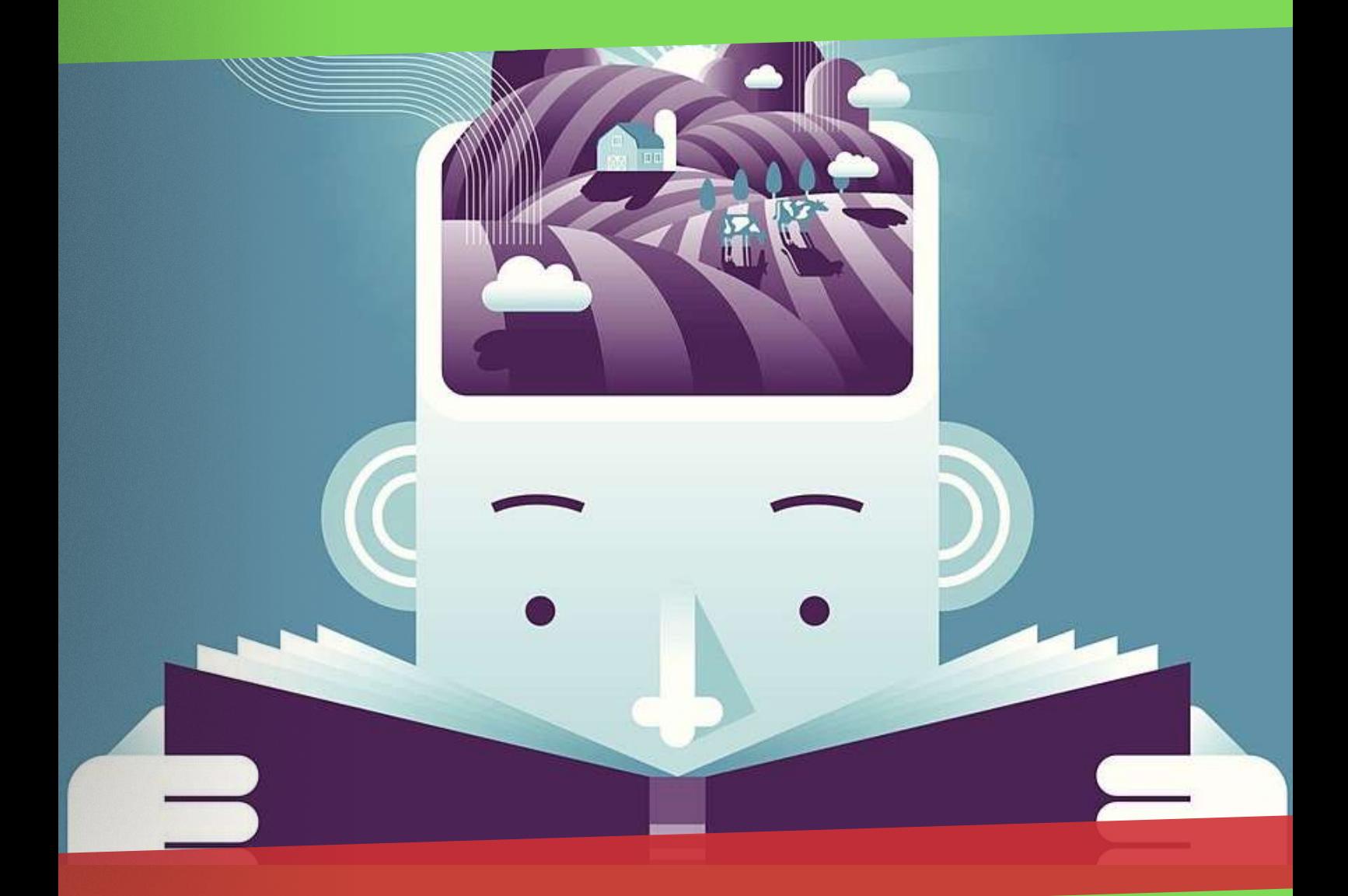

Finalização e avaliação das ações realizadas

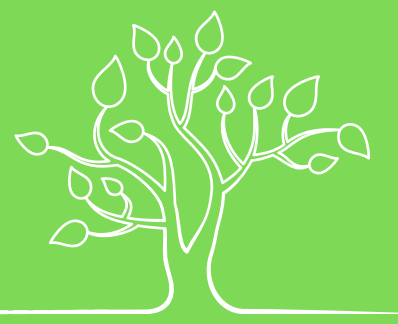

#### Competências para o Futuro en unidade 4

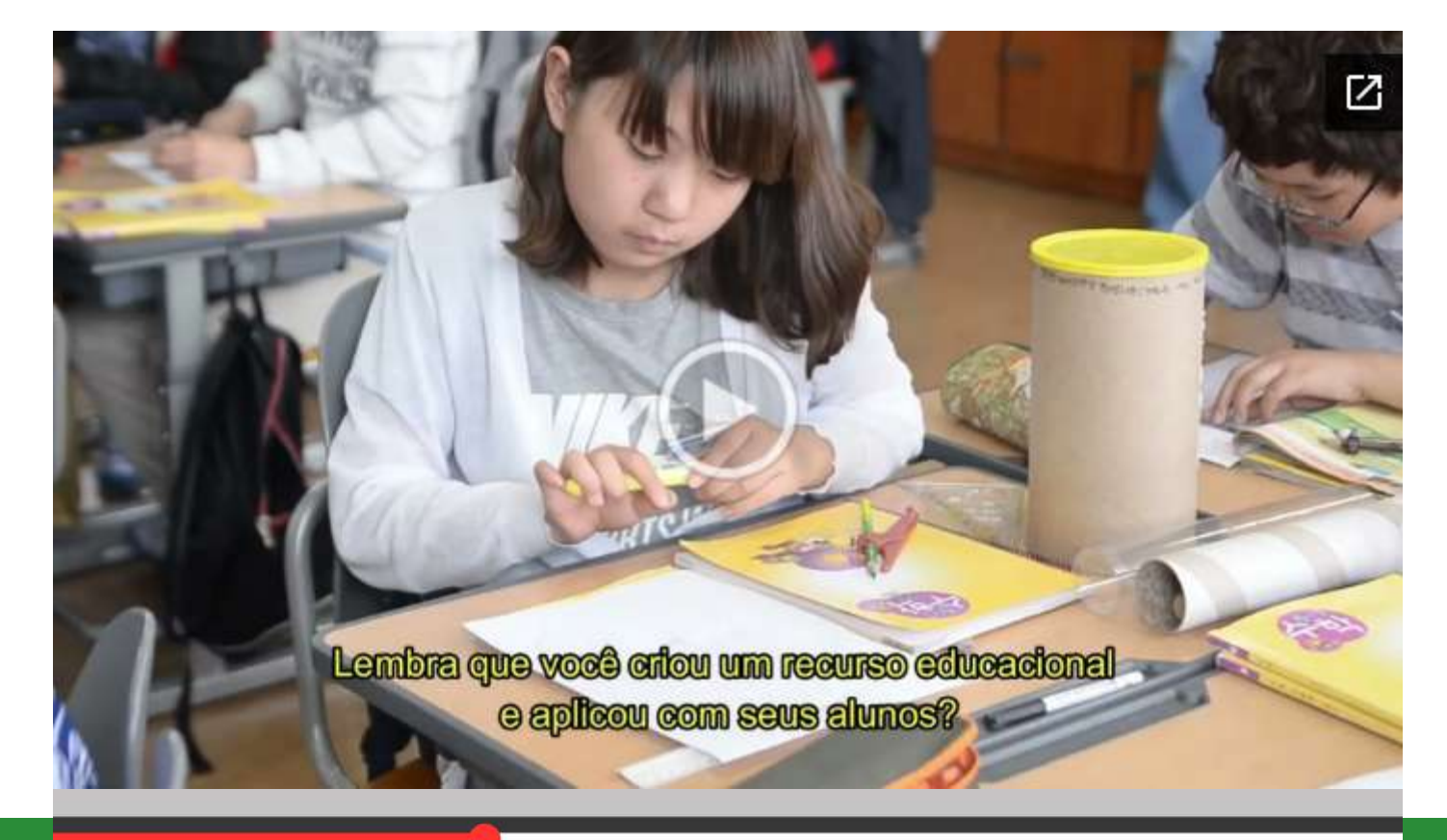

### $\blacktriangleright\parallel\blacktriangleright\blacktriangleright\parallel$

#### $\Phi$

### Finalização e avaliação das ações realizadas

174

### Apresentação

Ao longo da ação educativa, a avaliação mostrará ao educador se ele está agindo de acordo com os objetivos propostos, se estes estão sendo alcançados ou se há a necessidade de buscar novos caminhos, novos recursos, novas metodologias.

Para que o fazer docente tenha o mínimo da qualidade desejada, é necessário que os professores planejem suas ações, os conteúdos a serem trabalhados juntos aos alunos, os recursos, as estratégias empregadas e as formas de avaliação a serem utilizadas, para que, tendo estabelecido objetivos claros a serem atingidos pelos processos de ensinoaprendizagem, estes sejam concretizados de maneira significativa para os alunos.

Vamos contextualizar, acesse:

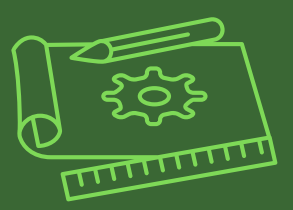

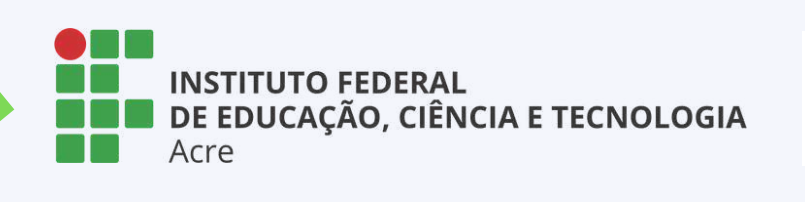

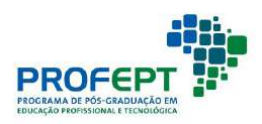

O objetivo dessa unidade é avaliar o uso de recursos educacionais digitais na prática de ensino, o curso sobre recursos educacionais digitais e validar o produto educacional.

Nesse sentido, as principais abordagens serão voltadas para receber a avaliação dos participantes do curso sobre recursos educacionais digitais, feedback das atividades realizadas e da validação do protótipo do produto educacional.

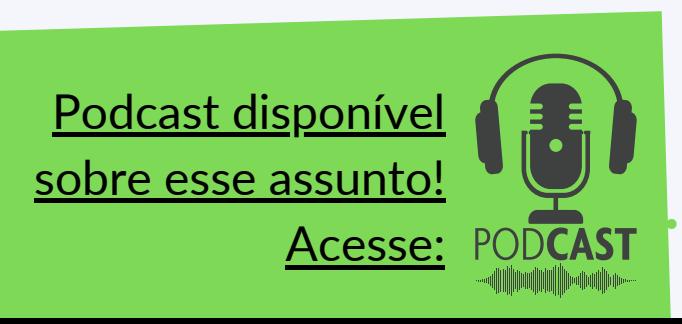

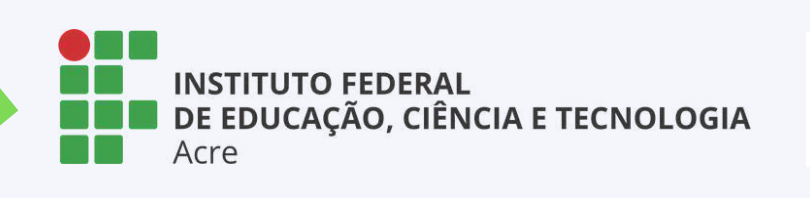

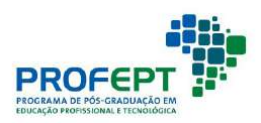

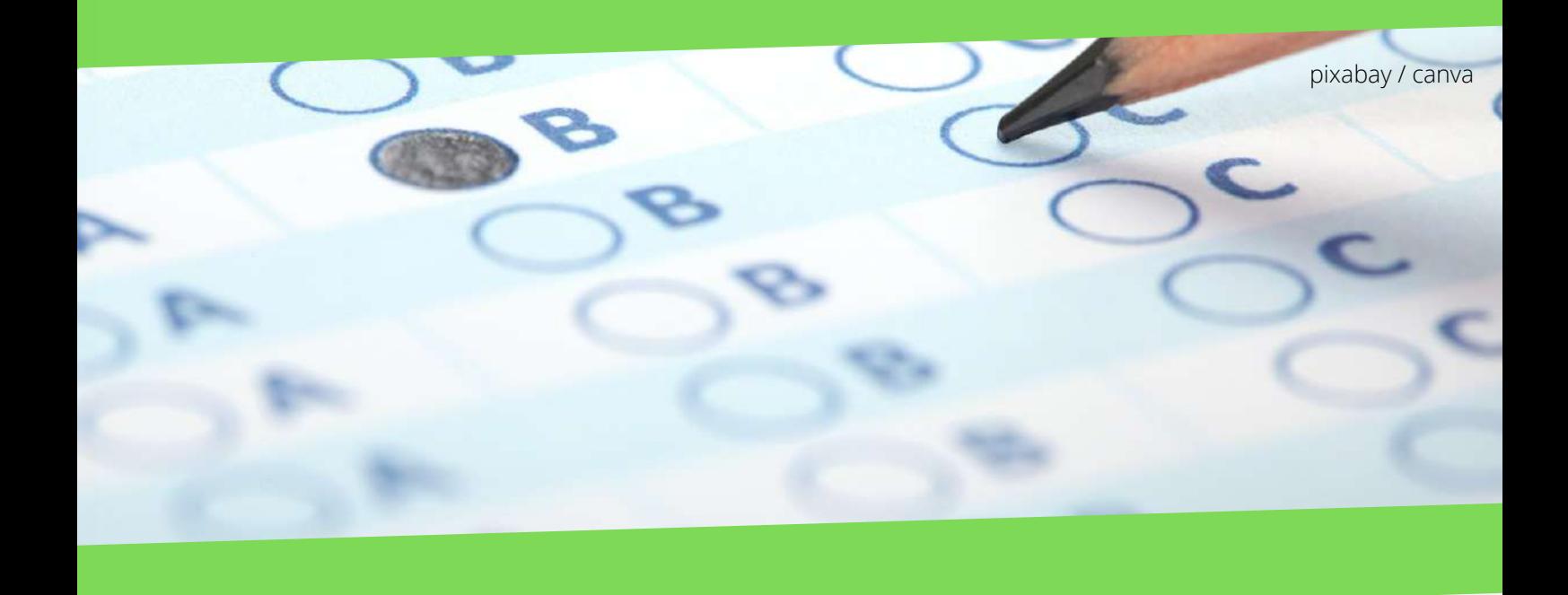

### E você, sabe o que é produto educacional?

Produto Educacional ou Produto Técnico-Tecnológico na área de ensino, conforme a Coordenação de Aperfeiçoamento de Pessoal de Nível Superior (CAPES), refere-se ao desenvolvimento do ensino e aprendizagem de forma conjunta em diversas disciplinas, a fim de responder questionamentos e solucionar problemas da prática profissional.

No caso especifico do Mestrado Profissional Strictu Sensu, é obrigatória a criação e validação de Produto Educacional, que deverá ser realizada na sala de aula ou em locais informais de educação, inclusive com apresentação de protótipo. (CAPES, 2019).

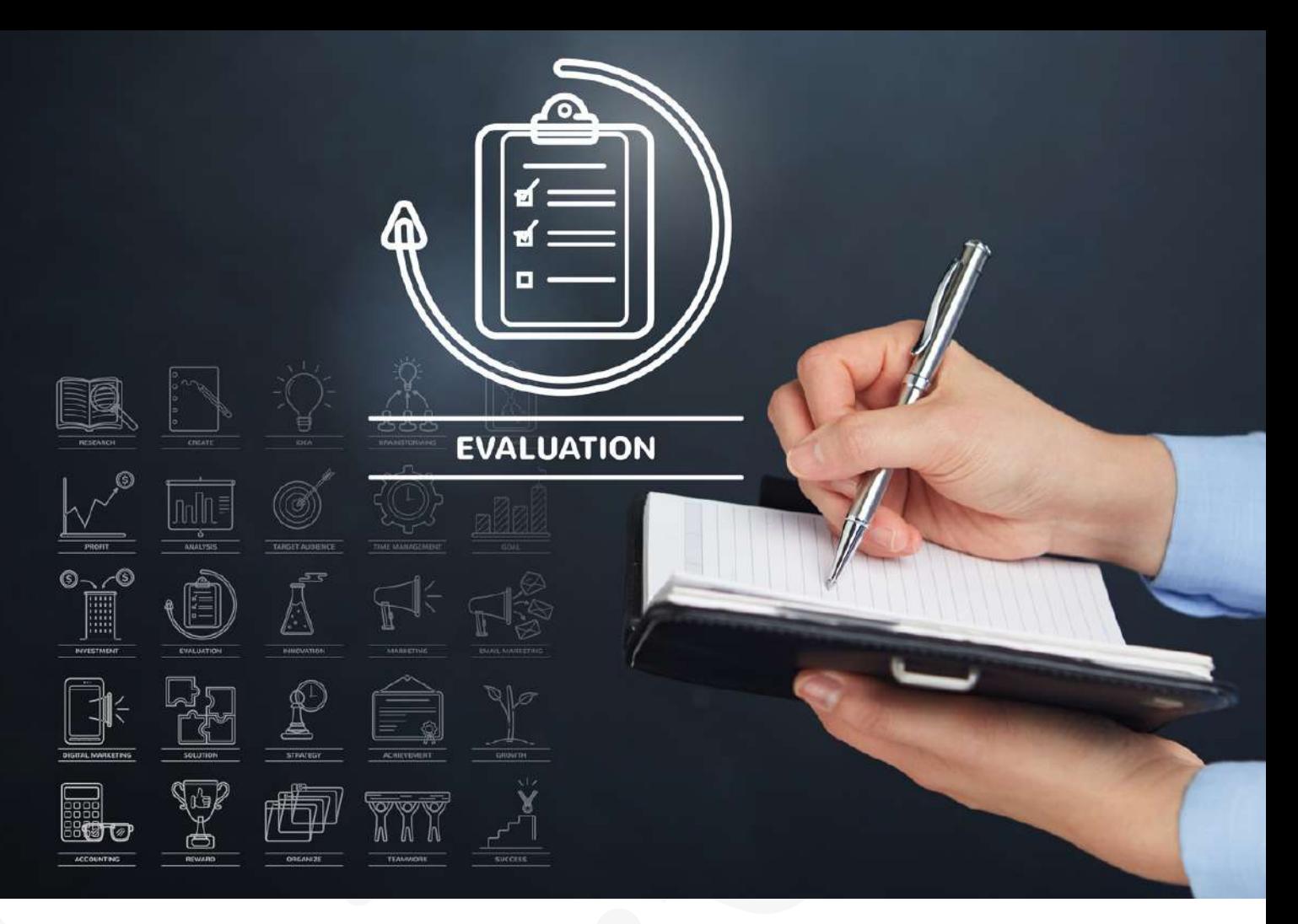

#### pixabay / canva

As características anteriormente informadas são importantes para deixar claro que o produto educacional possui condições previamente estabelecidas, por meio de um método definido para resolução de problemas, que possa dessa forma, ser replicado e disponibilizado a outras pessoas ou instituições. Rizzatti et al. (2020), ressaltam que o principal produto educacional no mestrado profissional são os professores formados, que com a reflexão de suas próprias atividades podem resolver erros e aprimorar o ensino.

Além disso, Artuso (2018), explica sobre as listas de Produtos Técnico-Tecnológico da CAPES, que são classificadas em: mídias educacionais, protótipos, propostas de ensino, atividades de extensão, materiais interativos, software e aplicativos.

#### Validação do produto educacional?

A validação consiste em analisar o produto educacional, a partir das considerações dos participantes da pesquisa e levando em consideração a criticidade, a integração e a reflexão.

A validação do produto educacional deverá levar em conta a atração, envolvimento, compreensão, aceitação e mudança de ação, conforme os seguintes eixos: (a) estética e organização do material educativo:

material  $(b)$ capítulos do educativo:

(c) estilo de escrita apresentado no material educativo; (d) conteúdo apresentadono materialeducativo;

didáticas  $(d)$ respostas apresentadasno materialeducativo; criticidade apresentada no  $(e)$ materialeducativo (LEITE, 2018).

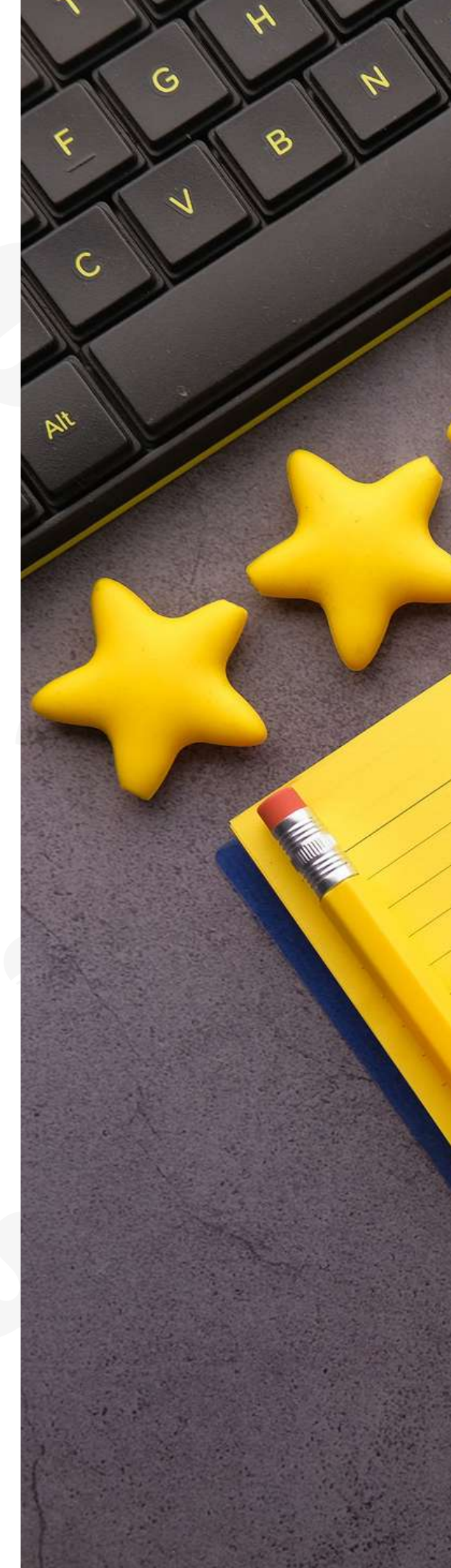

### Agradecimentos

Muito bem professor.

Chegamos ao final das nossas unidades de estudo.

Espero que tenha conseguido se apropriar das informações aqui oferecidas e produzir seu produto educacional digital, aplicado com seus alunos, testado e validado o conceito. Esperamos ainda que esteja pronto para mudar o conceito da educação utilizando como recurso a tecnologia.

Que você tenha uma excelente sequência e conte conosco para o que der e vier.

Boa sorte!
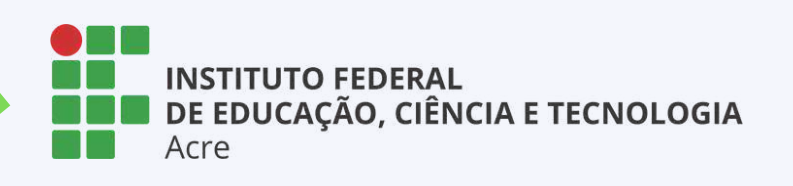

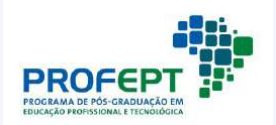

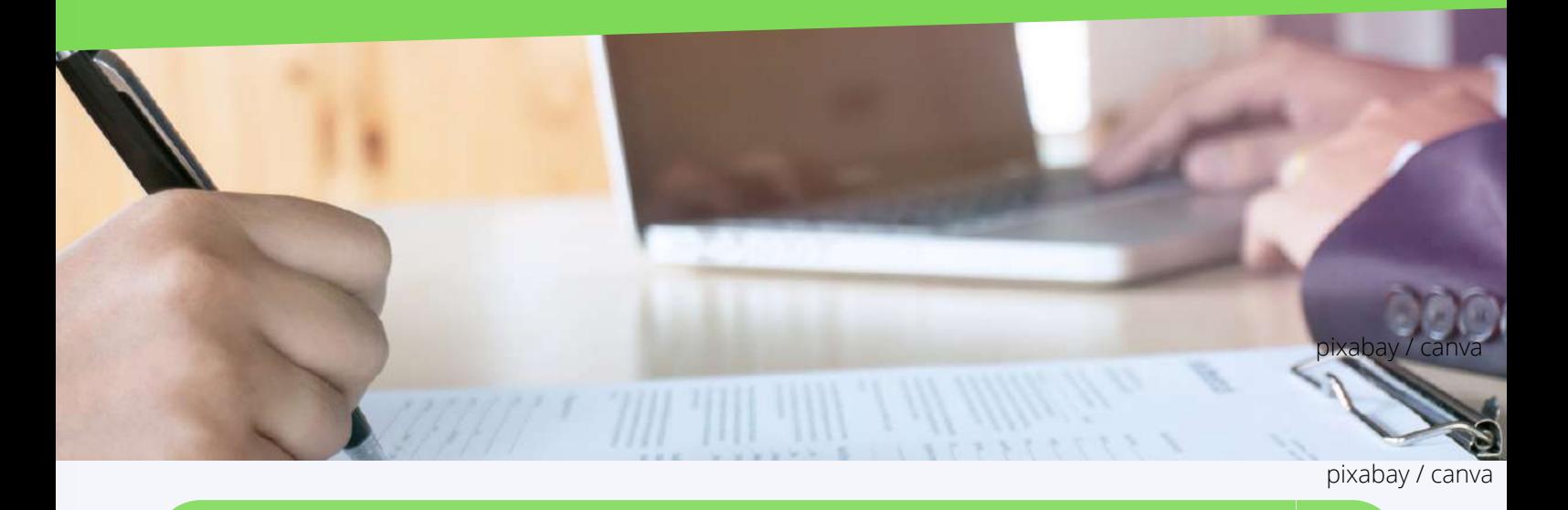

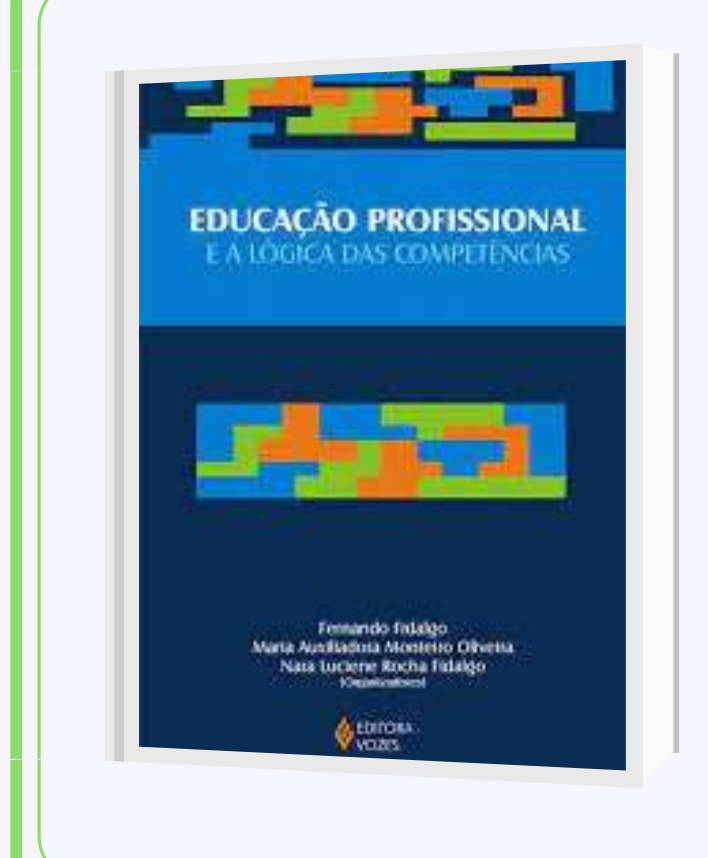

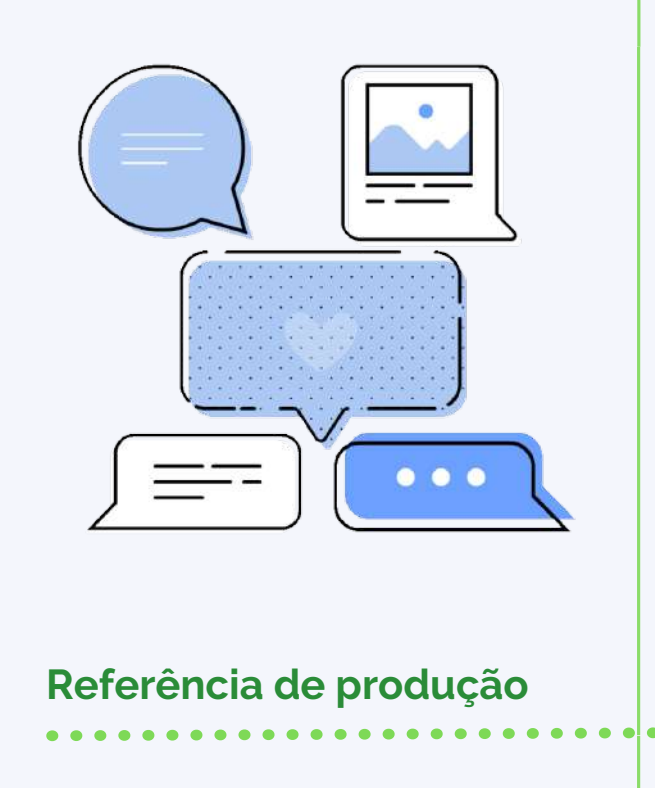

## **Referências bibliográficas**

BARBACELI, J. T. A formação por competências como modelo atual de formação de professores e os desafios para a profissionalização da docência. 2017. 151 f. Tese (Doutorado em Educação) – Faculdade de Educação, Universidade de São Paulo, São Paulo, 2017. Disponível em:

https://repositorio.usp.br/item/002872106. Acesso em: 10 nov. 2020. BRASIL. Presidência da República. Altera as Leis n o 9.394, de 20 de dezembro de 1996, que estabelece as diretrizes e bases da educação nacional, e 11.494, de 20 de junho 2007, que regulamenta o Fundo de Manutenção e Desenvolvimento da Educação Básica e de Valorização dos Profissionais da Educação, a Consolidação das Leis do Trabalho - CLT, aprovada pelo Decreto-Lei no 5.452, de 1o de maio de 1943, e o Decreto-Lei no 236, de 28 de fevereiro de 1967 revoga a Lei no 11.161, de 5 de agosto de 2005; e institui a Política de Fomento à Implementação de Escolas de Ensino Médio em Tempo Integral. Diário Oficial da União, p. 1–3, 17 fev. 2017. Disponível em:

http://www.planalto.gov.br/ccivil\_03/\_Ato2015-2018/2017/Lei/L13415.htm. Acesso em: 14 ago. 2020.

CAPES. BRASIL. Ministério da Educação. Coordenação de Aperfeiçoamento de Pessoal de Nível Superior. Documento de Área: Área 46 Ensino. Brasília, DF: CAPES, 2019. Disponível em:

http://capes.gov.br/images/Documento\_de\_área\_2019/ENSINO.pdf. Acesso em: 15 set. 2020.

FIDALGO, N. L. R. F.; FIDALGO, F. Refluxos sociais da lógica de competências e processo de individualização em foco. In: FIDALGO, F.; OLIVEIRA, M. A. M.; FIDALGO, N. L. R. F. (orgs.). Educação profissional e a lógica das competências. 2. ed. Petrópolis, RJ: Vozes, 2010. p. 17–70.

FLEURY, M. T. L.; FLEURY, A. Construindo o conceito de competência. Revista de Administração Contemporânea, v. 5, n. SPE, p. 183–196, 2001. DOI 10.1590/ S1415-65552001000500010. Disponível em:

http://www.scielo.br/scielo.php?

script=sci\_abstract&pid=S1415-65552001000500010&lng=en&nrm=iso&tlng=p t. Acesso em: 21 jul. 2020.

KUENZER, A. Z. Formação de professores para a educação profissional e tecnológica: perspectivas históricas e desafios contemporâneos. In: INSTITUTO NACIONAL DE ESTUDOS E PESQUISAS EDUCACIONAIS ANÍSIO TEIXEIRA: Formação de Professores para Educação Profissional e Tecnológica: Brasília, 26, 27 e 28 de setembro de 2006. Coleção Educação Superior em Debate. Brasília, DF: Instituto Nacional de Estudos e Pesquisas Educacionais Anísio Teixeira (Inep), 2008. v. 8, p. 19–40. Disponível em:

http://portal.inep.gov.br/informacao-da-

publicacao/-/asset\_publisher/6JYIsGMAMkW1/document/id/492287. KUENZER,

A. Z. Competência como práxis: os dilemas da relação entre teoria e prática na educação dos trabalhadores. Boletim Técnico do Senac, v. 30, n. 3, p. 81-93, 1 set. 2004. Disponível em:

https://www.bts.senac.br/bts/article/view/501. Acesso em: 23 out. 2020. LEITE, Priscila de Souza Chisté. Produtos educacionais em mestrados profissionais na área de ensino: uma proposta de avaliação coletiva de materiais educativos. Congresso Ibero-Americano em Investigação Qualitativa [online], 2018, vol. 1. ISBN: 978-972-8914-82-0.

SAVIANI, D. História das ideias pedagógicas no Brasil. 4. ed. Campinas: Autores Associados, 2013. Acesso em: 19 jul. 2020.

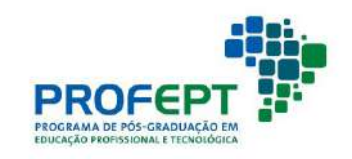

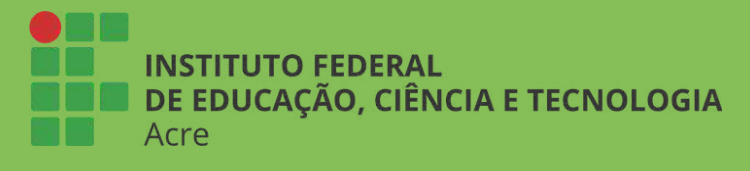